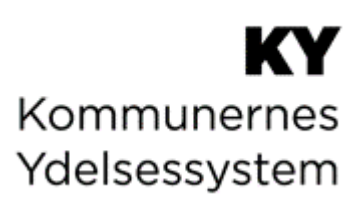

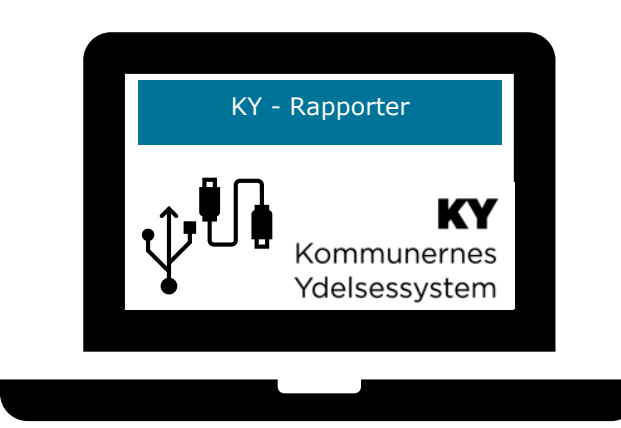

# **KY RAPPORTER**

© Copyright 2023 Netcompany. Alle rettigheder forbeholdes. Elektronisk, mekanisk, fotografisk eller anden gengivelse, oversættelse eller kopiering af dette dokument eller dele deraf er ikke tilladt uden forudgående skriftlig tilladelse fra Netcompany.

# Indholdsfortegnelse

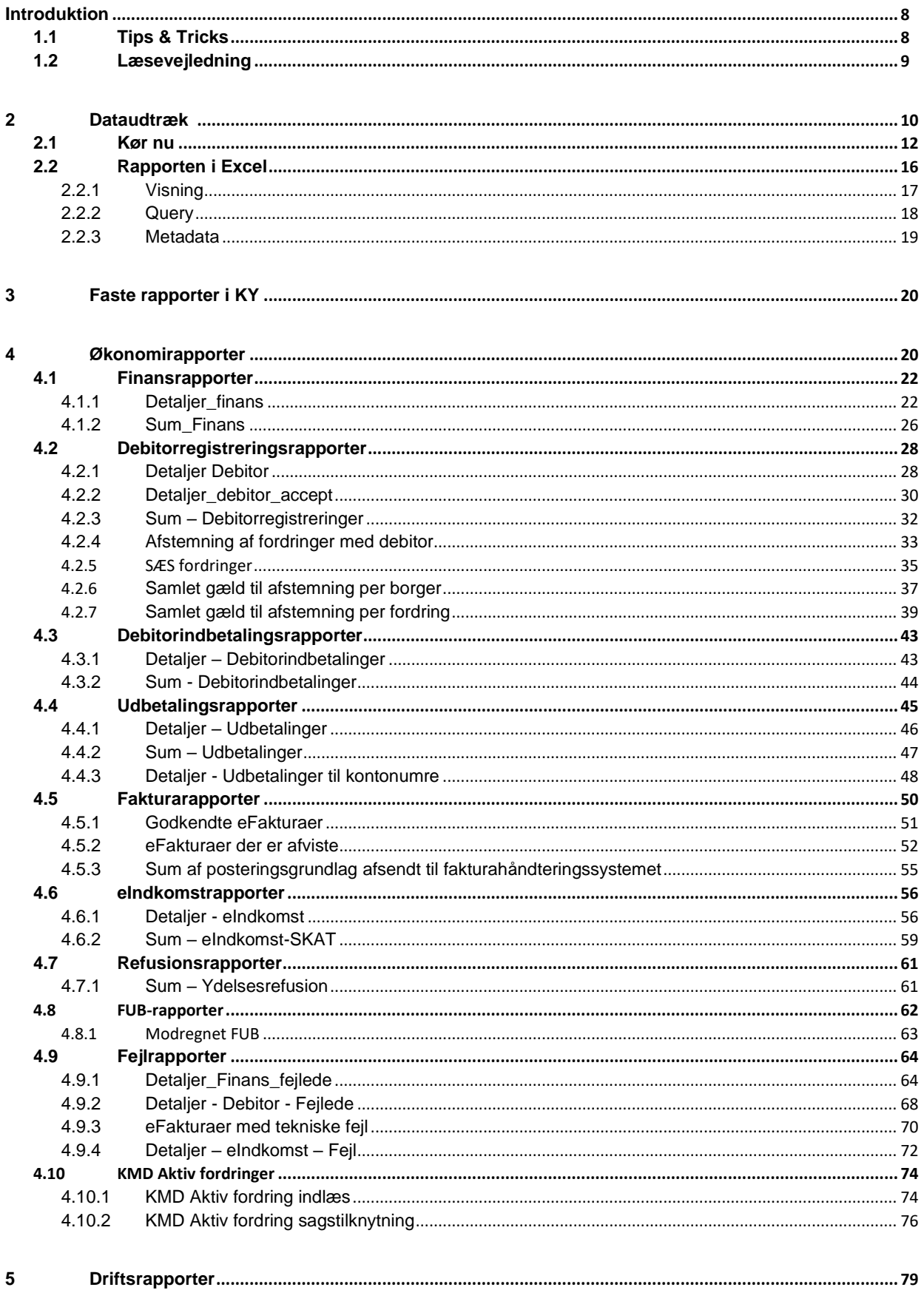

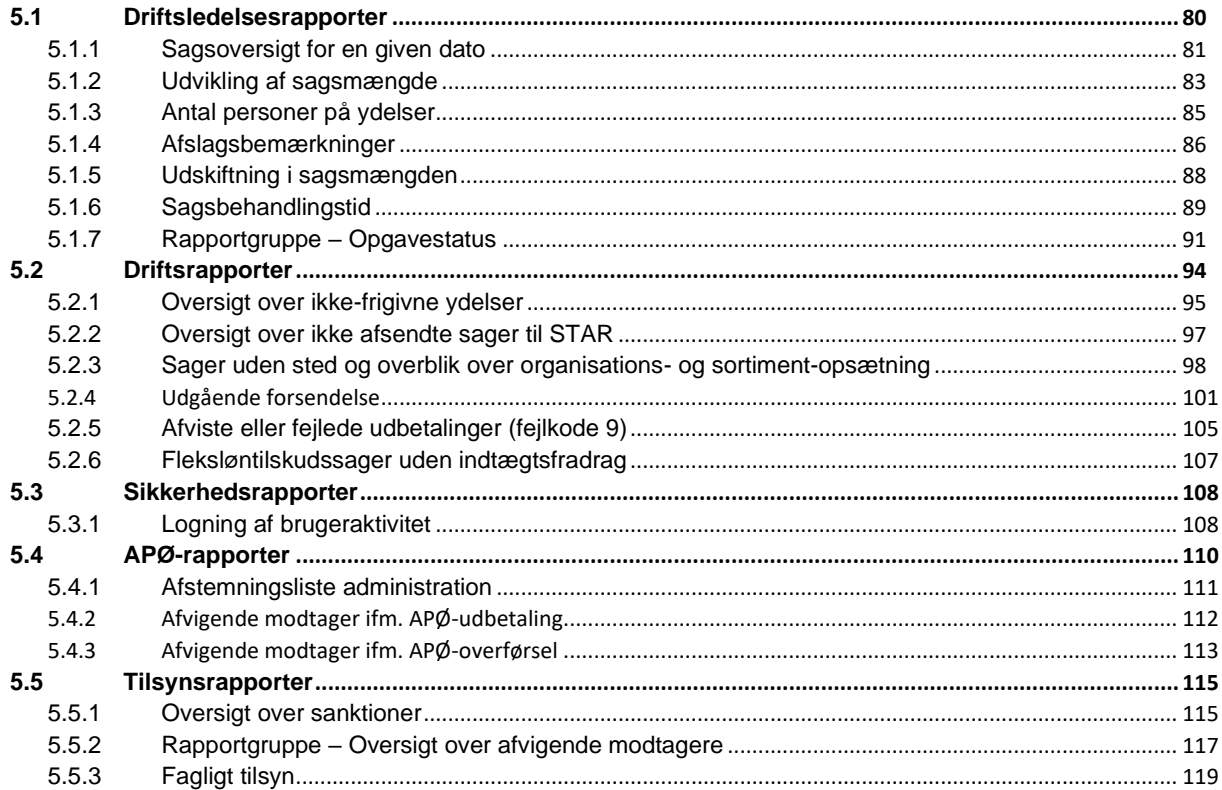

## **Dokumenthistorik**

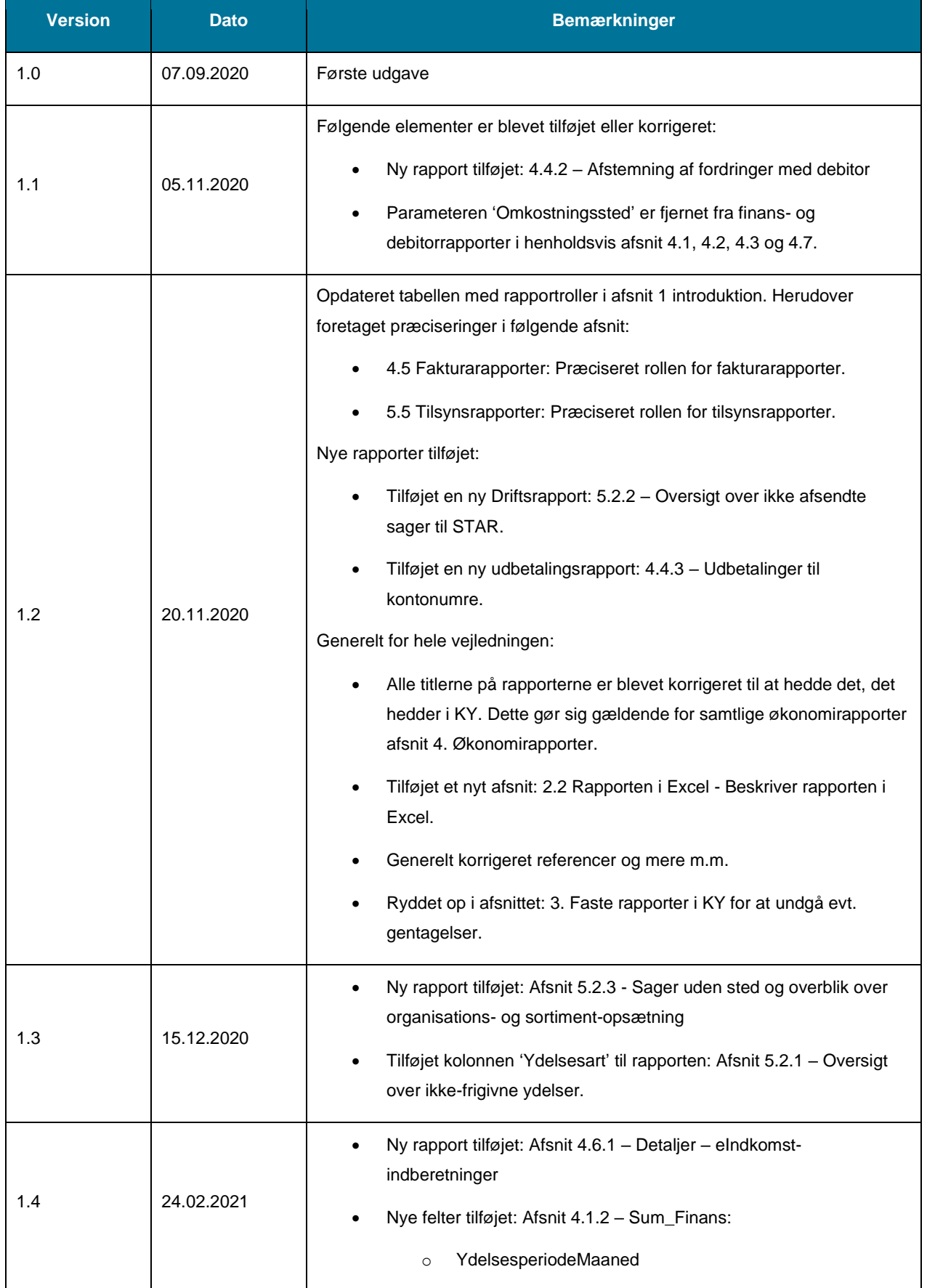

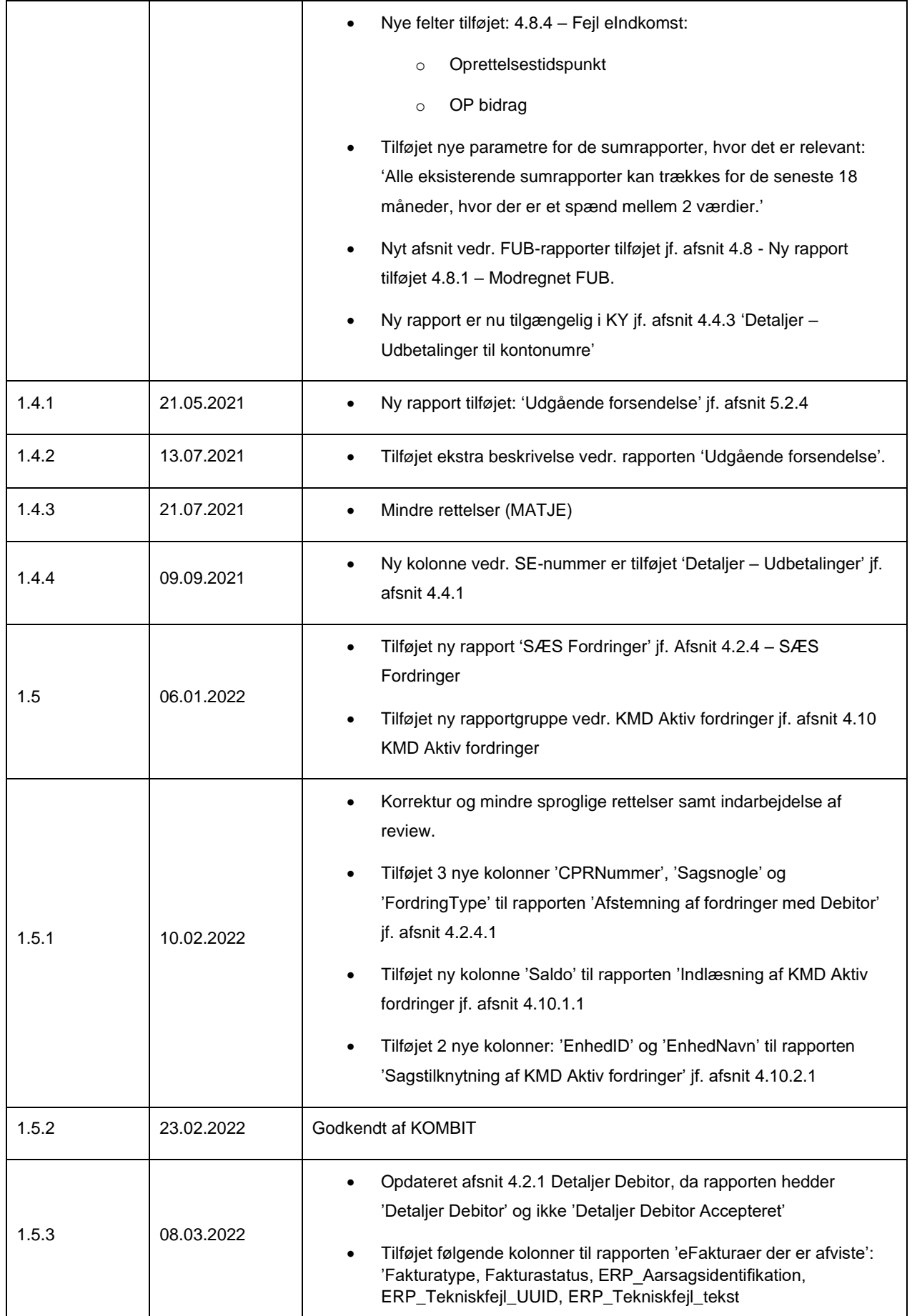

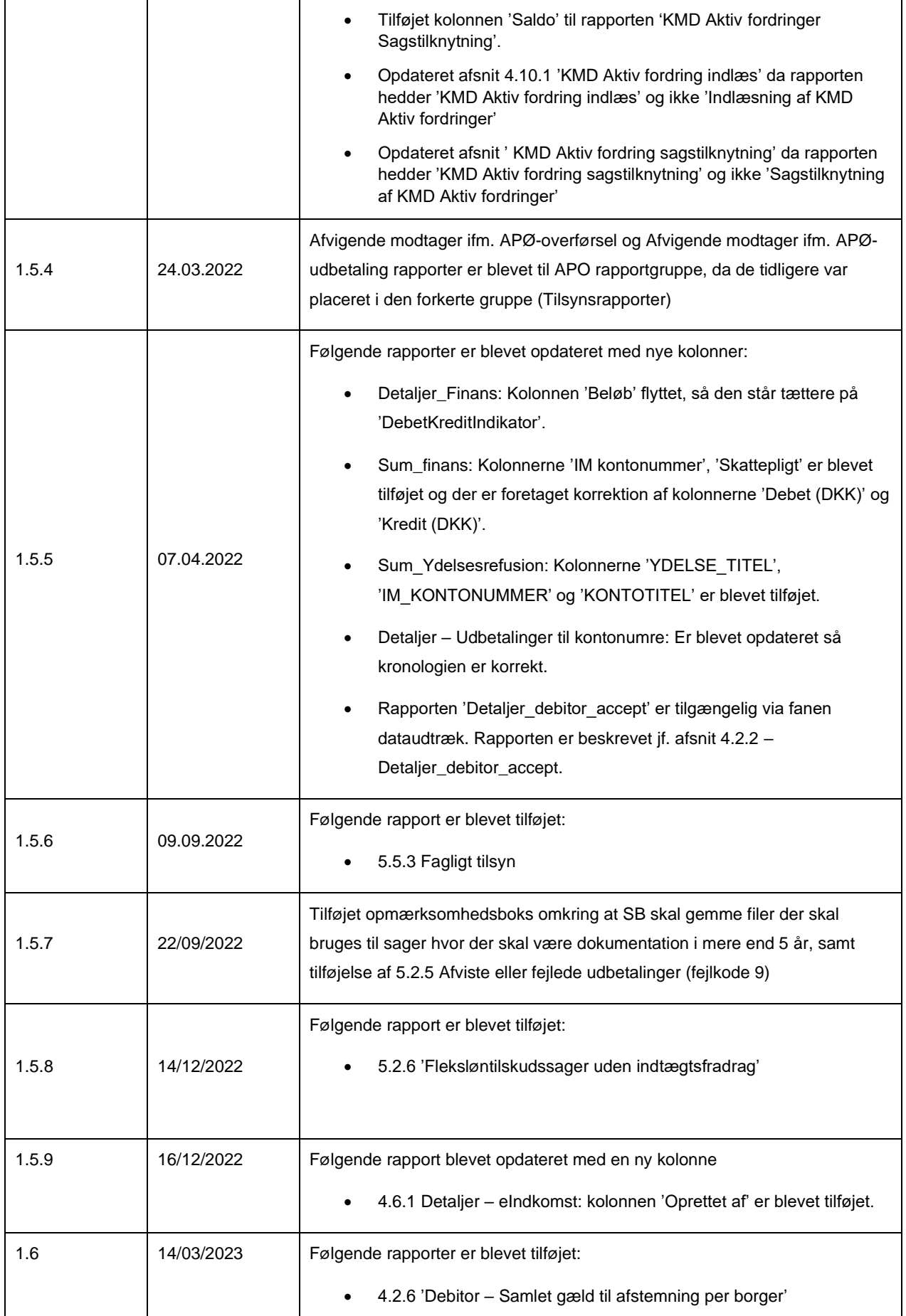

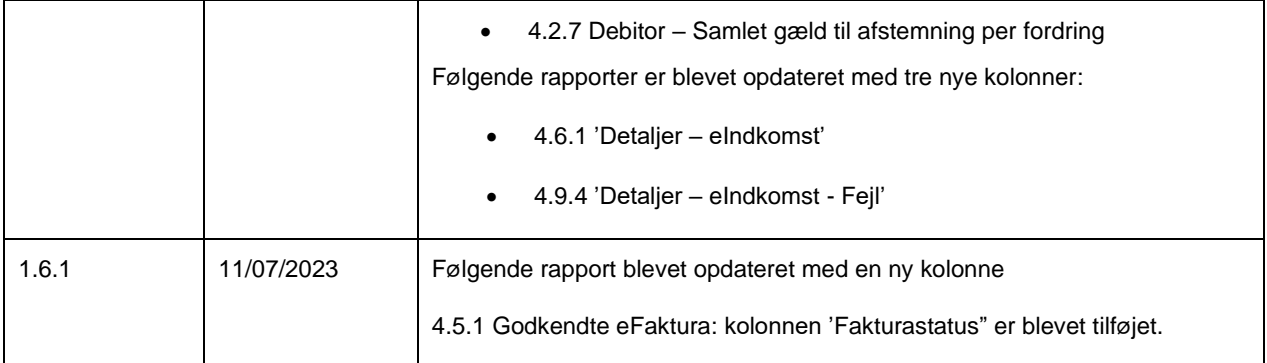

# <span id="page-7-0"></span>**Introduktion**

Dette dokument er en vejledning til rapporter i KY. Det har dermed til formål at understøtte rapportlæsere i, hvordan de håndterer KYs rapporter. Målgruppen for dette dokument er derfor rapportlæsere, der skal foretage udtræk af data i form af rapporter fra KY.

'Rapportlæser' er en rolle i KY, der giver brugere adgang til at genere og læse rapporter i KY. Rollen Rapportlæser er opdelt i 9 forskellige rapportlæser-roller. Nedenfor i *Figur 1: [Oversigt over sammenhæng mellem rapportgrupper,](#page-7-2)  [rettigheder og roller](#page-7-2)* ser du en liste over alle Rapportlæser-roller og hvilke slags rapporter de giver adgang til at genere og læse i KY.

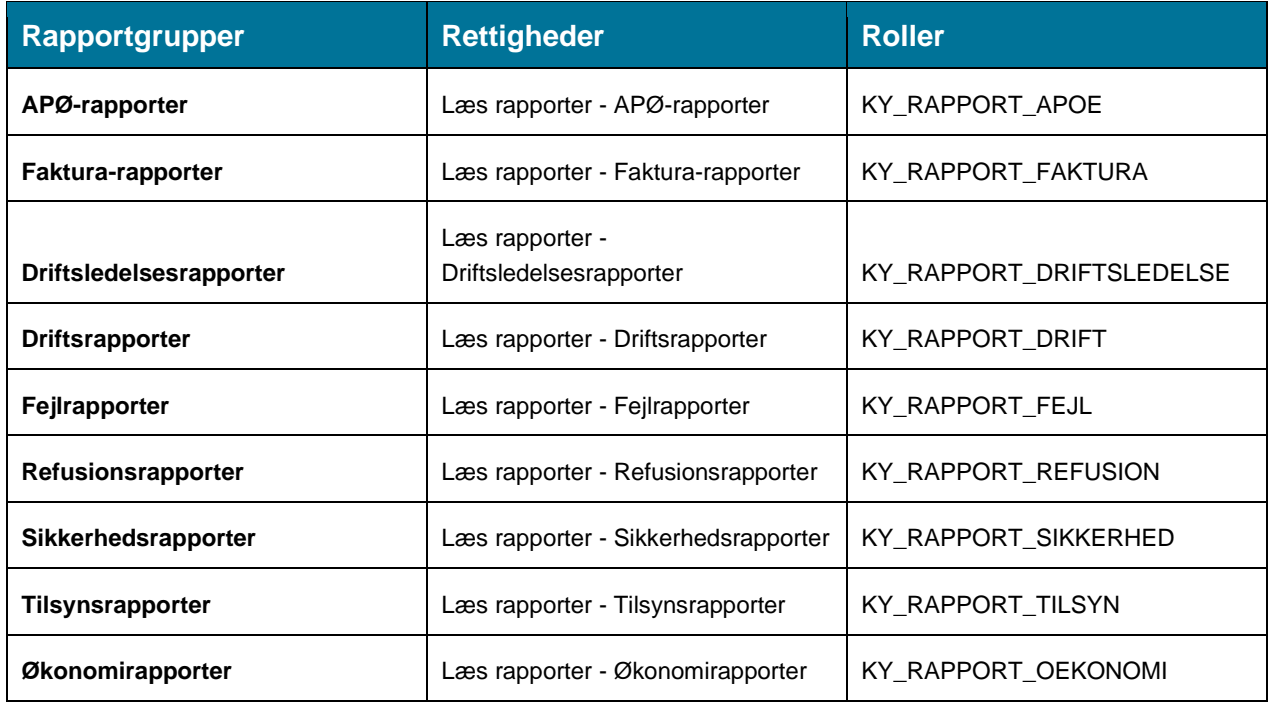

*Figur 1: Oversigt over sammenhæng mellem rapportgrupper, rettigheder og roller*

<span id="page-7-2"></span>I KY findes der to forskellige typer af rapporter 'Økonomirapporter' og 'Driftsrapporter'. Disse typer indeholder hver forskellige rapportgrupper og rapporter, der samlet giver Rapportlæseren mulighed for at blive oplyst på et specifikt område i KY.

Dannelse af rapporter foregår direkte i KYs administrationsmodul via fanen 'Dataudtræk', hvor Rapportlæseren har mulighed for at tilpasse rapporten efter sit behov via rapportens parametre. En rapport har således et bestemt sæt af parametre som Rapportlæseren kan skrue på. Dette kan f.eks. være parametrene 'Dispositionsdato fra' og 'Dispositionsdato til'. Det er ved hver rapport angivet, hvilke parametre Rapportlæseren kan skrue på ift. den specifikke rapport. Funktionen parametre er beskrevet i afsnit 2.1 – Kør nu.

## <span id="page-7-1"></span>**1.1 Tips & Tricks**

For at gøre brugervejledningen – KY Rapporter mere brugervenlig, vil der undervejs blive benyttet TIPS & TRICKS som vist neden for i skemaet. TIPS & TRICKS anvendes til at fremhæve konkrete beskrivelser eller instruktioner for at overskueliggøre væsentlige pointer i forbindelse med brugen af KY. Disse er vist nedenfor på *[Figur 2: TIPS & TRICKS.](#page-8-1)*

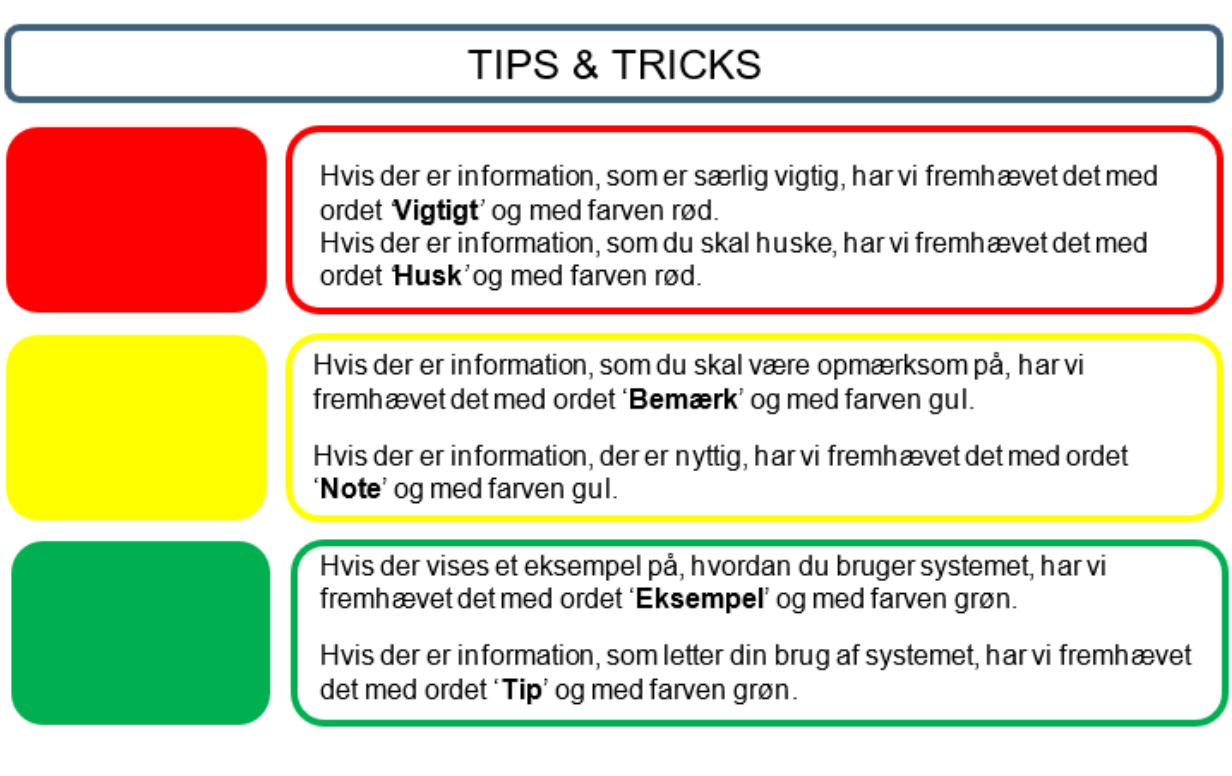

*Figur 2: TIPS & TRICKS*

# <span id="page-8-1"></span><span id="page-8-0"></span>**1.2 Læsevejledning**

Denne vejledning har til formål at give dig en introduktion til, hvordan du håndterer rapporter i KY. Med det udgangspunkt er denne vejledningen struktureret i fire hovedafsnit.

- **1. Dataudtræk:** Dette kapitel giver dig en introduktion til fanen 'Dataudtræk', som der giver dig mulighed for at danne rapporter i KY. Afsnittet giver ligeledes en introduktion til, hvordan du håndterer den enkelte rapport i Excel.
- **2. Faste rapporter i KY:** Dette kapitel giver dig en overordnet forklaring på faste rapporter i KY, og hvilken rolle det er krævet at have, for at danne de forskellige rapporter i KY.
- **3. Økonomirapporter:** Dette kapitel giver en introduktion til økonomirapporter i KY, og de enkeltstående rapporter heri.
- **4. Driftsrapporter:** Dette kapitel giver dig en introduktion til driftsrapporter i KY, og de enkeltstående rapporter heri.

**Bemærk:** Det skal her understreges, at denne vejledning kun omhandler rapporter i KY. Du kan læse mere om KY i brugervejledningen, eller i konfigurationsvejledningen. Derudover kan du også finde andre relevante vejledninger til dit arbejde i KY som fx afstemningsvejledningen.

Du finder samtlige vejledninger til KY inde på [driftssitet.](https://www.kommunernesydelsessystem.dk/#/)

# <span id="page-9-0"></span>**2 Dataudtræk**

Det er fra fanen 'Dataudtræk', at du danner rapporter i KY. Via denne fane kan du få et overblik over registrerede rapporter, der køres eller allerede er kørt i KY. Du kan også tilpasse de forskellige rapporter til dit behov f.eks. ved at angive et bestemt tidsinterval og lign. Rapporterne dannes i et af de formater der er specificeret for rapporten. Alle rapporter kommer i enten Excel, CSV eller XML-filformat.

Rapporter dannes ved at trække data ud fra databasen og flette data ind i f.eks. Excel-skabelon. Excel-skabelonen kan f.eks. indeholde pivot-tabeller, diagrammer m.m., der tager udgangspunkt i det data, der flettes ind. Data flettes ind på separate ark, som øvrige ark kan referere til og dermed opdatere diagrammer, pivot-tabeller m.m. på baggrund af data. Nedenfor på *[Figur 3: Fanen](#page-9-1)* ser du fanen.

### Dataudtræk

### *Figur 3: Fanen 'Dataudtræk'*

<span id="page-9-1"></span>Denne fane består overordnet af tre tabeller, der samlet udgør fanen 'Dataudtræk'. Nedenstående *Figur 4: [Tabeller på](#page-9-2)  [fanen](#page-9-2)* viser de tre tabeller:

| Rapporter klar til download<br>$T\varnothing$             |                  |                    |          |                   |                         |                                            |            |                 |                  |                |
|-----------------------------------------------------------|------------------|--------------------|----------|-------------------|-------------------------|--------------------------------------------|------------|-----------------|------------------|----------------|
| Titel                                                     | IT Format        | 11 Rapportskabelon |          | 11 Startfidsgunkt |                         | IT Afslutter                               | IT Stettes | IT Handling     |                  |                |
|                                                           |                  |                    |          |                   | Ingen resultater fundet |                                            |            |                 |                  |                |
| Viser 0.61 0 af 0 reekker                                 |                  |                    |          |                   |                         |                                            |            |                 |                  |                |
|                                                           |                  |                    |          |                   |                         |                                            |            |                 |                  |                |
| Igangværende rapportudtræk                                |                  |                    |          |                   |                         |                                            |            |                 |                  | T <sub>0</sub> |
| Titel                                                     | <b>IT</b> Format | IT Rapportskabelon |          | Starttidspunkt    |                         | <b>IT Forventet ekselveringstid</b>        |            |                 | IT Status        |                |
|                                                           |                  |                    |          |                   | Ingen resultater fundet |                                            |            |                 |                  |                |
| Viser 0 til 0 af 0 raekker                                |                  |                    |          |                   |                         |                                            |            |                 |                  |                |
|                                                           |                  |                    |          |                   |                         |                                            |            |                 |                  |                |
| Overblik                                                  |                  |                    |          |                   |                         |                                            |            |                 |                  | T <sub>0</sub> |
|                                                           |                  |                    |          |                   |                         |                                            |            |                 | Søg i tabel      |                |
| Titel                                                     |                  |                    | Levering | Planlagening      | Format                  | Rapportskabelon                            |            | Kersel          | IT Handlinger    |                |
| Udvikling af sagsmængde                                   |                  |                    | AD HOC   | Ad hoc            | Rapportskabelon         | Udvikling af sagsmængde                    |            | <b>Pikernu</b>  | Vis Rediger Slet |                |
| Sagsbehandlingstid                                        |                  |                    | AD HOC   | Ad hoc            | Rapportskabelon         | Sagsbehandlingstid                         |            | <b>B</b> Kør nu | Vis Rediger Slet |                |
| Afvigende modtager - APØ Overførsel - Word                |                  |                    | AD_HOC   | Ad hoc            | Rapportskabelon         | Afvigende modtager APØ Overforsel - Word   |            | <b>B</b> Kør nu | Vis Rediger Slet |                |
| Gennemsnitlig behandlingstid opgaver - Excel              |                  |                    | AD_HOC   | Ad hoc            | Rapportskabelon         | Gennemsnitlig behandlingstid opgaver-Excel |            | <b>B</b> Kør nu | Vis Rediger Slet |                |
| <b>Detailer Debitor Accepteret</b>                        |                  |                    | AD_HOC   | Ad hoc            | Rapportskabelon         | Detailer Debitor Accepteret                |            | <b>R</b> Kør nu | Vis Rediger Slet |                |
| Detaller - Debitorindbetalinger                           |                  |                    | AD_HOC   | Ad hoc            | Rapportskabelon         | Detaller Debitorindbetallnger              |            | <b>R</b> Kernu  | Vis Rediger Slet |                |
| Sum - eindkomst-SKAT                                      |                  |                    | AD_HOC   | Ad hor            | Rapportskabelon         | Sum eindkomst SKAT                         |            | <b>Riker</b> nu | Vis Rediger Slet |                |
| Sum - Debitorindbetalinger                                |                  |                    | AD_HOC   | Ad hoc            | Rapportskabelon         | Sum Debitorindbetalinger                   |            | <b>B</b> Kør nu | Vis Rediger Slet |                |
| Afvigende modtager ØE - Word                              |                  |                    | AD HOC   | Ad hoc            | Rapportskabelon         | Afvigende modtager ØE - Word               |            | <b>B</b> Kør nu | Vis Rediger Slet |                |
| Afvigende modtager ifm. økonomiske effektueringer - Excel |                  |                    | AD HOC   | Ad hoc            | Rapportskabelon         | Afvigende modtager ØE-Excel                |            | <b>B</b> Kør nu | Vis Rediger Siet |                |
| Afvigende modtager - APØ Overførsel - Excel               |                  |                    | AD_HOC   | Ad hoc            | Rapportskabelon         | Afvigende modtager APØ Overforsel-Excel    |            | <b>B</b> Kør nu | Vis Rediger Slet |                |
| Antal åbne opgaver fordelt                                |                  |                    | AD HOC   | Ad hoc            | Rapportskabelon         | Antal abne opgaver                         |            | <b>R</b> Kernu  | Vis Rediger Slet |                |
| Oversigt over sanktioner - Excel                          |                  |                    | AD_HOC   | Ad hoc            | Rapportskabelon         | Oversigt over sanktioner                   |            | <b>R</b> Kør nu | Vis Rediger Slet |                |
| Sum - Udbetalinger                                        |                  |                    | AD_HOC   | Ad hoc            | Rapportskabelon         | Sum Udbetalinger                           |            | <b>B</b> Kernu  | Vis Rediger Slet |                |
| Sagsoversigt for given dato                               |                  |                    | AD_HOC   | Ad hoc            | Rapportskabelon         | Sagsoversigt for given dato                |            | <b>B</b> Kernu  | Vis Rediger Slet |                |
| Antal lukkede opgaver                                     |                  |                    | AD HOC   | Ad hoc            | Rapportskabelon         | Antal lukkede opgaver                      |            | <b>B</b> Kør nu | Vis Rediger Slet |                |
| Afvigende modtager - APØ Udbetaling - Word                |                  |                    | AD HOC   | Ad hoc            | Rapportskabelon         | Afvigende modtager APØ Udbetalingi - Word  |            | <b>B</b> Kør nu | Vis Rediger Siet |                |
| Sum - Debitorrealstreringer                               |                  |                    | AD HOC   | Ad hoc            | Rapportskabelon         | Sum debitorregistreringer                  |            | <b>B</b> Kør nu | Vis Rediger Siet |                |
| Udskiftning i sagsmaengden                                |                  |                    | AD_HOC   | Ad hoc            | Rapportskabelon         | Udskiftning i sagsmængden                  |            | <b>R</b> Kernu  | Vis Rediger Slet |                |
| Detaller Debitor like Accepteret                          |                  |                    | AD_HOC   | Ad hoc            | Rapportskabelon         | Detaijer Debitor Ikke Accepteret           |            | <b>R</b> Kernu  | Vis Rediger Slet |                |
| Detaller - Udbetallnger                                   |                  |                    | AD_HOC   | Ad hoc            | Rapportskabelon         | Detajer Debitorindbetalinger               |            | <b>R</b> Kernu  | Vis Rediger Slet |                |
| Sum - Feil eindkomst                                      |                  |                    | AD_HOC   | Ad hoc            | Rapportskabelon         | Sum Fejl eindkomst                         |            | <b>PA</b> Kernu | Vis Rediger Slet |                |
| Oversigt over ikke frigivne                               |                  |                    | AD HOC   | Ad hoc            | Rapportskabelon         | Oversigt over ikke frigivne ydelser        |            | <b>Pi Kernu</b> | Vis Rediger Slet |                |
| Oversigt over sanktioner - Word                           |                  |                    | AD HOC   | Ad hoc            | Rapportskabelon         | Oversigt over sanktioner - Word            |            | <b>B</b> Kør nu | Vis Rediger Slet |                |
| Afvigende modtager - APØ Udbetaling - Excel               |                  |                    | AD_HOC   | Ad hoc            | Rapportskabelon         | Afvigende modtager APØ Udbetaling-Excel    |            | <b>B</b> Kør nu | Vis Rediger Slet |                |
| Afslagsbemærkningo                                        |                  |                    | AD HOC   | Ad hoc            | Rapportskabelon         | Afslagsbemærkning                          |            | <b>R</b> Kør nu | Vis Rediger Slet |                |
| Antal personer på vdelser                                 |                  |                    | AD HOC   | Ad hoc            | Rapportskabelon         | Antal personer på vdelse                   |            | <b>R</b> Kernu  | Vis Rediger Slet |                |
| Viser 1 til 27 af 27 rækker                               |                  |                    |          |                   |                         |                                            |            |                 |                  |                |

*Figur 4: Tabeller på fanen 'Dataudtræk'*

<span id="page-9-2"></span>**Vigtig:** Det er ikke muligt for kommunen at oprette nye dataudtræk altså faste rapporter i KY. Hvis kommunen ønsker nye eller tilføjelser til eksisterende rapporter, skal kommunen oprette en supportsag via Min Support i KY.

**Vigtig:** Skal data bruges til tilsyn eller kontrol hvor man skal have dokumentationen i **mere end 5 år**, så skal man **selv** sørge for at gemme det.

De tre tabeller omfatter følgende:

- 1. **Rapporter klar til download:** Denne tabel viser dig rapporter, der er klar til download i KY.
- 2. **Igangværende rapportudtræk:** Denne tabel viser dig igangværende rapportudtræk i KY.
- **3. Overblik:** Denne tabel giver dig en oversigt over alle faste rapporter, du kan trække ud i KY.

I det kommende afsnit beskrives de overstående tabeller for at give dig et indblik i deres formål og funktioner.

I tabellen 'Rapporter klar til download' får du et overblik over de rapporter, der er klar til download. Denne tabel er struktureret efter en række kolonner, og du kan se 'Titel', 'Format', 'Rapportskabelon', 'Starttidspunkt', 'Afsluttet', 'Slettes' og 'Handling'. Når en rapport er klar til download, klikker du på knappen 'Hent' under kolonnen 'Handling'. På den måde downloader du rapporten ned lokalt i det filformat du har bestemt.

Denne tabel er vist nedenfor på *[Figur 5: Rapporter klar til download.](#page-10-0)*

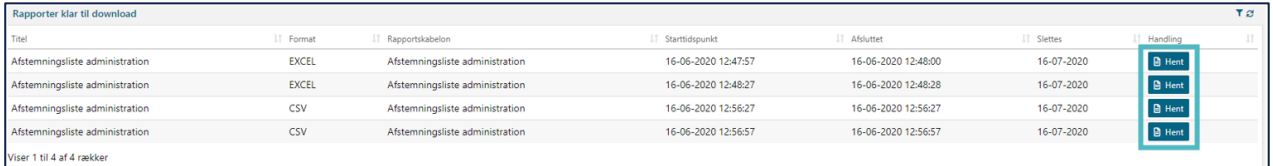

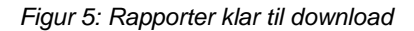

<span id="page-10-0"></span>**Bemærk:** En rapport ligger klar til download i 30 dage efter dens dannelse. Efter 30 dage slettes den automatisk.

I tabellen 'Igangværende rapportudtræk' kan du se alle de rapporter, der er under opbygning. Denne tabel er struktureret efter en række kolonner, og du kan f.eks. se, hvor lang tid KY forventer at bruge på at generere den enkelte rapport, samt hvornår systemet har påbegyndt opgaven via kolonnerne 'Starttidspunkt' og 'Forventet eksekveringstid'. KY vil generere de enkelte rapporter i den rækkefølge som du har tilføjet dem til køen. Når en rapport er færdiggenereret, placeres den i tabellen 'Rapporter klar til download' som tidligere er beskrevet.

Denne tabel er vist nedenfor på *[Figur 6: Igangværende rapportudtræk.](#page-10-1)*

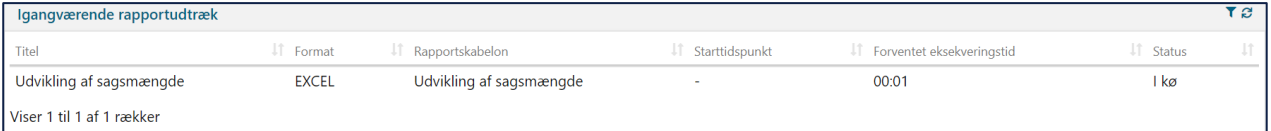

### *Figur 6: Igangværende rapportudtræk*

<span id="page-10-1"></span>**Tip:** Tabellerne 'Rapporter klar til download' og 'Igangværende rapportudtræk' vil være sorteret efter oprettelsestidspunkt. På den måde kan du bedre gennemskue, hvilken rapport der er den nyeste og hvilken der er den ældste m.m.

**Bemærk:** Det vil kun være de rapporter som du har valgt at generere, der vil fremgå af tabellerne 'Rapporter klar til download' eller 'Igangværende rapportudtræk'. Du vil derfor ikke kunne se rapporter fra andre Rapportlæsere, men kun dine rapporter i disse tabeller.

På tabellen 'Overblik' får du en oversigt over de rapporter, du har mulighed for at generere. Denne tabel er struktureret

efter en række kolonner. Under kolonnen 'Kørsel' har du mulighed for at igangsætte en rapport ved at klikke på 'Kør nu'. Du kan kun generere de rapporter som din rapportlæser rolle giver adgang til, ellers vil du ikke have mulighed for at klikke på knappen 'Kør nu'. Du har også mulighed for at se indstillingerne for den enkelte rapportskabelon under kolonnen 'Handlinger' ved at klikke på knappen 'Vis'.

Tabellen 'Overblik' er vist på nedenstående *[Figur 7: Overblik](#page-11-1)*

**Bemærk:** Funktionen 'Kør nu' beskrives senere jf. 2.1 – [Kør nu.](#page-11-2)

**Bemærk:** Du har ikke mulighed for at angive specifikke rapporter som favoritter f.eks. de rapporter som du oftest anvender m.m. Du skal derfor finde den specifikke rapport i tabellen 'Overblik' for gang du skal køre rapporten.

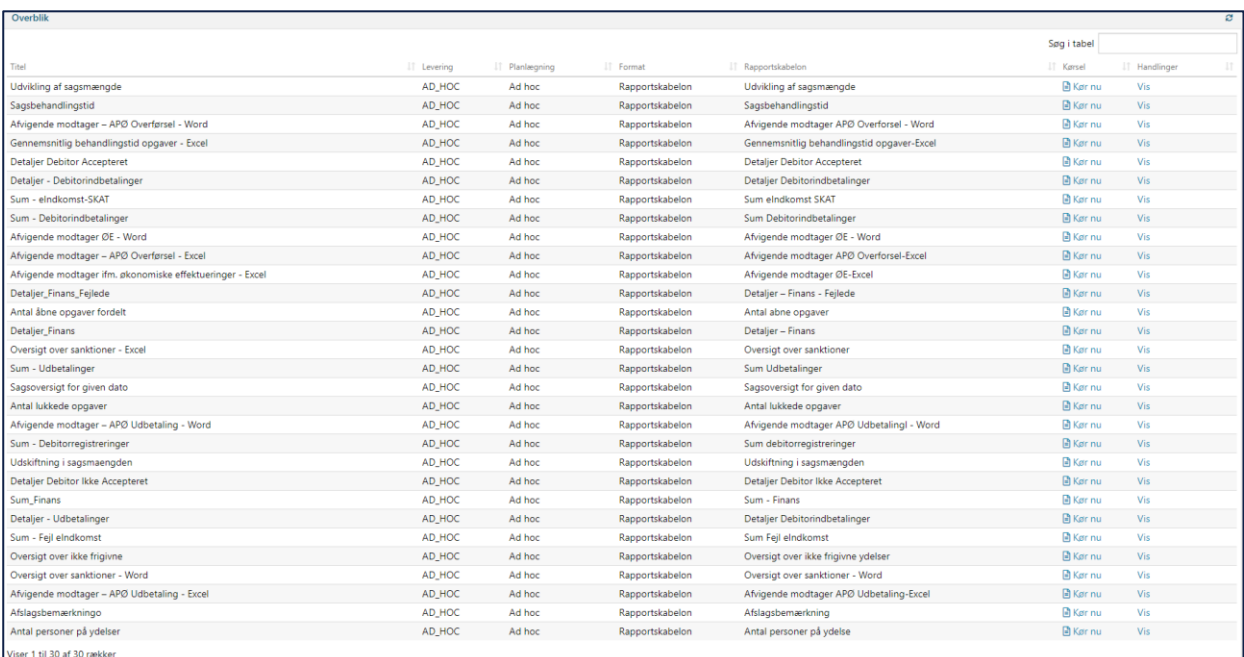

### <span id="page-11-2"></span>*Figur 7: Overblik*

<span id="page-11-1"></span>**Tip:** Du kan med fordel anvende søgefunktionen i tabellerne 'Overblik' og 'Rapporter klar til download' til hurtigt at finde den rapport du ønsker at danne. Søgningen viser dig konkrete resultater ved hjælp af filtrering af rapporterne. Filtrering vises som en liste over de rapporter der indeholder det valgte søgeord.

## <span id="page-11-0"></span>**2.1 Kør nu**

Funktionen 'Kør nu' bruges til at danne en rapport i KY. Knappen er vist på nedenstående *[Figur 8: Knappen .](#page-12-0)*

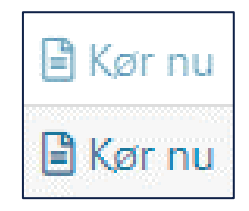

*Figur 8: Knappen 'Kør nu'*

<span id="page-12-0"></span>**Bemærk:** Som du kan se på overstående *[Figur 8: Knappen](#page-12-0)* er der forskel på farven mellem de to knapper. Denne farveforskel har følgende betydning:

- **Den lyseblå knap:** Angiver at knappen er deaktiveret og du derfor ikke har mulighed for at afvikle rapporten. Det betyder **du ikke har** rapportlæser-rollen der giver adgang til den specifikke rapport.
- **Den mørke blå knap:** Angiver at knappen er aktiv og du har derfor mulighed for at afvikle rapporten. Det betyder **du har** rapportlæser-rollen til at afvikle den specifikke rapport.

Rapportlæser-roller opsættes i STS Administration som med alle andre roller i KY. Kontakt din lokale KYprojektleder, hvis ikke du har den nødvendige rapportlæser-rolle til den givne rapport som du ønsker at læse.

Når du klikker på 'Kør nu' i tabellen 'Overblik', ud fra en vilkårlig rapport, åbner et nyt vindue sig. Vinduet er vist i nedenstående *[Figur 9: 'Kør](#page-13-0) nu' vindue.*

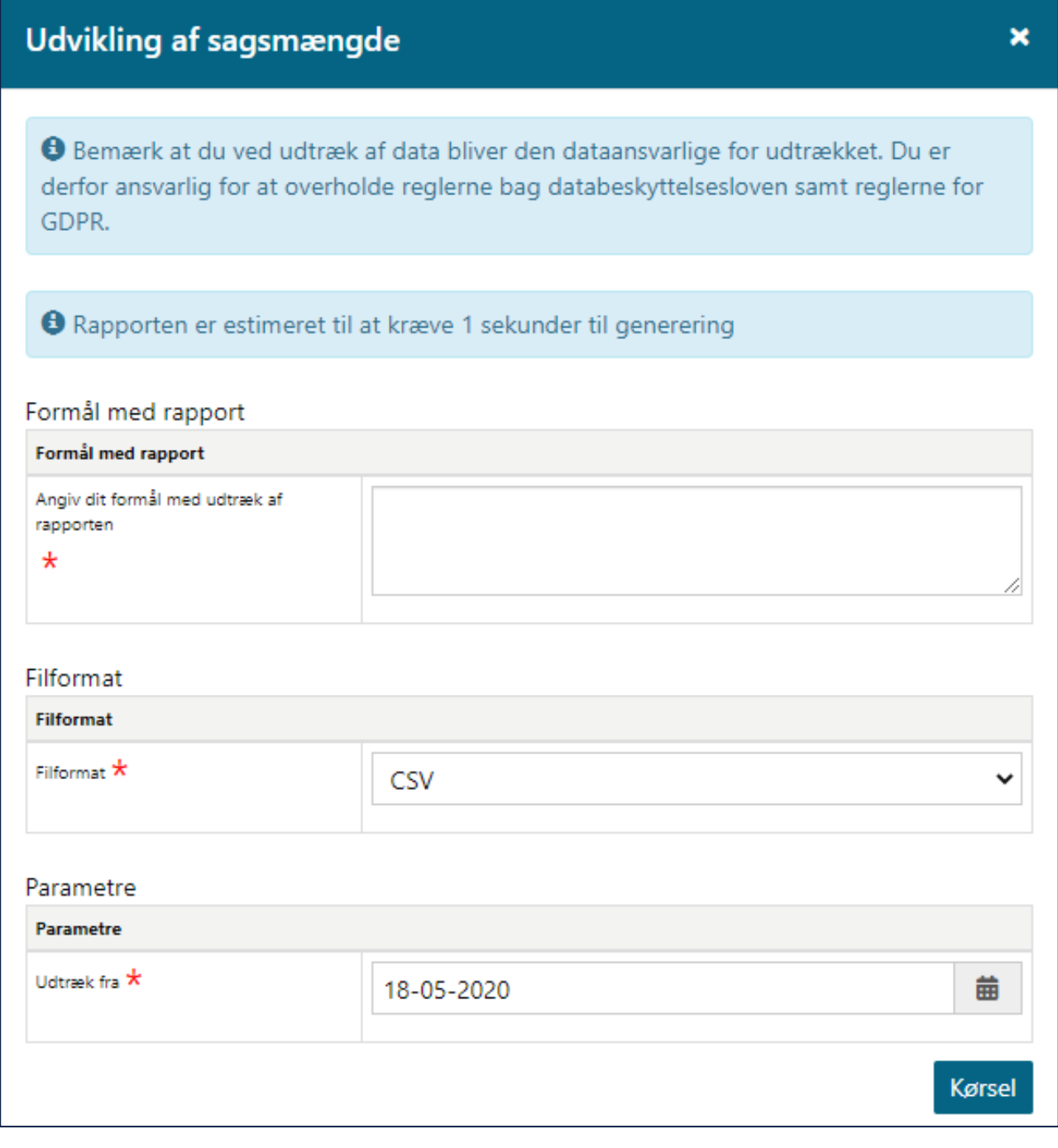

*Figur 9: 'Kør nu' vindue*

### <span id="page-13-0"></span>Vinduet 'Kør nu' indeholder følgende som beskrevet i *[Tabel 1: Indhold –](#page-14-0) Kør nu* nedenfor

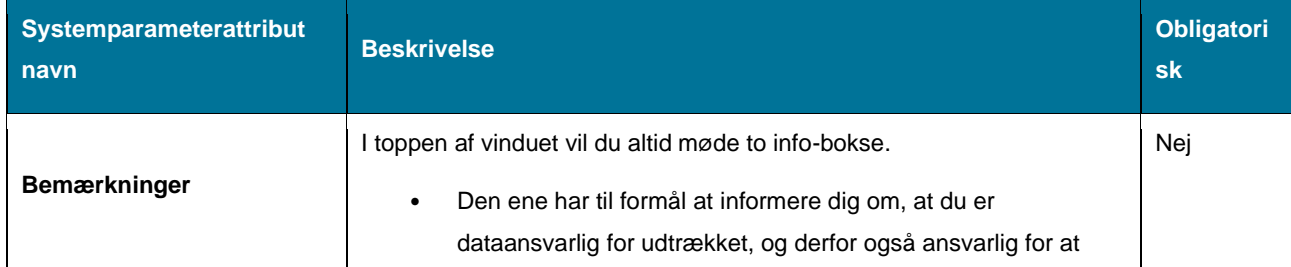

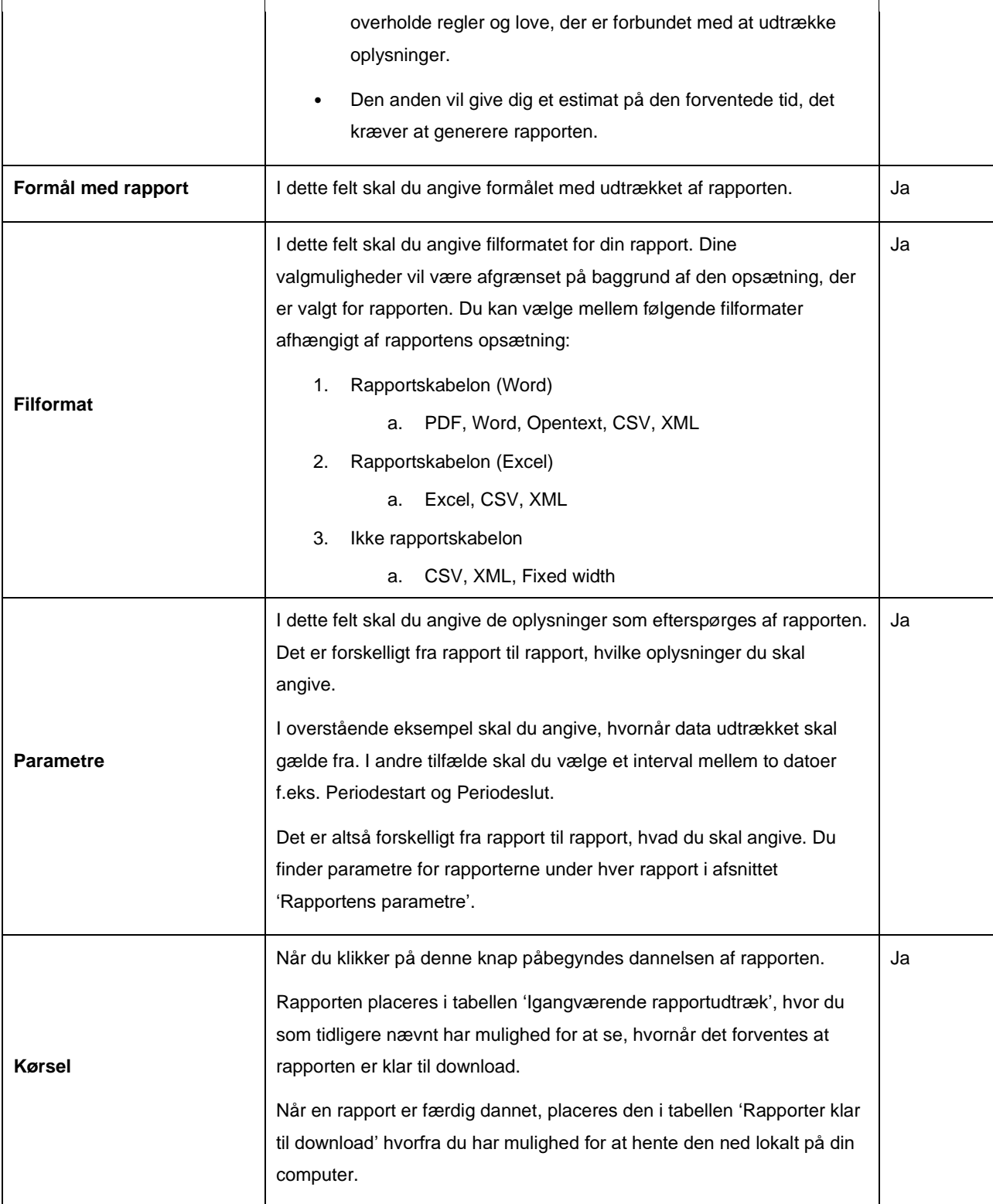

*Tabel 1: Indhold – Kør nu*

<span id="page-14-0"></span>**Bemærk:** Titlen på vinduet vil være forskellig fra rapport til rapport, da titlen er navnet på den rapport, som du har valgt at afvikle.

**Vigtig:** Som rapportlæser har du ansvaret for at vælge et sted med et passende sikkerhedsniveau ift. de udtrukne data. Altså placering af rapporter som du afvikler i KY, når du henter dem ned lokalt på din computer.

## <span id="page-15-0"></span>**2.2 Rapporten i Excel**

Dette afsnit har til hensigt at forklare dine funktioner, når du skal læse en rapport i excel-filformat.

**Bemærk:** Du har også mulighed for at generere rapporter i andre formater end Excel, såsom PDF, Word, Opentext, CSV, XML, hvilket er beskrevet i afsnit 2. Dataudtræk. Da Excel er det mest gængse filformat er det, det der anvendes som eksempel her.

Når du har kørt en rapport via knappen 'Kør nu', går der lidt tid før rapporten er klar til download. Dette er afhængigt af, hvor stor en rapport det er, ift. det udtræk der skal genereres af KY. Du har mulighed for at se et estimat på dette via tabellen 'Igangværende rapporter'. Når en rapport ligger klar har du mulighed for at klikke på knappen 'Hent' i tabellen 'Rapporter klar til download'.

**Tip:** Nævnte tabeller er tidligere beskrevet i afsnit 2 – Dataudtræk.

**Vigtig:** Som rapportlæser har du ansvaret for at vælge et sted med et passende sikkerhedsniveau ift. de udtrukne data. Altså placering af rapporterne på din lokale computer, når du afvikler og henter dem ned fra KY.

Når du klikker på knappen 'Hent', ud for den enkelte rapport i tabellen 'Rapporter klar til download', hentes rapporten ned lokalt på din computer. En downloadet rapport er vist nedenfor på *[Figur 10: Downloadet](#page-15-1) rapport.*

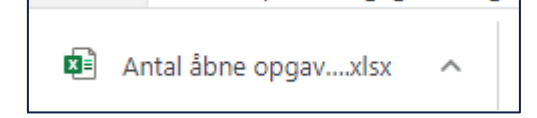

*Figur 10: Downloadet rapport*

<span id="page-15-1"></span>**Bemærk:** Det er afhængigt af browseren, hvor den downloadede fil vil fremgå i selve browservinduet. Overstående *['Figur 10: Downloadet](#page-15-1) rapport'* viser, download af rapporten i browseren 'Chrome'.

Når du åbner en rapport i Excel, skal du være opmærksom på at klikke på knappen 'Aktiver redigering' eller på engelsk 'Edit' i den gule bjælke øverst i Excel-arket. Dette er vist nedenfor på *[Figur 11: Knappen -](#page-16-1) 'Aktiver* markeret med rød:

| Filer       | Hjem                                                                                                    | Indsæt                                  | Sidelayout | Formler | Data<br>Gennemse | Vis Hiælp |  |                     |                                                                                                    |  |   |  |
|-------------|----------------------------------------------------------------------------------------------------|-----------------------------------------|------------|---------|------------------|-----------|--|---------------------|----------------------------------------------------------------------------------------------------|--|---|--|
| $\omega$    | BESKYTTET VISNING Pas på - filer fra internettet kan indeholde virus. Medmindre du har brug for at redigere, er det sikrere at forblive i beskyttet visning.<br>Aktivér redigering |                                         |            |         |                  |           |  |                     |                                                                                                    |  |   |  |
| <b>AH21</b> |                                                                                                    | $\mathbf{v}$ : $\times$ $\checkmark$ fx |            |         |                  |           |  |                     |                                                                                                    |  |   |  |
|             |                                                                                                    |                                         |            | B       |                  |           |  | $D \quad E \quad F$ |                                                                                                    |  | н |  |
|             |                                                                                                    |                                         |            |         |                  |           |  |                     | 1 Finansbilag_Unikidentifikation Bilagsreference Bogføringsdato BPeriode Bilagstitel Bilagsdato Bier Accepteret Af_Bogfoeringssystem DorettetDato Bostering_Unikide |  |   |  |
|             |                                                                                                    |                                         |            |         |                  |           |  |                     |                                                                                                    |  |   |  |
|             |                                                                                                    |                                         |            |         |                  |           |  |                     |                                                                                                    |  |   |  |
|             |                                                                                                    |                                         |            |         |                  |           |  |                     |                                                                                                    |  |   |  |
|             |                                                                                                    |                                         |            |         |                  |           |  |                     |                                                                                                    |  |   |  |

*Figur 11: Knappen - 'Aktiver redigering'*

<span id="page-16-1"></span>Når du åbner en rapport, vil den typisk indeholde tre regneark henholdsvis 'Visning', 'Query' og 'Metadata'. Disse er placeret i bunden af excel-arket markeret med rød i *[Figur 12: 'Visning',](#page-16-2) 'Query' og .*

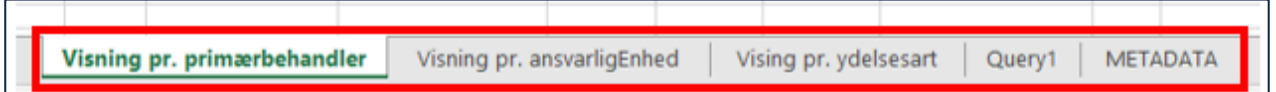

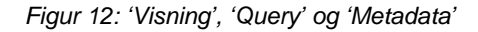

<span id="page-16-2"></span>**Tip:** I overstående *[Figur 12: 'Visning',](#page-16-2) 'Query' og* ses flere faner end de tre nævnte. Det skyldes at rapporten der bruges som eksempel her, har flere visninger end blot en. Det er derfor den samme fane der går igen flere gange. Det er forskelligt fra rapport til rapport, hvor mange 'Visninger'- og 'Query' -faner den indeholder.

Fanerne 'Visning', 'Query' og 'Metadata' forklares i de efterfølgende afsnit.

### <span id="page-16-0"></span>**2.2.1 Visning**

Fanen 'Visning' anvendes til at visualisere de indhentede oplysninger i rapporten. Nogle rapporter kan bestå af visualiseringer og andre af simple tabeller med kolonner og rækker. Ligeledes kan en rapport godt bestå af flere visninger og dermed flere faner af visninger. Dette er afhængigt af den enkelte rapport og er beskrevet i den enkelte rapports afsnit. Du kan læse mere om de enkelte rapporter i afsnit 4 – Økonomirapporter og afsnit 5 – Driftsrapporter.

**Tip:** Det er primært fanen 'Visning' du vil anvende som rapportlæser.

Du har fra fanen 'Visning' mulighed for at sortere og filtrere i visualiseringen eller tabellerne der udgør rapporten. Dette gøres via standard Excel funktioner såsom pivottabeller m.m.

Nedenfor på *[Figur 13: Fanen](#page-17-1)* ser du et eksempel på fanen.

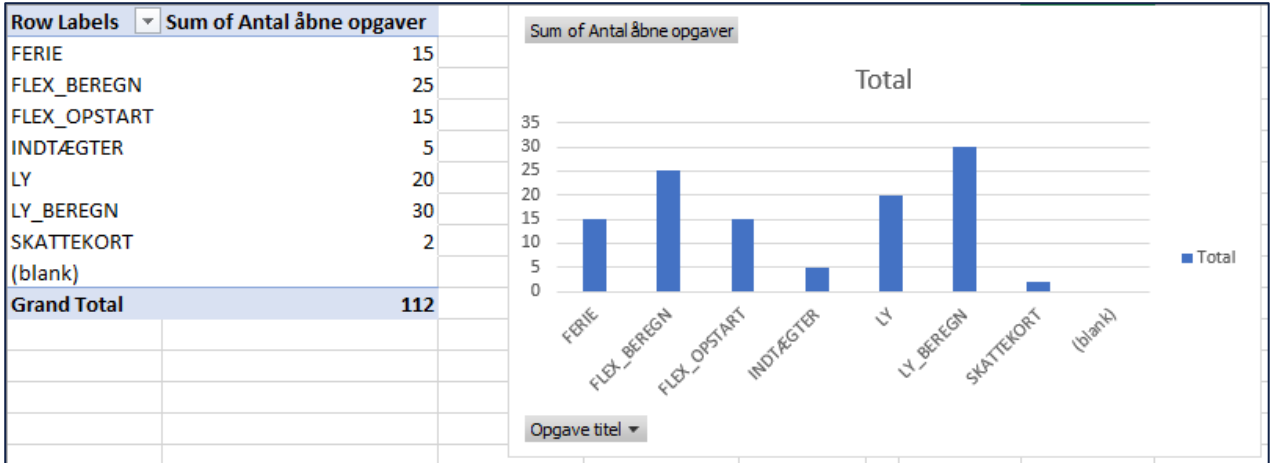

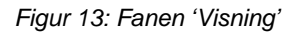

### <span id="page-17-1"></span><span id="page-17-0"></span>2.2.2 **Query**

Fanen 'Query' anvendes til at gemme oplysningerne som bliver vist i fanen 'Visning'. Det er rapportens rå-data du ser i denne fane. En 'Query '-fane er dermed tilknyttet en 'Visning '-fane. Derfor vil der være flere 'Query '-faner, hvis der er flere visninger i den enkelte 'Visnings '-fane. I så fald vil de være kaldt 'Query1', 'Query2' og 'Query3' osv.

**Bemærk:** Som rapportlæser skal du som udgangspunkt ikke anvende fanen 'Query', men bruge fanen 'Visning', når du læser en rapport. Du kan godt filtrere og sortere i det rådata der vises i fanen 'Query', men du skal være opmærksom på at det påvirker den visualisering der ses i fanen 'Visning'. Filtrering og sortering af data foretages via standard funktioner i Excel.

Nedenfor på [Figur 14: Fanen s](#page-17-2)er du et eksempel på fanen.

| Δ                       | R                                                                                                | $\epsilon$ | D                       | F               |                                    | F | $\mathsf{G}$ | H           |                                    | - 1 | x                                   | п |
|-------------------------|--------------------------------------------------------------------------------------------------|------------|-------------------------|-----------------|------------------------------------|---|--------------|-------------|------------------------------------|-----|-------------------------------------|---|
| <b>IFMKONTORATCH ID</b> | NEMKONTOOVERFOERSEL INT UIL A MEDDELELSE                                                         |            | <b>DISPOSITIONSDATO</b> | <b>E</b> artorn | <b>P</b> CPR                       |   | $=$ CVR      | <b>BBAN</b> | NEMKONTO OVERFOERSELSDAT TE STATUS |     | NEMKONTOBATCH INT U                 |   |
|                         | ffe774c9-f4b2-488c-8e87-24d 20200921P36WUI29VV83X6RTY6(Kommunernes vdel: 2020-09-23 00:00:00.0   |            |                         |                 | 20620.72 0204781078                |   |              |             | 22-09-2020                         |     | 001-75620200922QVN8MH57P8RINNIMU9YS |   |
|                         | 5ce7d6c3-b8b8-4c93-b9cd-cff 20200924239M8EADKRXL62MMO Kommunernes vdel 2020-09-30 00:00:00.0     |            |                         |                 | 4626 3008961825                    |   |              |             | 25-09-2020                         |     | 001-75620200929H0N9U4MVI0XI3OOCUMIZ |   |
|                         | 473efc64-f2f6-4c02-9929-4c5c 20201005N7XQVRQI7Q06EVU5NF Kommunernes vdel: 2020-10-07 00:00:00.0  |            |                         |                 | 3814 2705951781                    |   |              |             | 06-10-2020                         |     | 001-75620201006H7DGG1B1Q3R8XXCAJGRF |   |
|                         | 5ce7d6c3-b8b8-4c93-b9cd-cf8 20200924MXXYK6V5P9GY30D8QZ Kommunernes vdel: 2020-09-30 00:00:00.0   |            |                         |                 | 7785 0502882733                    |   |              |             | 25-09-2020                         |     | 001-75620200929H0N9U4MVI0XJ3QQCUMJZ |   |
|                         | ffe774c9-f4b2-488c-8e87-24d 20200921M4AT9AFZVKYWXSE0D1asdasd                                     |            | 2020-09-23 00:00:00.0   |                 | 1000 2204732224                    |   |              |             | 22-09-2020                         |     | 001-75620200922QVN8MH57P8RINNIMU9YS |   |
|                         | 5ce7d6c3-b8b8-4c93-b9cd-cf{ 202009245TY33P5YETG0SJO51FA Kommunernes vdel 2020-09-30 00:00:00.0   |            |                         |                 | 8550 0503870002                    |   |              |             | 25-09-2020                         |     | 001-75620200929H0N9U4MVI0XJ3OOCUMJZ |   |
|                         | 5ce7d6c3-b8b8-4c93-b9cd-cf{ 2020092424YZP9SG1NW2TUSRSY Kommunernes vdel: 2020-09-30 00:00:00.0   |            |                         |                 | 369.99 0503879001                  |   |              |             | 25-09-2020                         |     | 001-75620200929H0N9U4MVI0XJ3QQCUMJZ |   |
|                         | 5ce7d6c3-b8b8-4c93-b9cd-cf{ 202009248PS356SC5NR74ZERGEF Kommunernes vdel 2020-09-30 00:00:00.0   |            |                         |                 | 3557.87 0503879004                 |   |              |             | 25-09-2020                         |     | 001-75620200929H0N9U4MVI0XJ3OOCUMJZ |   |
|                         | 5ce7d6c3-b8b8-4c93-b9cd-cf8 20200924E1F5WHHIDE4V3TTKNC Kommunernes vdel: 2020-09-30 00:00:00.0   |            |                         |                 | 5200 0503879005                    |   |              |             | 25-09-2020                         |     | 001-75620200929H0N9U4MVI0XJ3QQCUMJZ |   |
|                         | 5ce7d6c3-b8b8-4c93-b9cd-cff 20200924VWHD9RV677EEQLVYN Kommunernes vdel 2020-09-30 00:00:00.0     |            |                         |                 | 3115 1202962127                    |   |              |             | 25-09-2020                         |     | 001-75620200929H0N9U4MVI0XJ3OOCUMJZ |   |
|                         | 5ce7d6c3-b8b8-4c93-b9cd-cf8 20200924VSUAWVJYSPO65KRBYV Kommunernes vdel: 2020-09-30 00:00:00.0   |            |                         |                 | 2764 3108164236                    |   |              |             | 25-09-2020                         |     | 001-75620200929H0N9U4MVI0XJ3QQCUMJZ |   |
|                         | 5ce7d6c3-b8b8-4c93-b9cd-cf8 20200924Y640SYKK8ME4SF4ERD4 Kommunernes ydel: 2020-09-30 00:00:00    |            |                         |                 | 1228 1102188151                    |   |              |             | 25-09-2020                         |     | 001-75620200929H0N9U4MVI0XJ3OOCUMJZ |   |
|                         | 5ce7d6c3-b8b8-4c93-b9cd-cf{ 20200924Z5Q66SIWRQ5GXADG5' Kommunernes vdel: 2020-09-30 00:00:00.0   |            |                         |                 | 653 0305901236                     |   |              |             | 25-09-2020                         |     | 001-75620200929H0N9U4MVI0XJ3QQCUMJZ |   |
|                         | 95d006a0-7476-4f3e-b195-ee 20200928TCFJ48830EVSSKWBVCA Rateudbetaling af y 2020-09-30 00:00:00.0 |            |                         |                 | 2327.94 0305901236                 |   |              |             | 28-09-2020                         |     | 001-75620200929P5RO85SDXCFFJYPCN522 |   |
|                         | 5ce7d6c3-b8b8-4c93-b9cd-cf{ 20200924C9SIIHPK1DCVEBJEQ9Z Kommunernes vdel: 2020-09-30 00:00:00.0  |            |                         |                 | 6910 0305901236                    |   |              |             | 25-09-2020                         |     | 001-75620200929H0N9U4MVI0XJ3QQCUMJZ |   |
|                         | ea4201bc-48f4-4a90-bc71-49 20200925P6PHIR8AYMDIQ2DO1CKommunernes vdel 2020-10-01 00:00:00.0      |            |                         |                 | 1221 0305901236                    |   |              |             | 26-09-2020                         |     | 001-75620200930R3G5BGL5NNRZ8JQ7W8BH |   |
|                         | 5ce7d6c3-b8b8-4c93-b9cd-cf8 202009240T8MIHAGDLH8R8ICIAI Kommunernes vdel: 2020-09-30 00:00:00.0  |            |                         |                 | 1000 0305901236                    |   |              |             | 25-09-2020                         |     | 001-75620200929H0N9U4MVI0XJ3QQCUMJZ |   |
|                         | 5ce7d6c3-b8b8-4c93-b9cd-cff 20200924TT75Z6O8ADP1MQZRSCKommunernes vdel 2020-09-30 00:00:00.0     |            |                         |                 | 7650 2503843565                    |   |              |             | 25-09-2020                         |     | 001-75620200929H0N9U4MVI0XJ3QQCUMJZ |   |
|                         | 5ce7d6c3-b8b8-4c93-b9cd-cff 20200924RT70U6E4EHGE1J76AI6 Kommunernes vdel: 2020-09-30.00:00:00.0  |            |                         |                 | 7643 2804148892                    |   |              |             | 25-09-2020                         |     | 001-75620200929H0N9U4MVI0XJ3QQCUMJZ |   |
|                         | 5ce7d6c3-b8b8-4c93-b9cd-cf{ 2020092448J2TBHDR45MPHIFV7(Kommunernes vde): 2020-09-30 00:00:00.0   |            |                         |                 | 18060 0101440079                   |   |              |             | 25-09-2020                         |     | 001-75620200929H0N9U4MVI0XJ3QQCUMJZ |   |
|                         | 5ce7d6c3-b8b8-4c93-b9cd-cf{ 20200924B5BB5FL0D9656SBC9JS Kommunernes vdel: 2020-09-30 00:00:00.0  |            |                         |                 | 2000 2209712090                    |   |              |             | 25-09-2020                         |     | 001-75620200929H0N9U4MVI0XJ3QQCUMJZ |   |
|                         | 5ce7d6c3-b8b8-4c93-b9cd-cf8 20200924QSNR2UOS3F5EHRHR5(Kommunernes vdel: 2020-09-30 00:00:00.0    |            |                         |                 | 5200 0107901520                    |   |              |             | 25-09-2020                         |     | 001-75620200929H0N9U4MVI0XJ3QQCUMJZ |   |
|                         | 5ce7d6c3-b8b8-4c93-b9cd-cf{ 20200924Z3EF6RN12MGAAES8GS Kommunernes vdel: 2020-09-30 00:00:00.0   |            |                         |                 | 8072 1411591958                    |   |              |             | 25-09-2020                         |     | 001-75620200929H0N9U4MVI0XJ3QQCUMJZ |   |
|                         | 63f97029-e470-4bcb-b150-24 20200921OAAG7V4PIA3GPV6FXG Kommunernes vdel: 2020-09-25 00:00:00.0    |            |                         |                 | 5666 1411591958                    |   |              |             | 22-09-2020                         |     | 001-75620200924WPL6V3OMX4IEMYM8K0W2 |   |
|                         | 5ce7d6c3-b8b8-4c93-b9cd-cf{ 20200924IPEE0M15SPBN5RLRKYC Kommunernes vdel: 2020-09-30 00:00:00.0  |            |                         |                 | 6968 0503114803                    |   |              |             | 25-09-2020                         |     | 001-75620200929H0N9U4MVI0XJ3QQCUMJZ |   |
|                         | 5ce7d6c3-b8b8-4c93-b9cd-cf8 20200924IRE45T9XN3VLOHCQJRL Kommunernes ydel: 2020-09-30 00:00:00.0  |            |                         |                 | 6348 3112881504                    |   |              |             | 25-09-2020                         |     | 001-75620200929H0N9U4MVI0XJ3QQCUMJZ |   |
|                         | 5ce7d6c3-b8b8-4c93-b9cd-cf{ 20200924WNMWOKCL4CKKPV3RL Kommunernes vdel: 2020-09-30 00:00:00.0    |            |                         |                 | 8251 0602882007                    |   |              |             | 25-09-2020                         |     | 001-75620200929H0N9U4MVI0XJ3QQCUMJZ |   |
|                         | 5ce7d6c3-b8b8-4c93-b9cd-cf8 20200924L6HKUP10TVYHPCCCY13 Kommunernes vdel: 2020-09-30 00:00:00.0  |            |                         |                 | 5200 0507884005                    |   |              |             | 25-09-2020                         |     | 001-75620200929H0N9U4MVI0XJ3QQCUMJZ |   |
|                         | 5ce7d6c3-b8b8-4c93-b9cd-cff 202009248R9CVN6T52WMBKI2TF Kommunernes vdel: 2020-09-30 00:00:00.0   |            |                         |                 | 7829 3112883505                    |   |              |             | 25-09-2020                         |     | 001-75620200929H0N9U4MVI0XJ3OOCUMJZ |   |
|                         | 5ce7d6c3-b8b8-4c93-b9cd-cf8202009241JMPSUJHPXLHGL12DU Kommunernes vdel 2020-09-30 00:00:00.0     |            |                         |                 | 2849 0507088010                    |   |              |             | 25-09-2020                         |     | 001-75620200929H0N9U4MVI0XJ3QQCUMJZ |   |
|                         | 588daec7-1501-42ac-8e3c-3d 20201007PILECLNYCEJSOE1354J Kommunernes vdel: 2020-10-09 00:00:00.0   |            |                         |                 | 49.95 0101180251                   |   |              |             | 08-10-2020                         |     | 001-75620201008RYDYB4GLW4AQELEWS71J |   |
|                         | be3009e1-e7a5-4d1b-9ef2-b 202007136GF991LNBNQGFNWE9 Kommunernes vdel: 2020-10-02 00:00:00.0      |            |                         |                 | 1200 0101781526                    |   |              |             | 14-07-2020                         |     | 001-75620200714PKTAR9U0HUXEXW4XJFF7 |   |
|                         | 5ce7d6c3-b8b8-4c93-b9cd-cff 202009243IIT0EUCXZYX9CC0XHA_Kommunernes_vdel: 2020-09-30.00:00:00.0  |            |                         |                 | 7786 2705971791                    |   |              |             | 25-09-2020                         |     | 001-75620200929H0N9U4MVI0XJ3OOCUMJZ |   |
|                         | 5ce7d6c3-b8b8-4c93-b9cd-cf{ 20200924UV6SEID1ZA7VRQ27A2(Kommunernes ydel: 2020-09-30 00:00:00.0   |            |                         |                 | 7601 0110789998                    |   |              |             | 25-09-2020                         |     | 001-75620200929H0N9U4MVI0XJ3QQCUMJZ |   |
|                         | 5ce7d6c3-b8b8-4c93-b9cd-cff 202009242L4K0JVTFTW7QAP0J2N Kommunernes vdel: 2020-09-30 00:00:00.0  |            |                         |                 | 6867 2201632172                    |   |              |             | 25-09-2020                         |     | 001-75620200929H0N9U4MVI0XJ3OOCUMJZ |   |
|                         | 5ce7d6c3-b8b8-4c93-b9cd-cf8 202009240BMN2U4JSOO0Z0K67R Kommunernes vdel: 2020-09-30 00:00:00.0   |            |                         |                 | 2849 1707079707                    |   |              |             | 25-09-2020                         |     | 001-75620200929H0N9U4MVI0XJ3QQCUMJZ |   |
|                         | 5ce7d6c3-b8b8-4c93-b9cd-cf{ 20200924BIYLFOIDZKH2SJHG2TK Kommunernes ydel: 2020-09-30 00:00:00.0  |            |                         |                 | 5201 2110900000                    |   |              |             | 25-09-2020                         |     | 001-75620200929H0N9U4MVI0XJ3OOCUMJZ |   |
|                         | 5ce7d6c3-b8b8-4c93-b9cd-cf8 20200924X1ECSGK0KLT8WWLLHU Kommunernes vdel: 2020-09-30 00:00:00.0   |            |                         |                 | 4683 2202782127                    |   |              |             | 25-09-2020                         |     | 001-75620200929H0N9U4MVI0XJ3QQCUMJZ |   |
|                         | 5ce7d6c3-b8b8-4c93-b9cd-cff 20200924FWJHCDT0B4LXTQJAAZIKommunernes vdel: 2020-09-30 00:00:00.0   |            |                         |                 | 11649 0501932255                   |   |              |             | 25-09-2020                         |     | 001-75620200929H0N9U4MVI0XJ3QQCUMJZ |   |
|                         | 5ce7d6c3-b8b8-4c93-b9cd-cf8 20200924WTSF90OKHVH8GSREF! Kommunernes vdel: 2020-09-30 00:00:00.0   |            |                         |                 | 1382 1001095058                    |   |              |             | 25-09-2020                         |     | 001-75620200929H0N9U4MVI0XJ3QQCUMJZ |   |
|                         | 5ce7d6c3-b8b8-4c93-b9cd-cff 20200924P7WZ6R5PQTU8GL8GVI Kommunernes vdel: 2020-09-30 00:00:00.0   |            |                         |                 | 1618 1710023279                    |   |              |             | 25-09-2020                         |     | 001-75620200929H0N9U4MVI0XJ3QQCUMJZ |   |
|                         | 5ce7d6c3-b8b8-4c93-b9cd-cf8 20200924ZLET5QW1ZTWHOAR9V Kommunernes vdel: 2020-09-30 00:00:00.0    |            |                         |                 | 12683 0602892007                   |   |              |             | 25-09-2020                         |     | 001-75620200929H0N9U4MVI0XJ3QQCUMJZ |   |
|                         | 5ce7d6c3-b8b8-4c93-b9cd-cff 20200924QYC82H071GO95JT68XZ Kommunernes vdel: 2020-09-30 00:00:00.0  |            |                         |                 | 1604 0501541828                    |   |              |             | 25-09-2020                         |     | 001-75620200929H0N9U4MVI0XJ3QQCUMJZ |   |
|                         | 5ce7d6c3-b8b8-4c93-b9cd-cf8 2020092468TTSGEZOV1H6UQF75 Kommunernes vdel: 2020-09-30 00:00:00.0   |            |                         |                 | 5200 0303892801                    |   |              |             | 25-09-2020                         |     | 001-75620200929H0N9U4MVI0XJ3QQCUMJZ |   |
|                         | 5ce7d6c3-b8b8-4c93-b9cd-cf8 202009241K6PYVHCZLFSTMLO5ZC Kommunernes ydel: 2020-09-30 00:00:00.0  |            |                         |                 | 1972.8 0101031741                  |   |              |             | 25-09-2020                         |     | 001-75620200929H0N9U4MVI0XJ3QQCUMJZ |   |
|                         | 5ce7d6c3-b8b8-4c93-b9cd-cff 202009246008EC6YLA7HA8ORWF Kommunernes vdel 2020-09-30 00:00:00.0    |            |                         |                 | 5157 0507924003                    |   |              |             | 25-09-2020                         |     | 001-75620200929H0N9U4MVI0XI3OOCUMIZ |   |
|                         | Sce7d6c3-b8b8-4c93-b9cd-cff 20200924L8S3GYLZKZUHARJLEM Kommunernes vdel: 2020-09-30 00:00:00.0   |            |                         |                 | 8191 0510006332                    |   |              |             | 25-09-2020                         |     | 001-75620200929H0N9U4MVI0XJ3QQCUMJZ |   |
|                         | 5ce7d6c3-b8b8-4c93-b9cd-cf8 20200924QYR75LEBD2Y9XYZMT51Kommunernes vdel: 2020-09-30 00:00:00.0   |            |                         |                 | 5200 1904882722<br>3434 3008981824 |   |              |             | 25-09-2020                         |     | 001-75620200929H0N9U4MVI0XJ3QQCUMJZ |   |
|                         | ea4201bc-48f4-4a90-bc71-49_202009251SIWZUFL0GTBIVNJ8E9 Kommunernes vdel: 2020-10-01 00:00:00.0   |            |                         |                 | 5200 2202783441                    |   |              |             | 26-09-2020                         |     | 001-75620200930R3G5BGL5NNRZ8JQ7W8BH |   |
|                         | 5ce7d6c3-b8b8-4c93-b9cd-cf8 20200924FSB6HO66MBXWTQDO1Kommunernes vdel 2020-09-30 00:00:00.0      |            |                         |                 | 4887.4 3110964752                  |   |              |             | 25-09-2020                         |     | 001-75620200929H0N9U4MVI0XJ3QQCUMJZ |   |
|                         | Sce7d6c3-b8b8-4c93-b9cd-cf8 20200924L7RA3PSA2IBY4SADK85 Kommunernes vdel: 2020-09-30 00:00:00.0  |            |                         |                 |                                    |   |              |             | 25-09-2020                         |     | 001-75620200929H0N9U4MVI0XJ3QQCUMJZ |   |
|                         | 5ce7d6c3-b8b8-4c93-b9cd-cf{ 202009243ZBOLG52NZVDTSI5YK6Kommunernes vdel 2020-09-30 00:00:00.0    |            |                         |                 | 3352 1706961126                    |   |              |             | 25-09-2020                         |     | 001-75620200929H0N9U4MVI0XJ3OOCUMJZ |   |

<span id="page-17-2"></span>*Figur 14: Fanen 'Query'*

### <span id="page-18-0"></span>**2.2.3 Metadata**

Fanen 'Metadata' viser de informationer der anvendes af masterskabelonen ift. rapporter. Denne fane er låst og du har derfor ikke mulighed for at foretage redigeringer i dette regneark. Du vil fra denne fane kunne se, hvilke generelle informationer der anvendes i rapporten, altså rapportens metadata.

**Bemærk:** Masterskabelonen til rapporter anvendes primært ift. rapporter der dannes i Word. Således indflettes masterskabelonen informationer i sidehovedet på rapporter i Word. I Excel fremgår de af fanen 'Metadata'.

Nedenfor på *[Figur 15: Fanen](#page-18-1)* ser du et eksempel på fanen.

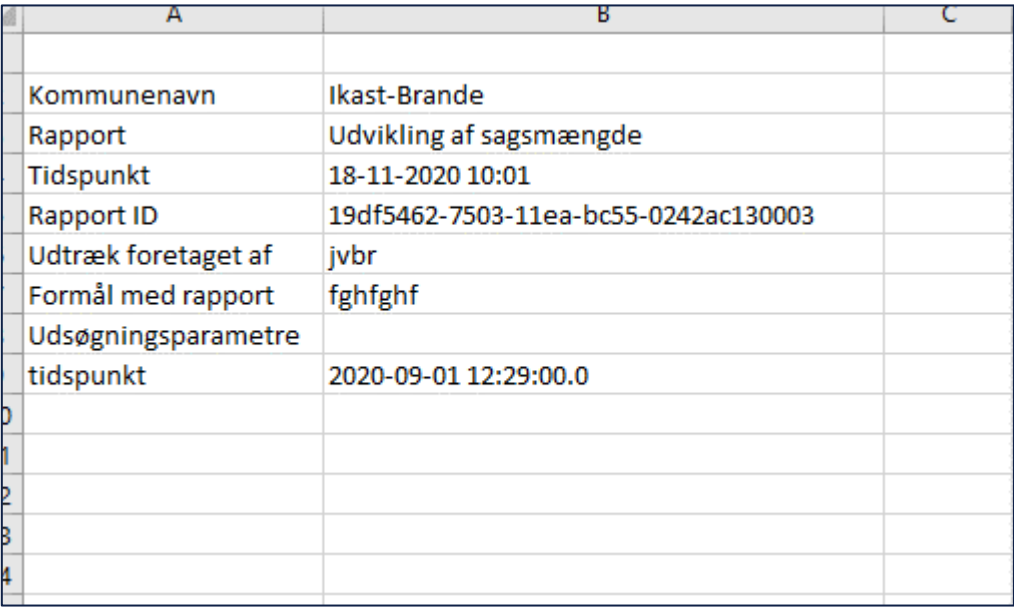

### *Figur 15: Fanen 'Metadata'*

<span id="page-18-1"></span>**Tip:** For alle rapporter anvendes en fælles masterskabelon der indeholder generelle informationer. Masterskabelonen indeholder følgende informationer:

- Kommunenavn
- Rapportnavn

'

- Tidspunktet hvor udtrækket var foretaget
- Rapport Id
- Brugernavn
- Formål med udtræk af rapporten
- Udsøgningsparametre

Masterskabelonen styres af centraladministratoren og kan ikke redigeres af kommunaladministratoren.

# <span id="page-19-0"></span>**3 Faste rapporter i KY**

KY idriftsættes med en række faste rapporter som du har adgang til, alt efter din rolle som Rapportlæser. Rapporterne dækker bl.a. over Rapportering ift. kommunernes drift af sagsbehandlingen, og udtræk af registreringer ifm. økonomi. Rapporter afvikles med det samme, efter ønske fra Rapportlæseren via fanen 'Dataudtræk'. Rapportlæseren får rapporten til download og kan herefter hente den ned. Dette er tidligere beskrevet i afsnit 2 – [Dataudtræk.](#page-9-0)

**Bemærk:** Du har ikke mulighed for at oprette egne rapporter. Du kan kun 'køre' de faste rapporter som allerede er opsat i KY.

Rapporter grupperes overordnet i to typer omtalt som 'Økonomirapporter' og 'Driftsrapporter'. Som tidligere nævnt opererer hver type med sine egne rapportgrupper, rapporter og roller. Sammenhængen mellem disse bliver du præsenteret for i det efterfølgende afsnit 4 – Økonomirapporter og i afsnit 5 – Driftsrapporter.

**Bemærk:** Data eksporteres automatisk fra KY til LIS (Ledelsesinformation).

# <span id="page-19-1"></span>**4 Økonomirapporter**

Formålet med dette afsnit er at give dig et overblik over økonomirapporter i KY. Disse rapporter omfatter kommunikation mellem KY og kommunens økonomisystemer, f.eks. kommunens debitorsystemer og finanssystemer. Rapporterne giver dig mulighed for at sikre, at det er de korrekte oplysninger, der sendes fra kommunens økonomisystemer til KY.

**Tip:** En økonomirapport kan enten være en 'Detaljerapport' eller en 'Sumrapport'. Forskellen mellem disse er:

- **Detaljerapport**: Viser dig detaljeret oplysninger omkring et specifikt emne ift. kommunikationen mellem KY og det specifikke økonomisystem i kommunen.
- **Sumrapport**: Viser dig overordnet informationer ift. kommunikationen mellem KY og det specifikke økonomisystem i kommunen.

Nedenfor i *Tabel 2: Sammenhængen mellem [økonomirapporter og roller](#page-20-0)* får du et overblik over alle økonomirapporter og hvilken rolle det kræver at genere og læse dem.

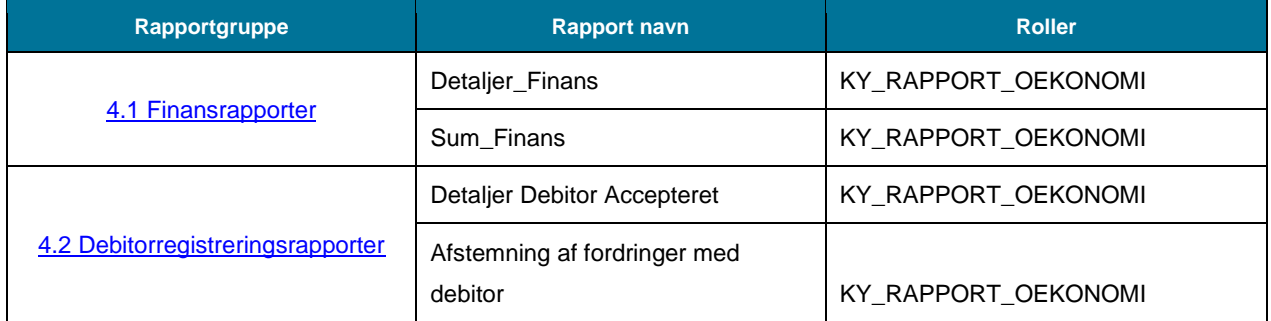

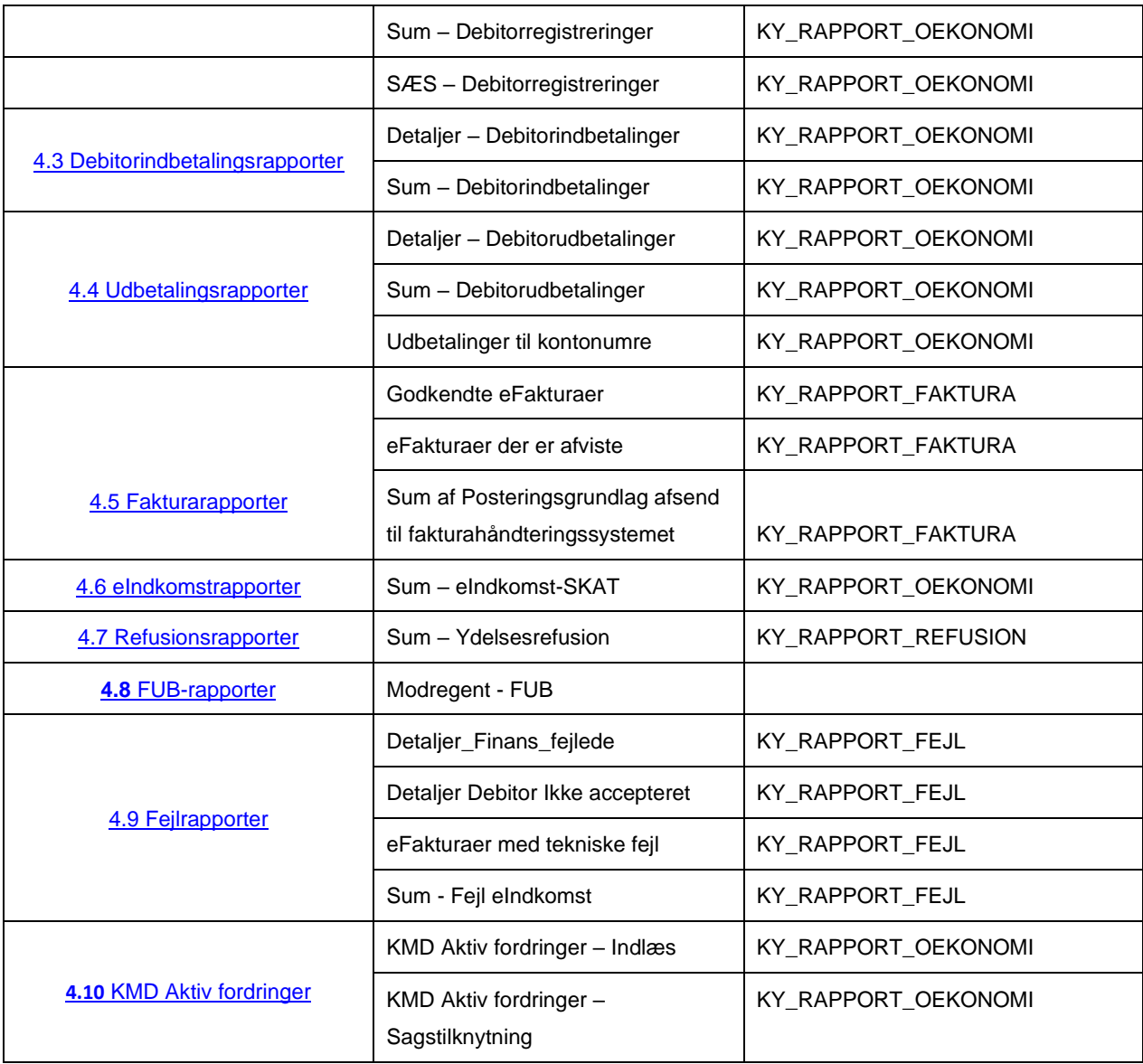

*Tabel 2: Sammenhængen mellem økonomirapporter og roller*

<span id="page-20-0"></span>I de følgende afsnit, får du en overordnet beskrivelse af de forskellige rapportgrupper i KY, samt hvilke rapporter der kan dannes i hver gruppe og hvad de indeholder. Alle afsnit vil følge samme struktur, som forklaret nedenfor:

- 1. **Rapportnavn:** Dette afsnit vil give en overordnet beskrivelse af rapporten, og hvad den indeholder.
- 2. **Rapportens datagrundlag:** Dette afsnit vil indeholde en tabel med de kolonner, som udgør indholdet i rapporten.
- 3. **Rapportens parametre:** Dette afsnit vil indeholde en tabel med de parametre, der skal angives for at afvikle rapporten.
- 4. **Rapporten i Excel:** Dette afsnit vil vise et udsnit af rapporten i Excel. Der vil kun vises et udsnit af rapporterne, da det er det mest gængse filformat.

**Bemærk:** Alle økonomirapporter kommer i enten Excel, CSV eller XML-filformat.

## <span id="page-21-0"></span>**4.1 Finansrapporter**

Rapporter for finans anvendes til at se de oplysninger, der er sendt til finanssystemet. Dette dækker over finansposteringer, dvs. KYs aflevering af finansbilag med posteringer til kommunens bogføringssystem, der er ansvarlig for selve bogføringen. Udtrækket er dannet på baggrund af de posteringer, der er lavet i KY, der sendes til finans.

**Tip:** For adgang til disse rapporter skal du have rollen: KY\_RAPPORT\_OEKONOMI

Denne rapportgruppe består i overskrifter af følgende rapporter:

- 'Detaljer\_finans'
- 'Sum\_Finans'

Du kan læse mere om, hvordan du danner disse rapporter i KY, i afsnit 2 – Dataudtræk. De enkelte rapporter foldes ud i de følgende afsnit.

### <span id="page-21-1"></span>**4.1.1 Detaljer\_finans**

Detaljerapporten 'Detaljer\_finans' giver dig en oversigt over kommunikationen mellem KY og Finanssystemet i forhold til oversendte posteringer.

#### $4.1.1.1$ **Rapportens datagrundlag**

Detaljerapporten 'Detaljer\_finans' består af en tabel med kolonner, som vist i nedenstående *[Tabel 3: Datagrundlag](#page-24-0) – ['Detaljer\\_finans.](#page-24-0)*

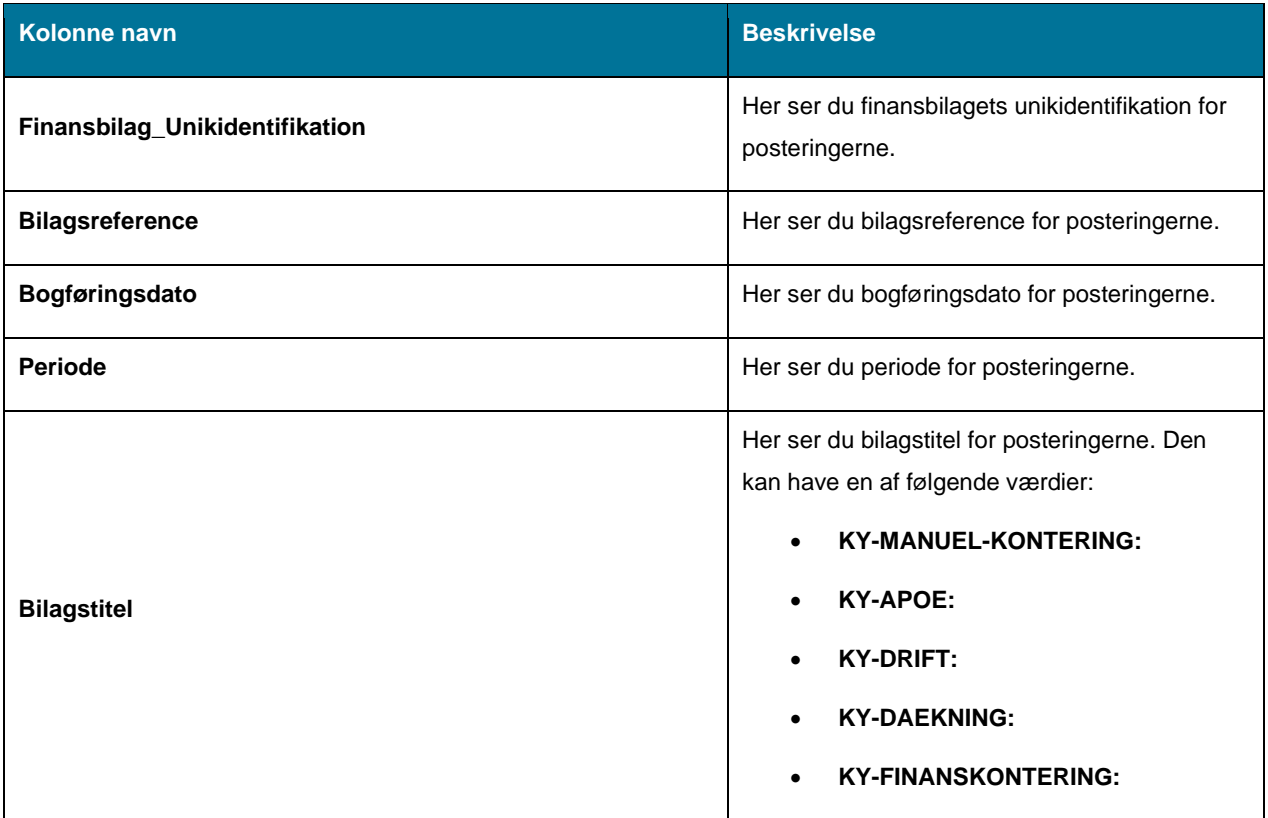

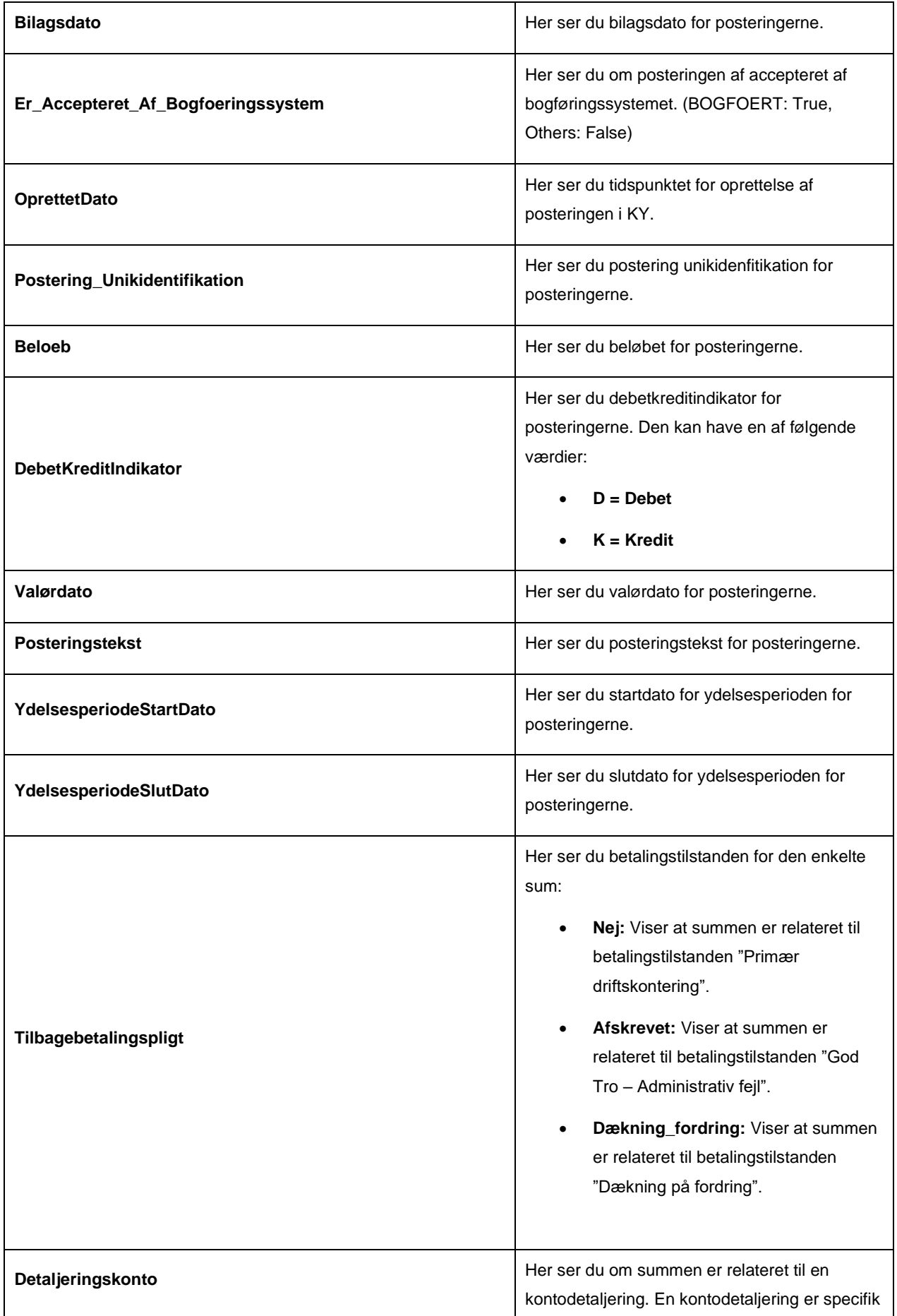

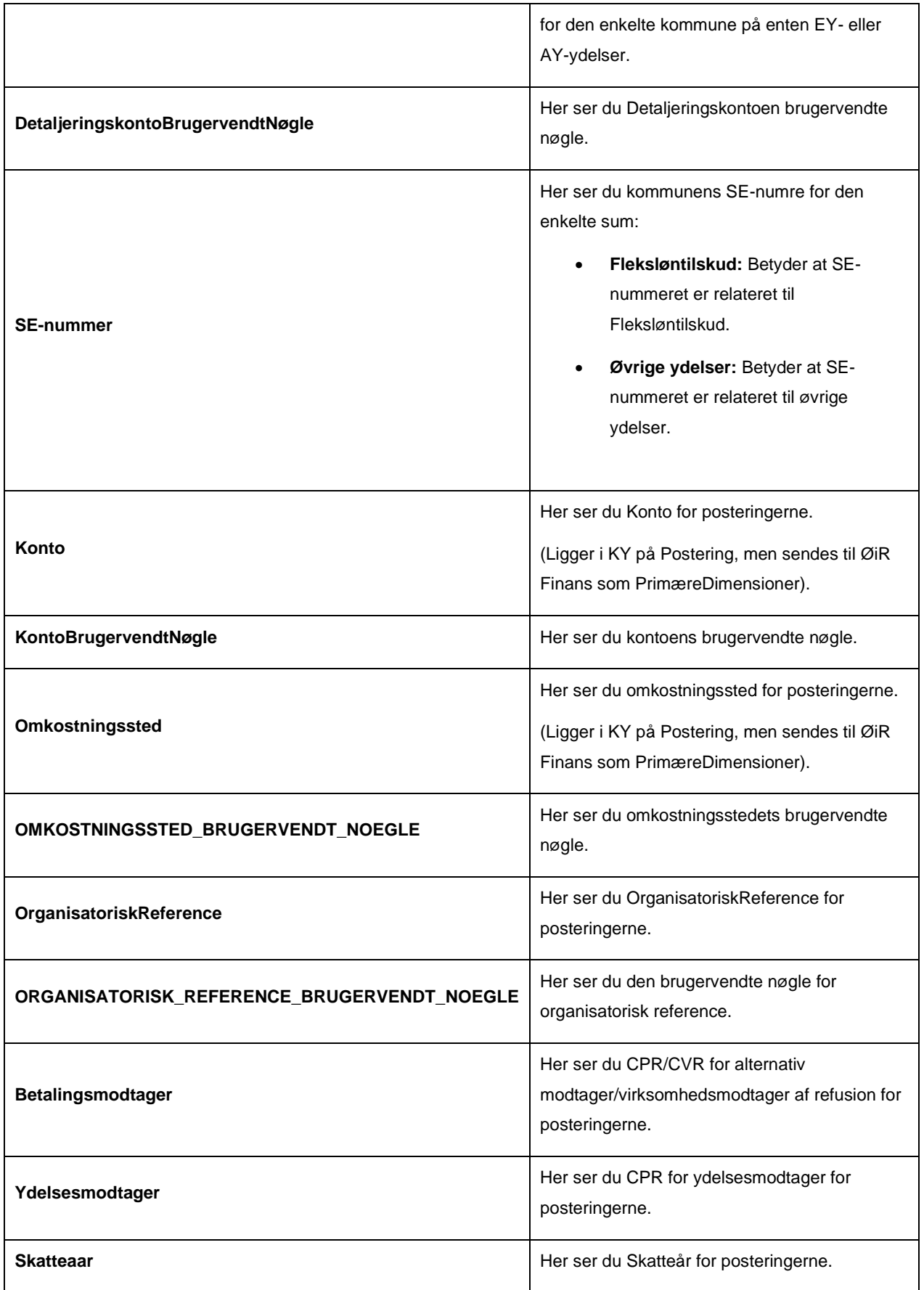

|                                   | (Referencenøgle. Sættes kun på posteringer<br>ved tilbageholdte beløb. Dvs. tilbageholdt ATP<br>og A-skat).                             |  |  |  |  |
|-----------------------------------|----------------------------------------------------------------------------------------------------|--|--|--|--|
| Udbetaling_Kontantbilag_Reference | Her ser du referencenøgle for kontantbilag for<br>posteringerne.                                                                        |  |  |  |  |
| NemKonto_BetalingsIdentifikation  | Her ser du referencenøgle for<br>NemKonto_BetalingsIdentifikation for<br>posteringerne.                                                 |  |  |  |  |
| NemKonto_Bundtreference           | Her ser du referencenøgle for<br>NemKonto_Beundtreference for posteringerne.                                                            |  |  |  |  |
| Dækning_Unikldentifikation        | Her ser du referencenøgle for<br>Dækning_Unikidentifikation for posteringerne.                                                          |  |  |  |  |
| Afskrivning_UnikIdentifikation    | Her ser du referencenøgle for<br>afskrivning_Unikidentifikation for posteringerne.                                                      |  |  |  |  |
| Ydelseseffektuering               | Her ser du ydelseseffektuering for<br>posteringerne. (Kan evt. benyttes ved<br>sammenstilling med andre udtræk. Ikke altid<br>udfyldt). |  |  |  |  |

*Tabel 3: Datagrundlag – 'Detaljer\_finans'*

### <span id="page-24-0"></span> $4.1.1.2$ **Rapportens parametre**

For at afvikle detaljerapporten 'Detaljer\_finans' skal følgende parametre udfyldes med de værdier, der er *angive[t Tabel](#page-24-1)  [4: Rapportens parametre](#page-24-1)*. Spændet mellem 'Bogføringsdato fra' og ' Bogføringsdato til' må ikke være større end 92 dage.

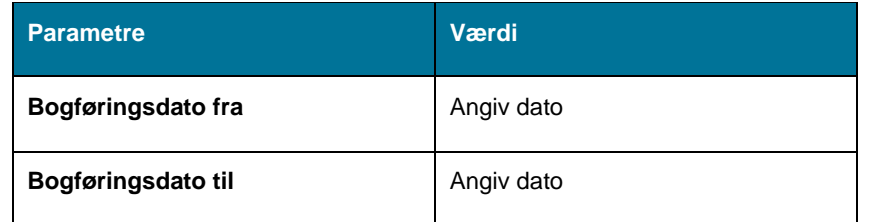

*Tabel 4: Rapportens parametre*

#### <span id="page-24-1"></span> $4.1.1.3$ **Rapporten i Excel**

På *[Figur 16: Excel –](#page-25-1) 'Detaljer\_finans'* ser du et udsnit af hvordan rapporten ser ud i Excel.

### netcompany

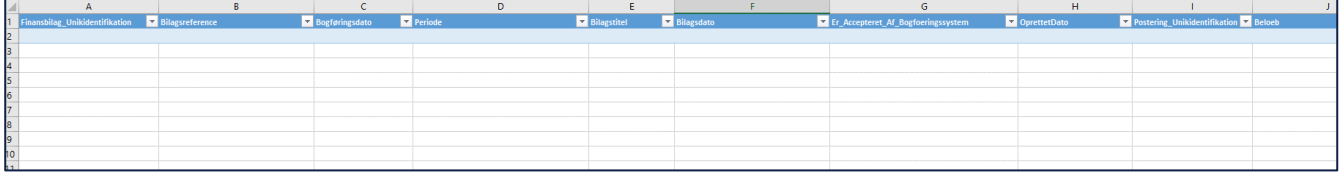

*Figur 16: Excel – 'Detaljer\_finans'*

### <span id="page-25-1"></span><span id="page-25-0"></span>**4.1.2 Sum\_Finans**

Sumrapporten 'Sum\_Finans' viser dig summen af debet- og kreditbeløb for de posteringer, der er afsendt til finanssystemet. Det er kun posteringer, som er accepteret af bogføringssystemet, der er inkluderet i rapporten.

#### $4.1.2.1$ **Rapportens datagrundlag**

Sumrapporten 'Sum\_Finans' består af en tabel med kolonner, som angivet i *[Tabel 5: Datagrundlag](#page-26-0) – 'Sum\_Finans'.*

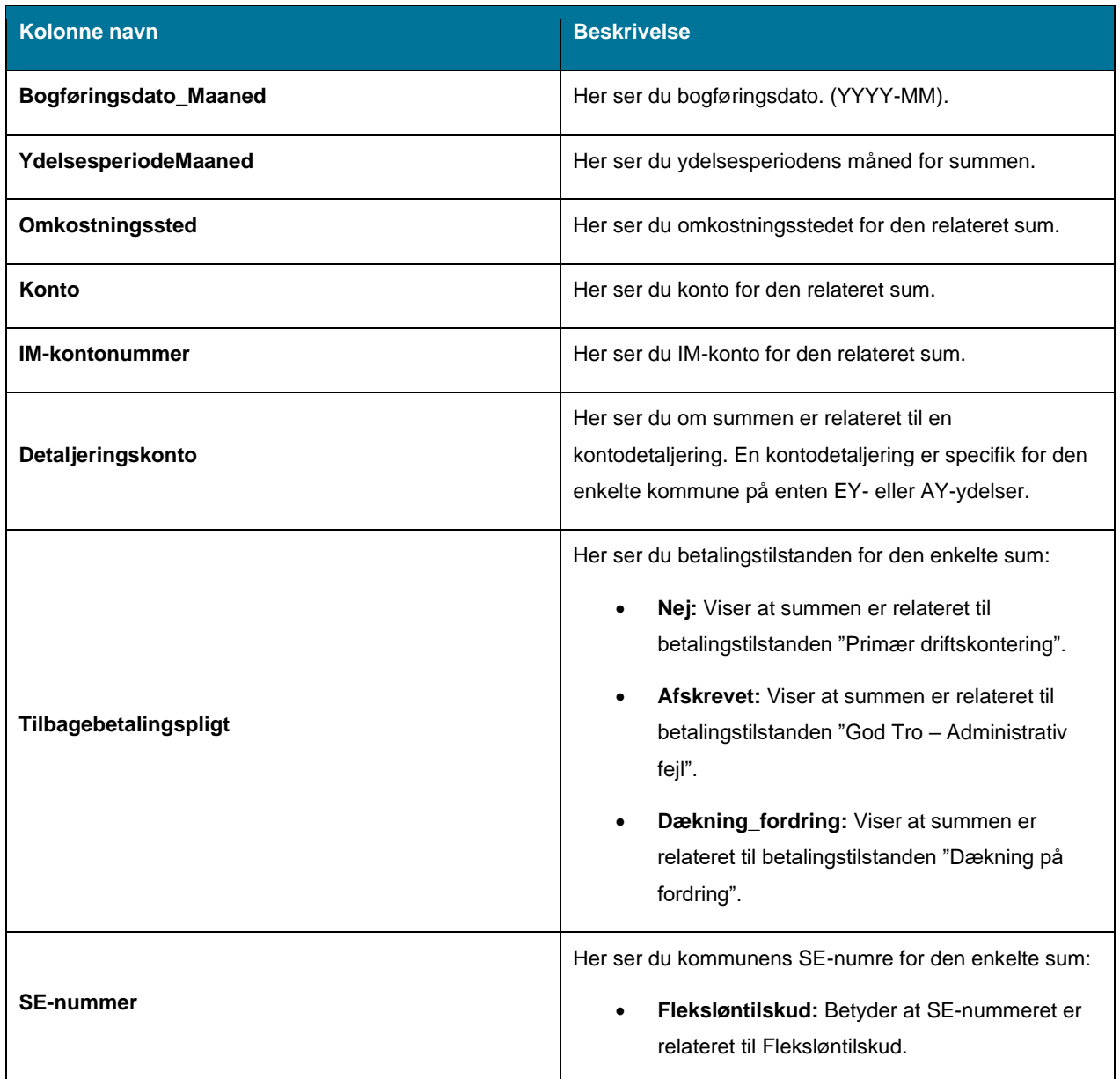

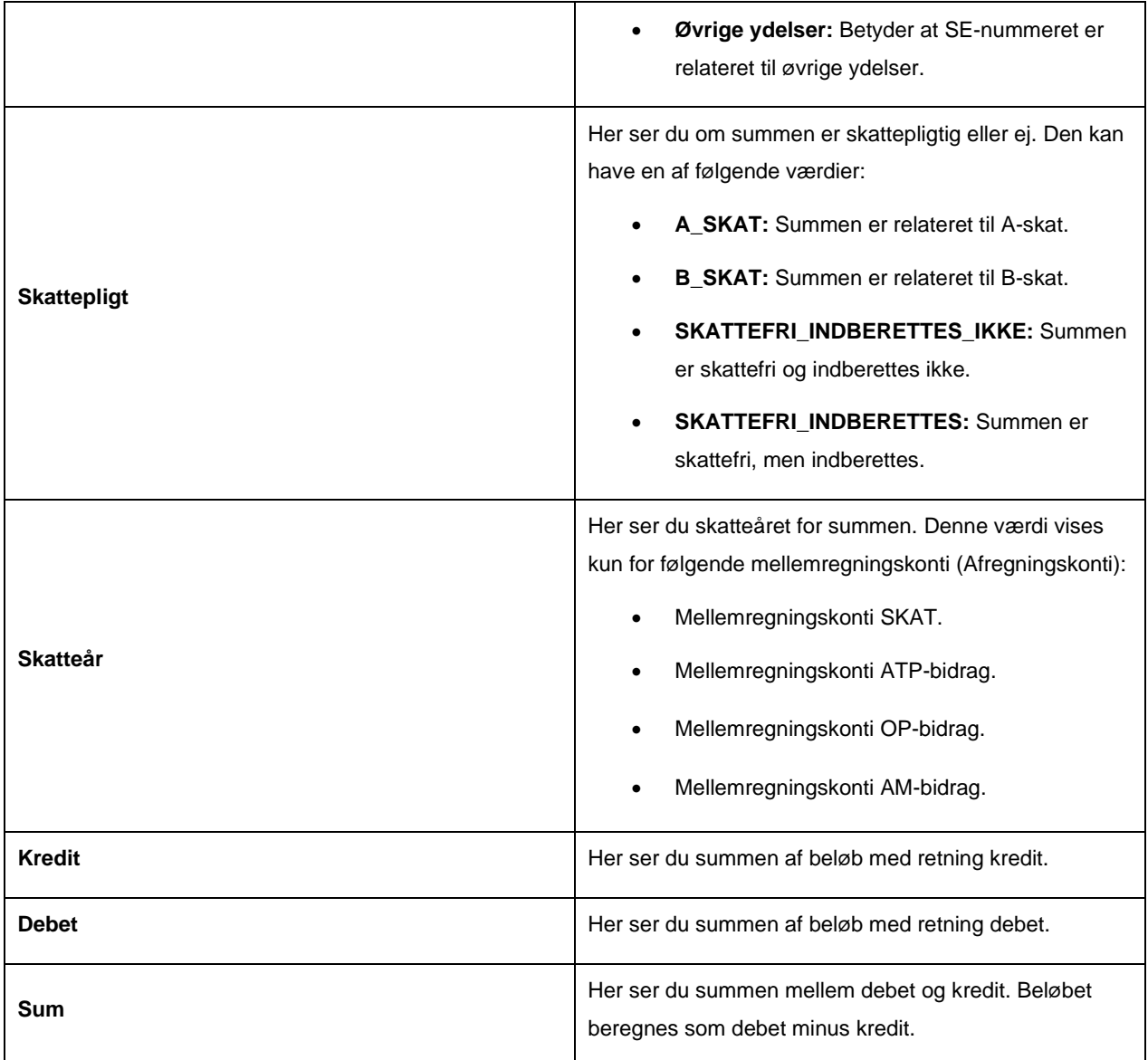

*Tabel 5: Datagrundlag – 'Sum\_Finans'*

### <span id="page-26-0"></span> $4.1.2.2$ **Rapportens parametre**

For at afvikle Sumrapporten 'Sum\_Finans' skal følgende parametre udfyldes med de værdier, der er angivet i *[Tabel 6:](#page-26-1)  [Rapportens parametre](#page-26-1)*. Spændet mellem 'Bogføringsdato fra' og 'Bogføringsdato til' må ikke være større end 18 måneder.

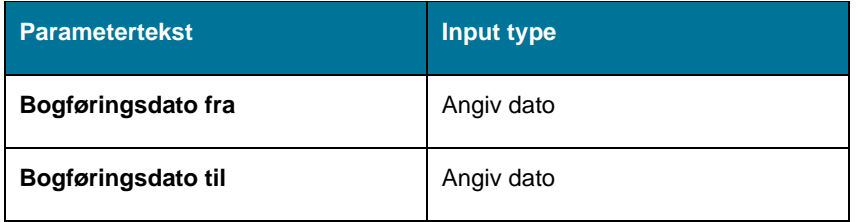

*Tabel 6: Rapportens parametre*

#### <span id="page-26-1"></span> $4.1.2.3$ **Rapporten i Excel**

På *[Figur 17: Excel –](#page-27-2) 'Sum\_Finans*' ser du et udsnit af, hvordan rapporten ser ud i Excel.

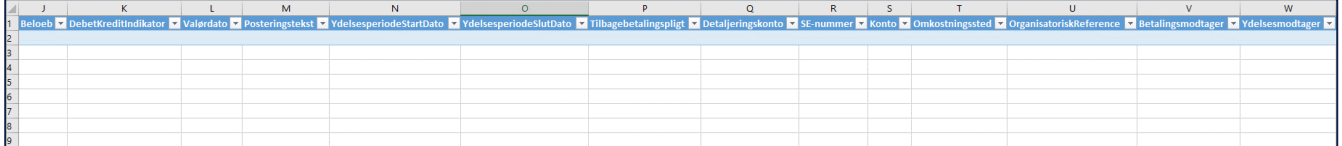

*Figur 17: Excel – 'Sum\_Finans'*

## <span id="page-27-2"></span><span id="page-27-0"></span>**4.2 Debitorregistreringsrapporter**

Disse rapporter giver et overblik over de fordringer, KY har oprettet i debitorsystemet. Der vil til debitorregistreringer være to detaljerede rapporter; én for dem, der er accepteret - og én for dem, der ikke er accepteret. Derudover vil der være en sumrapport samt to rapporter, som giver et øjebliksbillede på borgers gæld til afstemning i debitor.

**Tip:** For adgang til disse rapporter skal du have rollen: KY\_RAPPORT\_OEKONOMI

Denne rapportgruppe består i overskrifter af følgende rapporter:

- 'Detaljer Debitor'
- 'Detaljer\_debitor\_accept'
- 'Sum Debitorregistreringer'
- 'Afstemning af fordringer med debitor'
- 'SÆS fordringer'
- 'Debitor Samlet gæld til afstemning per borger'
- 'Debitor Samlet gæld til afstemning per fordring'

Du kan læse mere om, hvordan du danner disse rapporter i KY, i afsnit 2 – Dataudtræk. De enkelte rapporter foldes ud i de følgende afsnit.

### <span id="page-27-1"></span>**4.2.1 Detaljer Debitor**

Detaljerapporten 'Detaljer Debitor' viser dig en oversigt over kommunikationen mellem KY og debitorsystemet i forhold til accepterede registreringer.

#### **Rapportens datagrundlag**  $4.2.1.1$

Detaljerapporten 'Detaljer Debitor' består af en tabel med kolonner, som vist i *[Tabel 7: Datagrundlag](#page-28-0) –* .

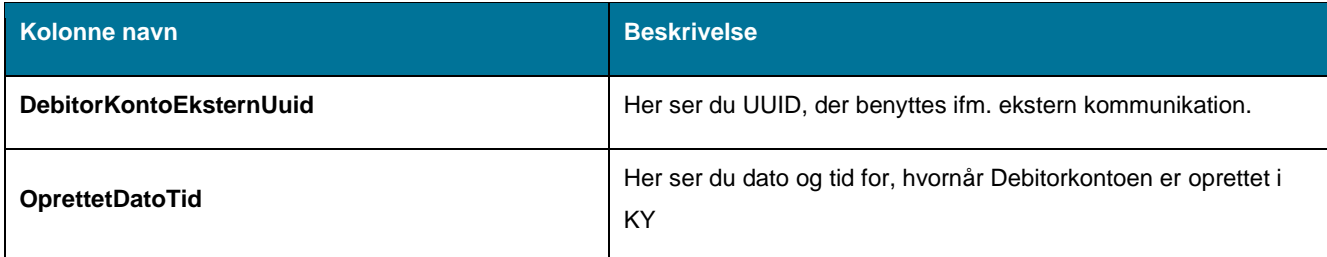

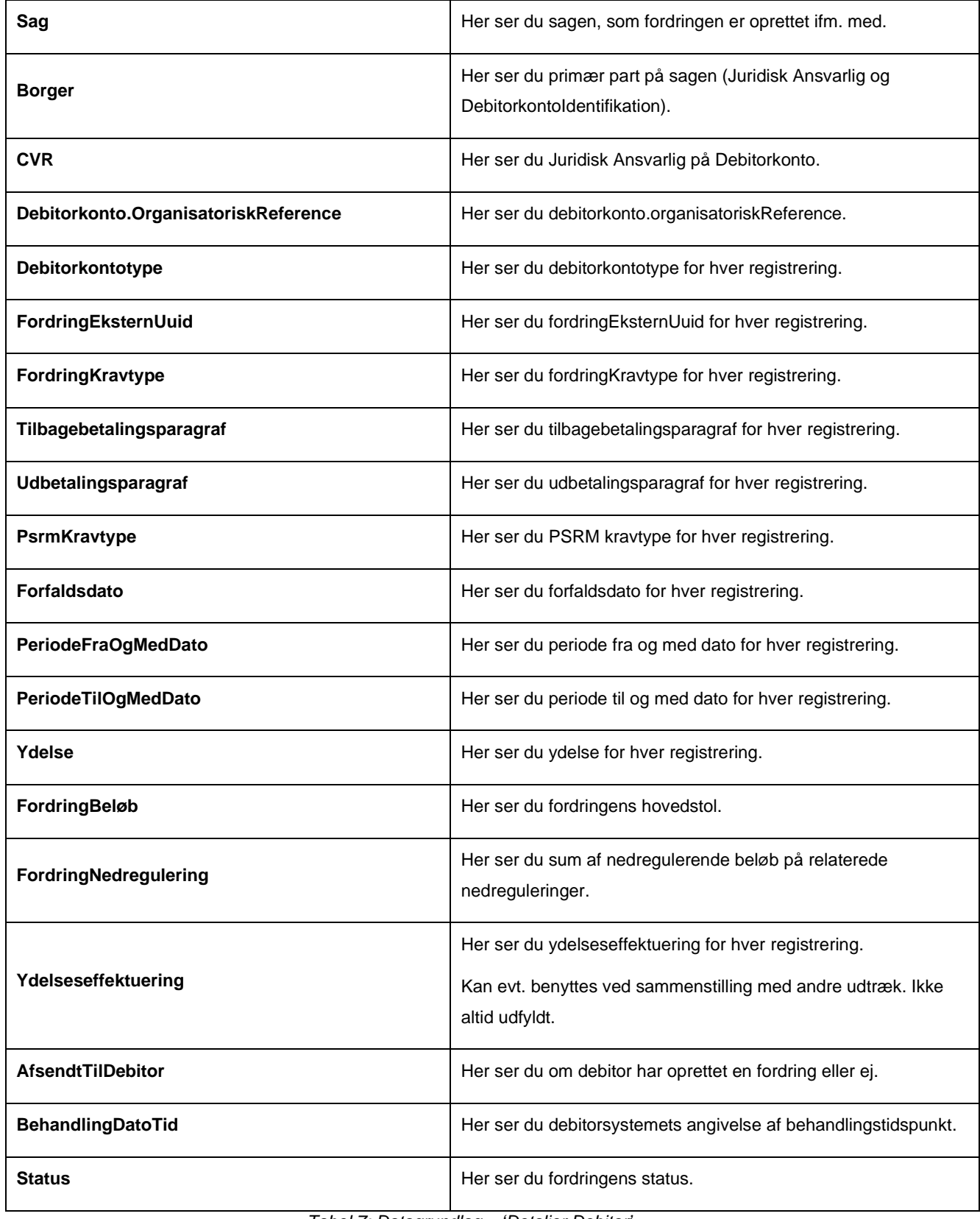

*Tabel 7: Datagrundlag – 'Detaljer Debitor'*

#### <span id="page-28-0"></span> $4.2.1.2$ **Rapportens parametre**

For at afvikle detaljerapporten 'Detaljer Debitor ' skal nedenstående parametre udfyldes med værdier, som vist på *[Tabel 8: Rapportens parametre](#page-29-1)*. Spændet mellem 'Oprettet fra' og 'Oprettet til' må ikke være større end 92 dage.

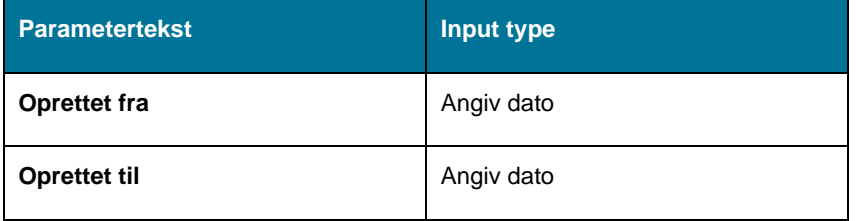

*Tabel 8: Rapportens parametre*

#### <span id="page-29-1"></span> $4.2.1.3$ **Rapporten i Excel**

På *[Figur 18: Excel –](#page-29-2)* ' ser du et udsnit af rapporten i Excel.

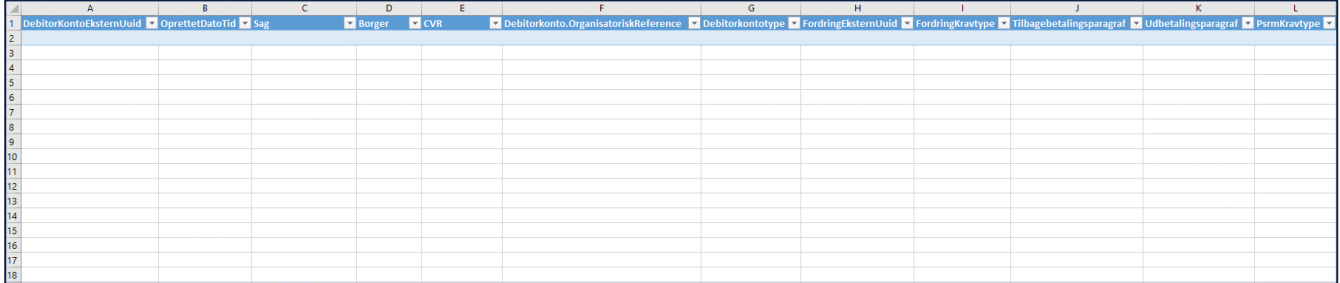

*Figur 18: Excel – 'Detaljer Debitor'*

### <span id="page-29-2"></span><span id="page-29-0"></span>**4.2.2 Detaljer\_debitor\_accept**

Rapporten 'Detaljer Debitor accept" viser alle krav der er sendt og accepteret i en given måned. Det vil sige at rapporten viser alle krav der har en dato der er placeret i den angivne måned og som har status 'Accepteret' fra debitor, uagtet hvornår kravet er oprettet. Rapporten er magen til 'Detaljer debitor'

#### $4.2.2.1$ **Rapportens datagrundlag**

Detaljerapporten 'Detaljer\_debitor\_accept' består af en tabel med kolonner, som vist nedenfor i [Tabel 9: Datagrundlag](#page-30-0)  – ['Detaljer\\_Debitor\\_accept':](#page-30-0)

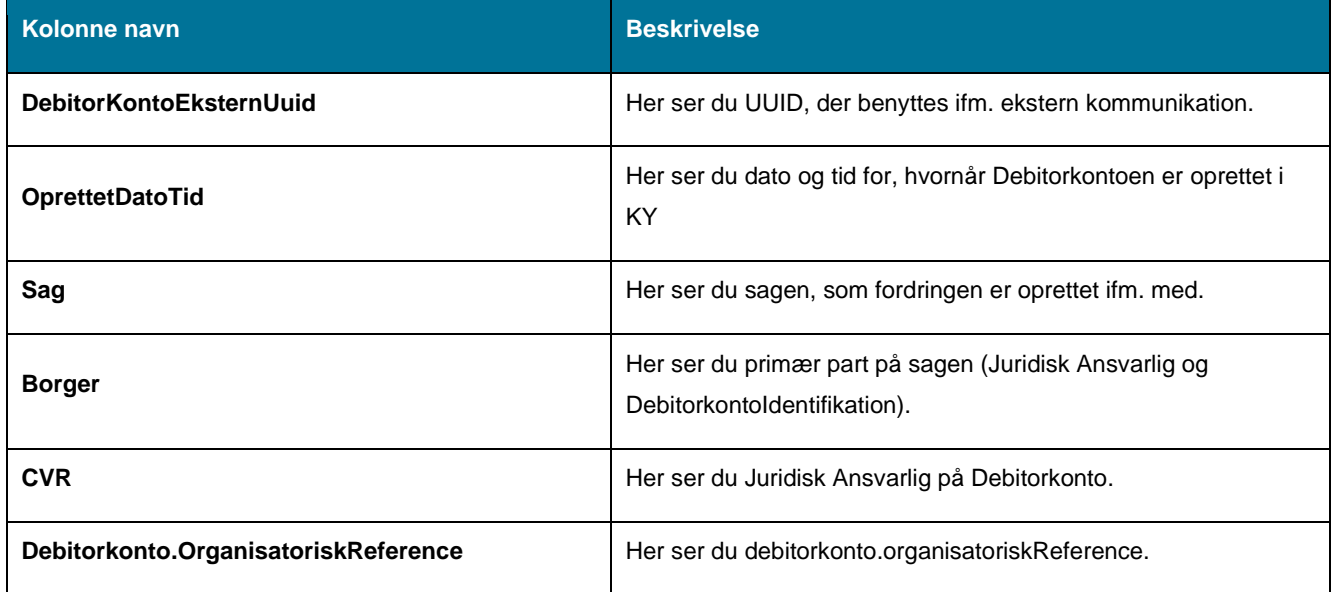

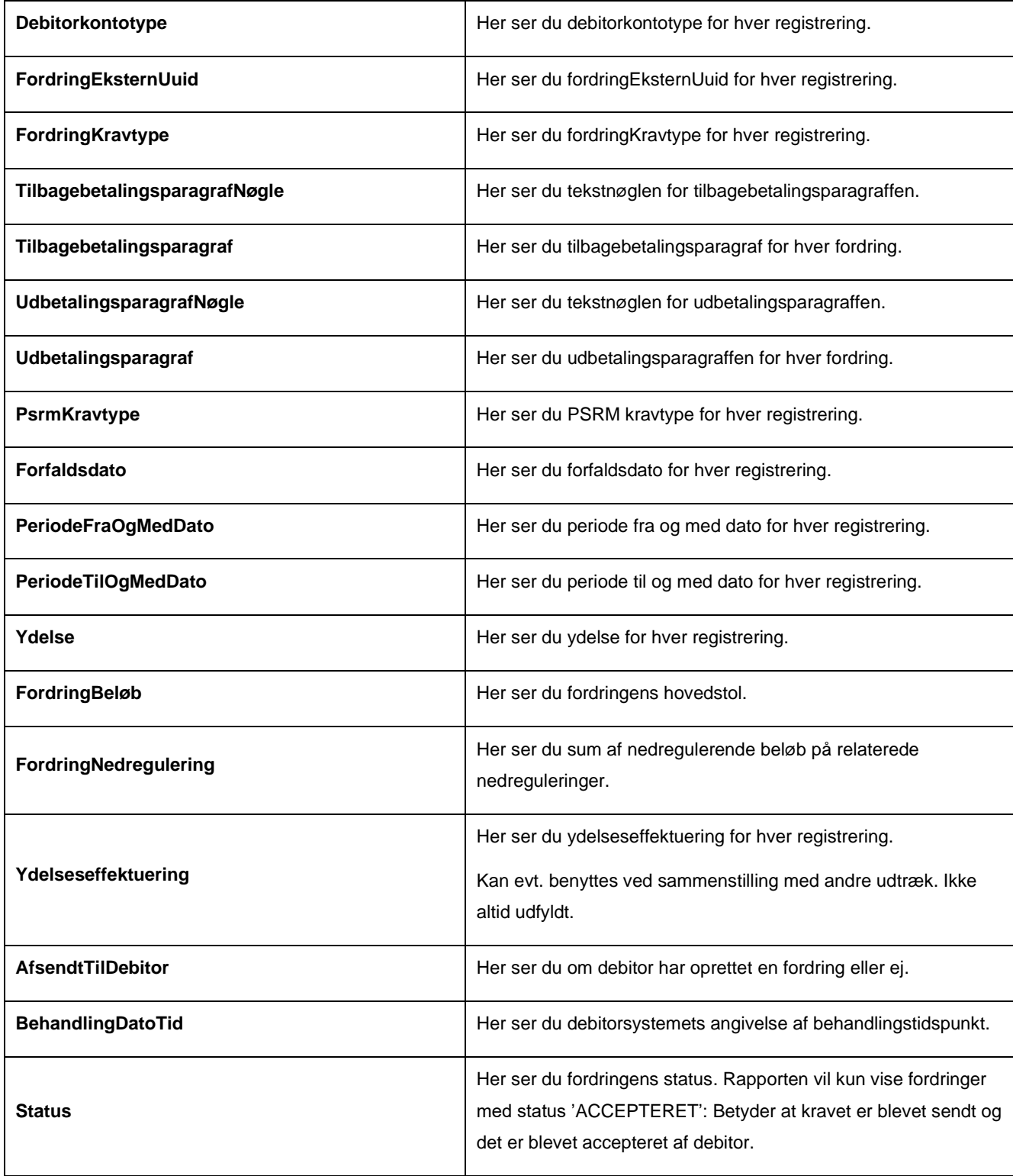

*Tabel 9: Datagrundlag – 'Detaljer\_Debitor\_accept'*

### <span id="page-30-0"></span> $4.2.2.2$ **Rapportens parametre**

For at afvikle detaljerapporten 'Detaljer Debitor ' skal nedenstående parametre udfyldes med værdier, som vist på [Tabel 10: Rapportens parametre.](#page-31-1) Spændet mellem 'BehandlingDatoTid fra' og 'BehandlingDatoTid til' må ikke være større end 92 dage.

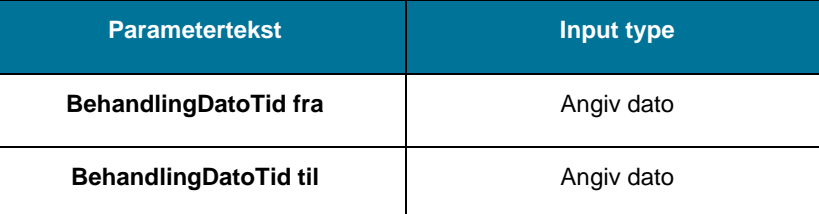

*Tabel 10: Rapportens parametre*

### <span id="page-31-1"></span> $4.2.2.3$ **Rapporten i Excel**

På Figur 19: Excel – ['Detaljer\\_debitor\\_accept'](#page-31-2) ser du et udsnit af rapporten i Excel.

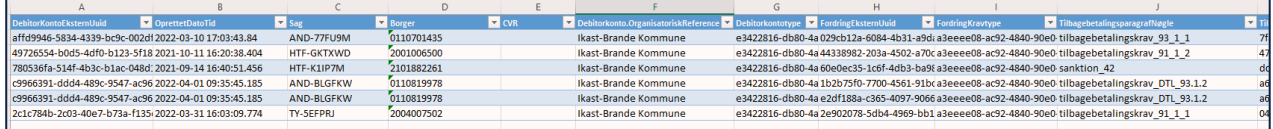

*Figur 19: Excel – 'Detaljer\_debitor\_accept'*

## <span id="page-31-2"></span><span id="page-31-0"></span>**4.2.3 Sum – Debitorregistreringer**

Sumrapporten 'Sum – Debitorregistreringer' viser dig summen af fordringer, der er overført til debitor, og som er oprettet i den samme måned.

#### $4.2.3.1$ **Rapportens datagrundlag**

Sumrapporten 'Sum – Debitorregistreringer' består af en tabel med kolonner. Disse er vist i *[Tabel 11: Datagrundlag –](#page-31-3) 'Sum – [Debitorregistreringer'](#page-31-3)* .

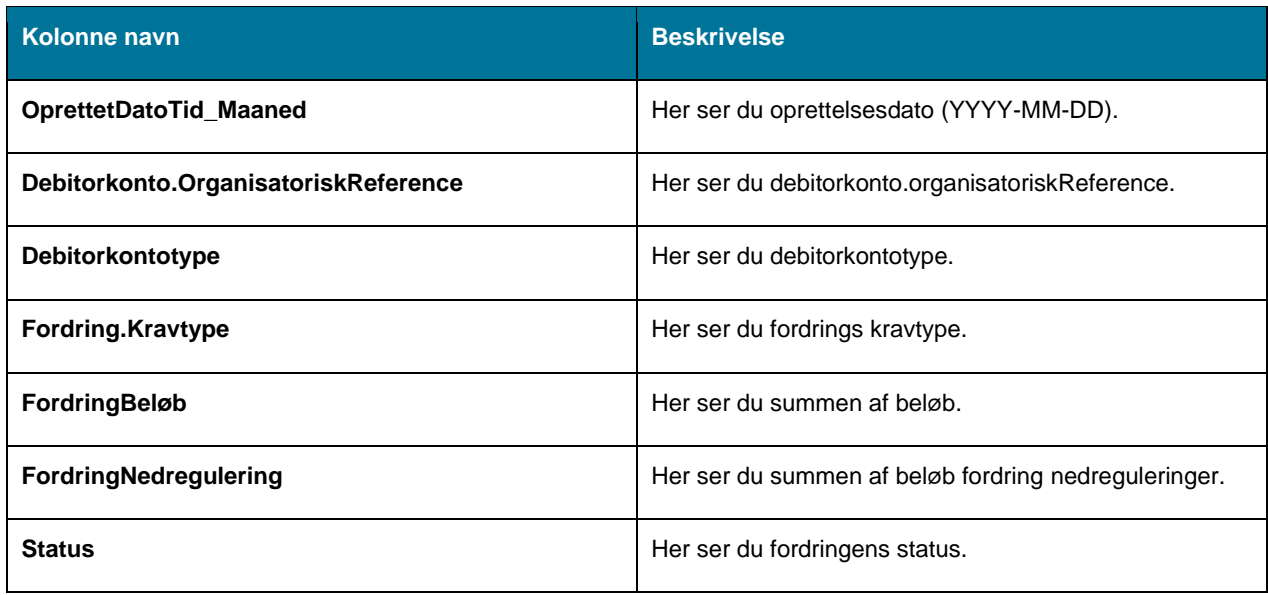

*Tabel 11: Datagrundlag – 'Sum – Debitorregistreringer'* 

#### <span id="page-31-3"></span> $4.2.3.2$ **Rapportens parametre**

For at afvikle Sumrapporten 'Sum – Debitorregistreringer' skal følgende parametre udfyldes med værdier. Disse er vist p[å Tabel 12: Rapportens parametre.](#page-32-2)

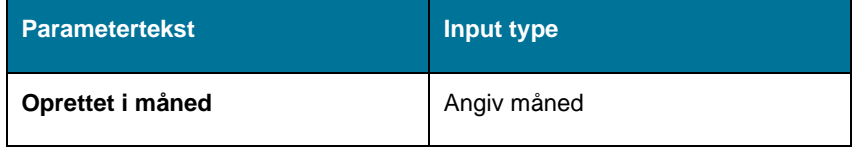

*Tabel 12: Rapportens parametre*

#### <span id="page-32-2"></span>4.2.3.3 **Rapporten i Excel**

På *Figur 20: Excel – 'Sum – [Debitorregistreringer',](#page-32-3)* ser du et udsnit af, hvordan rapporten ser ud i Excel.

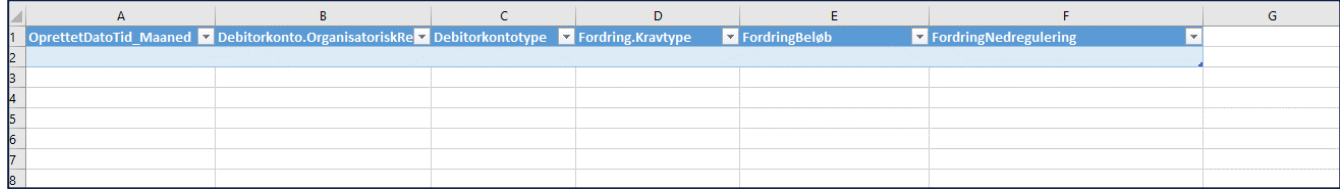

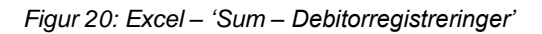

## <span id="page-32-3"></span><span id="page-32-0"></span>**4.2.4 Afstemning af fordringer med debitor**

Denne rapport viser dig en detaljeret oversigt over dækninger/afskrivninger og nedreguleringer af disse, der er registreret i KY. Rapporten viser alle dækninger, afskrivninger og nedreguleringer, som KY har modtaget fra Debitor, og oprindeligt blev oprettet i debitorsystemet indenfor et brugerspecificeret tidsinterval.

#### <span id="page-32-1"></span> $4.2.4.1$ **Rapportens datagrundlag**

Detaljerapporten 'Afstemning af fordringer med debitor' består af en tabel med kolonner. Disse er vist i [Tabel 13:](#page-33-0)  Datagrundlag – 'Afstemning [af fordringer med debitor'.](#page-33-0)

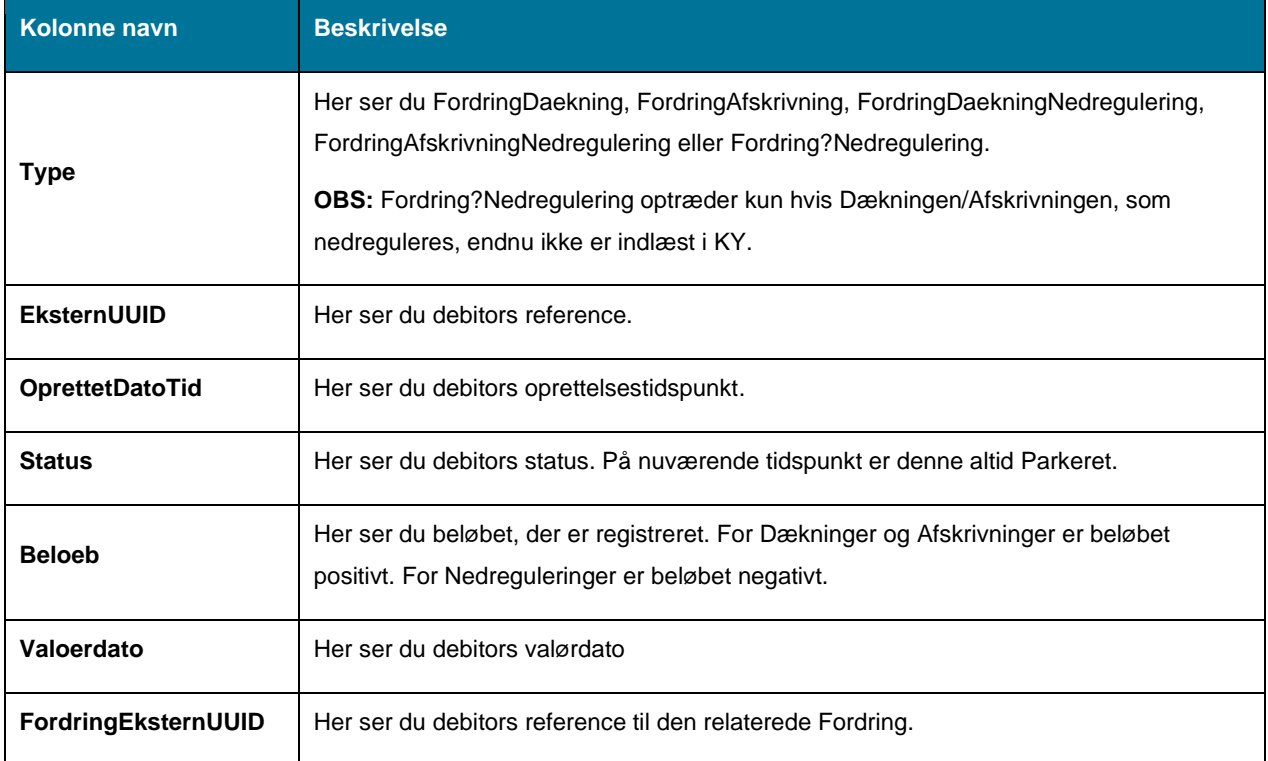

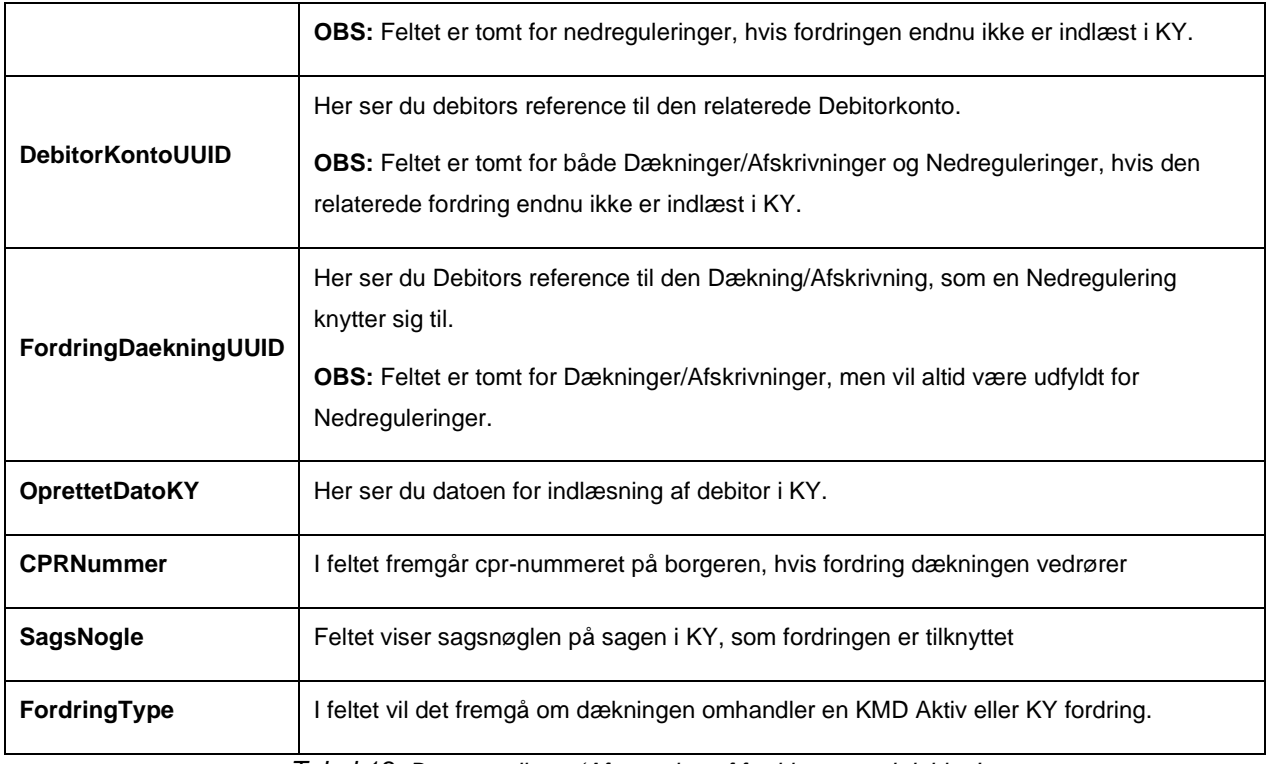

*Tabel 13: Datagrundlag – 'Afstemning af fordringer med debitor'*

#### <span id="page-33-0"></span> $4.2.4.2$ **Rapportens parametre**

For at afvikle detaljerapporten 'Afstemning af fordringer med debitor' skal følgende parametre udfyldes med værdier. Disse er vist nedenfor på [Tabel 14: Rapportens parametre.](#page-33-1) Spændet mellem 'Oprettet fra' og 'Oprettet til' må ikke være større end 92 dage.

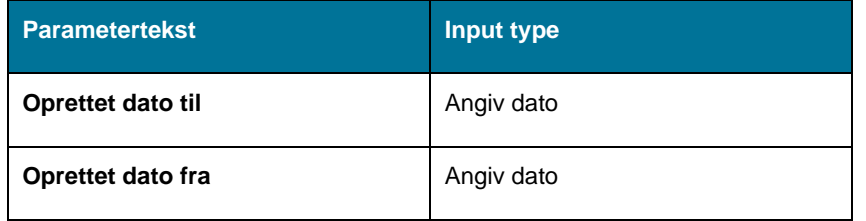

*Tabel 14: Rapportens parametre*

#### <span id="page-33-1"></span> $4.2.4.3$ **Rapporten i Excel**

På *Figur 21: Excel – 'Afstemning [af fordringer med debitor'](#page-34-1),* ser du et udsnit af, hvordan rapporten ser ud i Excel. Rapporten viser én række per dækning, afskrivning eller nedregulering.

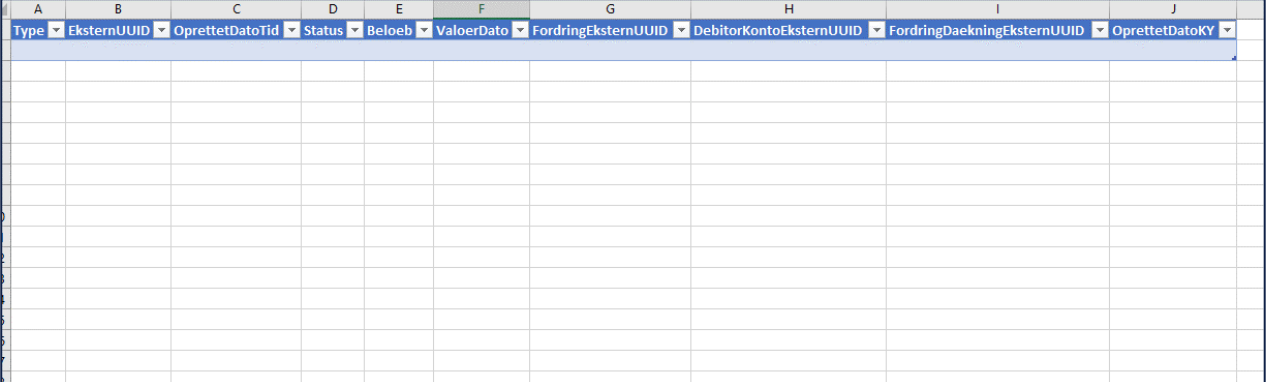

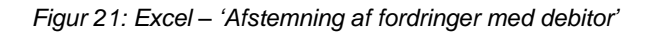

### <span id="page-34-1"></span><span id="page-34-0"></span>**4.2.5 SÆS fordringer**

Denne rapport giver kommunen et overblik over, hvilke SÆS-fordringer som er oprettet før release 1.4.3 og derfor har en forkert debitorkontotype. Rapporten viser alle SÆS-fordringer, som har værdien 'KY brutto' (UUID: e3422816-db80- 4aa4-8630-229892db4620) som debitorkontotype, indenfor et specificeret tidsinterval.

**Tip:** Rapporten viser en SÆS fordring per række.

#### $4.2.5.1$ **Rapportens datagrundlag**

Rapporten 'SÆS fordringer' består af følgende information som beskrevet nedenfor i [Tabel 15: Rapportens](#page-36-1)  [datagrundlag:](#page-36-1)

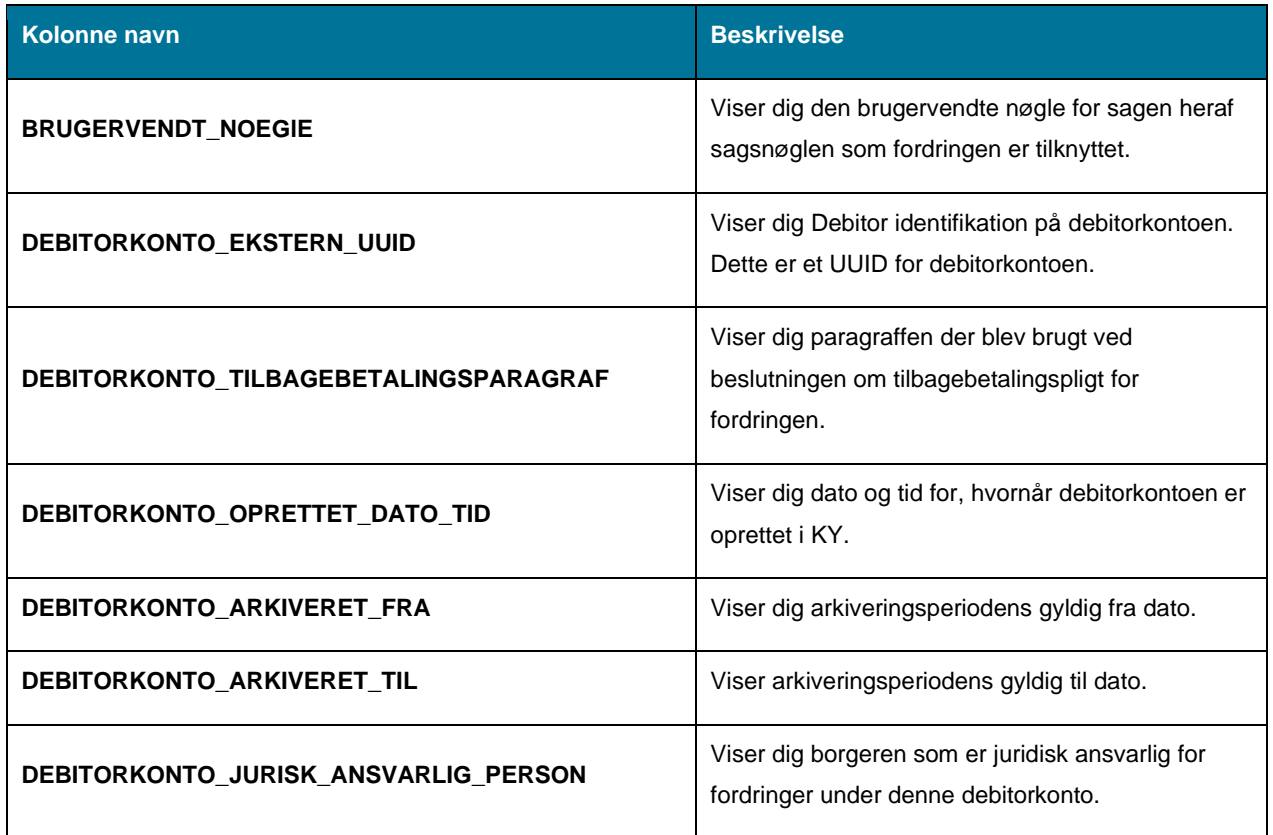

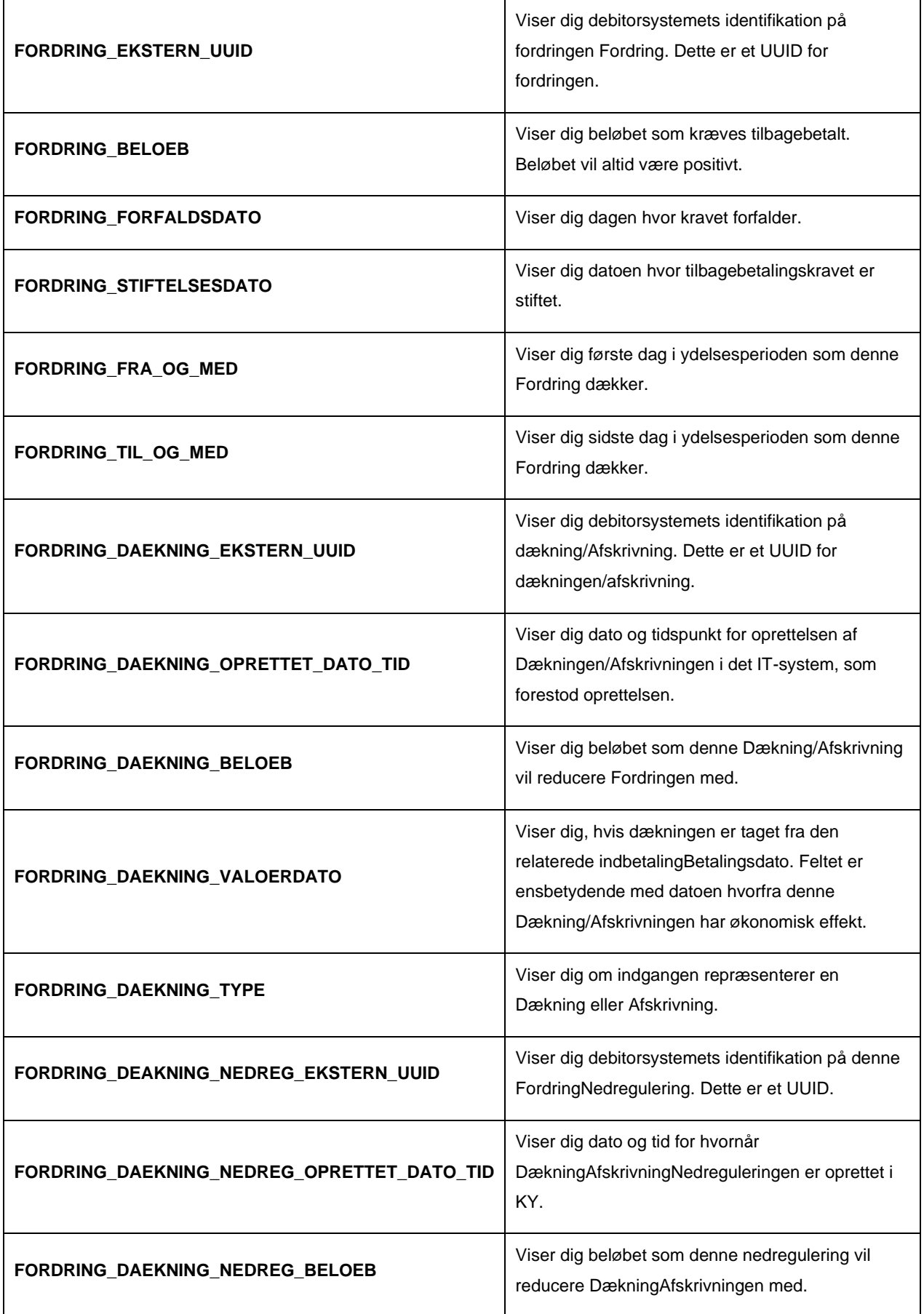
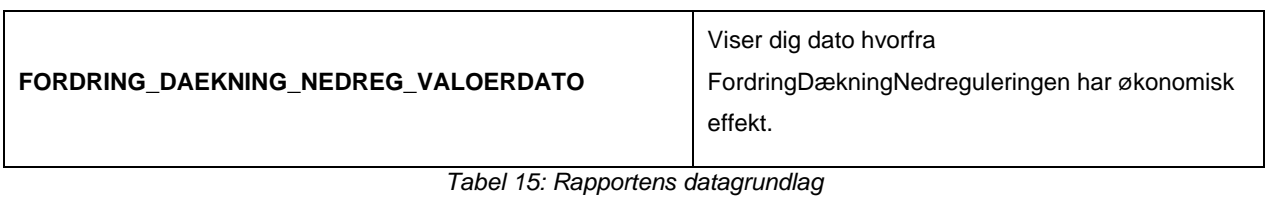

#### $4.2.5.2$ **Rapportens parametre**

For at afvikle rapporten 'SÆS Fordringer' skal følgende parametre udfyldes med værdier. Disse er vist nedenfor på [Tabel 16: Rapportens parametre:](#page-36-0) 

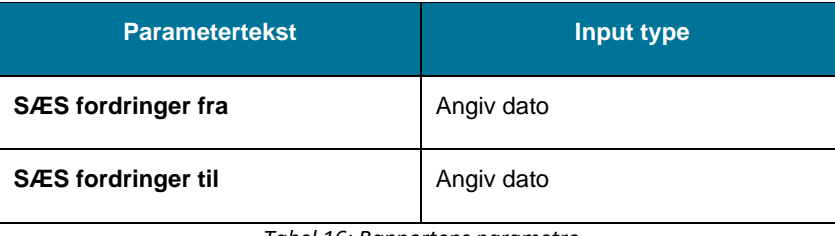

*Tabel 16: Rapportens parametre*

<span id="page-36-0"></span>**Tip:** Spændet mellem 'Fra' og 'Til' må ikke være større end 92 dage.

#### $4.2.5.3$ **Rapporten i Excel**

Nedenfor i *[Figur 22: Excel –](#page-36-1) 'SÆS fordringer'* ser du et udsnit af rapporten i Excel.

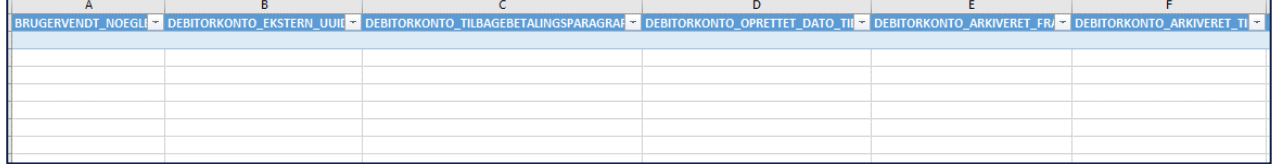

*Figur 22: Excel – 'SÆS fordringer'*

### <span id="page-36-1"></span>**4.2.6 Samlet gæld til afstemning per borger**

Denne rapport har til formål at give dig et give et øjebliksbillede på borgeres samlede gæld på en specifik dato for dermed at kunne afstemme med kommunens debitorsystem. Rapporten medtager udelukkende fordringer, hvor oversendelsen af fodringen er accepteret af Debitor.

Rapporten findes i to versioner, én for hver af de to tilgængelige formater:

- Debitor Samlet gæld til afstemning per borger CSV
- Debitor Samlet gæld til afstemning per borger XML

#### $4.2.6.1$ **Rapportens datagrundlag**

Rapporten 'Debitor - Samlet gæld til afstemning per borger" indeholder de følgende oplysninger, som angivet i [Tabel](#page-38-0)  17 Datagrundlag – 'Debitor - [Samlet gæld til afstemning per borger'.](#page-38-0)

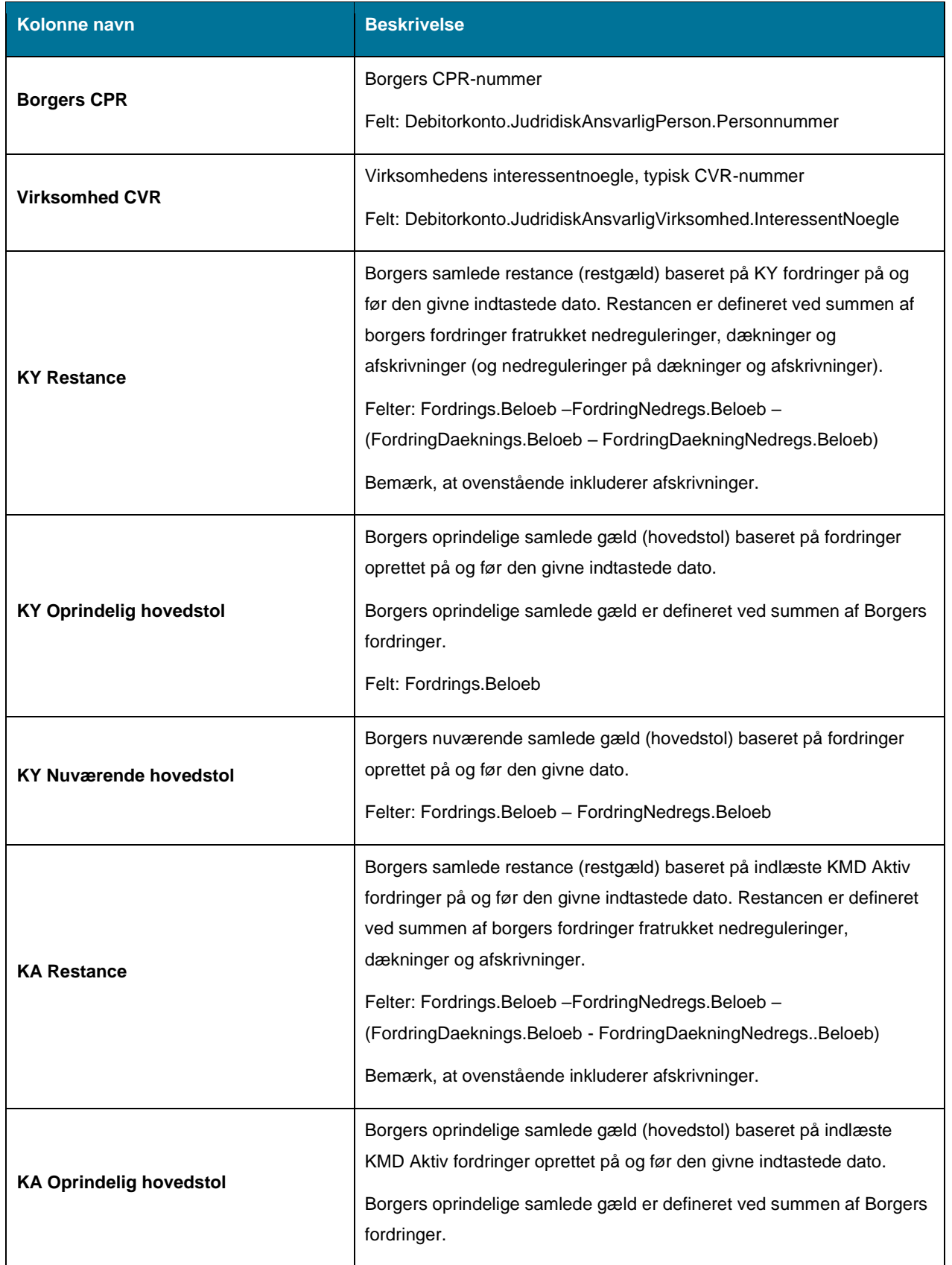

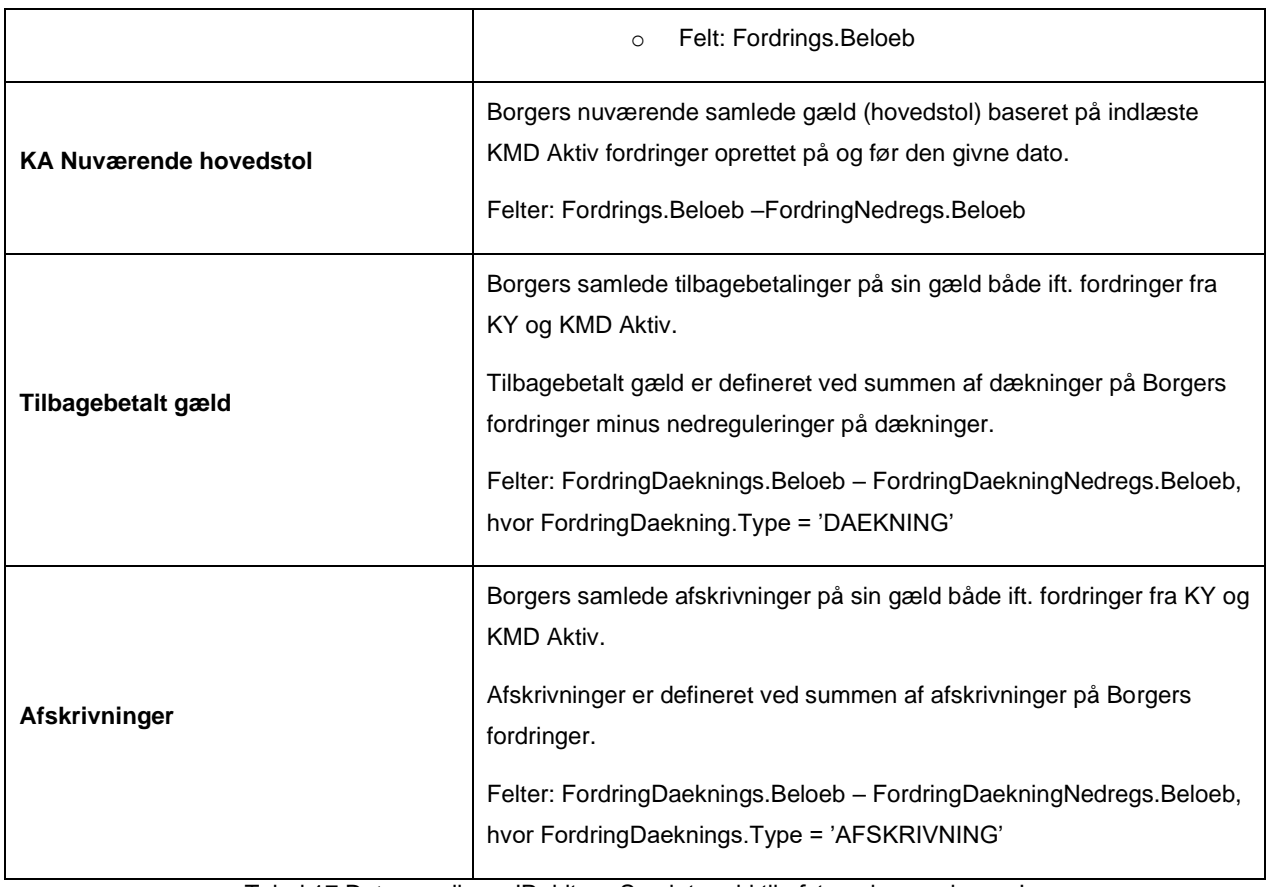

Tabel 17 Datagrundlag – 'Debitor - Samlet gæld til afstemning per borger'

#### <span id="page-38-0"></span>4.2.6.2 **Rapportens parametre**

For at afvikle rapporten 'Debitor - Samlet gæld til afstemning per borger ' skal følgende parameter udfyldes, med den værdi, der er angivet i den følgende tabel.

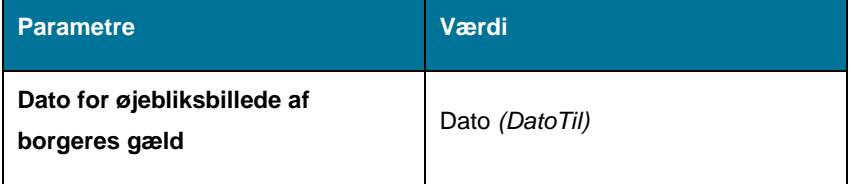

*Tabel 18: Rapportens parameter*

### **4.2.7 Samlet gæld til afstemning per fordring**

Denne rapport har til formål at give dig oplysninger omkring borgeres fordringer på en specifik dato for dermed at kunne afstemme med kommunens debitorsystem. Rapporten medtager udelukkende fordringer, hvor oversendelsen af fodringen er accepteret af Debitor.

Rapporten findes i to versioner, én for hver af de to tilgængelige formater:

- 'Debitor Samlet gæld til afstemning per fordring CSV'
- 'Debitor Samlet gæld til afstemning per fordring XML'

#### $4.2.7.1$ **Rapportens datagrundlag**

Rapporten 'Debitor - Samlet gæld til afstemning per fordring" indeholder de følgende oplysninger, som angivet i [Tabel](#page-41-0)  19 Datagrundlag – 'Debitor - [Samlet gæld til afstemning per fordring'.](#page-41-0)

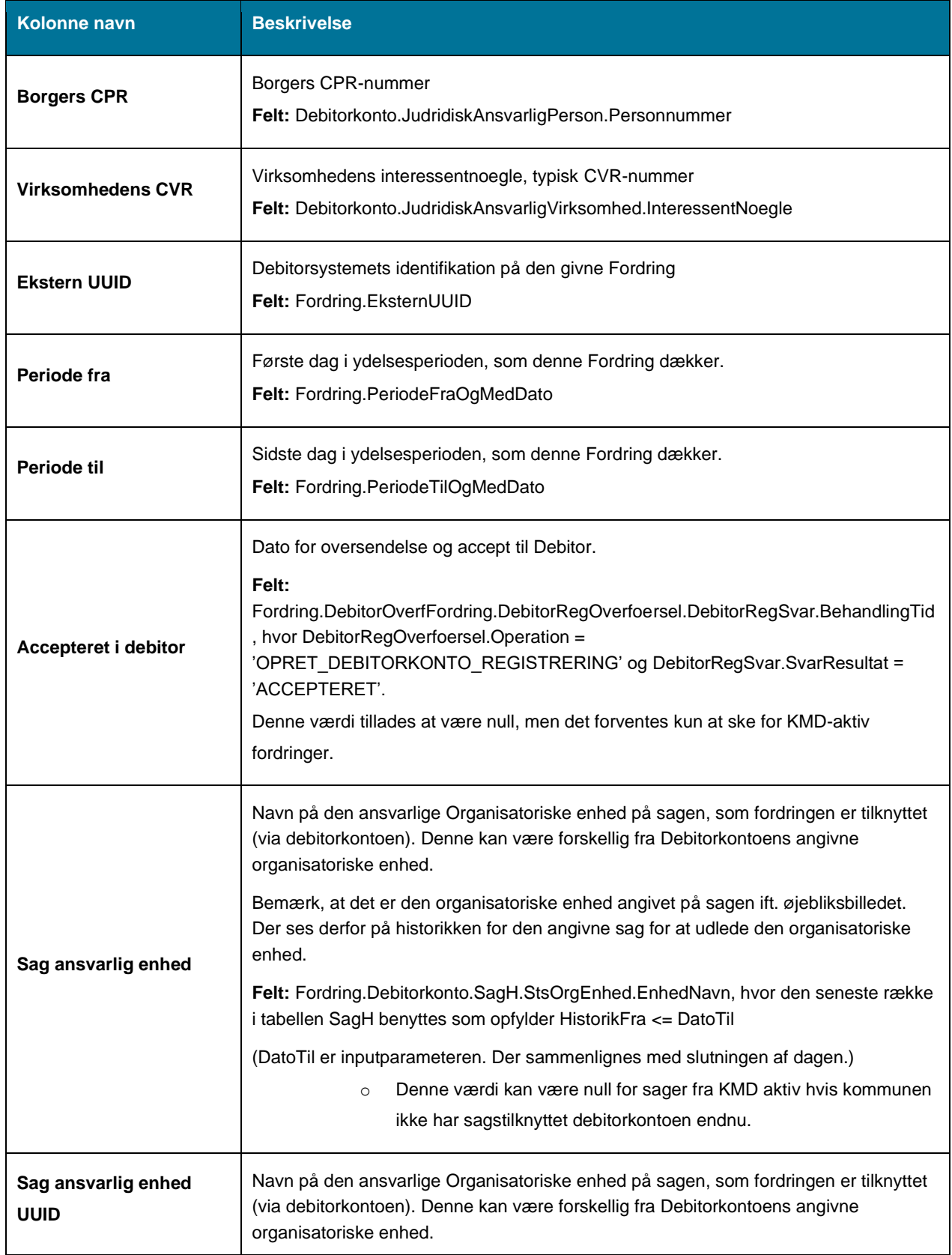

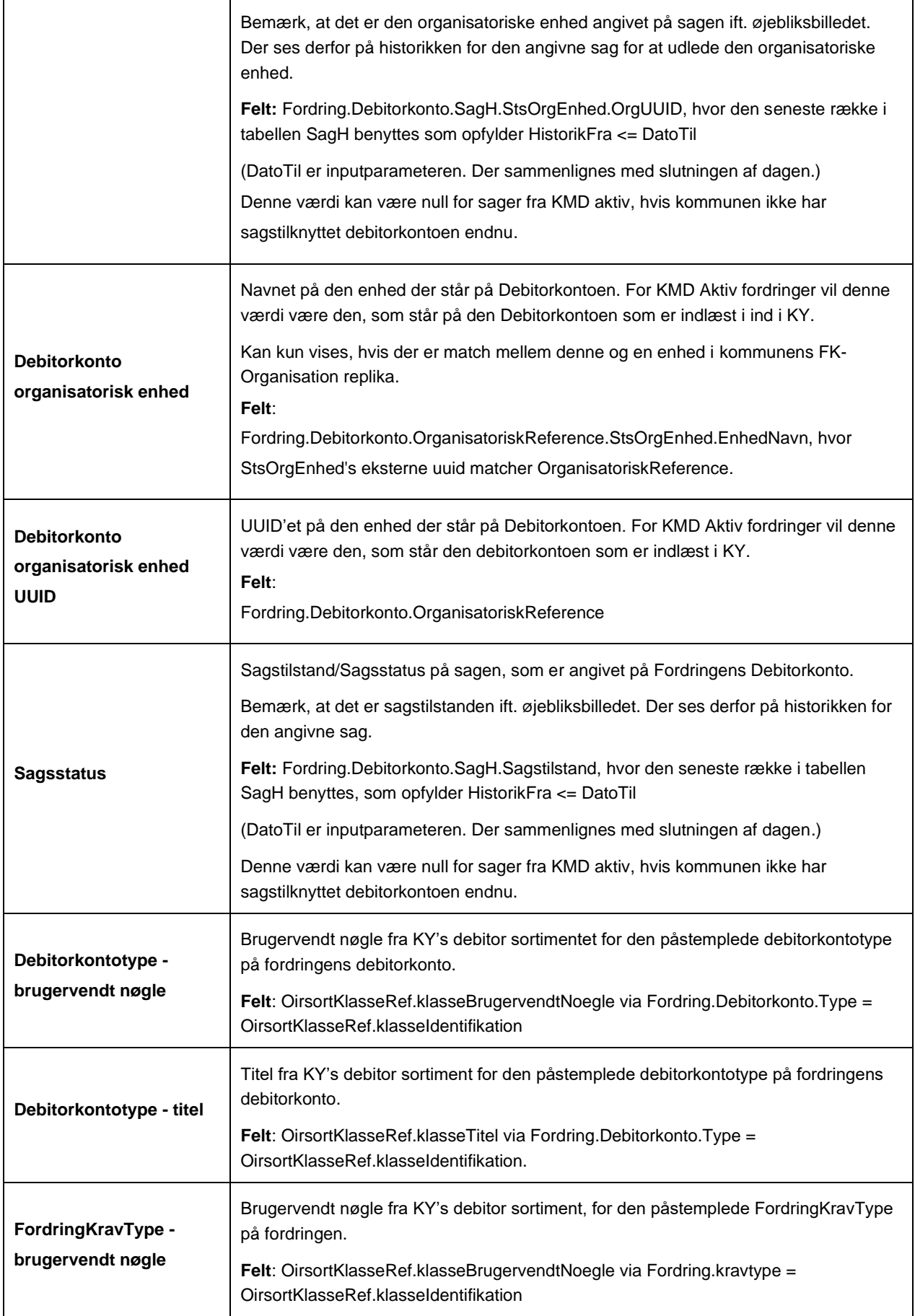

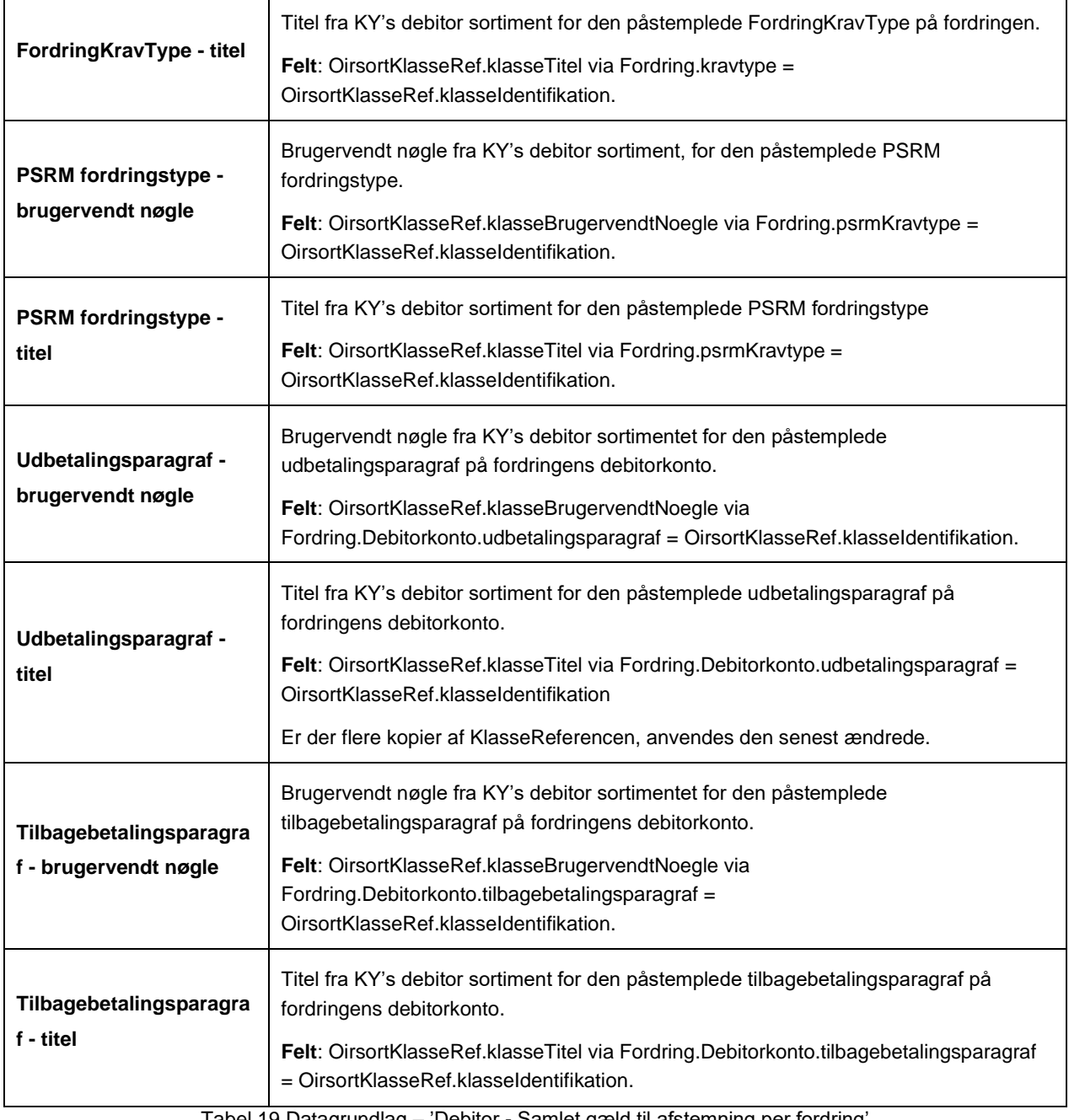

Tabel 19 Datagrundlag – 'Debitor - Samlet gæld til afstemning per fordring'

#### <span id="page-41-0"></span> $4.2.7.2$ **Rapportens parametre**

For at afvikle rapporten 'Debitor - Samlet gæld til afstemning per fordring,' skal følgende parameter udfyldes, med den værdi der er angivet i den følgende tabel.

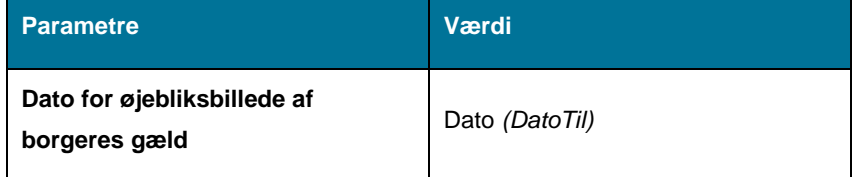

*Tabel 20: Rapportens parameter*

# **4.3 Debitorindbetalingsrapporter**

Disse rapporter giver et overblik over de fordringer i Debitorsystemet, som KY har indbetalt på (disse vil som regel være fordringer, der er opstået fra andre systemer). Derudover vil der være en sumrapport.

**Tip:** For adgang til disse rapporter skal du have rollen: KY\_RAPPORT\_OEKONOMI

Denne rapportgruppe består i overskrifter af følgende rapporter.

- 'Detaljer Debitorindbetalinger'
- 'Sum Debitorindbetalinger'

Du kan læse mere om, hvordan du danner disse rapporter i KY, i afsnit 2 – Dataudtræk. De enkelte rapporter foldes ud i de følgende afsnit.

### **4.3.1 Detaljer – Debitorindbetalinger**

Detaljerapporten 'Detaljer – Debitorindbetalinger' viser dig en oversigt over de fordringer i debitorsystemet, som KY har indbetalt på.

#### $4.3.1.1$ **Rapportens datagrundlag**

Detaljerapporten 'Detaljer – Debitorindbetalinger' består af en tabel med kolonner. Disse er vist i [Tabel 21:](#page-43-0)  Datagrundlag – 'Detaljer – [debitorindbetalinger'.](#page-43-0)

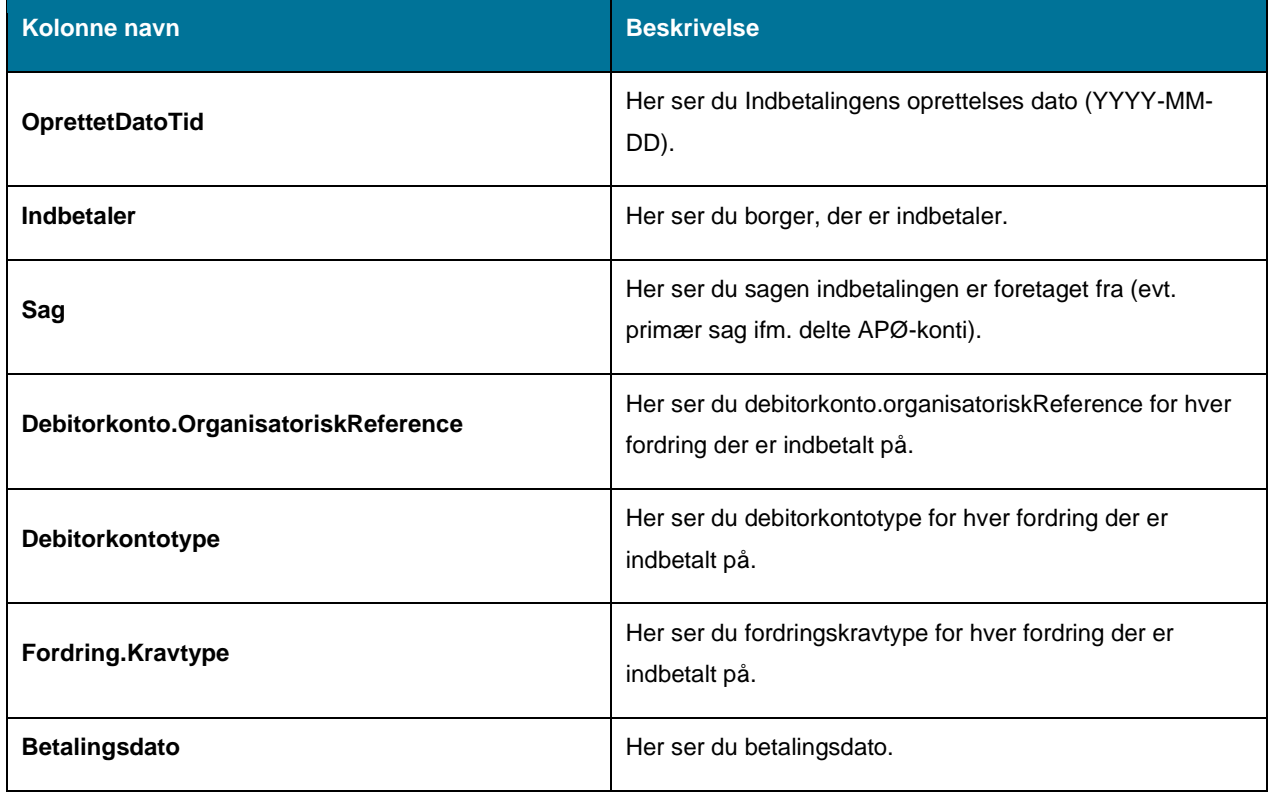

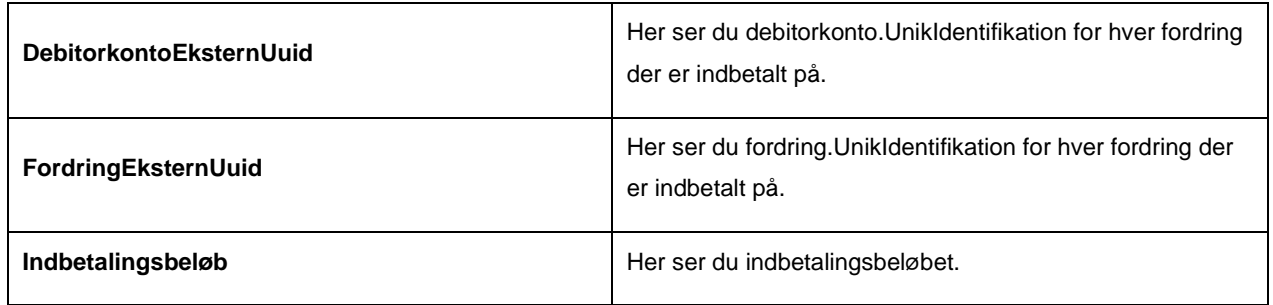

*Tabel 21: Datagrundlag – 'Detaljer – debitorindbetalinger'*

#### <span id="page-43-0"></span> $4.3.1.2$ **Rapportens parametre**

For at afvikle detaljerapporten 'Detaljer – Debitorindbetalinger' skal følgende parametre udfyldes med værdier, som vist [i Tabel 22: Rapportens parametre.](#page-43-1) Spændet mellem 'Oprettet fra' og 'Oprettet til' være ikke være større end 92 dage.

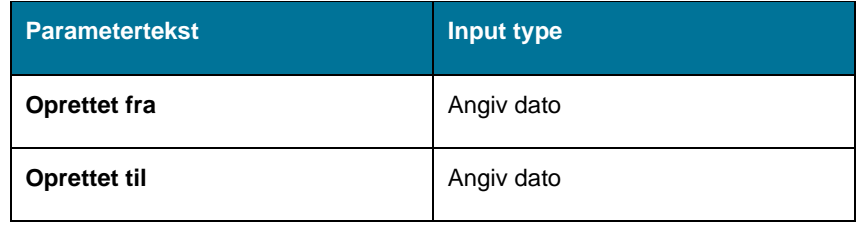

*Tabel 22: Rapportens parametre*

#### <span id="page-43-1"></span> $4.3.1.3$ **Rapporten i Excel**

På *Figur 23: Excel – 'Detaljer – [Debitorindbetalinger'](#page-43-2)* ser du et udsnit af, hvordan rapporten ser ud i Excel.

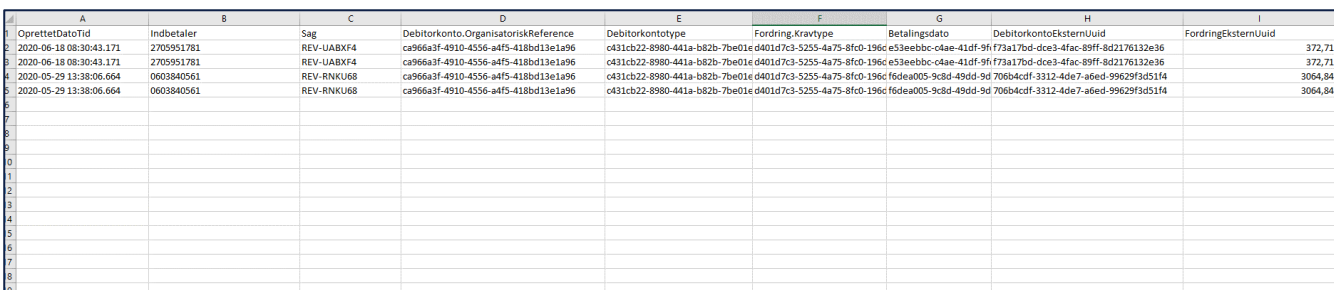

*Figur 23: Excel – 'Detaljer – Debitorindbetalinger'*

### <span id="page-43-2"></span>**4.3.2 Sum - Debitorindbetalinger**

Sumrapporten 'Sum – debitorindbetalinger' giver dig et overblik over summen for indbetalinger, der er overført til debitorsystemet i den indeværende måned.

#### $4.3.2.1$ **Rapportens datagrundlag**

Sumrapporten 'Sum – debitorindbetalinger' består af en tabel med kolonner, som vist i [Tabel 23: Datagrundlag](#page-44-0) – 'Sum – [debitorindbetalinger'.](#page-44-0)

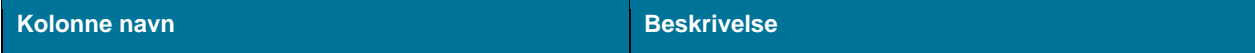

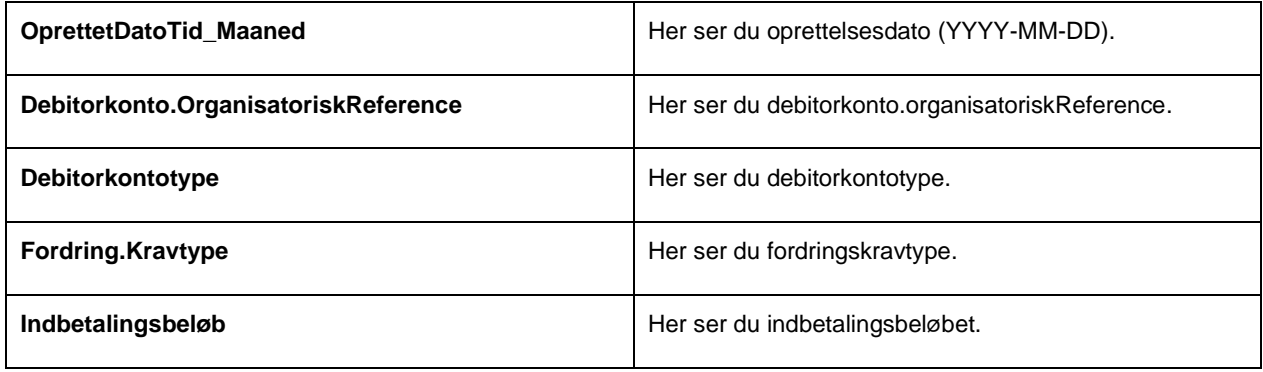

*Tabel 23: Datagrundlag – 'Sum – debitorindbetalinger'*

#### <span id="page-44-0"></span> $4.3.2.2$ **Rapportens parametre**

For at afvikle sumrapporten 'Sum – debitorindbetalinger', skal nedenstående parametre udfyldes med værdier, som vist [i Tabel 24: Rapportens parametre.](#page-44-1)

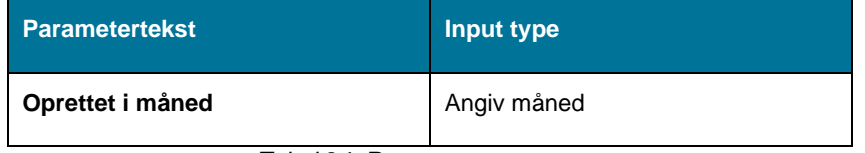

*Tabel 24: Rapportens parametre*

#### <span id="page-44-1"></span> $4.3.2.3$ **Rapporten i Excel**

På *Figur 24: Excel – 'Sum – [Debitorindbetalinger'](#page-44-2)* ser du et udsnit af, hvordan rapporten ser ud i Excel.

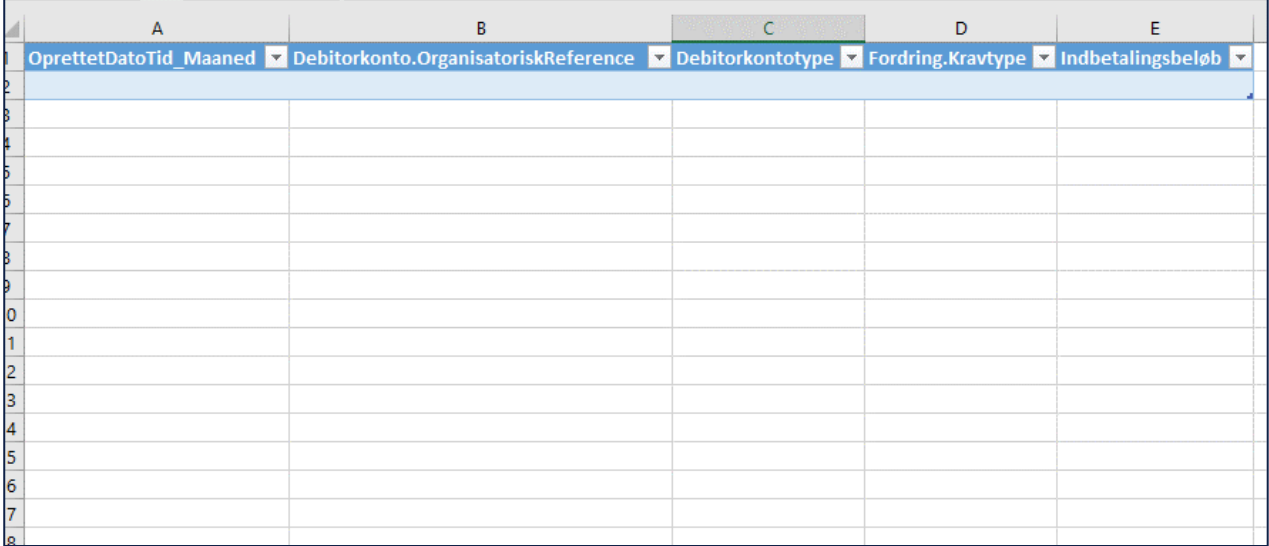

*Figur 24: Excel – 'Sum – Debitorindbetalinger'*

# <span id="page-44-2"></span>**4.4 Udbetalingsrapporter**

En udbetaling til NemKonto bliver oprettet, når en økonomisk effektuering bliver færdiggjort i KY. Rapporterne for udbetalinger giver et overblik over de udbetalinger, der er blevet overført til NemKonto.

**Tip:** For adgang til disse rapporter skal du have rollen: KY\_RAPPORT\_OEKONOMI

Denne rapportgruppe består i overskrifter af følgende rapporter:

- 'Detaljer Udbetalinger'
- 'Sum Udbetalinger'
- 'Udbetalinger til kontonumre'

Du kan læse mere om, hvordan du danner disse rapporter i KY, i afsnit 2 – Dataudtræk. De enkelte rapporter foldes ud i de følgende afsnit.

### **4.4.1 Detaljer – Udbetalinger**

Detaljerapporten 'Detaljer – Udbetalinger' giver dig en oversigt over udbetalinger, der er sendt til NemKonto fra KY.

#### $4.4.1.1$ **Rapportens datagrundlag**

Detaljerapporten 'Detaljer – Udbetalinger' består af en tabel med kolonner, som vist i [Tabel 25: Datagrundlag](#page-46-0) – for debitorindbetalinger.

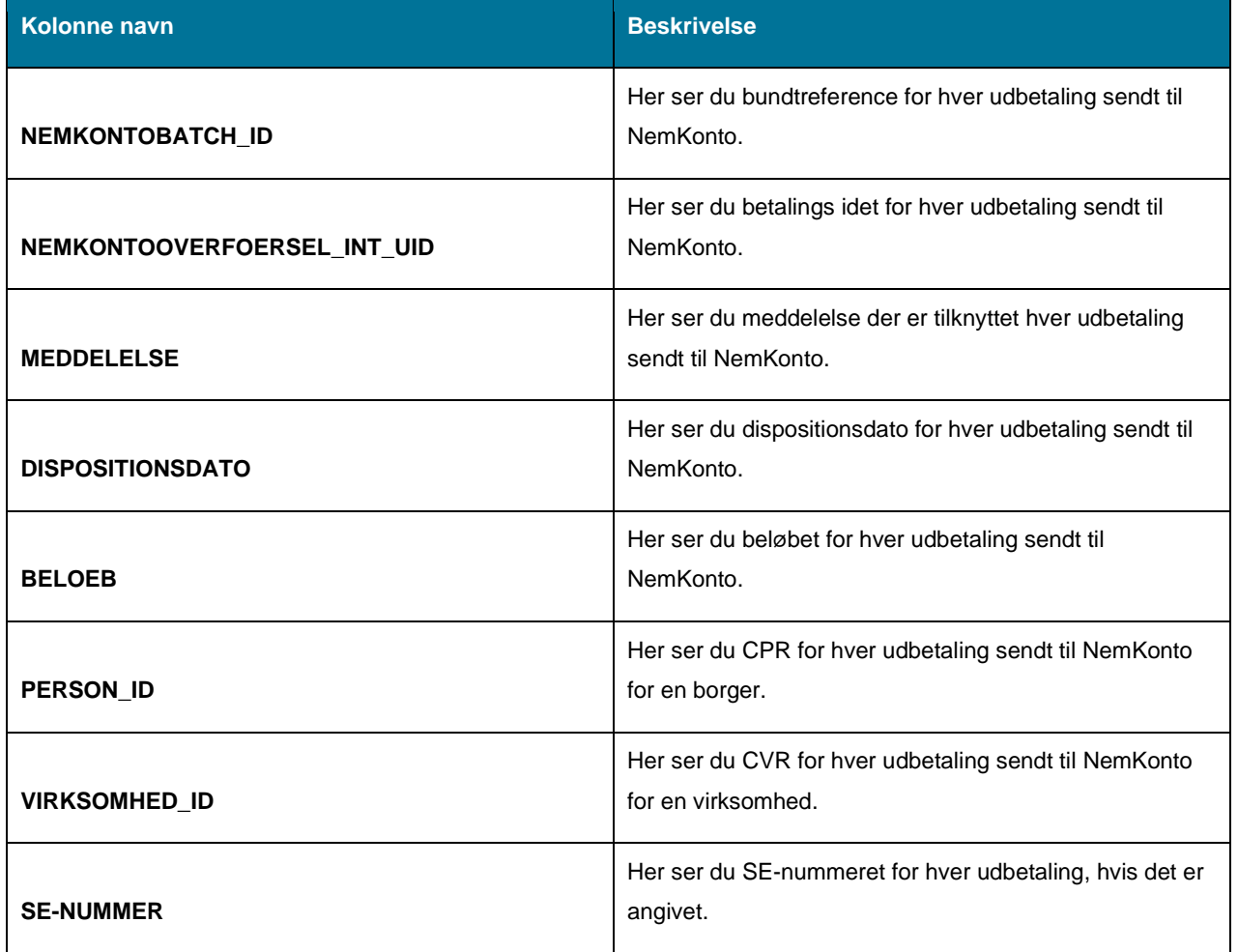

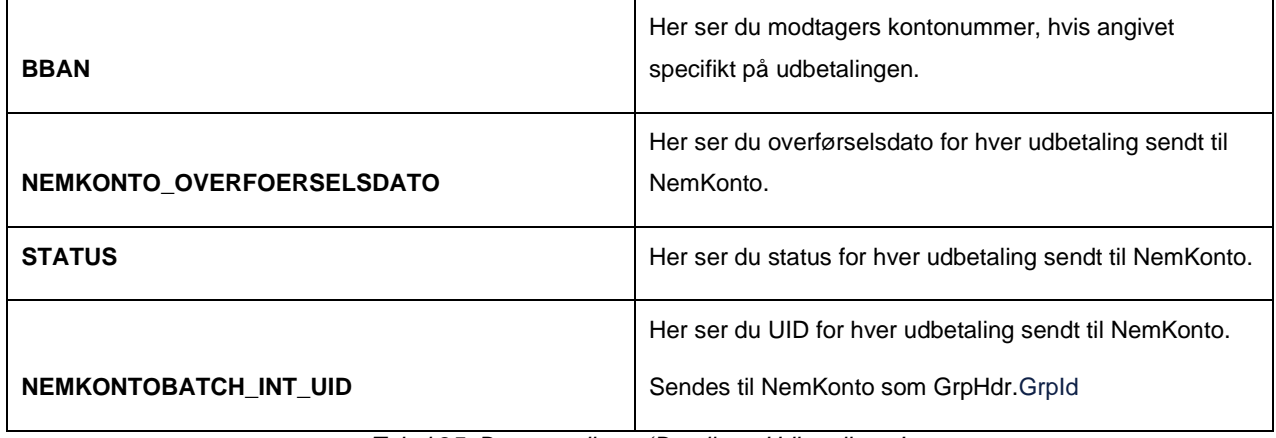

*Tabel 25: Datagrundlag – 'Detaljer – Udbetalinger'*

#### <span id="page-46-0"></span>4.4.1.2 **Rapportens parametre**

For at afvikle detaljerapporten 'Detaljer – Udbetalinger' skal følgende parametre udfyldes med værdier. Disse er vist *[Tabel 26: Rapportens parametre.](#page-46-1)* Spændet mellem 'Dispositionsdato fra' og 'Dispositionsdato til' må ikke være større end 92 dage.

| <b>Parametertekst</b> | Input type |
|-----------------------|------------|
| <b>Oprettet fra</b>   | Angiv dato |
| Oprettet til          | Angiv dato |

*Tabel 26: Rapportens parametre*

#### <span id="page-46-1"></span> $4.4.1.3$ **Rapporten i Excel**

På *[Figur 25: Excel –](#page-46-2) 'Detaljer – Udbetalinger'* ser du et udsnit af rapporten i Excel.

| <b>NEMKONTOBATCH ID</b> | NEMKONTOOVERFOERSEL INT UIL AMEDIELELSE                                                                | <b>ET DISPOSITIONSDATO</b> | <b>B</b> BELOEB (DK) <b>B</b> CPR |                  | $\sim$ are | $\approx$ SE-NUMANED | <b>BU DOAN</b> | NEMKONTO OVERFOERSELSDATER STATUS |                       | <b>NEMKONTOBATCH INT U</b>          |  |
|-------------------------|----------------------------------------------------------------------------------------------------|----------------------------|-----------------------------------|------------------|------------|----------------------|----------------|-----------------------------------|-----------------------|-------------------------------------|--|
|                         | 1ec21f2a-d5f0-6337-a90c-97€ 20210930PMXX1P70K6DU7Z60HQ Kommunernes vdelsessystem 2021-10-04 00:00:00.0 |                            | 29187.48 0309187214               |                  |            |                      |                | 30-09-2021                        | SAT TIL GENUDBETALING | 001-75620211001IMTB0X65Z8PFYSRCAVXW |  |
|                         | 1ec35b10-e9bd-661e-ad3a-9 20211025M2YJMB00F33F12EZ6O(Kommunernes ydelsessystem 2021-10-29 00:00:00.0   |                            | 31386.35 0503870000               |                  |            |                      |                | 25-10-2021                        |                       | 001-756202110289UJAY3XO3LJ2FVI8YBRV |  |
|                         | 1ec35b10-e9bd-661e-ad3a-9 20211025AA1GXAMO2CB683S10L Kommunernes vdelsessystem 2021-10-29 00:00:00.0   |                            | 2720.74 0110809999                |                  |            |                      |                | 25-10-2021                        |                       | 001-756202110289UJAY3XO3LI2FVI8YBRV |  |
|                         | 1ec35b10-e9bd-661e-ad3a-9 20211025B7B04312NPH0MIGREX Kommunernes vdelsessystem 2021-10-29 00:00:00.0   |                            | 2820.94 0404511601                |                  |            |                      |                | 25-10-2021                        |                       | 001-756202110289UJAY3XO3LI2FVI8YBRV |  |
|                         | 1ec35b10-e9bd-661e-ad3a-9 20211025AQLMXF24BTDTKJ3N7R(Kommunernes ydelsessystem 2021-10-29 00:00:00.0   |                            | 631,62 1301883601                 |                  |            |                      |                | 25-10-2021                        |                       | 001-756202110289UJAY3XO3LJ2FVI8YBRV |  |
|                         | 1ec2db7f-a14e-60a5-930f-8f4 20211015AWA16R7942ND5QT8VIKommunernes vdelsessystem 2021-10-19 00:00:00.0  |                            |                                   | 23010 1301531103 |            |                      |                | 15-10-2021                        |                       | 001-756202110180MU20JONHNM9U7GUP7ON |  |
|                         | 1ec2db7f-a14e-60a5-930f-8f/ 20211015GCW5HJVKSXSUFSWVP Kommunernes vdelsessystem 2021-10-19 00:00:00.0  |                            | 18000000 0506188651               |                  |            |                      |                | 15-10-2021                        |                       | 001-756202110180MU20JONHNM9U7GUP7ON |  |
|                         | 1ec35b10-e9bd-661e-ad3a-9 20211025NQSPXYUG6DN6A1ZB2: Kommunernes ydelsessystem 2021-10-29 00:00:00.0   |                            |                                   | 6997 0909712229  |            |                      |                | 25-10-2021                        |                       | 001-756202110289UJAY3XO3LJ2FVI8YBRV |  |
|                         | 1ec35b10-e9bd-661e-ad3a-9 2021102511N1IM49TIK219GJS58 Kommunernes vdelsessystem 2021-10-29 00:00:00.0  |                            |                                   | 8701 0210051506  |            |                      |                | 25-10-2021                        |                       | 001-756202110289UJAY3XO3LJ2FVI8YBRV |  |
|                         | 1ec35b10-e9bd-661e-ad3a-9 202110257RQ99CYWF5YFFKT0TG Kommunernes vdelsessystem 2021-10-29 00:00:00.0   |                            | 3986.35 3006980000                |                  |            |                      |                | 25-10-2021                        |                       | 001-756202110289UJAY3XO3LI2FVI8YBRV |  |
|                         | 1ec35b10-e9bd-661e-ad3a-9 20211025SM1GSIO07JQF86G1KYEKommunernes vdelsessystem 2021-10-29 00:00:00.0   |                            |                                   | 1200 1604953780  |            |                      |                | 25-10-2021                        |                       | 001-756202110289UJAY3XO3LJ2FVI8YBRV |  |
|                         | 1ec35b10-e9bd-661e-ad3a-9.202110256AKOBJDYWPRHC54XC9 Kommunernes vdelsessystem 2021-10-29 00:00:00.0   |                            |                                   | 5222 2811894652  |            |                      |                | 25-10-2021                        |                       | 001-756202110289UJAY3XO3LJ2FVI8YBRV |  |
|                         | 1ec35b10-e9bd-661e-ad3a-9 20211025APZUNUH7KPCT2W39B/Kommunernes vdelsessystem 2021-10-29 00:00:00.0    |                            |                                   | 5316 2003004502  |            |                      |                | 25-10-2021                        |                       | 001-756202110289UJAY3XO3LJ2FVI8YBRV |  |
|                         | 1ec35b10-e9bd-661e-ad3a-9 20211025JR69FGYNR8QE663UB5(Kommunernes vdelsessystem 2021-10-29 00:00:00.0   |                            | 6770.48 0401741905                |                  |            |                      |                | 25-10-2021                        |                       | 001-756202110289UJAY3XO3LJ2FVI8YBRV |  |
|                         | 1ec380c7-139f-6795-85f7-498-202110289X4ID3M9WCU7TTJTPZIKommunernes vdelsessystem 2021-11-01 00:00:00.0 |                            |                                   | 4275 1706663541  |            |                      |                | 28-10-2021                        |                       | 001-75620211029TCJR4EFKUFQ3EZO51XLC |  |
|                         | 1ec21ddb-8b2d-672d-a90c-d:202109309WR5V4TC828N41EP7H Kommunernes vdelsessystem 2021-10-01 00:00:00.0   |                            |                                   | 26000 0507881005 |            |                      |                | 30-09-2021                        |                       | 001-756202109307FS76EK5OKFNGKSO9SV1 |  |

*Figur 25: Excel – 'Detaljer – Udbetalinger'*

### <span id="page-46-2"></span>**4.4.2 Sum – Udbetalinger**

Sumrapporten 'Sum – Udbetalinger' viser dig summen af alle udbetalinger, der er foretaget til NemKonto med dispositionsdato i samme måned.

#### $4.4.2.1$ **Rapportens datagrundlag**

Sumrapporten 'Sum – Udbetalinger' består af en tabel med kolonner. Disse er vist i [Tabel 27: Datagrundlag](#page-47-0) – 'Sum – [Udbetalinger'](#page-47-0).

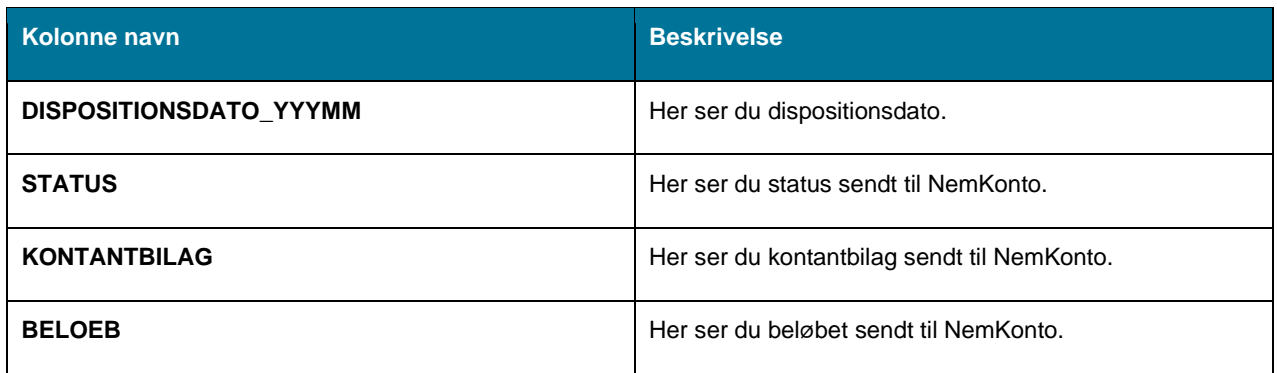

*Tabel 27: Datagrundlag – 'Sum – Udbetalinger'*

#### <span id="page-47-0"></span> $4.4.2.2$ **Rapportens parametre**

For at afvikle Sumrapporten 'Sum – Udbetalinger' skal følgende parametre udfyldes med værdier. Disse er vist [Tabel](#page-47-1)  [28: Rapportens parametre.](#page-47-1)

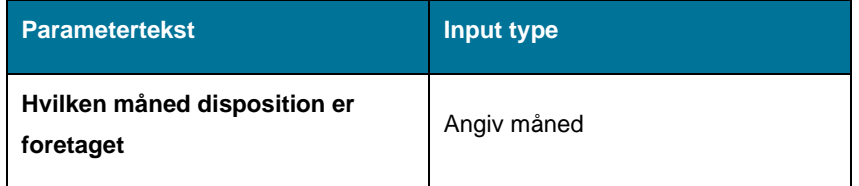

*Tabel 28: Rapportens parametre*

#### <span id="page-47-1"></span>4.4.2.3 **Rapporten i Excel**

På *[Figur 26: Excel –](#page-47-2) 'Sum – Udbetalinger'* ser du et udsnit af rapporten i Excel.

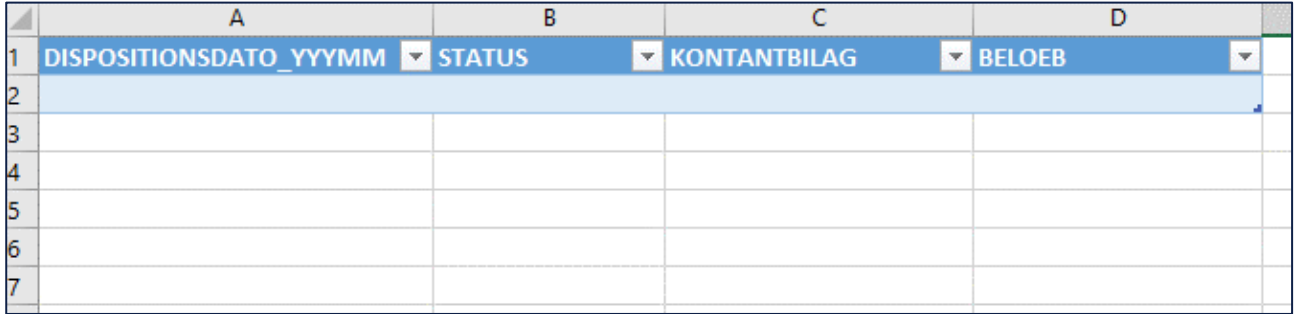

*Figur 26: Excel – 'Sum – Udbetalinger'*

### <span id="page-47-2"></span>**4.4.3 Detaljer - Udbetalinger til kontonumre**

Denne rapport viser dig udbetalinger der er foretaget til et specifikt kontonummer i stedet for en NemKonto fra KY.

#### 4.4.3.1 **Rapportens datagrundlag**

Rapporten 'Udbetalinger til kontonumre' består af en tabel med kolonner. Disse er vist nedenfor i [Tabel 29:](#page-49-0)  Datagrundlag – 'Udbetalinger [til kontonumre.](#page-49-0)

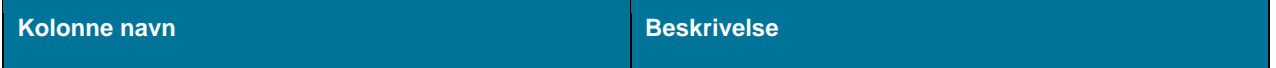

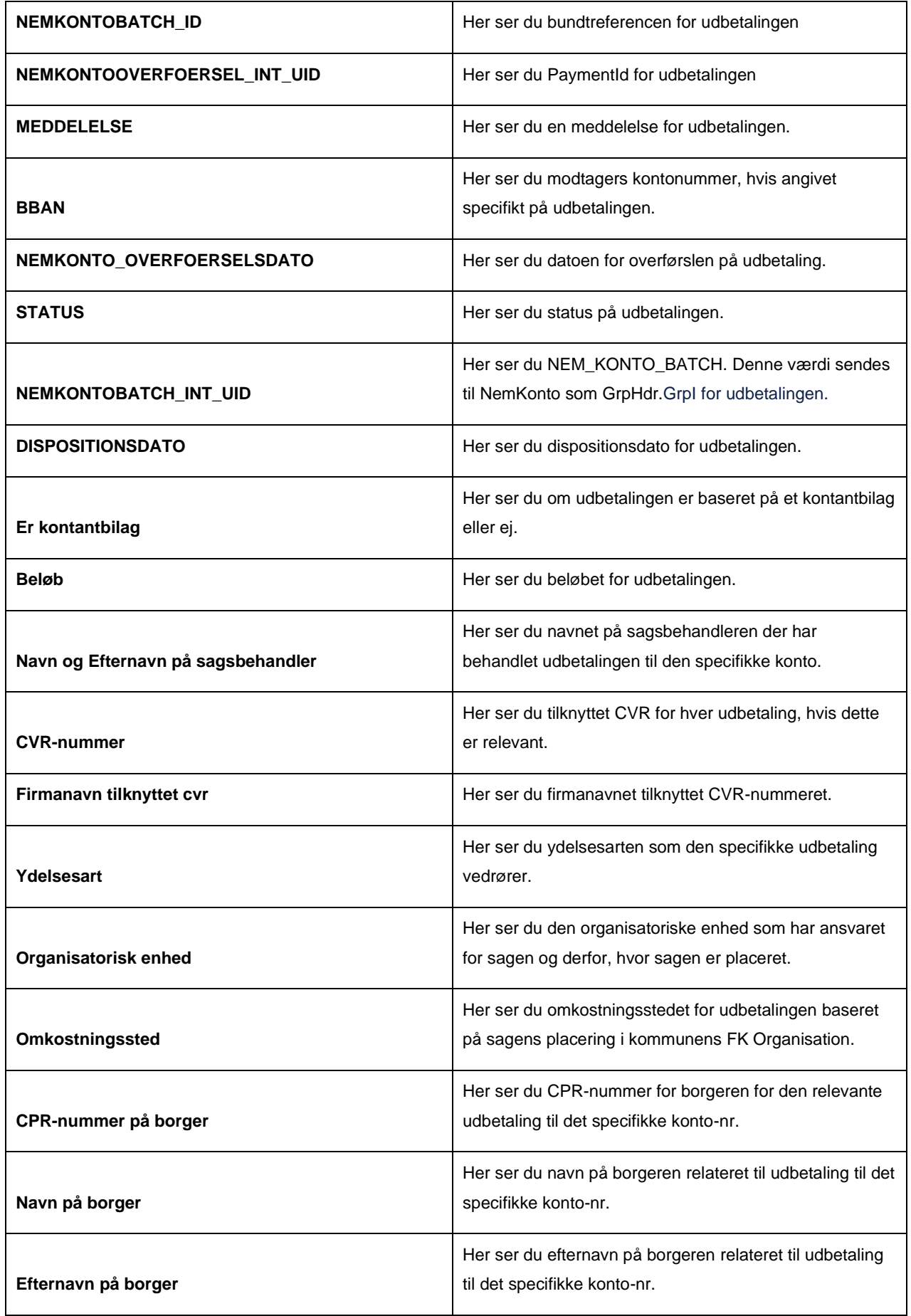

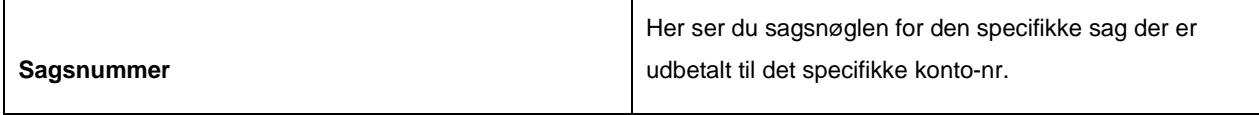

*Tabel 29: Datagrundlag – 'Udbetalinger til kontonumre'*

#### <span id="page-49-0"></span>4.4.3.2 **Rapportens parametre**

For at afvikle rapporten 'Udbetalinger til kontonumre' skal følgende parametre udfyldes med værdier. Disse er vist [Tabel 30: Rapportens parametre.](#page-49-1) Spændet mellem 'Dispositionsdato fra' og 'Dispositionsdato til' må ikke være større end 92 dage.

| <b>Parametertekst</b> | Input type |
|-----------------------|------------|
| <b>Oprettet fra</b>   | Angiv dato |
| Oprettet til          | Angiv dato |

*Tabel 30: Rapportens parametre*

#### <span id="page-49-1"></span>4.4.3.3 **Rapporten i Excel**

Rapporten præsenteres som en tabel med rapportens datagrundlag som kolonner. Et eksempel på denne rapport er vist nedenfor på *Figur 27: Excel – [Udbetalinger til kontonumre.](#page-49-2)*

|  |                                                                                                    | D. | Ε. | G | H |  |  |
|--|----------------------------------------------------------------------------------------------------|----|----|---|---|--|--|
|  | NEMKONTOBATCH ID W NEMKONTOOVERFOERSEL INT UID W MEDDELELSE W DISPOSITIONSDATO W BELOEB W BRAN W NEMKONTO_OVERFOERSELSDATO W STATUS W REMKONTOBATCH INT UID W CPR W CVR W |    |    |   |   |  |  |
|  |                                                                                                    |    |    |   |   |  |  |
|  |                                                                                                    |    |    |   |   |  |  |
|  |                                                                                                    |    |    |   |   |  |  |
|  |                                                                                                    |    |    |   |   |  |  |
|  |                                                                                                    |    |    |   |   |  |  |
|  |                                                                                                    |    |    |   |   |  |  |
|  |                                                                                                    |    |    |   |   |  |  |
|  |                                                                                                    |    |    |   |   |  |  |
|  |                                                                                                    |    |    |   |   |  |  |
|  |                                                                                                    |    |    |   |   |  |  |
|  |                                                                                                    |    |    |   |   |  |  |
|  |                                                                                                    |    |    |   |   |  |  |
|  |                                                                                                    |    |    |   |   |  |  |

*Figur 27: Excel – Udbetalinger til kontonumre*

## <span id="page-49-2"></span>**4.5 Fakturarapporter**

Disse rapporter giver et overblik over eFakturaer til betaling på vegne af borger, der er registreret i KY. Generelt kan fakturaer modtages på forskellige måder; enten ved overlevering, fremsendelse af fysisk faktura eller ved modtagelse af elektronisk faktura (eFaktura) fra kommunens fakturahåndteringssystem (FHS).

**Tip:** For adgang til disse rapporter skal du have rollen: KY\_RAPPORT\_OEKONOMI

Denne rapportgruppe består i overskrifter af følgende rapporter.

- 'Godkendte eFakturaer.'
- 'eFakturaer der er afviste.'
- 'Sum Posteringsgrundlag afsendt til fakturahåndteringssystemet.'

Der vil på eFakturaer være registreret en beslutning. Det er beslutningen der anvendes til at adskille de oplysninger som flettes ind i de enkelte rapporter. Beslutningen kan have en af følgende værdier:

- Under behandling
- Afvist
- Fejljournaliseret
- Godkendt

Du kan læse mere om, hvordan du danner disse rapporter i KY, i afsnit 2 – Dataudtræk. De enkelte rapporter foldes ud i de følgende afsnit.

### **4.5.1 Godkendte eFakturaer**

Detaljerapporten 'Godkendte eFakturaer' viser dig en oversigt over godkendte eFakturaer i KY modtaget fra fakturahåndteringssystemet.

#### $4.5.1.1$ **Rapportens datagrundlag**

Detaljerapporten 'Godkendte eFakturaer' består af en tabel med kolonner. Disse er vist [i Tabel 31: Datagrundlag](#page-51-0) – 'Godkendte [eFakturaer'.](#page-51-0)

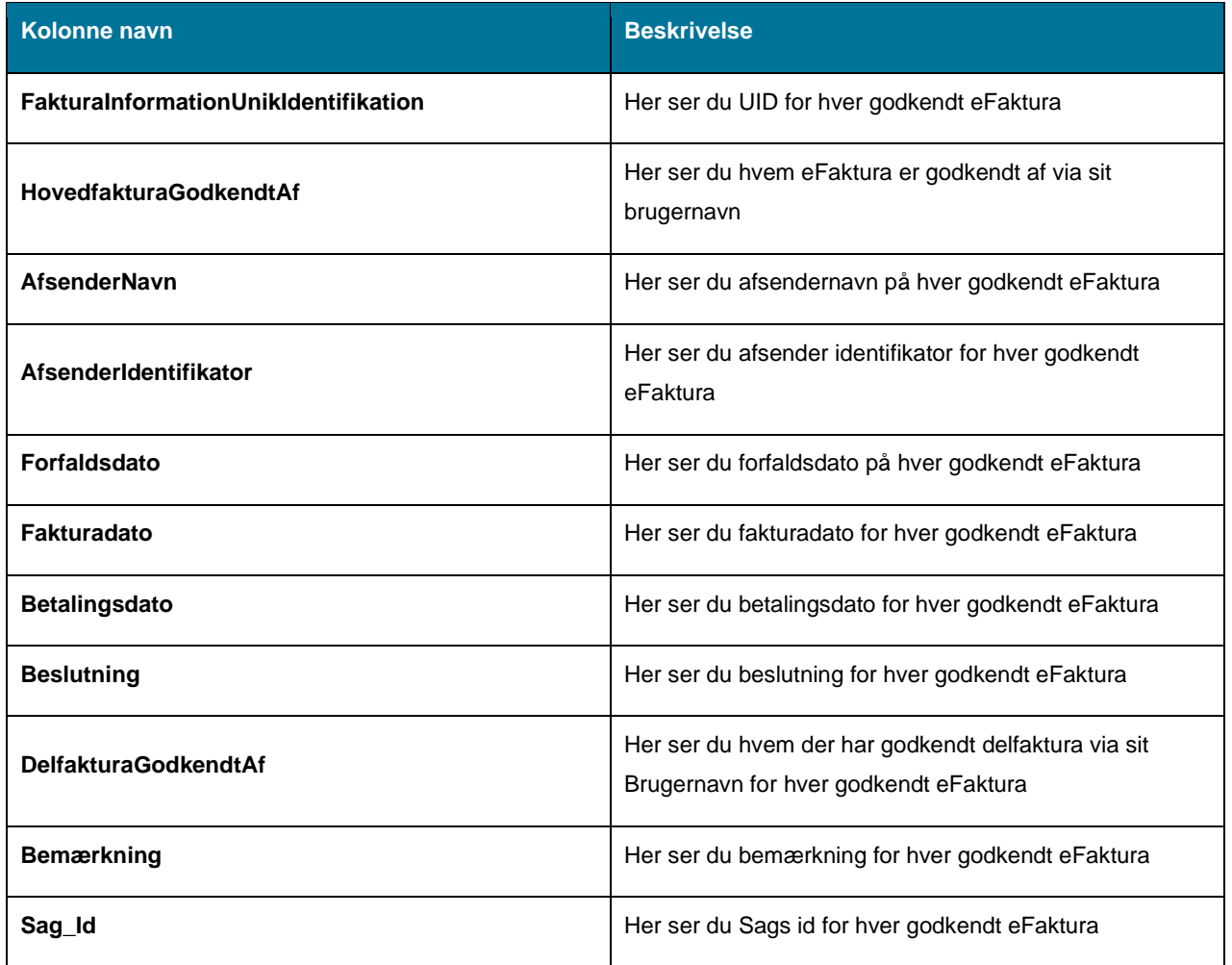

| Intern_bemærkning    | Her ser du en intern bemærkning for hver godkendt<br>eFaktura              |
|----------------------|----------------------------------------------------------------------------|
| <b>Beløb</b>         | Her ser du beløbet for hver godkendt eFaktura                              |
| <b>CPR</b>           | Her ser du CPR-nummeret for borgeren, som fakturaen<br>er knyttet til      |
| <b>Fakturastatus</b> | Her ser du om fakturaen enten har statussen<br>"Godkendt/Forhåndsgodkendt" |

*Tabel 31: Datagrundlag – 'Godkendte eFakturaer'*

#### <span id="page-51-0"></span> $4.5.1.2$ **Rapportens parametre**

For at afvikle Detaljerapporten 'Godkendte eFakturaer' skal følgende parametre udfyldes med værdier. Disse er vist [Tabel 32: Rapportens parametre.](#page-51-1) Spændet mellem 'Betalingsdato fra' og 'Betalingsdato til' må ikke være større end 92 dage.

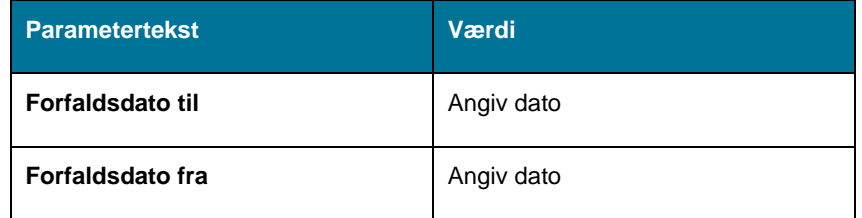

*Tabel 32: Rapportens parametre*

#### <span id="page-51-1"></span>4.5.1.3 **Rapporten i Excel**

Rapporten præsenteres som en tabel med rapportens datagrundlag som kolonner. Et eksempel på denne rapport er vist nedenfor på *[Figur 28: Excel –](#page-51-2) 'Godkendte eFakturaer'.*

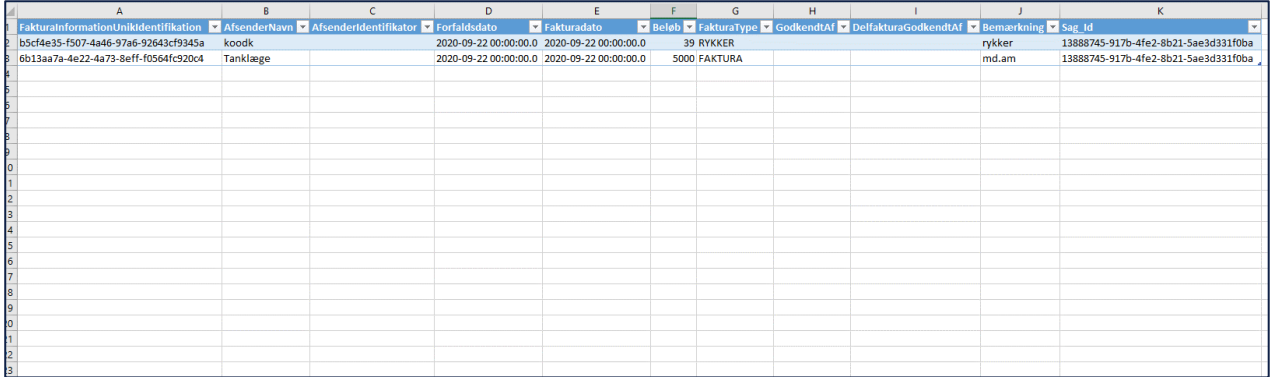

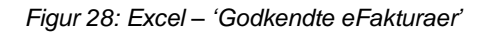

### <span id="page-51-2"></span>**4.5.2 eFakturaer der er afviste**

Detaljerapporten 'eFakturaer der er afviste' viser dig en oversigt over afviste/afventende eFakturaer i KY modtaget fra fakturahåndteringssystemet.

#### $4.5.2.1$ **Rapportens datagrundlag**

Detaljerapporten 'eFakturaer der er afviste' består af en tabel med kolonner. Disse er vist i [Tabel 33: Datagrundlag](#page-53-0) – 'eFakturaer [der er afviste'](#page-53-0).

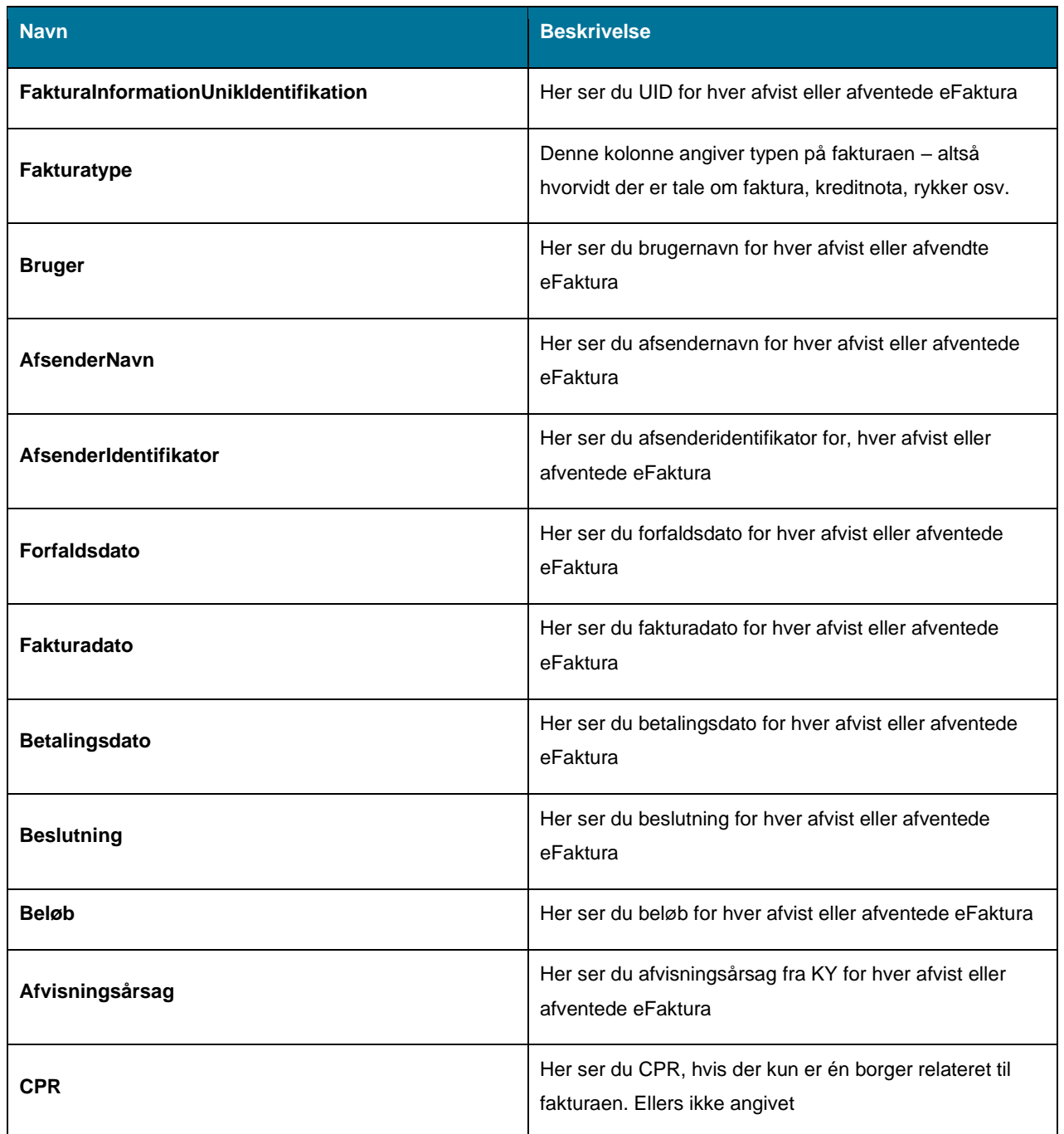

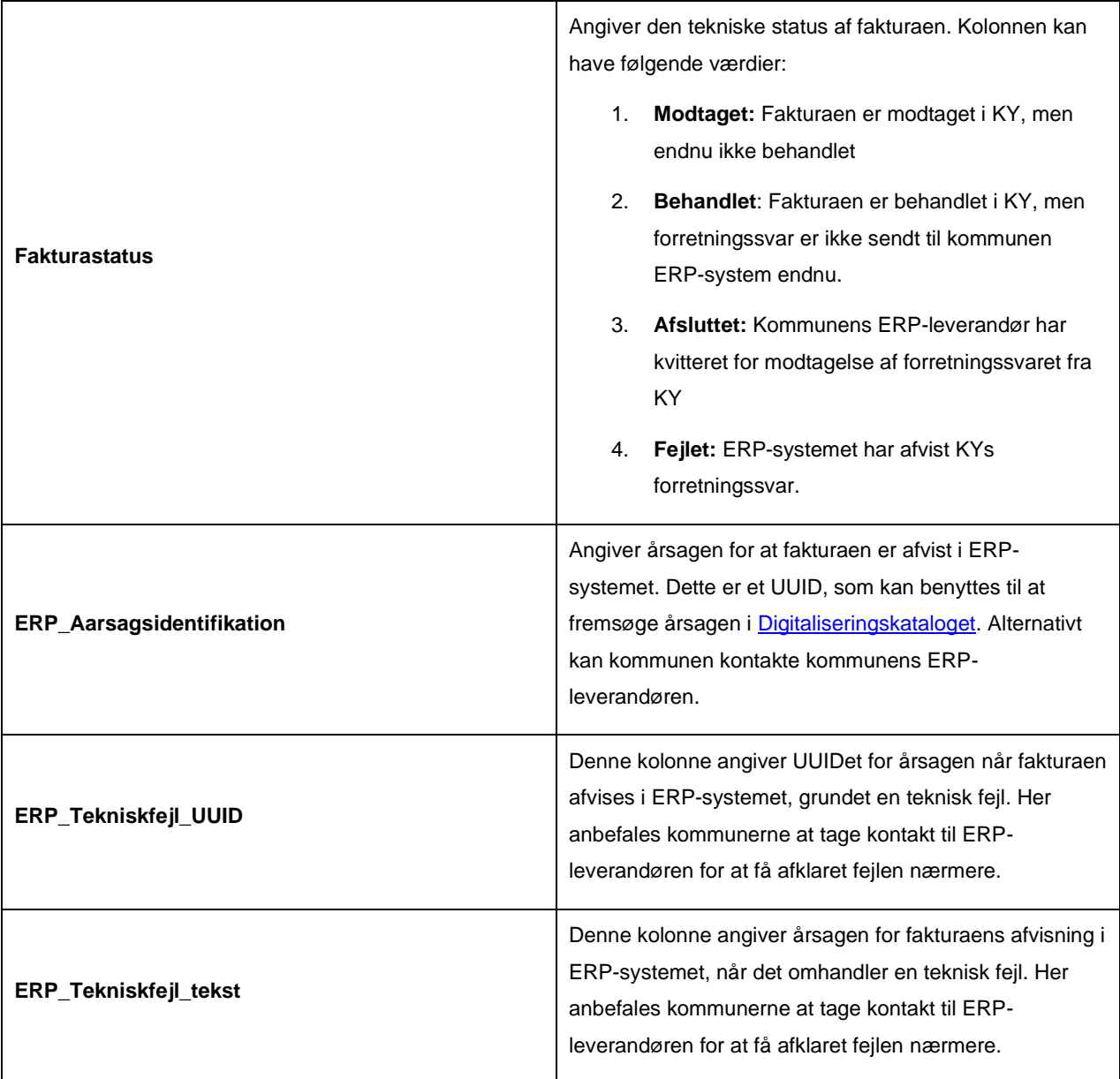

*Tabel 33: Datagrundlag – 'eFakturaer der er afviste'*

#### <span id="page-53-0"></span> $4.5.2.2$ **Rapportens parametre**

For at afvikle detaljerapporten 'eFakturaer der er afviste' skal følgende parametre udfyldes med værdier. Disse er vist Tabel 34 - [Rapportens parametre.](#page-53-1) Spændet mellem 'Forfaldsdato fra' og 'Forfaldsdato til' må ikke være større end 92 dage.

<span id="page-53-1"></span>

| <b>Parametertekst</b>   | Input type |
|-------------------------|------------|
| <b>Forfaldsdato til</b> | Angiv dato |
| Forfaldsdato fra        | Angiv dato |

*Tabel 34 - Rapportens parametre*

#### 4.5.2.3 **Rapporten i Excel**

Rapporten præsenteres som en tabel med rapportens datagrundlag som kolonner. Et eksempel på denne rapport er vist nedenfor på *[Figur 29: Excel –](#page-54-0) 'eFakturaer der er afviste'.*

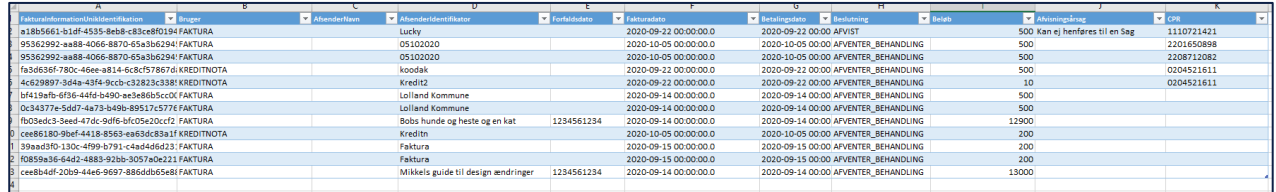

*Figur 29: Excel – 'eFakturaer der er afviste'.*

## <span id="page-54-0"></span>**4.5.3 Sum af posteringsgrundlag afsendt til fakturahåndteringssystemet**

Sumrapporten 'Sum af Posteringsgrundlag afsendt til fakturahåndteringssystemet' viser dig summen for posteringsgrundlaget afsendt til fakturahåndteringssystemet.

#### 4.5.3.1 **Rapportens datagrundlag**

Detaljerapporten består af en tabel med kolonner. Disse er vist i [Tabel 35: Datagrundlag](#page-54-1) – 'Posteringsgrundlag afsendt [til fakturahåndteringssystemet'.](#page-54-1)

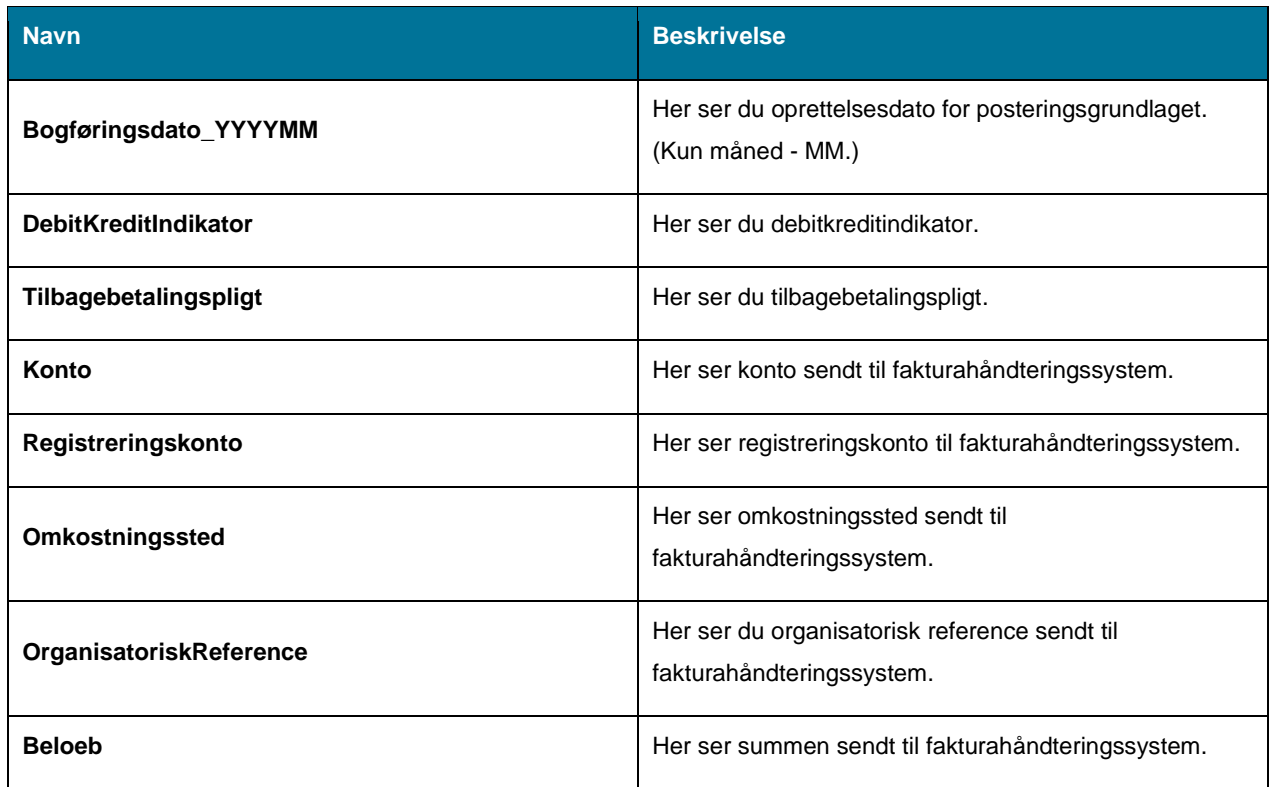

<span id="page-54-1"></span>*Tabel 35: Datagrundlag – 'Posteringsgrundlag afsendt til fakturahåndteringssystemet'.*

#### 4.5.3.2 **Rapportens parametre**

For at afvikle detaljerapporten 'Sum af Posteringsgrundlag afsend til fakturahåndteringssystemet' skal følgende parametre udfyldes med værdier. Disse er vist *[Tabel 36: Rapportens parametre](#page-55-0)*. Spændet mellem 'Periode til' og 'Periode fra' må ikke være større end 18 måneder.

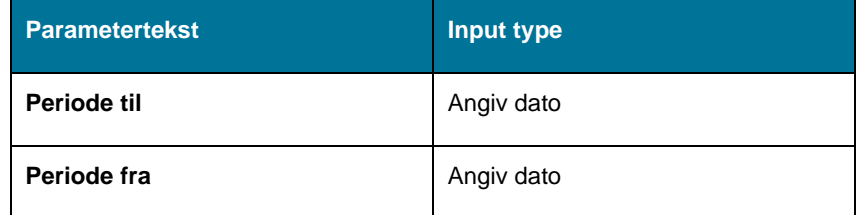

*Tabel 36: Rapportens parametre*

#### <span id="page-55-0"></span>4.5.3.3 **Rapporten i Excel**

Rapporten præsenteres som en tabel med rapportens datagrundlag som kolonner. Et eksempel på denne rapport er vist nedenfor på *Figur 30: Excel – 'Sum af Posteringsgrundlag afsendt [til fakturahåndteringssystemet.](#page-55-1)*

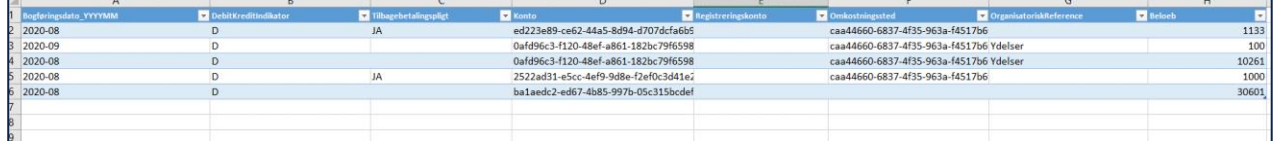

*Figur 30: Excel – 'Sum af Posteringsgrundlag afsendt til fakturahåndteringssystemet'*

## <span id="page-55-1"></span>**4.6 eIndkomstrapporter**

KY er ansvarlig for at indberette de nødvendige indkomstoplysninger om borgere der modtager ydelses til Skat. For at imødekomme dette, bliver der når der ydelserne effektueres i KY oprettet data som udgør grundlaget for at indberette korrekt til SKAT.

**Tip:** For adgang til denne rapport skal du have rollen: KY\_RAPPORT\_OEKONOMI

Denne rapportgruppe består i overskrifter af følgende rapporter.

- 'Detaljer eIndkomst'
- 'Sum eIndkomst-SKAT'

Du kan læse mere om, hvordan du danner denne rapport i KY, i afsnit 2 – Dataudtræk. De enkelte rapporter foldes ud i de følgende afsnit.

### **4.6.1 Detaljer - eIndkomst**

Denne detaljer-rapport viser alle indberetninger KY har modtaget fra eIndkomst. Rapporten vil vise en række pr. indberetning til eIndkomst.

## **Rapportens datagrundlag**

Detaljerapporten 'Detaljer – eIndkomst' består af en tabel med kolonner. Disse er vist nedenfor i *[Tabel 37:](#page-57-0)  [Datagrundlag -](#page-57-0) 'Detaljer - eIndkomst'.*

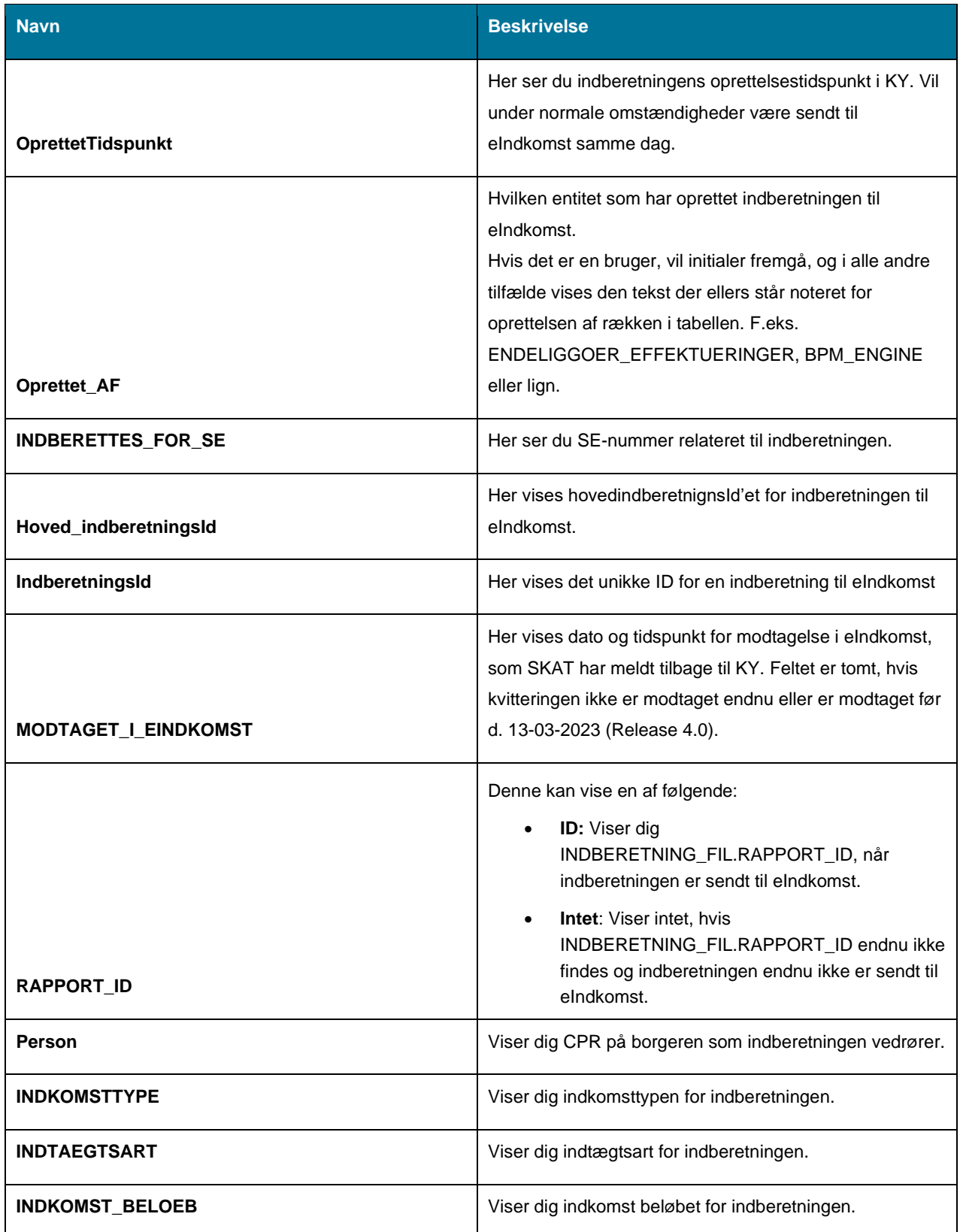

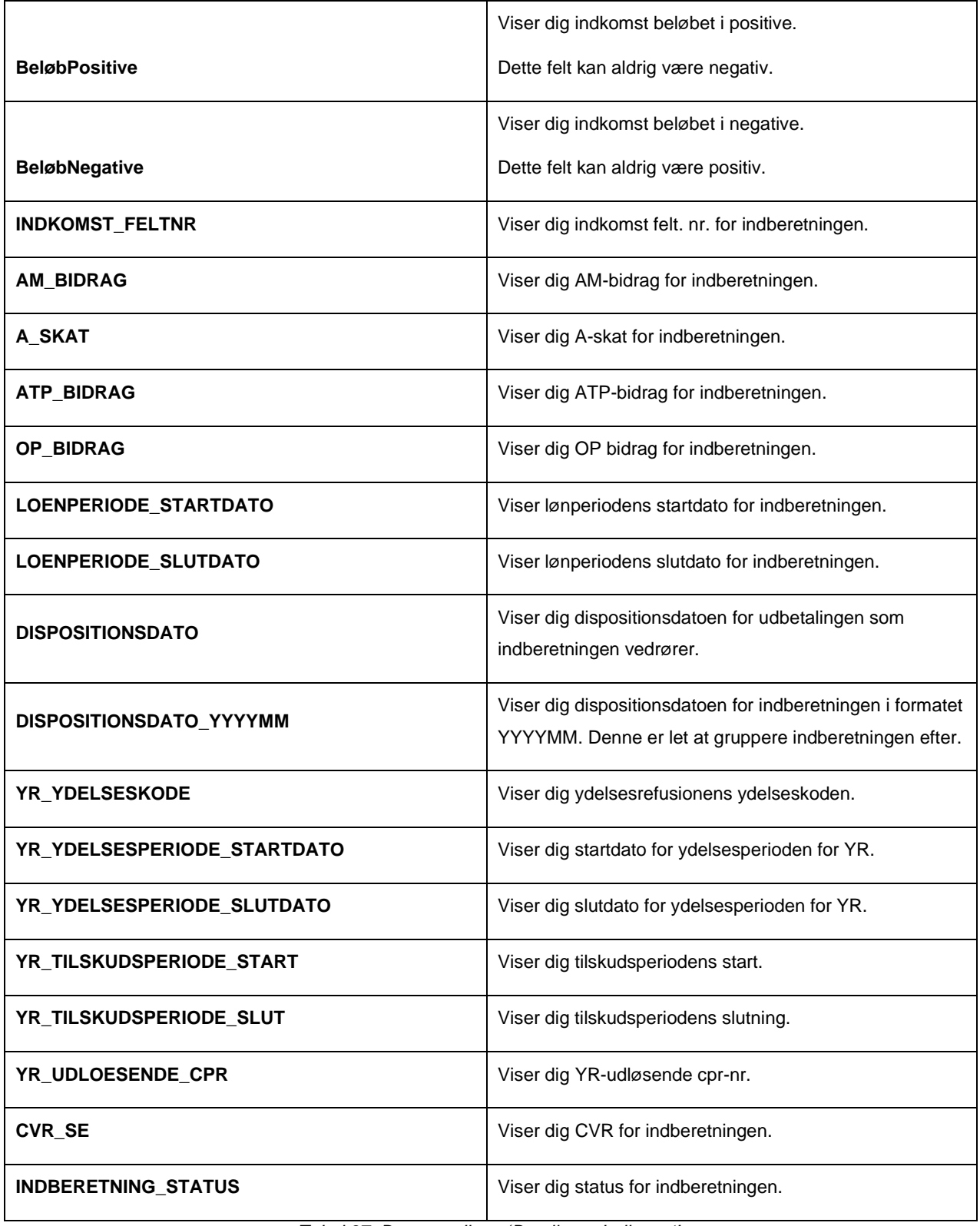

*Tabel 37: Datagrundlag - 'Detaljer - eIndkomst'*

### <span id="page-57-0"></span>**Rapportens parametre**

For at afvikle detaljerapporten 'Detaljer - eIndkomst-indberetninger' skal følgende parametre udfyldes med værdier. Disse er vist *[Tabel 38: Rapportens parametre](#page-58-0)*. Spændet mellem 'Oprettet dato fra' og 'Oprettet dato til' må ikke være større end 92 dage.

| <b>Parametertekst</b> | Værdi      |
|-----------------------|------------|
| Oprettet dato fra     | Angiv dato |
| Oprettet dato til     | Angiv dato |

*Tabel 38: Rapportens parametre*

## <span id="page-58-0"></span>**Rapporten i Excel**

På *[Figur 31: Excel -](#page-58-1)* ser du et udsnit af rapporten i Excel.

| <b>OorettetTidspunkt</b>   | <b>OPRETTET</b>               | <b>DBERETTES FOR SH</b> | ved indberetningsl | <b>Seretningsid</b> | <b>MODTAGET I FINDKOM:</b> | <b>lerson</b> | <b>DKOMSTTYPE</b> | <b>IDTAFGTSART</b> | NDKOMST BELOEB (DKKL | (obPositive (DKK) | <b>JabNesative (DKK)</b> | <b>NDKOMST FELTNR</b> |
|----------------------------|-------------------------------|-------------------------|--------------------|---------------------|----------------------------|---------------|-------------------|--------------------|----------------------|-------------------|--------------------------|-----------------------|
| 2022-12-13 10:23:05.311    | ABLA                          | 29383707                | AlzSiMeyUtFhGeo1   | 97310ee9-00db-44    | 2022-12-24 20:55:23.0      | 3008981824    | <b>OS</b>         | 0070               | 1100                 | 1100              |                          | 0.0038                |
| 2022-10-20 15:04:27.737    | <b>MJEP</b>                   | 29383707                | AWePvEBNo9ER9zPG   | d4db697a-f494-4d    |                            | 3006492583    | 'n.               | 0041               | 10347                | 10347             |                          | 0.0014                |
| 2022-10-20 15:04:27.737    | <b>MJEP</b>                   | 29383707                | AWePvEBNo9ER9zPG   | 6deddf77-5eb3-47    |                            | 3006492583    | 66                | 0041               | 10347                | 10347             |                          | 0.0014                |
| 2022-10-20 15:04:27.737    | MIFP                          | 29383707                | AWePvEBNo9ER9zPG   | b71469f8-c8eb-47    |                            | 3006492583    | os.               | Topas              | 10347                | 10347             |                          | 0.0014                |
| 2022-10-20 15:04:27.737    | <b>MJEP</b>                   | 29383707                | AWePvEBNo9ER9zPG   | d10a9dc1-2e9a-41    |                            | 3006492583    | 66                | 0041               | 10347                | 10347             |                          | 00014                 |
| 2022-10-20 15:04:27.737    | <b>MJEP</b>                   | 29383707                | AWePvEBNo9ER9zPG   | 92a19d65-e7f4-47    |                            | 3006492583    | 'n.               | oos:               | 10347                | 10347             |                          | 0.0014                |
| 2022-10-20 15:04:27.737    | <b>MIFP</b>                   | 29383207                | AWePvEBNo9ER9zPG   | b443e4fb-e5fc-4a    |                            | 3006492583    | 06                | 0041               | 10347                | 10347             |                          | 0.0014                |
| 2022-10-21 18:01:18:155    | ENDELIGGOER E 29383707        |                         | AWePvEBNo9ER9zPG   | 45bdb6a6-d938-4f    |                            | 2705972791    | 06                | 0041               | 7552                 | 7552              |                          | 0.0014                |
| 10 2022-10-21 18:01:18:155 | ENDELIGGOER E 29383707        |                         | AWePvEBNo9ER9zPG   | 249e9762-2c27-47    |                            | 2705972791    | 66                | 0041               | 7552                 | 7552              |                          | 0.0014                |
| 11 2022-10-21 18:01:18:155 | ENDELIGGOER E 29383707        |                         | AWePvEBNo9ER9zPG   | b31ad8de-7514-49    |                            | 2705972791    | 66                | 0041               | 7552                 | 7552              |                          | 0.0014                |
| 12 2022-10-21 18:01:18:155 | ENDELIGGOER E 29383707        |                         | AWePvEBNo9ER9zPG   | 1d28c928-4158-4f    |                            | 2705972791    | 06                | 0041               | 7552                 | 7552              |                          | 0.0014                |
| 13 2022-10-21 18:01:18:155 | ENDELIGGOER E 29383707        |                         | AWePvEBNo9ER9zPG   | 73005e10-59d2-4e    |                            | 2705972791    | 66                | 0041               | 7552                 | 7552              |                          | 0.0014                |
| 14 2022-10-21 18:01:18:155 | <b>ENDELIGGOER E 29383707</b> |                         | AWePvEBNo9ER9zPG   | 56638c61-f508-4b    |                            | 2705972791    | $\overline{66}$   | 0041               | 7552                 | 7552              |                          | 0.0014                |
| 15 2022-10-21 18:01:18:155 | ENDELIGGOER E29383707         |                         | AWePvEBNo9ER9zPG   | b7e5d57d-21aa-46    |                            | 2705972791    | 'n.               | 0041               | 7552                 | 7552              |                          | 0.0014                |
| 16 2022-10-21 18:01:21 144 | ENDELIGGOER E 29383707        |                         | AWePvEBNo9ER9zPG   | d0338ceb-c476-4c    |                            | 2004004503    | 66                | 0041               | 7552                 | 7552              |                          | 0.0014                |
| 17 2022-10-21 18:01:21 144 | ENDELIGGOER E 29383707        |                         | AWePvEBNo9ER9zPG   | c18526de-2581-41    |                            | 2004004503    | 06                | <b>DOM1</b>        | 7552                 | 7552              |                          | 0.0014                |
| 18 2022-10-21 18:01:21 144 | ENDELIGGOER E 29383707        |                         | AWePvEBNo9ER9zPG   | 45bdb6a6-d938-4f    |                            | 2004004503    | n.                | 0041               | 7552                 | 7552              |                          | 0.0014                |
| 19 2022-10-21 18:01:21 144 | ENDELIGGOER E 29383707        |                         | AWePvEBNo9ER9zPG   | 249e9762-2c27-47    |                            | 2004004503    | 06                | 0041               | 7552                 | 7552              |                          | 0.0014                |
| 20 2022-10-21 18:01:21 144 | <b>ENDELIGGOER E 29383707</b> |                         | AWePvEBNo9ER9zPG   | b31ad8de-7514-49    |                            | 2004004503    | o.                | 0041               | 7552                 | 7552              |                          | 0.0014                |
| 21 2022-10-21 18:01:21 144 | ENDELIGGOER E 29383707        |                         | AWePvEBNo9ER9zPG   | 1d28c928-4158-4f    |                            | 2004004503    | n6                | 0041               | 7552                 | 7552              |                          | 0.0014                |
| 22 2022-10-21 18:01:21 144 | ENDELIGGOER E 29383707        |                         | AWePvEBNo9ER9zPG   | 73005e10-59d2-4e    |                            | 2004004503    | 06                | DO41               | 7552                 | 7552              |                          | 0.0014                |
| 23 2022-10-21 18:01:21.144 | <b>ENDELIGGOER E 29383707</b> |                         | AWePvEBNo9ER9zPG   | 56638c61-f508-4b    |                            | 2004004503    | 06                | 0041               | 7552                 | 7552              |                          | 0.0014                |
| 24 2022-10-21 18:01:21 144 | ENDELIGGOER E 29383707        |                         | AWePvEBNo9ER9zPG   | b7e5d57d-21aa-46    |                            | 2004004503    | 66                | 0041               | 7552                 | 7552              |                          | 0.0014                |
| 25 2022-10-23 20:25:49.843 | <b>MJEP</b>                   | 29383707                | AWePvEBNo9ER9zPG   | 55a3ef5d-0f5b-40    |                            | 0101932214    | 06                | 0041               | 7541                 | 7541              |                          | 0.0014                |
| 26 2022-10-23 20:25:49.843 | MIFP                          | 29383207                | AWePvEBNo9ER9zPG   | d94d0a4c-7bc4-40    |                            | 0101932214    | 66                | Total1             | 7541                 | 7541              |                          | 0.0014                |
| 27 2022-10-23 20:25:49.843 | <b>MJEP</b>                   | 29383707                | AWePvEBNo9ER9zPG   | 6b4b9f22-3e31-4a    |                            | 0101932214    | n.                | 0041               | 7541                 | 7541              |                          | 0.0014                |
| 28 2022-10-23 20:25:49.843 | <b>MJEP</b>                   | 29383707                | AWePvEBNo9ER9zPG   | 871974ca-b61b-46    |                            | 0101932214    | 56                | 0041               | 7541                 | 7541              |                          | 0.0014                |
| 29 2022-10-23 20:25:49.843 | MJEP                          | 29181707                | AWePvEBNo9ER9zPG   | Oba4ac86-4be4-4b    |                            | 0101932214    | o.                | 0041               | 7541                 | 7541              |                          | 0.0014                |
| 30 2022-10-23 20:25:49.843 | <b>MJEP</b>                   | 29383707                | AWePvEBNo9ER9zPG   | 6837d06f-8c4e-40    |                            | 0101932214    | 06                | 0041               | 7541                 | 7541              |                          | 0.0014                |
| 31 2022-10-23 20:25:49.843 | <b>MJEP</b>                   | 29383707                | AWePvEBNo9ER9zPG   | 4b1c6ab7-773d-4c    |                            | 0101932214    | 06                | 0041               | 7541                 | 7541              |                          | 0.0014                |
| 32 2022-10-23 20:25:49.843 | <b>MJEP</b>                   | 29383707                | AWePvEBNo9ER9zPG   | e6b2c895-63a1-46    |                            | 0101932214    | 06                | 0041               | 7541                 | 7541              |                          | 0.0014                |
| 33 2022-10-23 20:25:49.843 | <b>MJEP</b>                   | 29383707                | AWePvEBNo9ER9zPG   | d0338ceb-c476-4c    |                            | 0101932214    | 66                | 0041               | 7552                 | 7552              |                          | 0.0014                |
| 34 2022-10-23 20:25:49.843 | <b>MJEP</b>                   | 29383707                | AWePvEBNo9ER9zPG   | c18526de-2581-41    |                            | 0101932214    | $\alpha$          | 0041               | 7552                 | 7552              |                          | 0.0014                |
| 35 2022-10-23 20:25:49.843 | MIFP                          | 29383707                | AWePvEBNo9ER9zPG   | 45bdb6a6-d938-4f    |                            | 0101932214    | 06                | <b>DOA1</b>        | 7552                 | 7552              |                          | 0.0014                |
| 36 2022-10-23 20:25:49.843 | <b>MJEP</b>                   | 29383707                | AWePvEBNo9ER9zPG   | 249e9762-2c27-47    |                            | 0101932214    | <b>OR</b>         | 0041               | 7552                 | 7552              |                          | 0.0014                |
| 37 2022-10-23 20:25:49.843 | <b>MJEP</b>                   | 29383707                | AWePvEBNo9ER9zPG   | b31ad8de-7514-49    |                            | 0101932214    | 06                | 0041               | 7018                 | 7018              |                          | 0.0014                |
| 38 2022-10-23 20:25:49.843 | <b>MJEP</b>                   | 29383707                | AWePvEBNo9ER9zPG   | 1d28c928-4158-4f    |                            | 0101932214    | $\overline{66}$   | 0041               | 7018                 | 7018              |                          | 0.0014                |
| 39 2022-10-23 20:25:49.843 | MIFP                          | 29383707                | AWePvEBNo9ER9zPG   | 73005e10-59d2-4e    |                            | 0101932214    | 06                | 0041               | 7018                 | 7018              |                          | 0.0014                |

*Figur 31: Excel - 'Detaljer - eIndkomst'*

## <span id="page-58-1"></span>**4.6.2 Sum – eIndkomst-SKAT**

Sumrapporten 'Sum - eIndkomst-SKAT' summere de oplysninger der er sendt til eIndkomst som er relevant ift. SKAT.

#### $4.6.2.1$ **Rapportens datagrundlag**

Sumrapporten 'Sum - eIndkomst-SKAT' består af en tabel med kolonner. Disse er vist i *[Tabel 39: Datagrundlag](#page-59-0) – 'Sum - [eIndkomst-SKAT.](#page-59-0)*

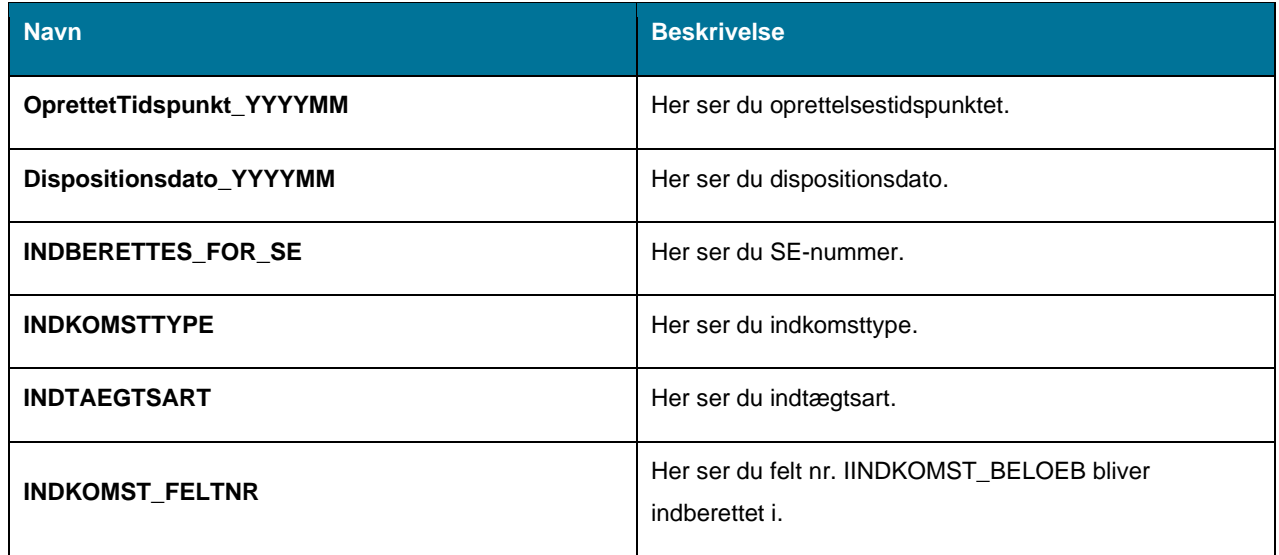

| <b>BeløbPositive</b> | Her ser du summen af positive beløb.          |
|----------------------|-----------------------------------------------|
| <b>BeløbNegative</b> | Her ser du summen af negative beløb.          |
| <b>AM BIDRAG</b>     | Her ser du summen af indberettet i felt 0016. |
| A SKAT               | Her ser du summen af indberettet i felt 0015. |
| <b>ATP BIDRAG</b>    | Her ser du summen af indberettet i felt 0046. |
| OP BIDRAG            | Her ser du summen af OP bidrag.               |

*Tabel 39: Datagrundlag – 'Sum - eIndkomst-SKAT'*

#### <span id="page-59-0"></span>4.6.2.2 **Rapportens parametre**

For at afvikle sumrapporten 'Sum - eIndkomst-SKAT' skal følgende parametre udfyldes med værdier. Disse er vist *[Tabel 40: Rapportens parametre.](#page-59-1)* Spændet mellem 'Oprettelsestidspunkt fra' og ' Oprettelsestidspunkt til' må ikke være større end 18 måneder.

| <b>Parametertekst</b>    | Værdi      |
|--------------------------|------------|
| Oprettelsestidspunkt fra | Angiv dato |
| Oprettelsestidspunkt til | Angiv dato |

*Tabel 40: Rapportens parametre*

#### <span id="page-59-1"></span> $4.6.2.3$ **Rapporten i Excel**

På *Figur 32: Excel – 'Sum - [eIndkomst-SKAT'](#page-59-2)* ser du et udsnit af rapporten i Excel.

|                           | G          | H                   |                     |                        | к                      |           | M                 | N                 | $\circ$                   | $\mathbf{D}$          | $\circ$                 | R                       |
|---------------------------|------------|---------------------|---------------------|------------------------|------------------------|-----------|-------------------|-------------------|---------------------------|-----------------------|-------------------------|-------------------------|
| <b>INDBERETTES FOR SE</b> | Person     | <b>INDKOMSTTYPE</b> | <b>INDTAFGTSART</b> | <b>INDKOMST BELOEB</b> | <b>INDKOMST FELTNR</b> | AM BIDRAG | A SKAT            | <b>ATP BIDRAG</b> | LOENPERIODE STARTDATO     | LOENPERIODE SLUTDATO  | <b>DISPOSITIONSDATO</b> | DISPOSITIONSDATO YYYYMM |
| 29383707                  | 0101781526 | 04                  | 0042                |                        | 0015                   |           | 10450<br>$\Omega$ |                   | 2020-03-01 00:00:00.0     | 2020-03-31 00:00:00.0 | 2020-05-26 00:00:00.0   | 2020-05                 |
| 29383707                  | 0101781526 | 04                  | 0042                | 19000 0014             |                        |           |                   |                   | 284 2020-03-01 00:00:00.0 | 2020-03-31 00:00:00.0 | 2020-05-26 00:00:00.0   | 2020-05                 |
| 29383707                  | 0101781526 | 04                  | 0042                |                        | 0015                   |           | 10450<br>$\Omega$ |                   | 2020-04-01 00:00:00.0     | 2020-04-30 00:00:00.0 | 2020-05-26 00:00:00.0   | 2020-05                 |
| 29383707                  | 0101781526 | 04                  | 0042                | 19000 0014             |                        |           |                   |                   | 284 2020-04-01 00:00:00.0 | 2020-04-30 00:00:00.0 | 2020-05-26 00:00:00.0   | 2020-05                 |
| 29383707                  | 3008961825 | 06                  | 0041                | 10278 0014             |                        |           |                   |                   | 2020-04-01 00:00:00.0     | 2020-04-30 00:00:00.0 | 2020-05-25 00:00:00.0   | 2020-05                 |
| 29383707                  | 3008961825 | 06                  | 0041                |                        | 0015                   |           | 5652<br>$\Omega$  |                   | 2020-04-01 00:00:00.0     | 2020-04-30 00:00:00.0 | 2020-05-25 00:00:00.0   | 2020-05                 |
| 29383707                  | 0605793226 | 06                  | 0038                |                        | 0015                   |           | 745<br>$\Omega$   |                   | 2020-05-01 00:00:00.0     | 2020-05-31 00:00:00.0 | 2020-05-26 00:00:00.0   | 2020-05                 |
| 29383707                  | 0605793226 | 06                  | 0038                | 1354.84 0014           |                        |           |                   |                   | 2020-05-11 00:00:00.0     | 2020-05-31 00:00:00.0 | 2020-05-26 00:00:00.0   | 2020-05                 |
| 0 29383707                | 0507884005 | 06                  | 0041                | 205,83 0014            |                        |           |                   |                   | 2020-06-03 00:00:00.0     | 2020-06-03 00:00:00.0 | 2020-06-08 00:00:00.0   | 2020-06                 |
| 1 29383707                | 0507884005 | 06                  | 0041                |                        | 0015                   |           | 113<br>$\Omega$   |                   | 2020-06-01 00:00:00.0     | 2020-06-30 00:00:00.0 | 2020-06-08 00:00:00.0   | 2020-06                 |
| 12 29383707               | 1604952780 | 06                  | 0087                |                        | 2470 0014              |           |                   |                   | 2020-06-04 00:00:00.0     | 2020-06-15 00:00:00.0 | 2020-06-09 00:00:00.0   | 2020-06                 |
| 13 29383707               | 0507882005 | O <sub>5</sub>      | 0071                |                        | 222 0038               |           |                   |                   | 2020-06-05 00:00:00.0     | 2020-06-05 00:00:00.0 | 2020-06-09 00:00:00.0   | 2020-06                 |
| 14 29383707               | 0507882005 | 05                  | 0071                |                        | 111 0038               |           |                   |                   | 2020-06-05 00:00:00.0     | 2020-06-05 00:00:00.0 | 2020-06-09 00:00:00.0   | 2020-06                 |
| 15 29383707               | 0705793227 | 05                  | 0071                |                        | 3432 0038              |           |                   |                   | 2020-01-23 00:00:00.0     | 2020-01-26 00:00:00.0 | 2020-06-04 00:00:00.0   | 2020-06                 |
| 16 29383707               | 0705793227 | 05                  | 0071                |                        | 3432 0038              |           |                   |                   | 2020-01-27 00:00:00.0     | 2020-02-02 00:00:00.0 | 2020-06-04 00:00:00.0   | 2020-06                 |
| 17 29383707               | 0705793227 | 05                  | 0071                |                        | 3432 0038              |           |                   |                   | 2020-02-03 00:00:00.0     | 2020-02-09 00:00:00.0 | 2020-06-04 00:00:00.0   | 2020-06                 |
| 18 29383707               | 0705793227 | 05                  | 0071                |                        | 3432 0038              |           |                   |                   | 2020-02-10 00:00:00.0     | 2020-02-16 00:00:00.0 | 2020-06-04 00:00:00.0   | 2020-06                 |
| 19 29383707               | 0705793227 | 05                  | 0071                |                        | 3432 0038              |           |                   |                   | 2020-02-17 00:00:00.0     | 2020-02-23 00:00:00.0 | 2020-06-04 00:00:00.0   | 2020-06                 |
| 20 29383707               | 0705793227 | 05                  | 0071                |                        | 3432 0038              |           |                   |                   | 2020-02-24 00:00:00.0     | 2020-03-01 00:00:00.0 | 2020-06-04 00:00:00.0   | 2020-06                 |
| 21 29383707               | 0705793227 | 05                  | 0071                |                        | 3432 0038              |           |                   |                   | 2020-03-02 00:00:00.0     | 2020-03-08 00:00:00.0 | 2020-06-04 00:00:00.0   | 2020-06                 |
| 22 29383707               | 0705793227 | O <sub>5</sub>      | 0071                |                        | 3432 0038              |           |                   |                   | 2020-03-09 00:00:00.0     | 2020-03-15 00:00:00.0 | 2020-06-04 00:00:00.0   | 2020-06                 |
| 23 29383707               | 0705793227 | 05                  | 0071                |                        | 3432 0038              |           |                   |                   | 2020-03-16 00:00:00.0     | 2020-03-22 00:00:00.0 | 2020-06-04 00:00:00.0   | 2020-06                 |
| 24 29383707               | 0705793227 | 05                  | 0071                |                        | 3432 0038              |           |                   |                   | 2020-03-23 00:00:00.0     | 2020-03-29 00:00:00.0 | 2020-06-04 00:00:00.0   | 2020-06                 |
| 25 29383707               | 0705793227 | 05                  | 0071                |                        | 3432 0038              |           |                   |                   | 2020-03-30 00:00:00.0     | 2020-04-05 00:00:00.0 | 2020-06-04 00:00:00.0   | 2020-06                 |
| 26 29383707               | 0705793227 | 05                  | 0071                |                        | 3432 0038              |           |                   |                   | 2020-04-06 00:00:00.0     | 2020-04-12 00:00:00.0 | 2020-06-04 00:00:00.0   | 2020-06                 |
| 27 29383707               | 0705793227 | 05                  | 0071                |                        | 3432 0038              |           |                   |                   | 2020-04-13 00:00:00.0     | 2020-04-19 00:00:00.0 | 2020-06-04 00:00:00.0   | 2020-06                 |
| 28 29383707               | 0705793227 | 05                  | 0071                |                        | 3432 0038              |           |                   |                   | 2020-04-20 00:00:00.0     | 2020-04-26 00:00:00.0 | 2020-06-04 00:00:00.0   | 2020-06                 |
| 29 29383707               | 0705793227 | 05                  | 0071                |                        | 3432 0038              |           |                   |                   | 2020-04-27 00:00:00.0     | 2020-05-03 00:00:00.0 | 2020-06-04 00:00:00.0   | 2020-06                 |
| 30 29383707               | 0705793227 | 05                  | 0071                |                        | 3432 0038              |           |                   |                   | 2020-05-04 00:00:00.0     | 2020-05-10 00:00:00.0 | 2020-06-04 00:00:00.0   | 2020-06                 |
| 31 29383707               | 0705793227 | 05                  | 0071                |                        | 3432 0038              |           |                   |                   | 2020-05-11 00:00:00.0     | 2020-05-17 00:00:00.0 | 2020-06-04 00:00:00.0   | 2020-06                 |
| 32 29383707               | 0705793227 | 05                  | 0071                |                        | 3432 0038              |           |                   |                   | 2020-05-18 00:00:00.0     | 2020-05-24 00:00:00.0 | 2020-06-04 00:00:00.0   | 2020-06                 |
| 33 29383707               | 0705793227 | 05                  | 0071                |                        | 3432 0038              |           |                   |                   | 2020-05-25 00:00:00.0     | 2020-05-31 00:00:00.0 | 2020-06-04 00:00:00.0   | 2020-06                 |
| 34 29383707               | 0705793227 | 05                  | 0071                |                        | 3432 0038              |           |                   |                   | 2020-06-01 00:00:00.0     | 2020-06-07 00:00:00.0 | 2020-06-04 00:00:00.0   | 2020-06                 |
| 35 29383707               | 3008981824 | 05                  | 0071                |                        | 200 0038               |           |                   |                   | 2020-06-03 00:00:00.0     | 2020-06-03 00:00:00.0 | 2020-06-08 00:00:00.0   | 2020-06                 |
|                           |            |                     |                     |                        |                        |           |                   |                   |                           |                       |                         |                         |
| 37                        |            |                     |                     |                        |                        |           |                   |                   |                           |                       |                         |                         |

<span id="page-59-2"></span>*Figur 32: Excel – 'Sum - eIndkomst-SKAT*

# **4.7 Refusionsrapporter**

Disse rapporter giver dig et overblik over refusioner ift. hvilken mængde refusion kommunerne skal have af staten for de udbetalte ydelser udregnes af Ydelsesrefusion.

**Tip:** For adgang til denne rapport skal du have rollen: KY\_RAPPORT\_REFUSION

Denne rapportgruppe består i overskrifter af følgende rapporter.

• 'Sum – Ydelsesrefusion'

Du kan læse mere om, hvordan du danner denne rapport i KY, i afsnit 2 – Dataudtræk. De enkelte rapporter foldes ud i de følgende afsnit.

### **4.7.1 Sum – Ydelsesrefusion**

Sumrapporten 'Sum – Ydelsesrefusion' summere de oplysninger der er sendt til eIndkomst som er relevante ift. ydelsesrefusion.

#### $4.7.1.1$ **Rapportens datagrundlag**

Sumrapporten 'Sum – Ydelsesrefusion' består af en tabel med kolonner. Disse er vist i *[Tabel 41: Datagrundlag](#page-61-0) – 'Sum – [Ydelsesrefusion'.](#page-61-0)*

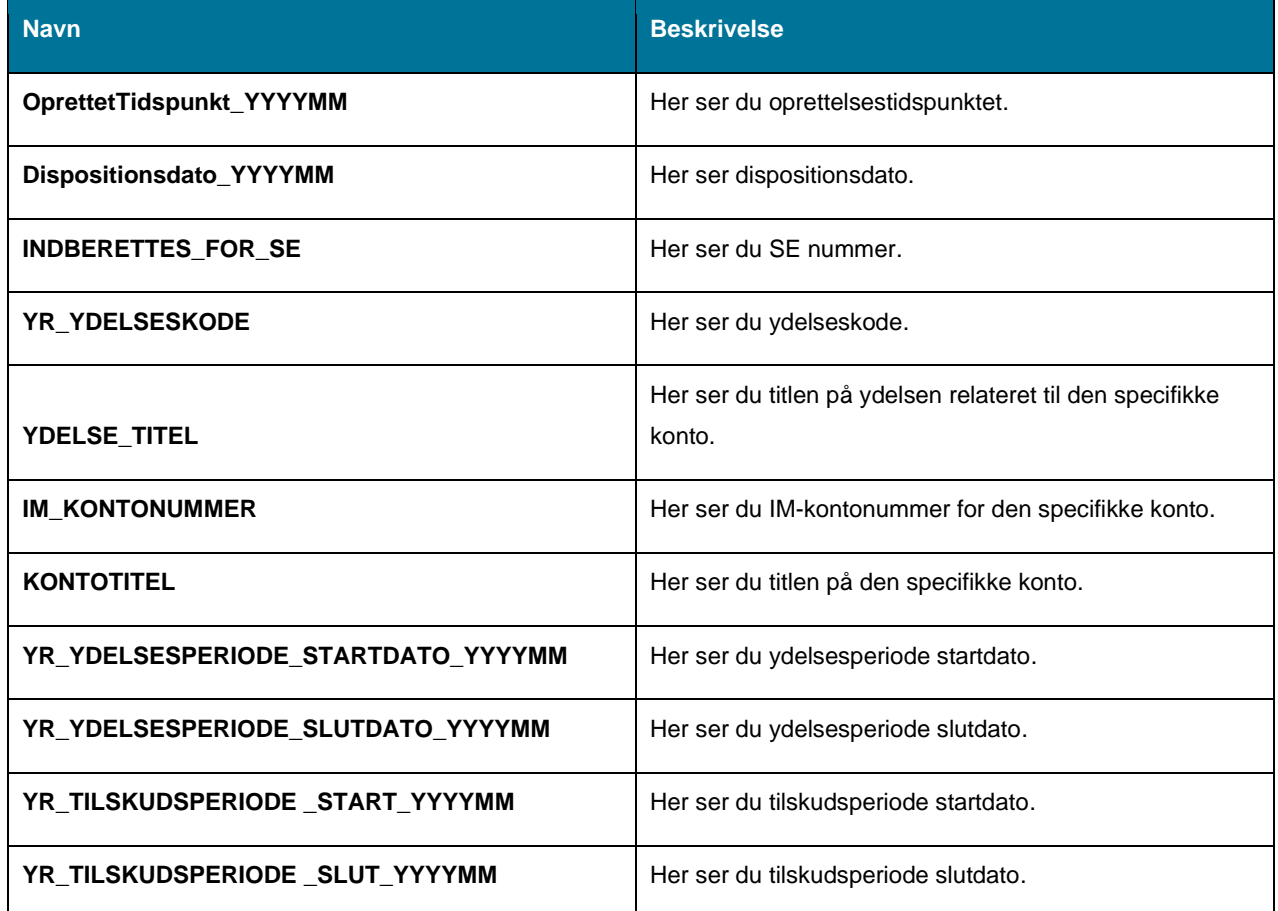

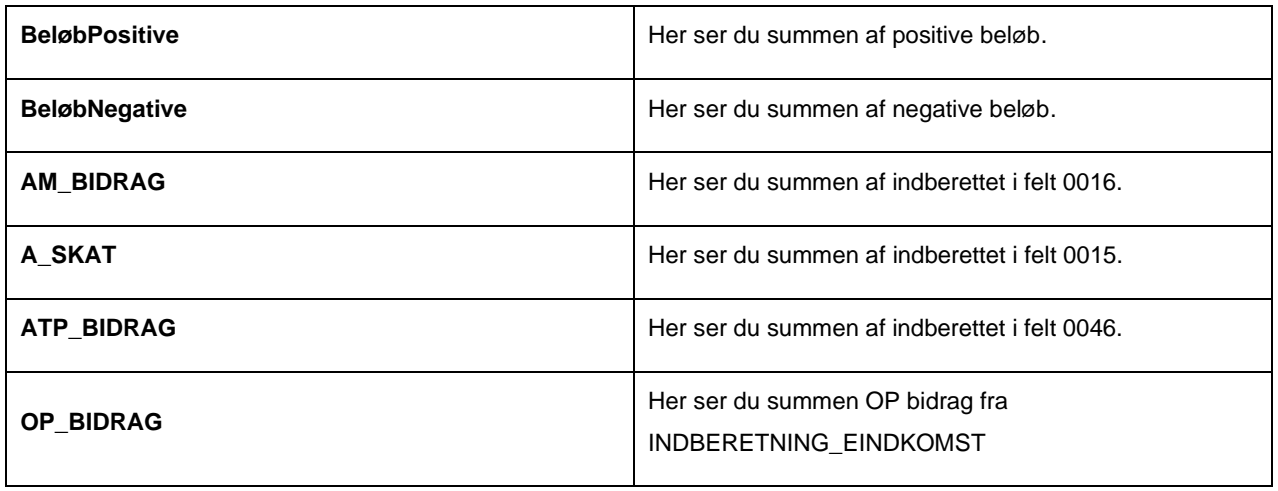

*Tabel 41: Datagrundlag – 'Sum – Ydelsesrefusion'*

#### <span id="page-61-0"></span> $4.7.1.2$ **Rapportens parametre**

For at afvikle sumrapporten 'Sum – Ydelsesrefusion' skal følgende parametre udfyldes med værdier. Disse er vist på *[Tabel 42: Rapportens parametre](#page-61-1)*. Spændet mellem 'Oprettelsestidspunkt fra' og 'Oprettelsestidspunkt til' må ikke være større end 18 måneder.

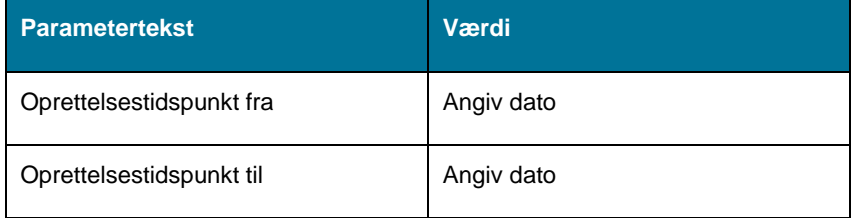

*Tabel 42: Rapportens parametre*

#### <span id="page-61-1"></span> $4.7.1.3$ **Rapporten i Excel**

På *[Figur 33: Excel –](#page-61-2) 'Sum – Ydelsesrefusion*' ser du et udsnit af rapporten i Excel.

| OprettetTidspunkt YYYYMM | Dispositionsdato YYYYMI | <b>INDBERETTES FOR</b> | <b>R YDELSESKODE</b>                         | <b>ET YR YDELSESPERIODE STARTDATO YYYYMME</b> | I'VR YDELSESPERIODE SLUTDATO YYYYMM - YR TILSKUDSPERIODE START YYYYMM - YR TILSKUDSPERIODE SLUT YYYYMM - |             |         | <b>BeløbPositive</b> |          |
|--------------------------|-------------------------|------------------------|----------------------------------------------|-----------------------------------------------|----------------------------------------------------------------------------------------------------|-------------|---------|----------------------|----------|
| 2020-05                  | 2020-05                 | 29383707               | 27f273b9-6e16-4c20-9769-53fd8dc9c8b0 2020-05 |                                               | 2020-05                                                                                                  |             |         | 23141.42             |          |
| 2020-05                  | 2020-06                 | 29383707               | 76887f2b-d97d-471c-a8ce-882be0e7bbag         |                                               |                                                                                                    | 2020-02     | 2020-02 | 109.89               |          |
| 2020-05                  | 2020-05                 | 29383707               | e4d91aab-bc4d-4964-b7ce-0a5bfdadffb-2020-05  |                                               | 2020-05                                                                                                  |             |         | 10000                |          |
| 2020-06                  | 2020-06                 | 29383707               | bac70c66-009a-4290-9766-ce6084daa042.2020-06 |                                               | 2020-06                                                                                                  |             |         | 422.9                |          |
| 2020-06                  | 2020-06                 | 29383707               | 618bb392-1b71-4e29-a1df-994546f596ed         |                                               |                                                                                                    | $2020 - 06$ | 2020-06 | 28147                |          |
| 2020-06                  | 2020-06                 | 29383707               | 88ea1d9f-c272-4a4d-82e6-df98b11cd90a         |                                               |                                                                                                    | 2020-06     | 2020-06 | 2454                 | $-100$   |
| 2020-06                  | 2020-06                 | 29383707               | eSeb7a33-0410-4867-b647-506152ddcd4-2020-01  |                                               | 2020-01                                                                                                  |             |         | 3677,81              |          |
| 2020-06                  | 2020-06                 | 30115546               | 99e3aeb3-r4r8-4367-ae02-0250fdd40r18.2020-05 |                                               | 2020-05                                                                                                  |             |         | 54451                |          |
| 2020-06                  | 2020-06                 | 29383707               | d1c8cf5c-fc19-4fd1-b4a7-51e4c5284e9c         |                                               |                                                                                                    | 2020-06     | 2020-06 | 19728                |          |
| 2020-06                  | 2020-06                 | 29383707               | e33cc76e-26e4-415e-862c-469117fd5667 2020-04 |                                               | 2020-04                                                                                                  |             |         | 33778                |          |
| 2020-06                  | 2020-06                 | 29383707               | e33cc76e-26e4-415e-862c-469117fd5667 2020-05 |                                               | 2020-05                                                                                                  |             |         | 111191,76            | $-2342$  |
| 2020-06                  | 2020-06                 | 29383707               | f8d45acf-2baa-47f0-bfc2-c1176fb09ca3 2020-05 |                                               | 2020-05                                                                                                  |             |         | 1386.9               |          |
| 2020-06                  | 2020-06                 | 29383707               | 6b875dc3-86ff-4f63-acd9-37eb997d7a2f         |                                               |                                                                                                    | 2020-06     | 2020-06 | 10000                |          |
| 2020-06                  | 2020-06                 | 29383707               | ef9da3da-3ff7-4a8d-8511-65a67f49291d         |                                               |                                                                                                    | 2020-01     | 2020-01 | 3423                 |          |
| 2020-06                  | 2020-06                 | 29383707               | 71dbec5d-5a8f-47f8-bbce-a67370aebff1 2020-05 |                                               | 2020-05                                                                                                  |             |         | 6142                 |          |
| 2020-06                  | 2020-06                 | 29383707               | e33cc76e-26e4-415e-862c-469117fd5667_2020-06 |                                               | 2020-06                                                                                                  |             |         | 155204               | $-16984$ |
| 2020-06                  | 2020-07                 | 29383707               | d1c8cf5c-fc19-4fd1-b4a7-51e4c5284e9c         |                                               |                                                                                                    | 2020-06     | 2020-07 | 3432                 |          |
| 2020-06                  | 2020-07                 | 29383707               | 2793718a-7f3b-4c06-a638-6ea69714f8f8 2020-04 |                                               | 2020-04                                                                                                  |             |         | 6331                 |          |
| 2020-06                  | 2020-07                 | 29383707               | 27f278b9-6e16-4c20-9769-53fd8dc9c8b0 2020-06 |                                               | 2020-06                                                                                                  |             |         | 35173.83             |          |
| 2020-06                  | 2020-07                 | 29383707               | e33cc76e-26e4-415e-862c-469117fd5667 2020-05 |                                               | 2020-05                                                                                                  |             |         | 16889                |          |
| 2020-07                  | 2020-07                 | 29383707               | 27f273b9-6e16-4c20-9769-53fd8dc9c8b0 2020-01 |                                               | 2020-01                                                                                                  |             |         | 11459                |          |
| 2020-06                  | 2020-07                 | 29383707               | a0e1d1dd-922a-403d-8156-29c41e56b7c          |                                               |                                                                                                    | 2020-06     | 2020-06 | 3000                 |          |
| 2020-07                  | 2020-07                 | 29383707               | fb6225c6-f252-4471-aecf-5f8583a0df26         |                                               |                                                                                                    | 2020-04     | 2020-04 | 3434                 |          |
| 2020-07                  | 2020-07                 | 29383707               | fb6225c6-f252-4471-aecf-5f8583a0df26         |                                               |                                                                                                    | 2020-05     | 2020-05 | 3434                 |          |
| 2020-07                  | 2020-07                 | 29383707               | fb6225c6-f252-4471-aecf-5f8583a0df26         |                                               |                                                                                                    | 2020-07     | 2020-07 | 3434                 |          |
| 2020-07                  | 2020-07                 | <b>KOODOOO</b>         | 5a17907c-6fa8-472f-9dd3-9f9ff6cd4e73 2020-02 |                                               | 2020-02                                                                                                  |             |         | 40132                |          |

*Figur 33: Excel – 'Sum – Ydelsesrefusion'*

### <span id="page-61-2"></span>**4.8 FUB-rapporter**

Disse rapporter giver dig et overblik over forskellige forhold mellem UDK og KY ift. FUB.

**Tip:** For adgang til denne rapport skal du have rollen: KY\_RAPPORT\_OEKONOMI

Denne rapportgruppe består i overskrifter af følgende rapporter.

• Modregnet FUB

Du kan læse mere om, hvordan du danner denne rapport i KY, i afsnit 2 – Dataudtræk. De enkelte rapporter foldes ud i de følgende afsnit.

### **4.8.1 Modregnet FUB**

Denne rapport giver kommunen et overblik over modregningsanmodninger fra UDK Debitor for FUB ift. hvor meget, der er modregnet.

#### $4.8.1.1$ **Rapportens datagrundlag**

Rapporten 'Modregnet FUB' består af en tabel med kolonner. Disse er vist nedenfor i *[Tabel 43: Datagrundlag –](#page-62-0)* .

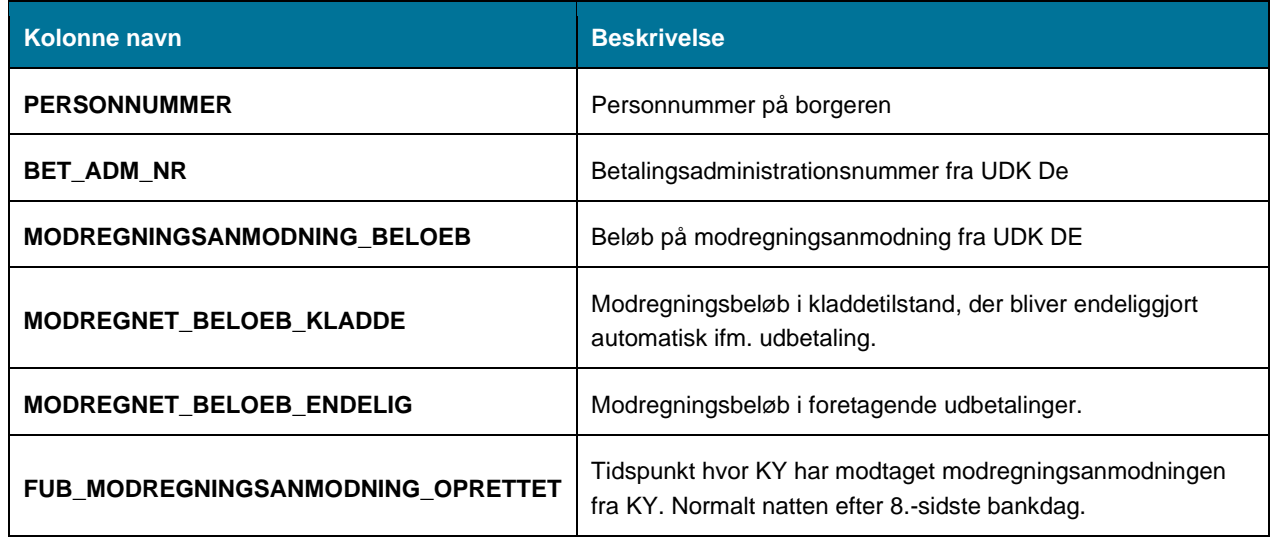

*Tabel 43: Datagrundlag – 'Modregnet FUB'*

#### <span id="page-62-0"></span> $4.8.1.2$ **Rapportens parametre**

For at afvikle rapporten 'Modregnet FUB' skal følgende parametre udfyldes, med de værdier der er angivet i *[Tabel 44:](#page-62-1)  [Rapportens parametre](#page-62-1)*. Datoen 'Modregningsanmodning til' må ikke ligge før datoen 'Modregningsanmodning fra'.

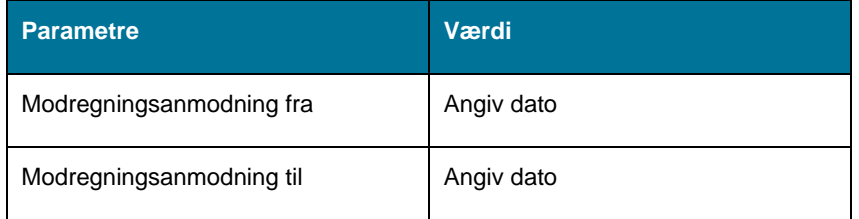

*Tabel 44: Rapportens parametre*

#### <span id="page-62-1"></span>4.8.1.3 **Rapporten i Excel**

På *Figur 34: Excel – ['Modregnet](#page-63-0) FUB'* ser du et udsnit af rapporten i Excel.

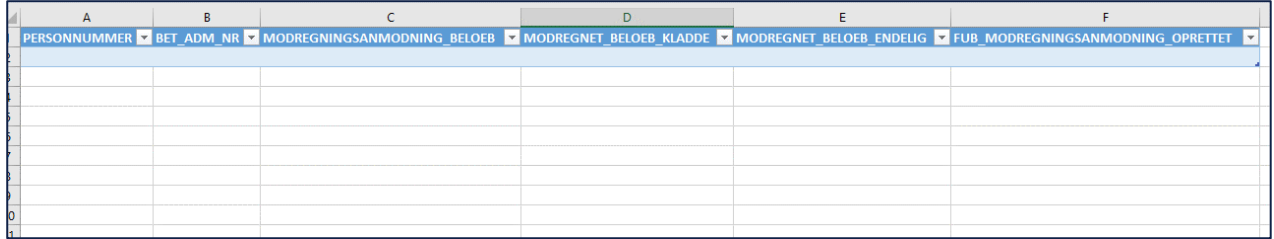

*Figur 34: Excel – 'Modregnet FUB'*

# <span id="page-63-0"></span>**4.9 Fejlrapporter**

Dette afsnit har til formål at introducere dig til fejlrapporter i KY. Dette omfatter en række forskellige rapporter som kan give dig indsigt i evt. fejl mellem økonomisystemerne og KY.

**Tip:** For adgang til disse rapporter skal du have rollen: KY\_RAPPORT\_FEJL

Denne rapportgruppe består i overskrifter af følgende rapporter:

- 'Detaljer\_Finans\_Fejlede'
- 'Detaljer Debitor ikke Accepteret'
- 'eFakturaer med tekniske fejl'
- 'Fejl eIndkomst'

Du kan læse mere om, hvordan du danner disse rapporter i KY, i afsnit 2 – Dataudtræk. De enkelte rapporter foldes ud i de følgende afsnit.

### **4.9.1 Detaljer\_Finans\_fejlede**

Detaljerapporten 'Detaljer\_Finans\_Fejlede' viser dig en oversigt over kommunikationen mellem KY og finanssystemet i forhold til fejlede posteringer.

#### 4.9.1.1 **Rapportens datagrundlag**

Detaljerapporten 'Detaljer\_Finans\_Fejlede' består af en tabel med kolonner, som angivet i *[Tabel 45: Datagrundlag](#page-66-0) – ['Detaljer\\_Finans\\_Fejlede'.](#page-66-0)*

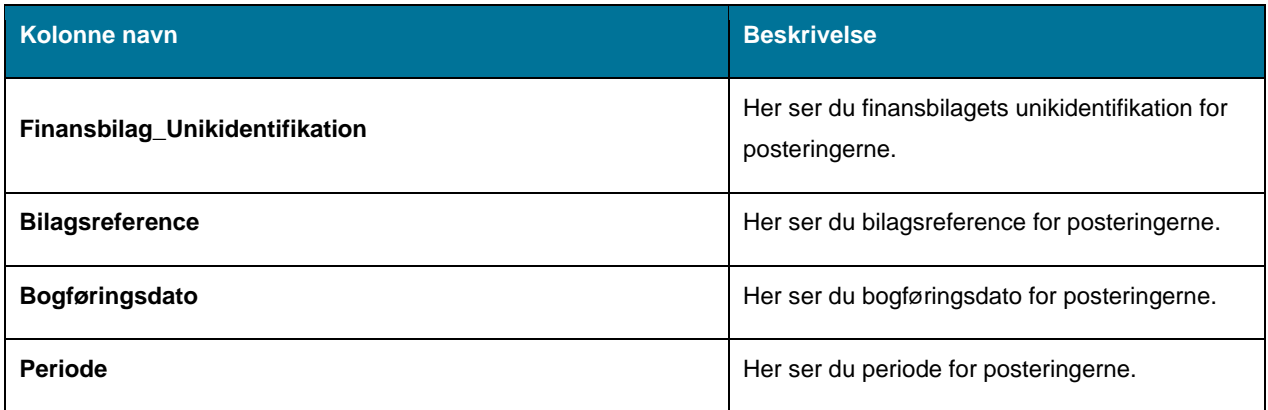

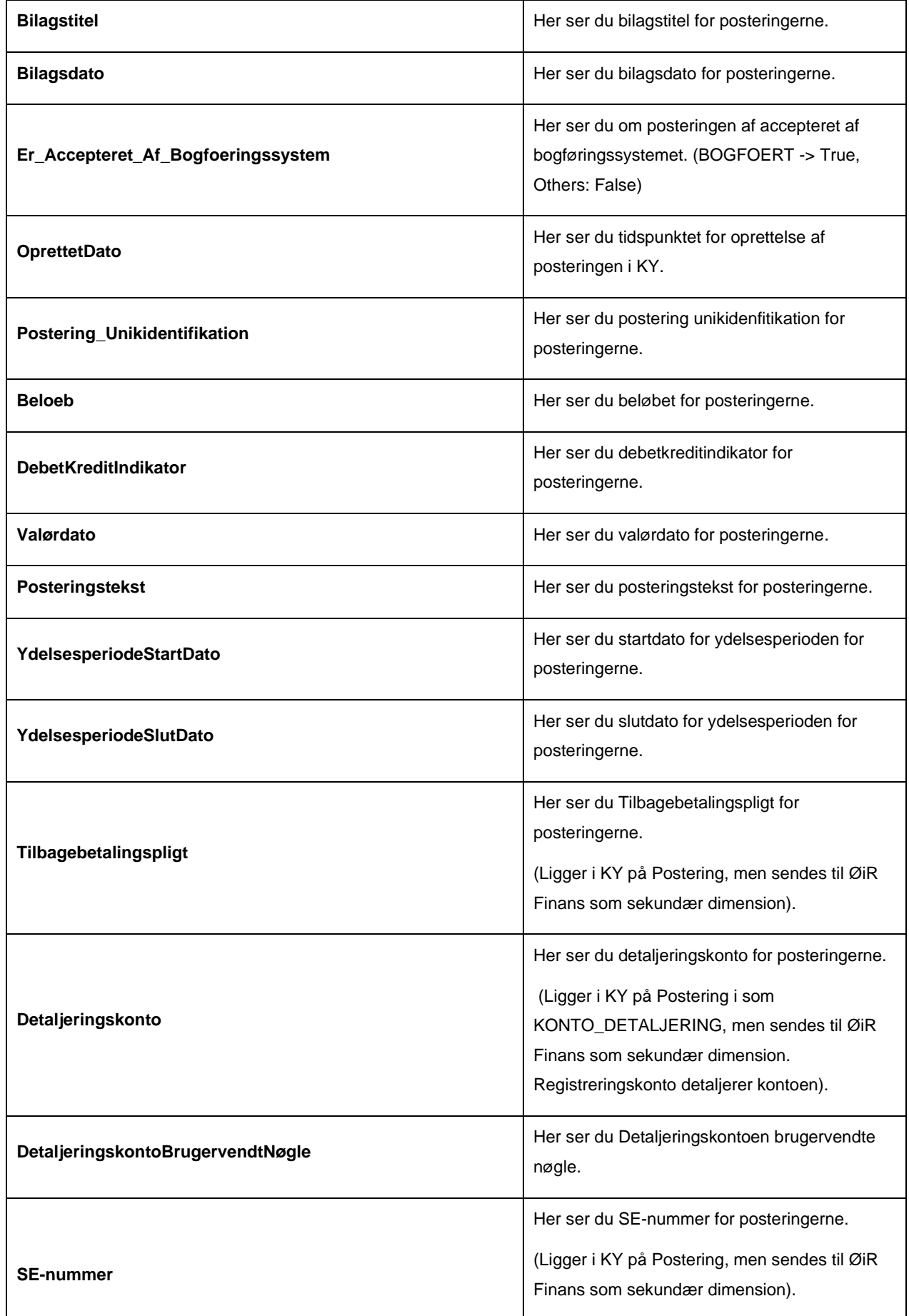

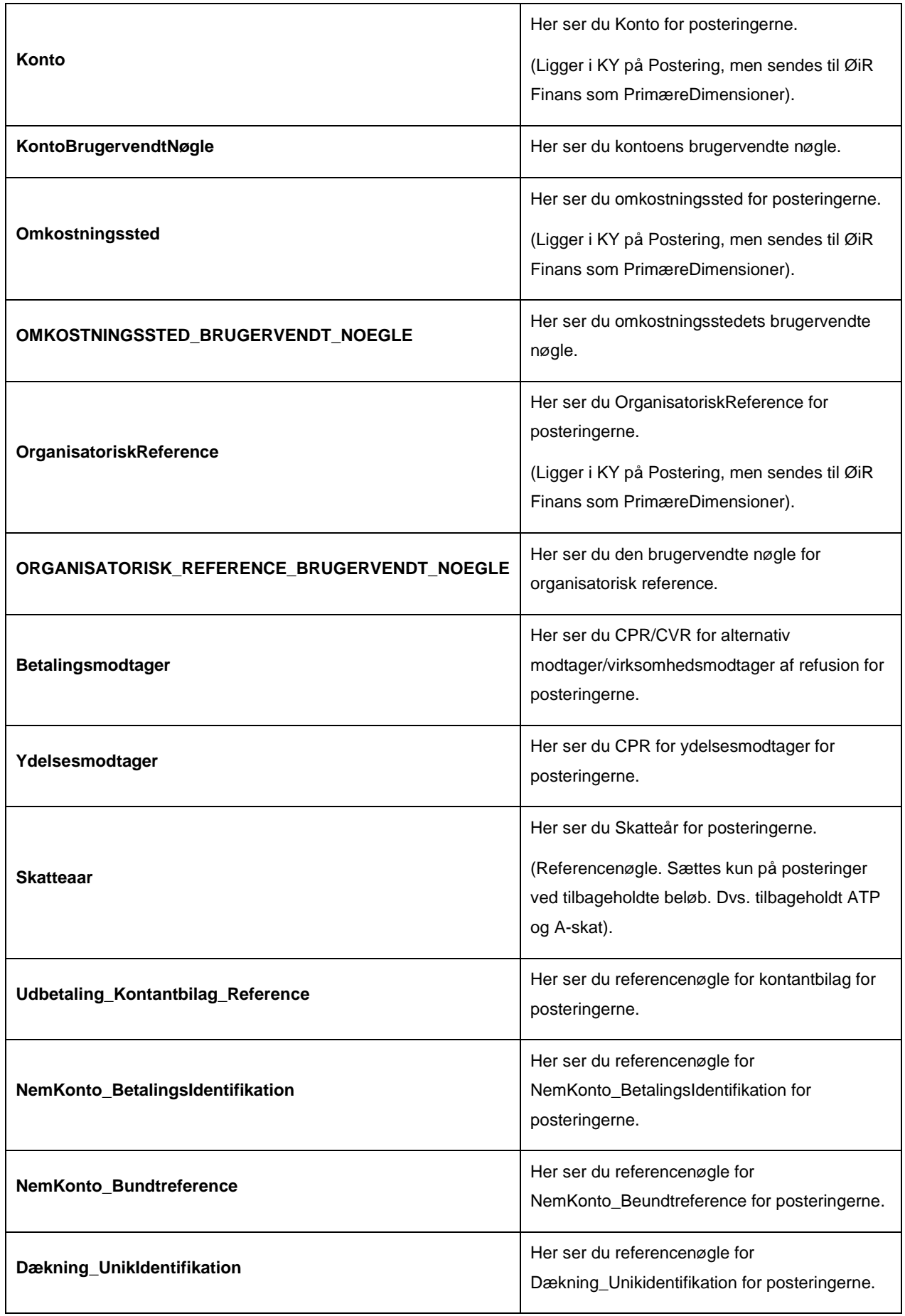

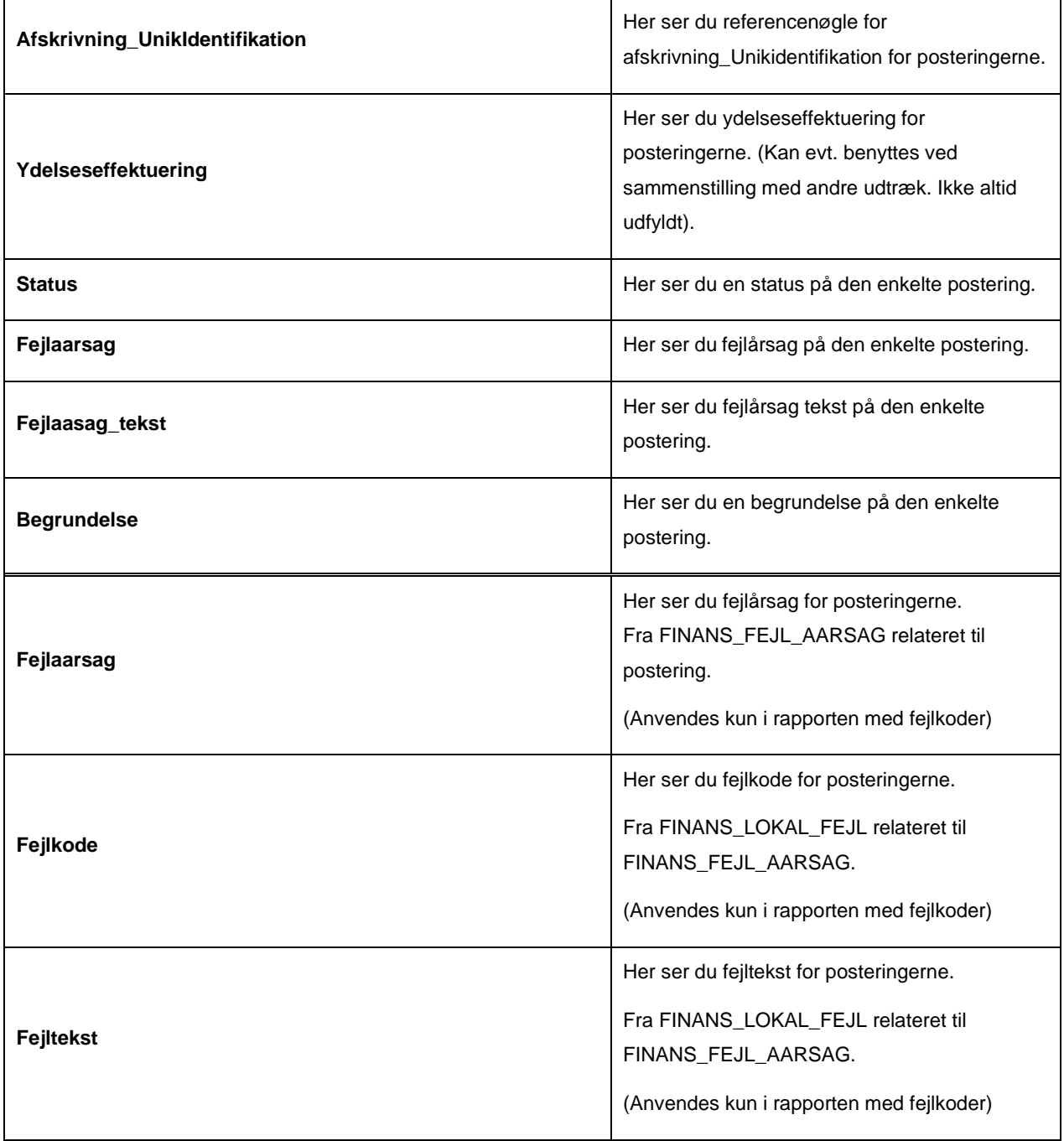

*Tabel 45: Datagrundlag – 'Detaljer\_Finans\_Fejlede'*

#### <span id="page-66-0"></span> $4.9.1.2$ **Rapportens parametre**

For at afvikle detaljerapporten 'Detaljer\_Finans\_Fejlede' skal følgende parametre udfyldes, med de værdier der er angivet i *[Tabel 46: Rapportens parametre](#page-67-0)*. Spændet mellem 'Bogføringsdato fra' og ' Bogføringsdato til' må ikke være større end 92 dage.

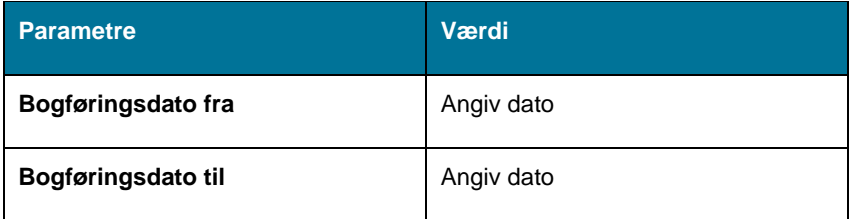

#### *Tabel 46: Rapportens parametre*

#### <span id="page-67-0"></span>4.9.1.3 **Rapporten i Excel**

På *Figur 35: Excel – ['Detaljer\\_Finans\\_Fejlede'](#page-67-1)* ser du et udsnit af, hvordan rapporten ser ud i Excel.

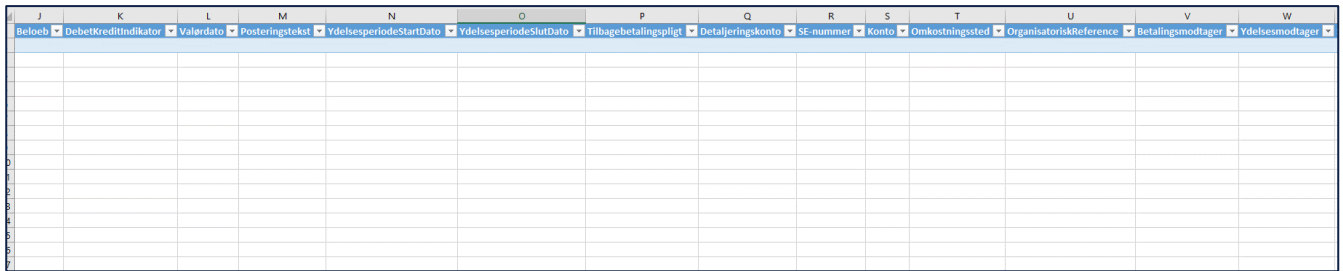

*Figur 35: Excel – 'Detaljer\_Finans\_Fejlede'*

### <span id="page-67-1"></span>**4.9.2 Detaljer - Debitor - Fejlede**

Detaljerapporten 'Detaljer debitor ikke accepteret' viser dig en oversigt over kommunikationen mellem KY og Debitorsystemet i forhold til ikke accepterede fordringer.

#### 4.9.2.1 **Rapportens datagrundlag**

Detaljerapporten 'Detaljer Debitor ikke accepteret' består af en tabel med kolonner, som vist nedenfor i *[Tabel 47:](#page-68-0) Datagrundlag – 'Detaljer [Debitor ikke accepteret](#page-68-0)* fordringer'.

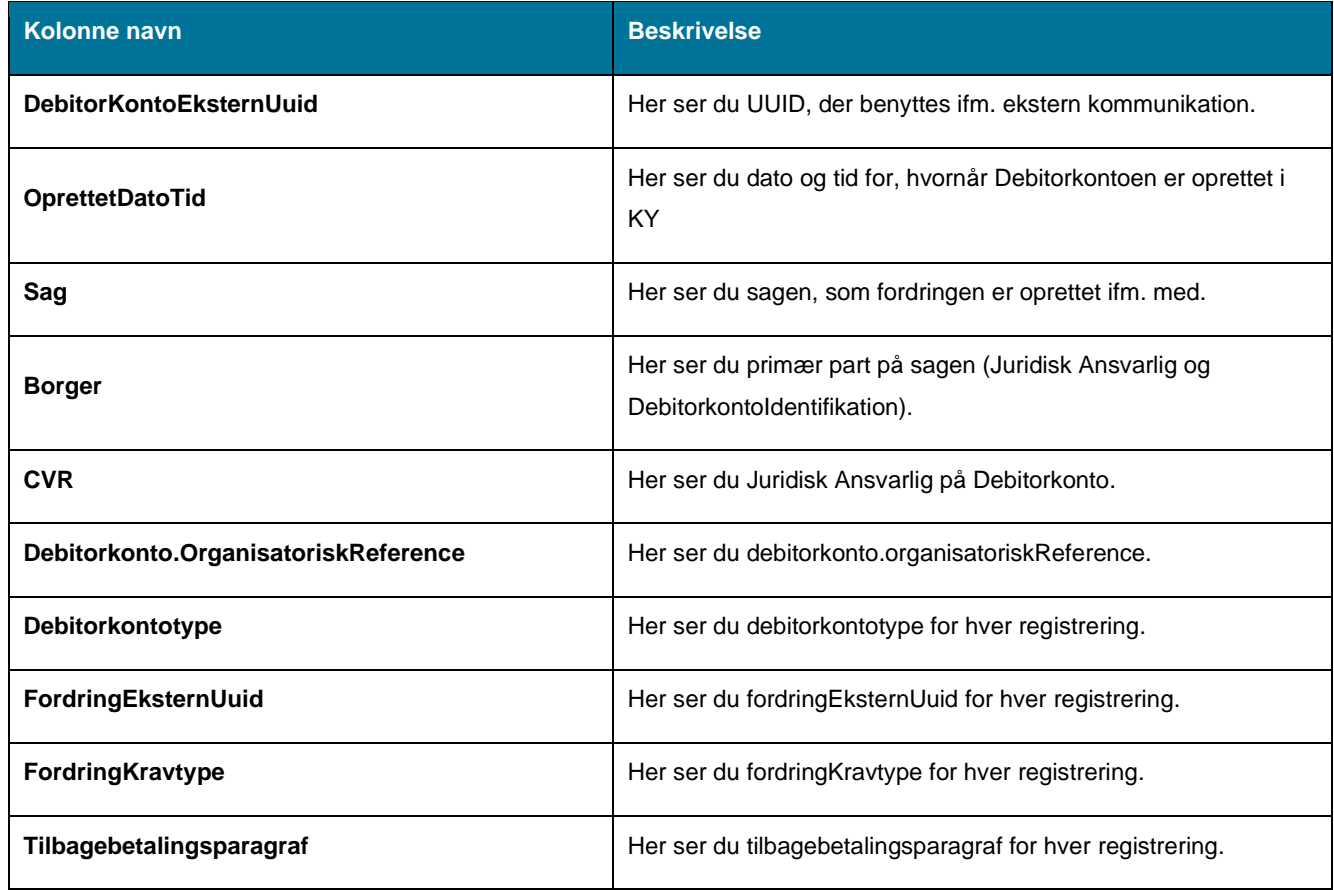

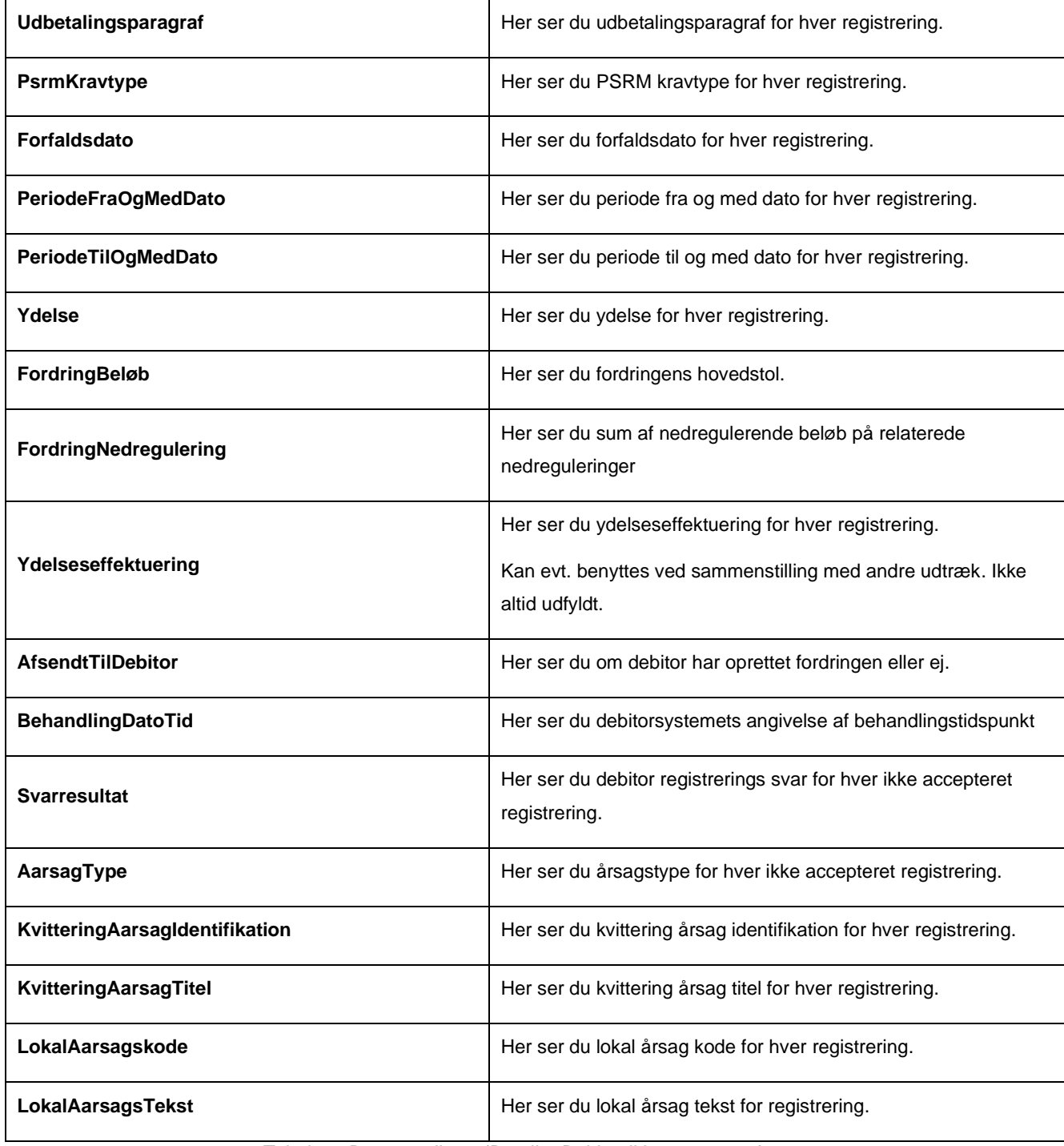

*Tabel 47: Datagrundlag – 'Detaljer Debitor ikke accepteret'*

#### <span id="page-68-0"></span>4.9.2.2 **Rapportens parametre**

For at afvikle detaljerapporten 'Detaljer Debitor ikke accepteret' skal nedenstående parametre udfyldes med værdier, som vist i *Tabel 48 - [Rapportens parametre](#page-69-0)*. Spændet mellem 'Oprettet fra' og 'Oprettet til' være ikke være større end 92 dage.

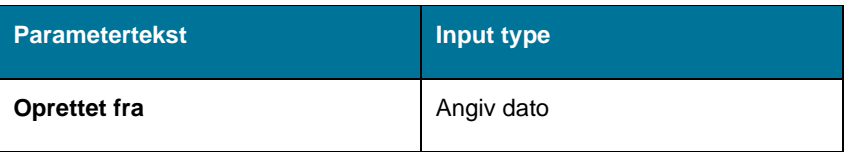

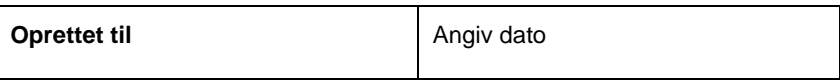

*Tabel 48 - Rapportens parametre*

#### <span id="page-69-0"></span>4.9.2.3 **Rapporten i Excel**

På *Figur 36: Excel – 'Detaljer [debitor ikke accepteret'](#page-69-1)* ser du et udsnit af, hvordan rapporten ser ud i Excel.

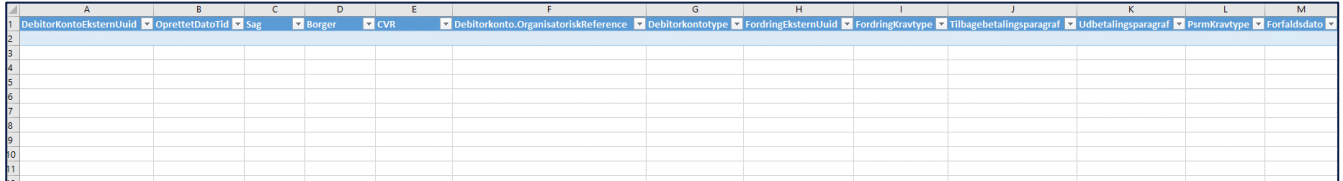

*Figur 36: Excel – 'Detaljer debitor ikke accepteret'*

### <span id="page-69-1"></span>**4.9.3 eFakturaer med tekniske fejl**

Detaljerapporten 'eFakturaer med tekniske fejl' viser dig en oversigt over eFakturaer med tekniske fejl i KY, modtaget fra fakturahåndteringssystemet.

#### 4.9.3.1 **Rapportens datagrundlag**

Detaljerapporten 'eFakturaer med tekniske fejl' består af en tabel med kolonner. Disse er vist nedenfor i *[Tabel 49:](#page-70-0)  Datagrundlag – 'eFakturaer [med tekniske fejl'](#page-70-0)*

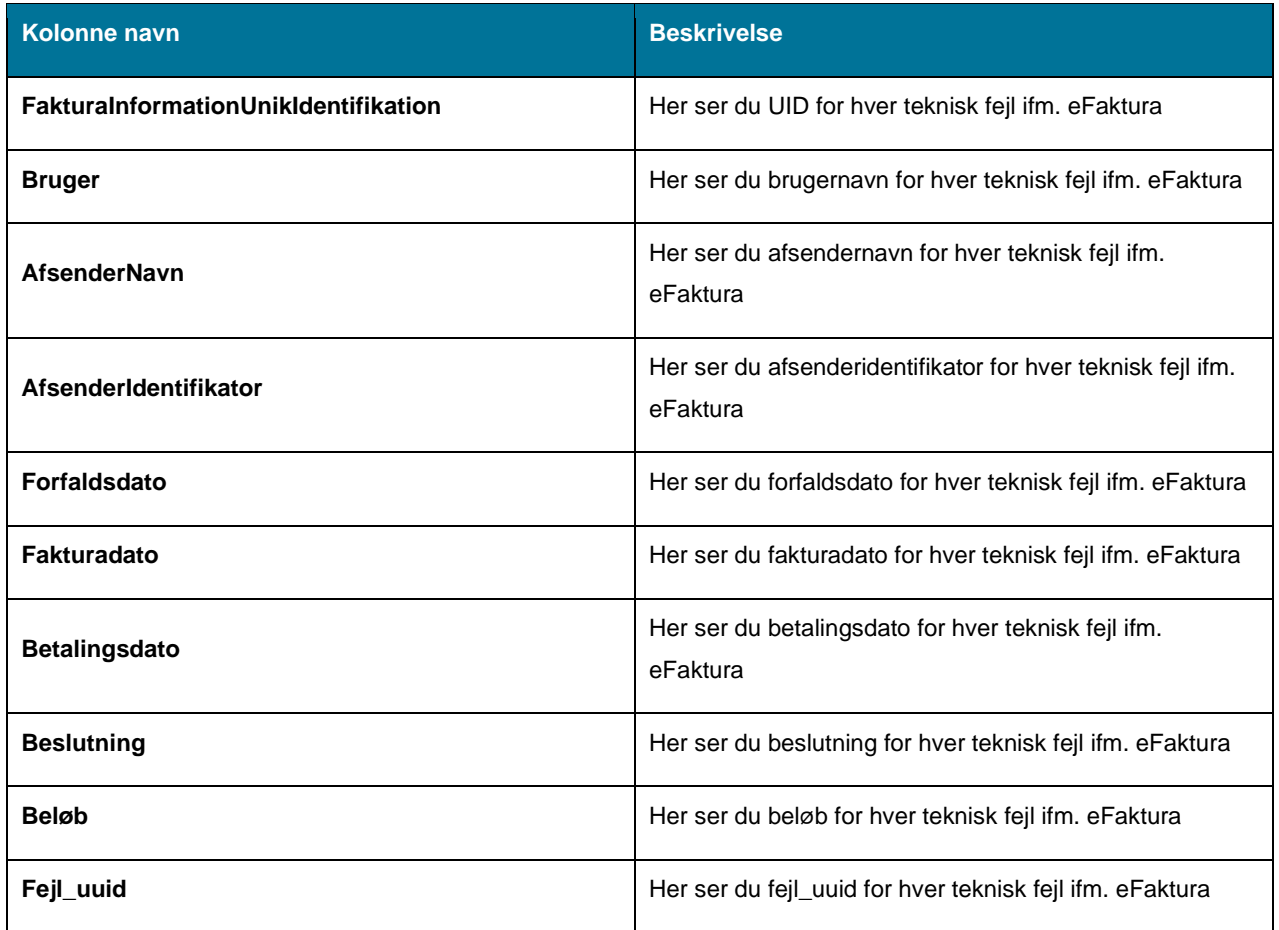

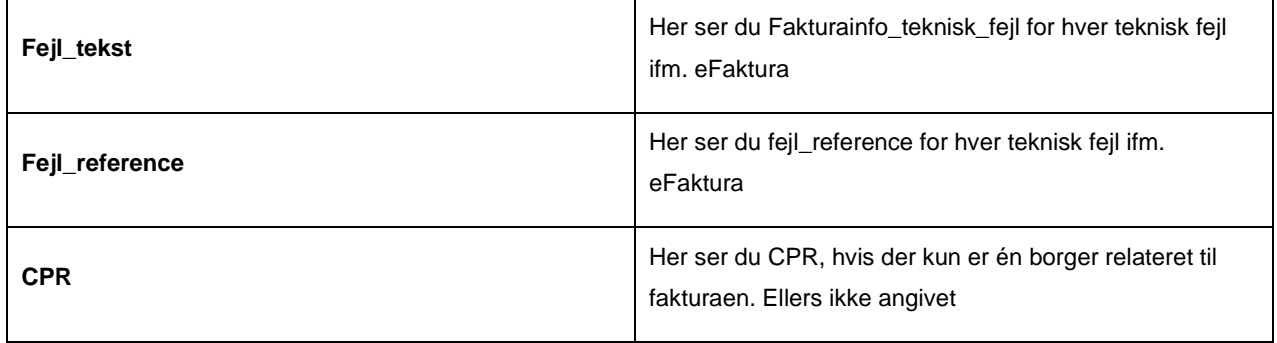

*Tabel 49: Datagrundlag – 'eFakturaer med tekniske fejl'*

#### <span id="page-70-0"></span>4.9.3.2 **Rapportens parametre**

For at afvikle detaljerapporten 'eFakturaer med tekniske fejl' skal følgende parametre udfyldes med værdier. Disse er vist i *[Tabel 50: Rapportens parametre](#page-70-1)*. Spændet mellem 'Forfaldsdato fra' og 'Forfaldsdato til' må ikke være større end 92 dage.

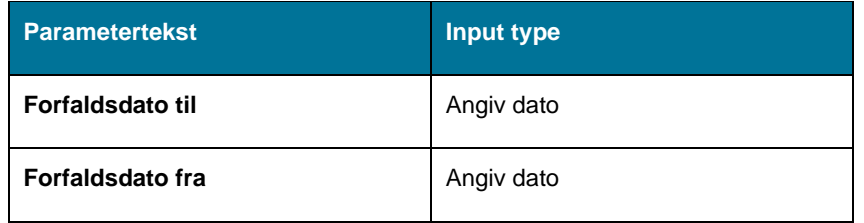

*Tabel 50: Rapportens parametre*

#### <span id="page-70-1"></span>**Rapporten i Excel** 4.9.3.3

Rapporten præsenteres som en tabel med rapportens datagrundlag som kolonner. Et eksempel på denne rapport er vist nedenfor på *Figur 37: Excel – 'eFakturaer [med tekniske fejl'](#page-70-2)*

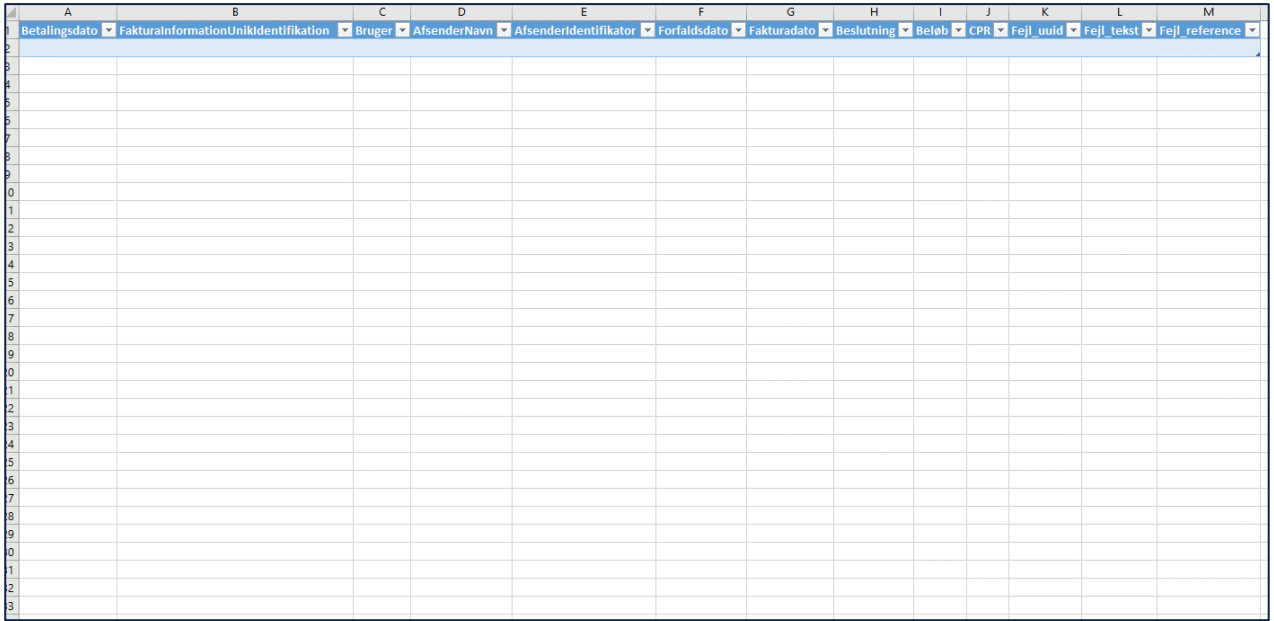

<span id="page-70-2"></span>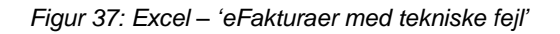

## **4.9.4 Detaljer – eIndkomst – Fejl**

Detaljerapporten 'Fejl eIndkomst' viser fejl KY har fået ifm. indberetning til eIndkomst. Rapporten er en detaljeret rapport, og der vil derfor i dette tilfælde, ikke være nogen summeringen af beløb. Rapporten vil vise en række pr. modtaget fejl fra eIndkomst. Når en indberetning er bekræftet, vil den ikke længere fremgå af denne rapport, selvom der har været registreret en afvisning på et tidspunkt.

#### 4.9.4.1 **Rapportens datagrundlag**

Detaljerapporten 'Fejl eIndkomst' består af en tabel med kolonner. Disse er vist i *[Tabel 51: Datagrundlag](#page-72-0) – 'Fejl [eIndkomst'](#page-72-0)* nedenfor.

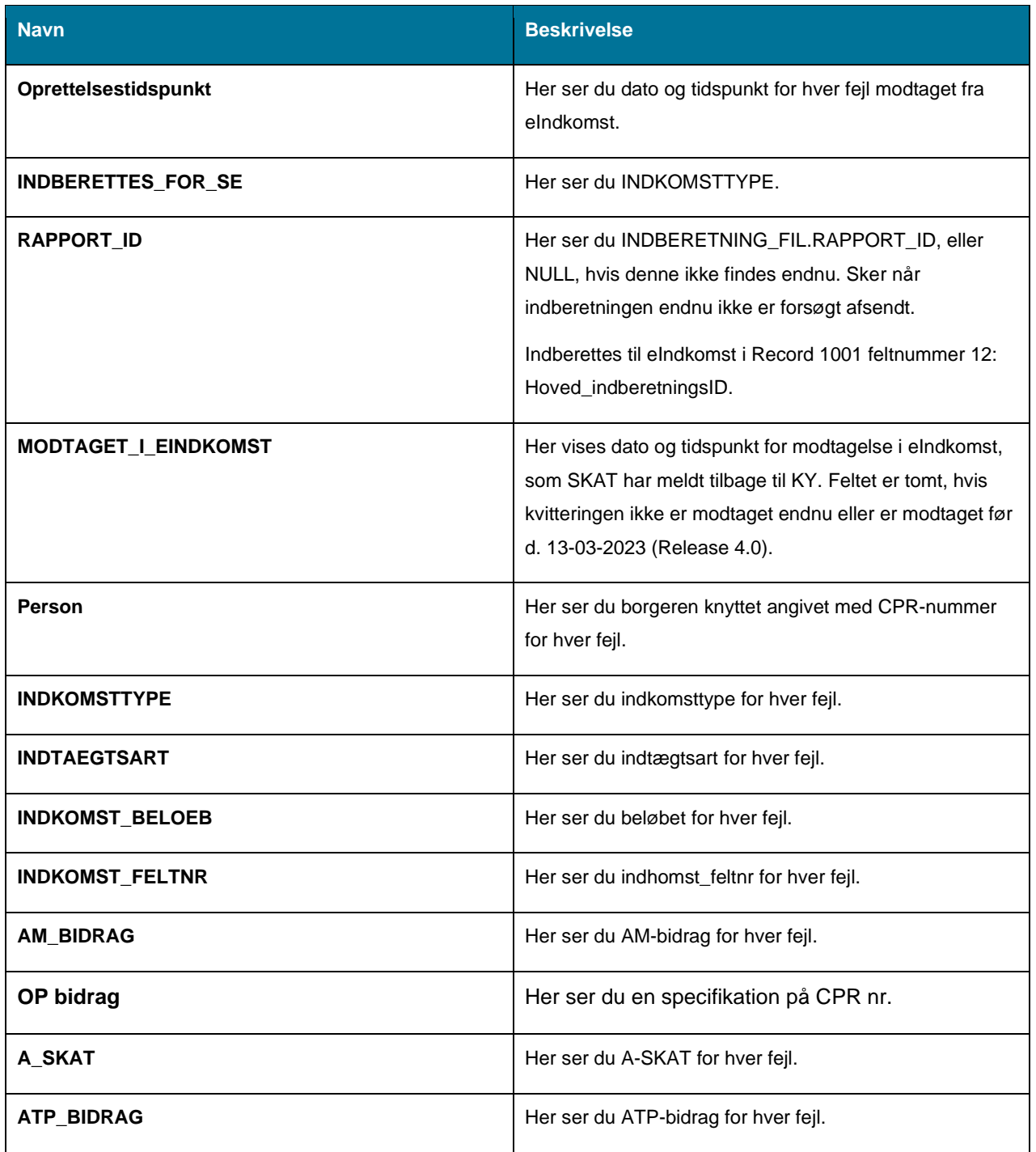
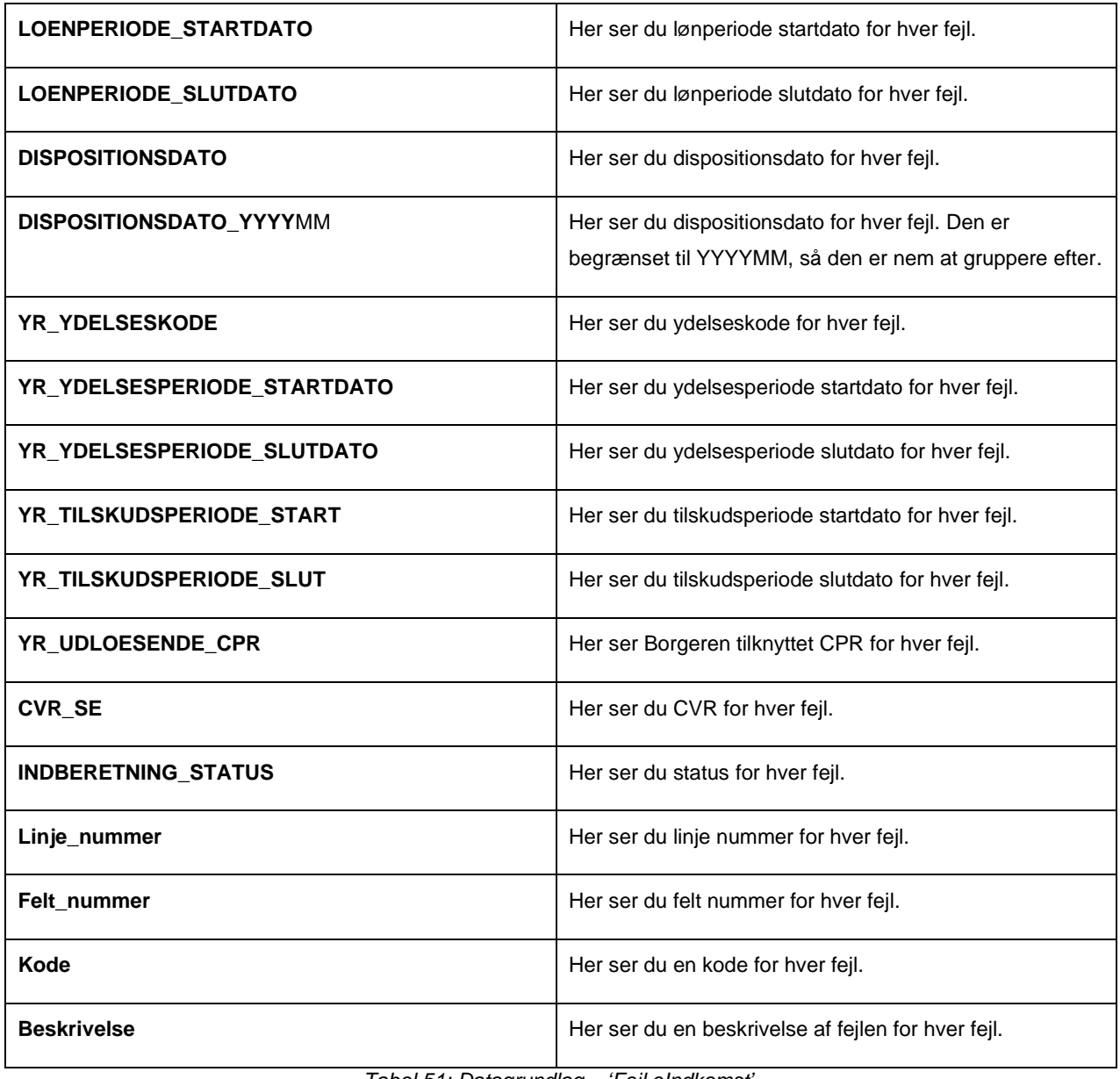

*Tabel 51: Datagrundlag – 'Fejl eIndkomst'*

#### 4.9.4.2 **Rapportens parametre**

For at afvikle detaljerapporten 'Fejl eIndkomst' skal følgende parametre udfyldes med værdier. Disse er vist *[Tabel 52:](#page-72-0)  [Rapportens parametre](#page-72-0)*. Spændet mellem 'Oprettet dato fra' og 'Oprettet dato til' må ikke være større end 92 dage.

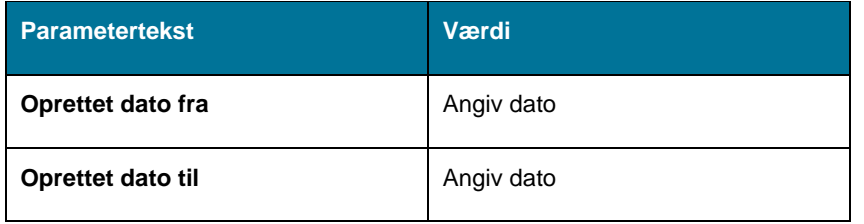

*Tabel 52: Rapportens parametre*

#### <span id="page-72-0"></span>**Rapporten i Excel** 4.9.4.3

På *[Tabel 53: Excel -](#page-73-0) Fejl eIndkomst* ser du et udsnit af rapporten i Excel.

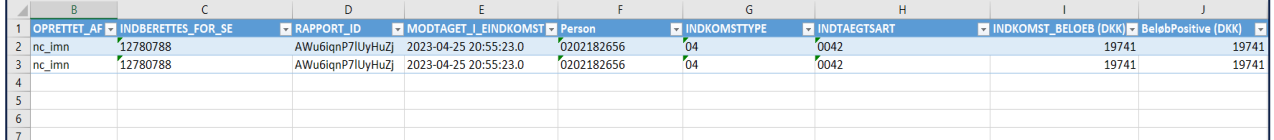

*Tabel 53: Excel - Fejl eIndkomst* 

# <span id="page-73-0"></span>**4.10 KMD Aktiv fordringer**

Dette afsnit har til formål at introducere dig til rapporterne i KY, som har til formål at give dig indsigt i indlæsningen og sagstilknytningen af KMD Aktiv fordringerne til KY.

**Tip:** For adgang til denne rapport skal du have rollen: KY\_RAPPORT\_OEKONOMI

Denne rapportgruppe består i overskrifter af følgende rapporter.

- Indlæsning af KMD Aktiv Fordringer
- Sagstilknytning af indlæste KMD Aktiv fordringer

Du kan læse mere om, hvordan du danner denne rapport i KY, i afsnit 2 – Dataudtræk. De enkelte rapporter foldes ud i de følgende afsnit.

## **4.10.1 KMD Aktiv fordring indlæs**

Denne rapport har til formål at give dig et overblik over hvilke debitorkonti fra KMD Aktiv som er indlæste og oprettede i KY, og hvilke som er fejlede ifm. batchjobbet, der indlæser debitorkonti og deres fordringer fra debitorsystemet til KY. Hver række i udtrækket repræsenterer én debitorkonti med tilhørende fordringer.

### **Rapportens datagrundlag**

Rapporten 'KMD Aktiv fordring indlæs' består af en tabel med kolonner, som angivet i *Figur* 38 *[Datagrundlag -](#page-74-0) KMD [Aktiv fodring indlæs](#page-74-0)*

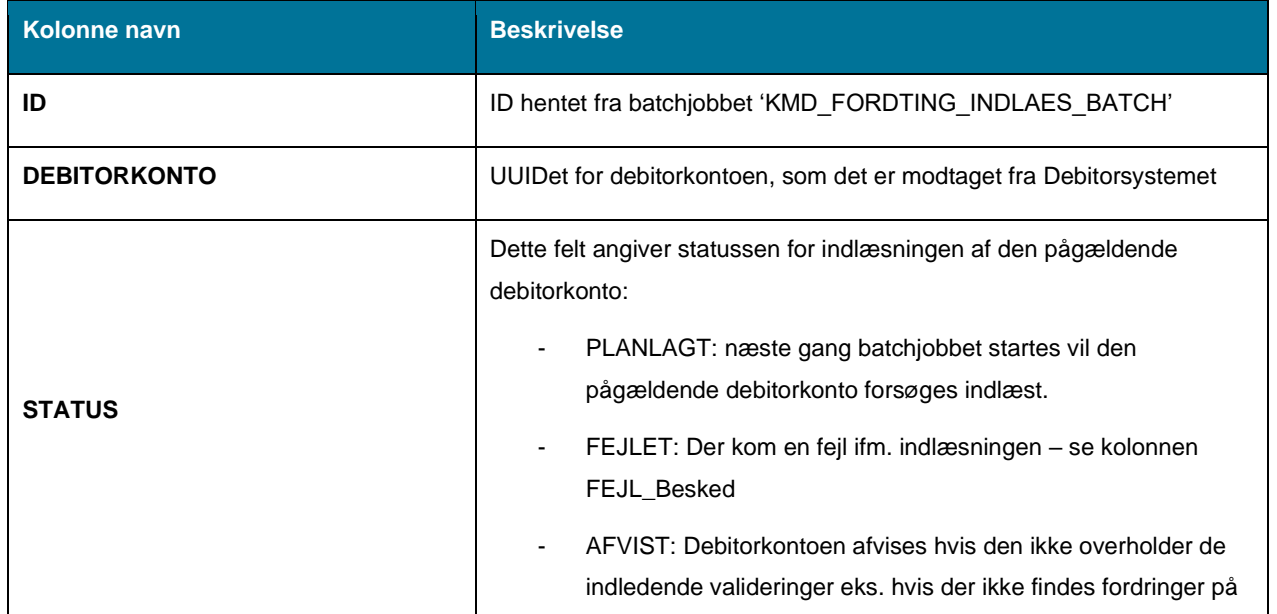

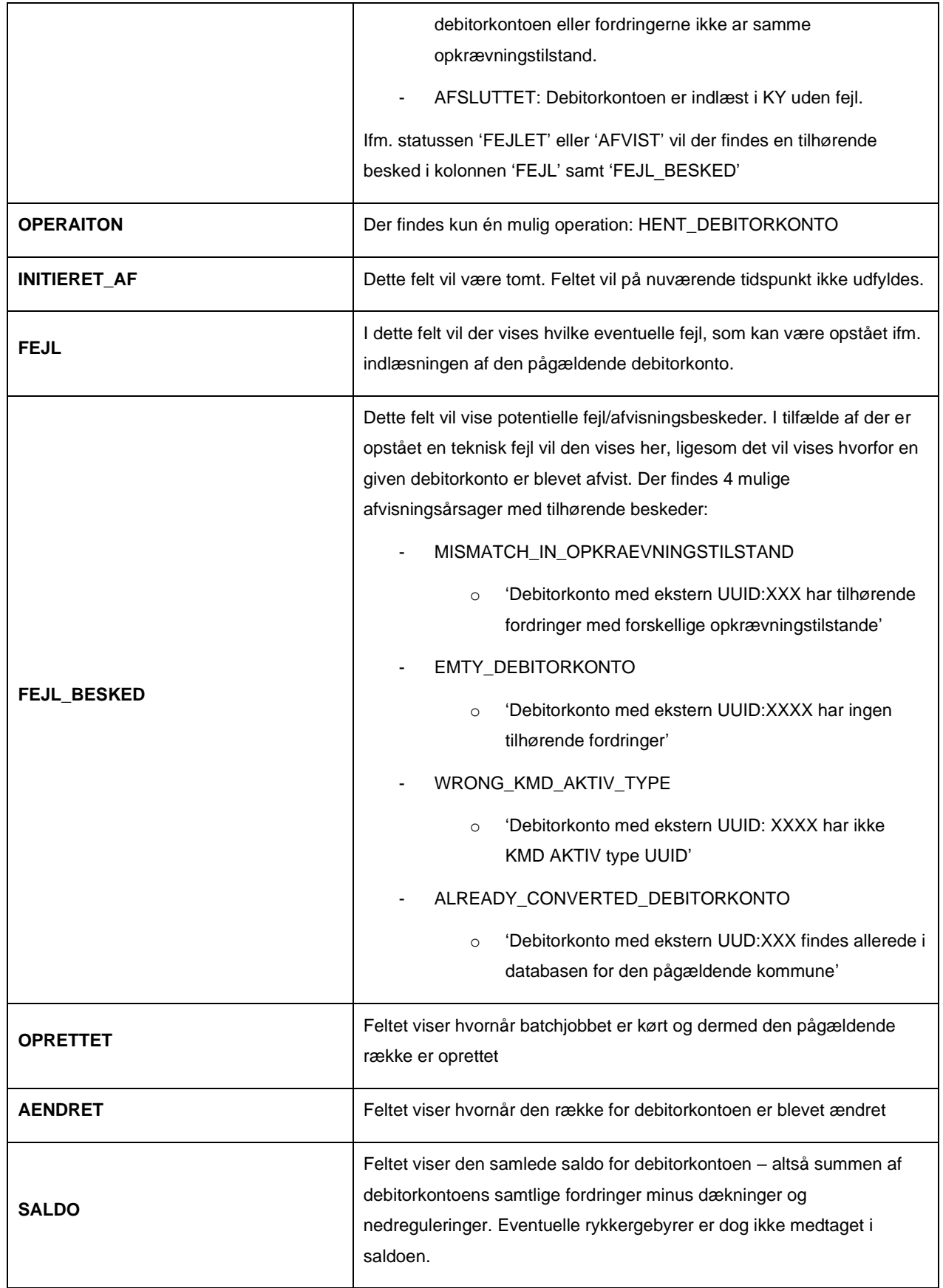

<span id="page-74-0"></span>*Figur* 38 *Datagrundlag - KMD Aktiv fodring indlæs*

### **Rapportens parametre**

For at afvikle rapporten 'KMD Aktiv fordring indlæs' skal følgende parametre udfyldes, med de værdier der er angivet i *[Tabel 54: Rapportens parametre](#page-75-0)*:

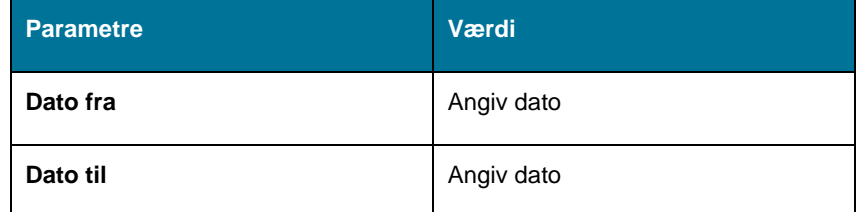

*Tabel 54: Rapportens parametre*

### <span id="page-75-0"></span>**Rapporten i Excel**

I nedenstående *Figur 39 Excel - [KMD Aktiv fordring indlæs](#page-75-1)* ser du et udsnit af, hvordan rapporten ser ud i Excel.

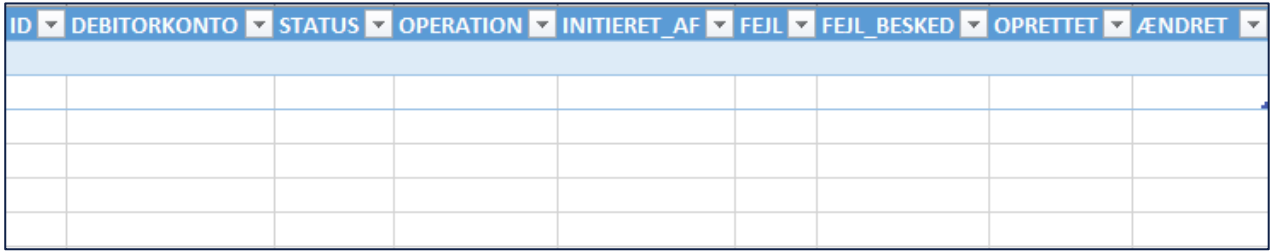

*Figur 39 Excel - KMD Aktiv fordring indlæs*

## <span id="page-75-1"></span>**4.10.2 KMD Aktiv fordring sagstilknytning**

Denne rapport har til hensigt at hjælpe kommunerne med at identificere de debitorkonti, som ikke automatisk er blevet sagstilknyttet til en sag i KY. Du kan læse mere om denne rapport, og hvordan den kan benyttes ifm. kommunens manuelle sagstilknytning af KMD Aktiv fordringer i 'Brugervejledning – KY Debitor' jf. afsnit 'Rapporten 'KMD Aktiv fordring sagstilknytning'

## **Rapportens datagrundlag**

Rapporten 'KMD Aktiv fordring sagstilknytning' består af en tabel med kolonner, som angivet i *Figur* 40 *[Datagrundlag -](#page-78-0) KMD Aktiv [fordring sagstilknytning.](#page-78-0)*

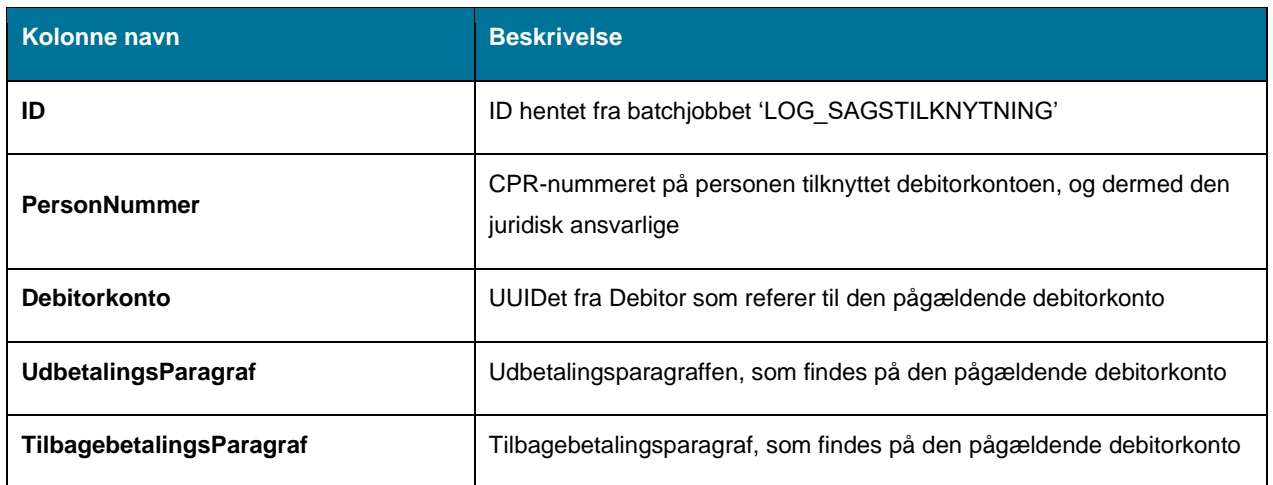

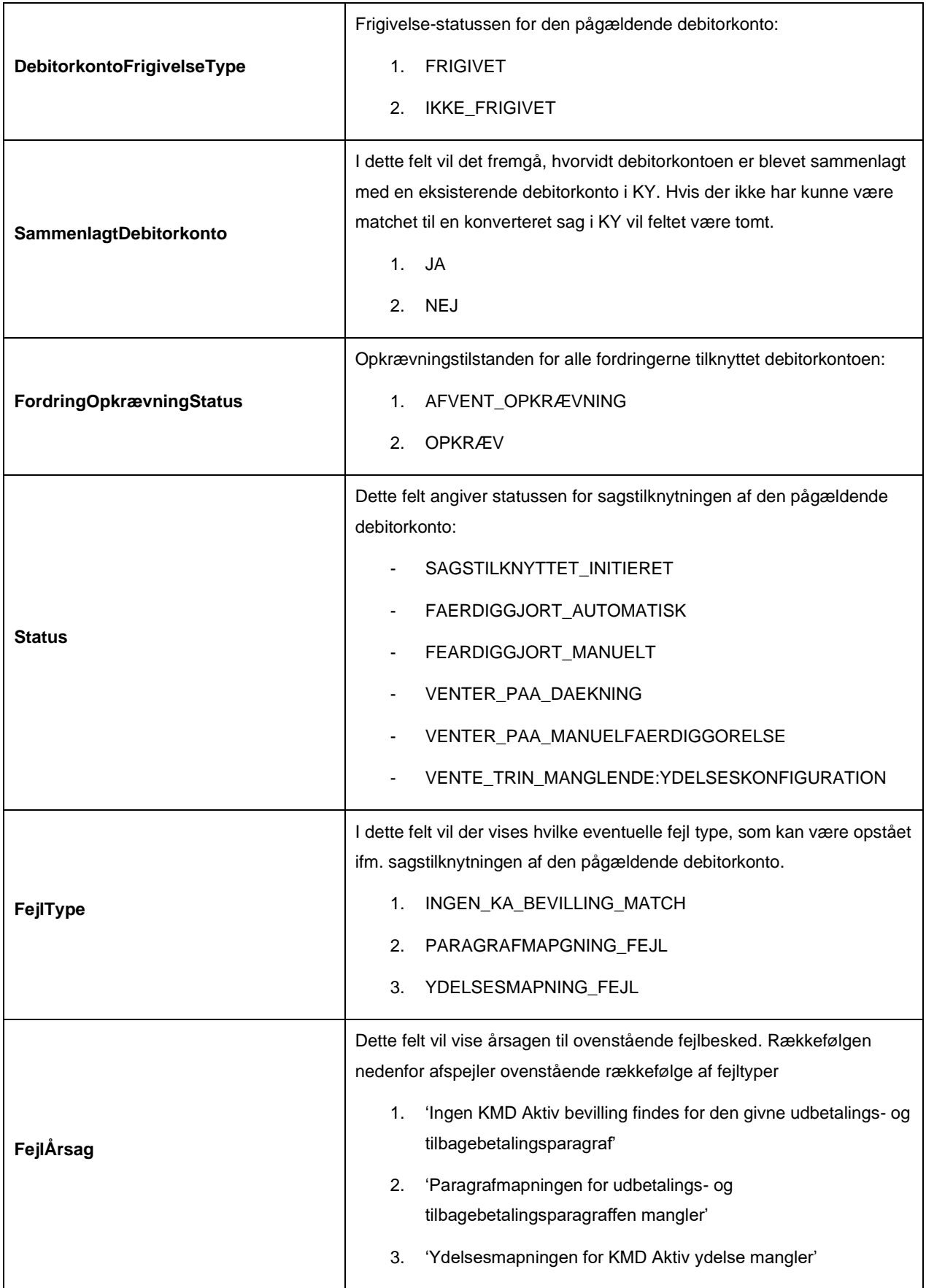

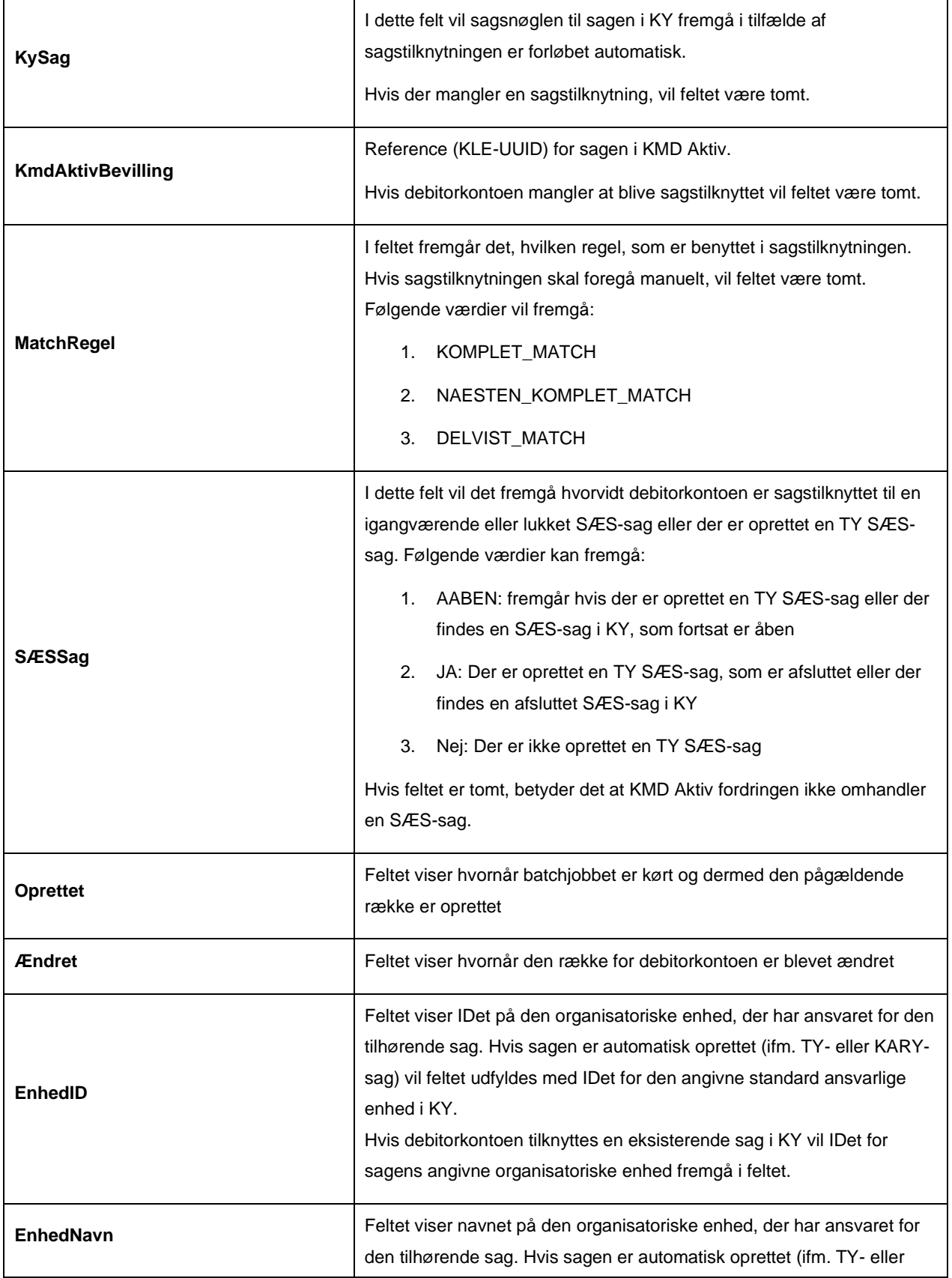

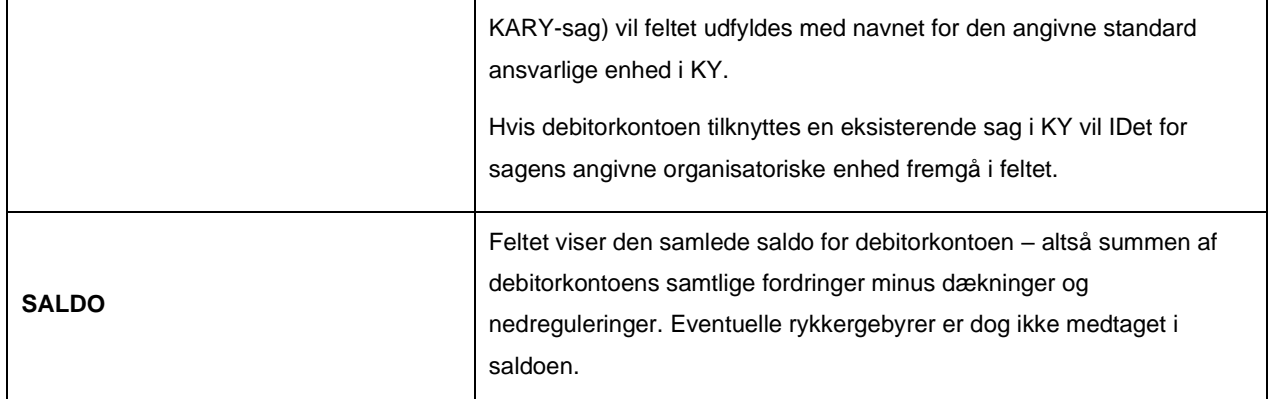

*Figur* 40 *Datagrundlag - KMD Aktiv fordring sagstilknytning*

### <span id="page-78-0"></span>**Rapportens parametre**

For at afvikle rapporten Sagstilknytning af KMD Aktiv Fordringer ' skal følgende parametre udfyldes, med de værdier der er angivet i *[Tabel 55: Rapportens parametre](#page-78-1)*:

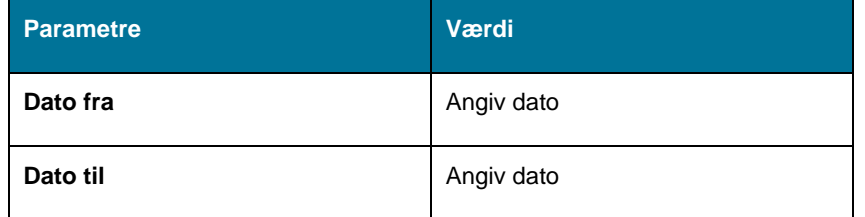

*Tabel 55: Rapportens parametre*

### <span id="page-78-1"></span>**Rapporten i Excel**

I nedenstående *Figur 41 Excel - [KMD Aktiv fordring sagstilknytning](#page-78-2) ser* du et udsnit af, hvordan rapporten ser ud i Excel.

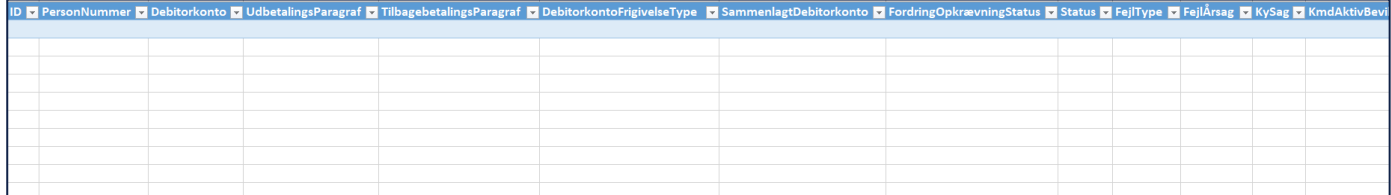

*Figur 41 Excel - KMD Aktiv fordring sagstilknytning*

# <span id="page-78-2"></span>**5 Driftsrapporter**

Formålet med denne samling af rapporter, er at give dig et overblik over driftsrapporter i KY. Rapporterne understøtter forskellige visninger og giver bl.a. et overblik over sagernes status, opgavernes status, antal sager fordelt på ydelser og sagsbehandlingstid i KY.

Nedenfor i *[Tabel 56: Sammenhængen mellem driftsrapporter og roller](#page-79-0)* får du et overblik over alle driftsrapporter i KY og hvilken rolle det kræver at genere og læse dem.

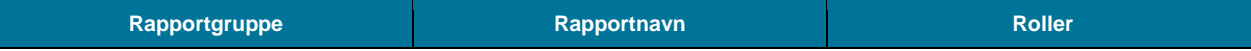

|                             | Sagsoversigt for given dato                          | KY_RAPPORT_DRIFTSLEDELSE |  |  |
|-----------------------------|------------------------------------------------------|--------------------------|--|--|
|                             | Udvikling af sagsmængde                              | KY_RAPPORT_DRIFTSLEDELSE |  |  |
|                             | Antal personer på ydelser                            | KY_RAPPORT_DRIFTSLEDELSE |  |  |
| 5.1 Driftsledelsesrapporter | Afslagsbemærkninger                                  | KY_RAPPORT_DRIFTSLEDELSE |  |  |
|                             | Udskiftning i sagsmængden                            | KY_RAPPORT_DRIFTSLEDELSE |  |  |
|                             | Rapportgruppe - Opgavestatus                         | KY_RAPPORT_DRIFTSLEDELSE |  |  |
|                             | Sagsbehandlingstid                                   | KY_RAPPORT_DRIFTSLEDELSE |  |  |
| 5.2 Driftsrapporter         | Oversigt over ikke-frigivne ydelser                  | KY_RAPPORT_DRIFT         |  |  |
|                             | Oversigt over ikke afsendte sager til<br><b>STAR</b> | KY_RAPPORT_DRIFT         |  |  |
| 5.3 Sikkerhedsrapport       | Logning af brugeraktivitet                           | KY_RAPPORT_SIKKERHED     |  |  |
| 5.4 APØ-rapport             | Afstemningsliste administration                      | KY_RAPPORT_APOE          |  |  |
|                             | Oversigt over sanktioner                             | KY_RAPPORT_TILSYN        |  |  |
| 5.5 Tilsynsrapporter        | Rapportgruppe - Oversigt over<br>afvigende modtagere | KY_RAPPORT_TILSYN        |  |  |

*Tabel 56: Sammenhængen mellem driftsrapporter og roller*

<span id="page-79-0"></span>I de følgende afsnit en får du en overordnet beskrivelse af de forskellige driftsrapporter og driftsrapportgrupper i KY, og hvad disse indeholder. Alle afsnit vil følge samme struktur, som forklaret nedenfor:

- 1. **Rapportnavn:** Dette afsnit vil give en overordnet beskrivelse af rapporten, og hvad den indeholder.
- 2. **Rapportens datagrundlag:** Dette afsnit vil indeholde en tabel med de kolonner, som udgør datagrundlaget for rapporten.
- 3. **Rapportens parametre:** Dette afsnit vil indeholde en tabel med de parametre, der skal angives for at afvikle rapporten.
- 4. **Rapportens visning:** Dette afsnit vil vise et udsnit af rapportens visning i Excel.

**Bemærk:** Alle driftsrapporter kommer i enten Excel, CSV eller XML-filformat.

# <span id="page-79-1"></span>**5.1 Driftsledelsesrapporter**

Dette afsnit har til formål at introducere dig til driftsledelsesrapporterne i KY. Dette omfatter en lang række forskellige rapporter som kan give dig indsigt i driften af KY. Følgende rapporter er tilgængelige:

**Tip:** For adgang til disse rapporter skal du have rollen: KY\_RAPPORT\_DRIFTSLEDELSE

- 'Sagsoversigt for en given dato'
- 'Udvikling af sagsmængde'
- 'Antal personer på ydelser'
- 'Afslagsbemærkninger'
- 'Udskiftning i sagsmængden'
- 'Sagsbehandlingstid'
- 'Rapportgruppe opgavestatus'

Du kan læse mere om, hvordan du danner disse rapporter i KY, i afsnit 2 – Dataudtræk. De enkelte rapporter foldes ud i de følgende afsnit.

## **5.1.1 Sagsoversigt for en given dato**

Rapporten 'Sagsoversigt for en given dato' viser et sagsoverblik fordelt pr. sagsbehandler eller organisatorisk enhed. På den måde kan du se, hvor mange sager en sagsbehandler/afdeling har tildelt for hver ydelsesart og hvilken status de har. Der er tale om et øjebliksbillede på det tidspunkt du angiver i rapportens parametre.

Du kan læse mere om, hvordan du danner denne rapport i KY, i afsnit 2 – Dataudtræk.

#### $5.1.1.1$ **Rapportens datagrundlag**

Datagrundlaget for rapporten er vist i *[Tabel 57: Datagrundlag –](#page-80-0) 'Sagsoversigt for en given dato'.*

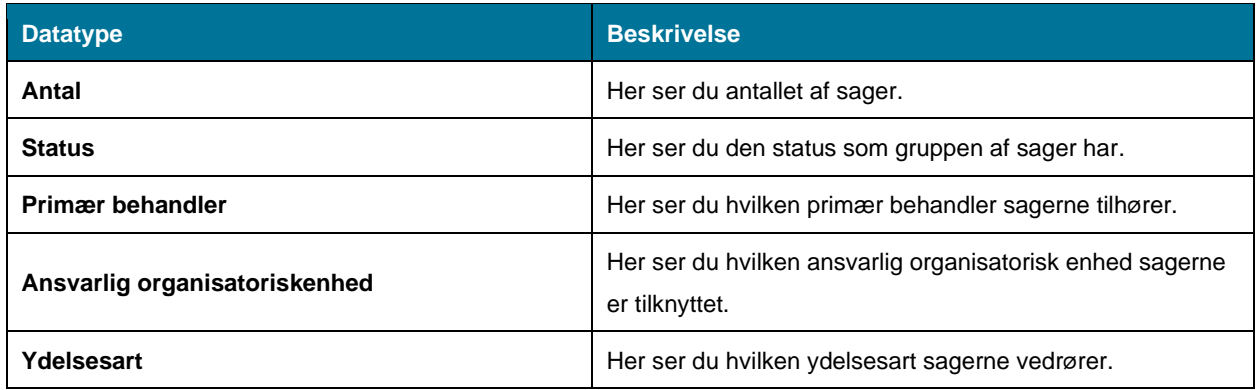

*Tabel 57: Datagrundlag – 'Sagsoversigt for en given dato'*

#### <span id="page-80-0"></span> $5.1.1.2$ **Rapportens parametre**

For at afvikle rapporten 'Sagsoversigt for en given dato' skal følgende parametre udfyldes med de værdier, der er angivet i *[Tabel 58: Rapportens parametre](#page-81-0)*. Værdien for tidspunkt må ikke være mere end 92 dage tilbage i tid ift. dags dato.

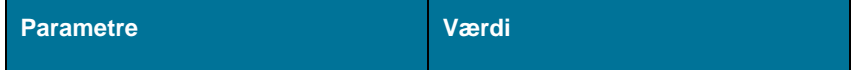

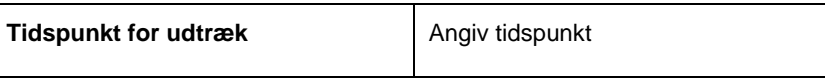

*Tabel 58: Rapportens parametre*

#### <span id="page-81-0"></span> $5.1.1.3$ **Rapportens visninger i Excel**

Rapporten består overordnet af to visninger der kan nævnes som:

- 'Antal sager fordelt på sagsstatus pr. ydelsesart og primær sagsbehandler'
- 'Antal sager fordelt på sagsstatus pr. ydelsesart og ansvarlig organisatorisk enhed'

Disse visninger beskrives i de kommende afsnit.

### **5.1.1.3.1 Antal sager fordelt på sagsstatus pr. ydelsesart og primær sagsbehandler**

Denne visning indeholder fordeling af sager pr. primær behandler. For hver primær behandler, kan antallet af sager for hver ydelsesart ses, samt hvilken status sagen har. Hvordan denne visning ser ud i Excel, kan ses nedenfor i *[Figur 42:](#page-81-1)  Excel – 'Sagsoversigt - [Fordelt pr. primær behandler.'](#page-81-1)*

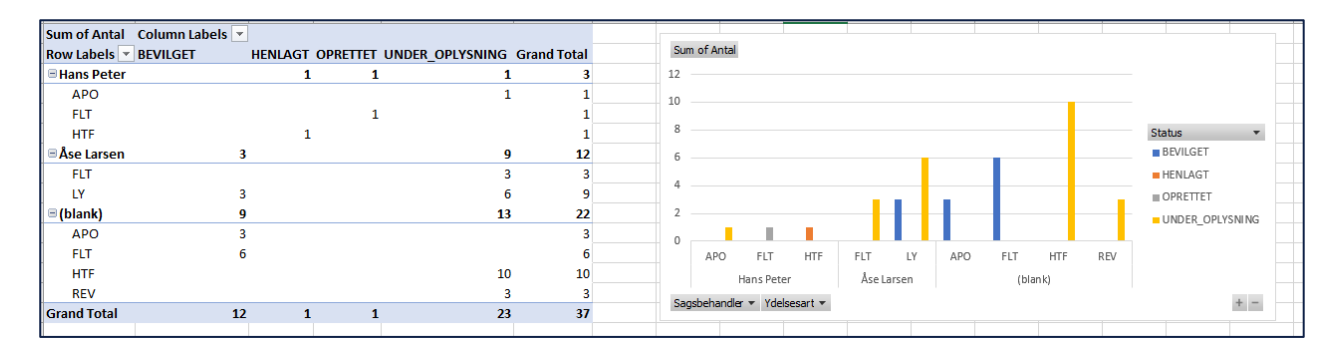

*Figur* 42*: Excel – 'Sagsoversigt - Fordelt pr. primær behandler.'*

### <span id="page-81-1"></span>**5.1.1.3.2 Antal sager fordelt på sagsstatus pr. ydelsesart og ansvarlig organisatorisk enhed**

Denne visning indeholder fordeling af sager pr. ansvarlig organisatorisk enhed. For hver enhed kan antallet af sager ses for hver ydelsesart, samt hvilken status sagen har. Et eksempel på denne visning kan ses i *[Figur 43: Excel -](#page-81-2) Sagsoversigt – 'Fordelt [pr. ansvarlig organisatoriskenhed.'](#page-81-2)*

| Sum of Antal Column Labels v |    |              |              |                                              |    | Sum of Antal                                        |
|------------------------------|----|--------------|--------------|----------------------------------------------|----|-----------------------------------------------------|
| Row Labels   BEVILGET        |    |              |              | HENLAGT OPRETTET UNDER OPLYSNING Grand Total |    |                                                     |
| $\equiv$ KBH                 | 9  | $\mathbf{1}$ | 1            | 1                                            | 12 | 12                                                  |
| <b>APO</b>                   |    |              |              |                                              |    | 10                                                  |
| <b>FLT</b>                   | 6  |              |              |                                              |    | 8<br><b>Status</b>                                  |
| <b>HTF</b>                   |    |              |              |                                              |    | <b>BEVILGET</b>                                     |
| <b>AAH</b>                   | 3  |              |              | 22                                           | 25 | ь                                                   |
| <b>FLT</b>                   |    |              |              | 3                                            |    | <b>III HENLAGT</b><br>4                             |
| <b>HTF</b>                   |    |              |              | 10                                           | 10 | OPRETTET                                            |
| LY                           |    |              |              | 6                                            |    | UNDER_OPLYSNING                                     |
| <b>REV</b>                   |    |              |              |                                              |    | $\mathbf{0}$                                        |
| <b>Grand Total</b>           | 12 | $\mathbf{1}$ | $\mathbf{1}$ | 23                                           | 37 | FLT<br>HTF<br>REV<br>FLT<br><b>HTF</b><br>LY<br>APO |
|                              |    |              |              |                                              |    | KBH<br>AAH                                          |
|                              |    |              |              |                                              |    | $+ =$<br>Afdeling - Ydelsesart -                    |
|                              |    |              |              |                                              |    |                                                     |

<span id="page-81-2"></span>*Figur* 43*: Excel - Sagsoversigt – 'Fordelt pr. ansvarlig organisatoriskenhed.'*

## **5.1.2 Udvikling af sagsmængde**

Rapporten 'Udvikling af sagsmængde' viser et overblik over udviklingen i sagers status, hen over en periode fra et givet tidspunkt. Overblikket er fordelt på henholdsvis primær behandler eller ansvarlig organisatorisk enhed. Udviklingen vil som standard være fordelt på uger, men en Rapportlæser kan rette i pivottabellen i Excel, hvis en anden fordeling ønskes. Der er tale om et øjebliksbillede på det tidspunkt du angiver i rapportens parametre.

#### $5.1.2.1$ **Rapportens datagrundlag**

Datagrundlaget for rapporten er vist i *[Tabel 59: Datagrundlag](#page-82-0) – 'Udvikling af sagsmængde'.*

| <b>Datatype</b>            | <b>Beskrivelse</b>                                                                                   |
|----------------------------|----------------------------------------------------------------------------------------------------|
| Antal                      | Her ser du antallet af sager.                                                                        |
| <b>Tidspunkt</b>           | Her ser du tidspunktet hvor oplysninger var gyldige<br>(dd.mm.yyyy).                                 |
| Årstal udledt af tidspunkt | Her ser du dette årstal er udledt af 'tidspunkt' (yyyy).                                             |
| Uge udledt af tidspunkt    | Her ser du uge der er udledt af 'tidspunkt' (yyyy-uu).                                               |
| Måned udledt af tidspunkt  | Her ser du måned der er udledt af 'tidspunkt' (yyyy-mm).                                             |
| Dato for tidspunkt         | Her ser du dato der er udledt af tidspunkt (yyyy-mm-dd).                                             |
| <b>Status</b>              | Her ser du status som gruppen af sager har.                                                          |
| OrganisatoriskEnhed        | Her ser du hvilken ansvarlig organisatorisk enhed<br>sagerne er tilknyttet.                          |
| PrimærBehandler            | Her ser du hvilken primær behandler sagerne tilhører.                                                |
| Ydelsesart<br>$-11.70$     | Her ser du hvilken ydelsesart sagerne vedrører.<br>$\alpha$ , $\alpha$ , $\alpha$<br>$\cdot$ $\cdot$ |

*Tabel 59: Datagrundlag – 'Udvikling af sagsmængde'*

#### <span id="page-82-0"></span> $5.1.2.2$ **Rapportens parametre**

<span id="page-82-1"></span>For at afvikle rapporten 'Udvikling af sagsmængde' skal følgende parametre udfyldes med de værdier, der er angivet i *[Tabel 60: Rapportens parametre](#page-82-1)*. Værdien for dato må ikke være mere end 92 dage tilbage i tid ift. dags dato.

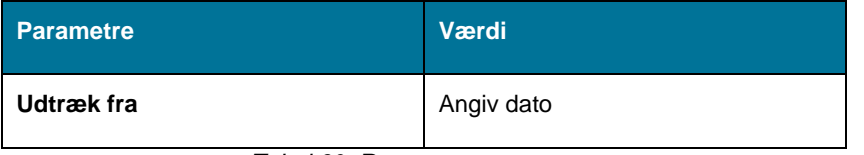

*Tabel 60: Rapportens parametre*

#### $5.1.2.3$ **Rapportens visninger i Excel**

Rapporten består overordnet af tre visninger der kan nævnes som:

- 'Udvikling af sagsmængde pr. sagsbehandler'
- 'Udvikling af sagsmængde pr. organisatorisk enhed'
- 'Udvikling af sagsmængde pr. ydelsesart'

Disse visninger beskrives i de kommende afsnit.

### **5.1.2.3.1 Udvikling af sagsmængde pr. sagsbehandler**

Denne visning anvender et søjlediagram til at vise udviklingen, af en primær behandlers sagsmængde pr. uge fordelt på ydelsesart og sagsstatus. Et eksempel på denne visning kan ses i *Figur 44: Excel – 'Udvikling [af sagsmængde pr.](#page-83-0)  [sagsbehandler.](#page-83-0)'*

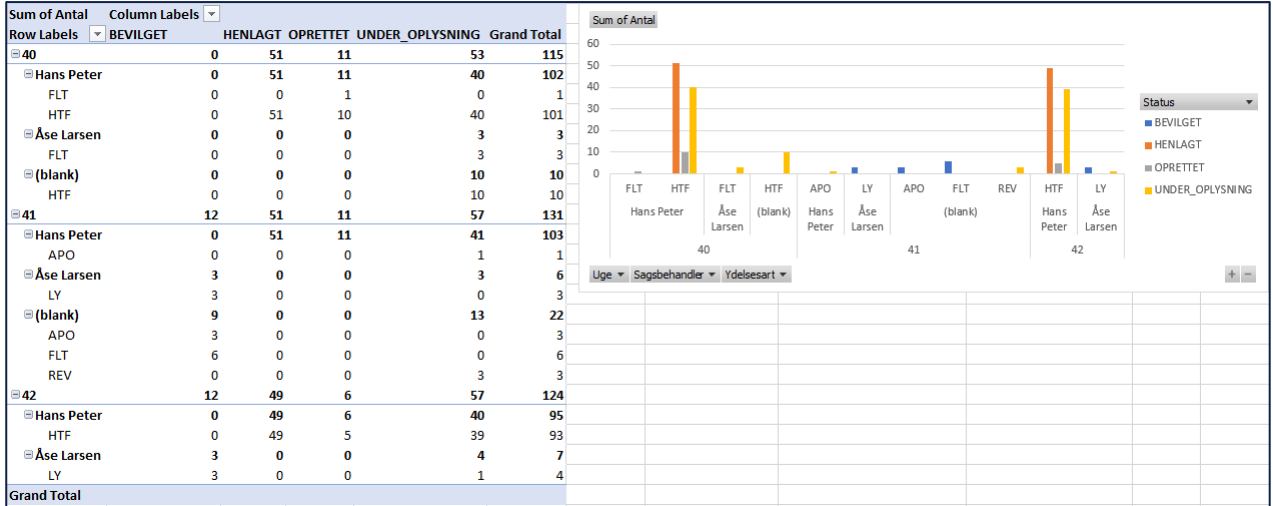

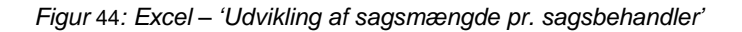

### <span id="page-83-0"></span>**5.1.2.3.2 Udvikling af sagsmængde pr. organisatorisk enhed**

Denne visning anvender et søjlediagram til at vise udviklingen af, sagsmængde pr. organisatorisk enhed. Et eksempel på denne visning kan ses i *Figur 45: Excel – 'Udvikling [af sagsmængde pr. organisatorisk enhed.](#page-84-0)'*

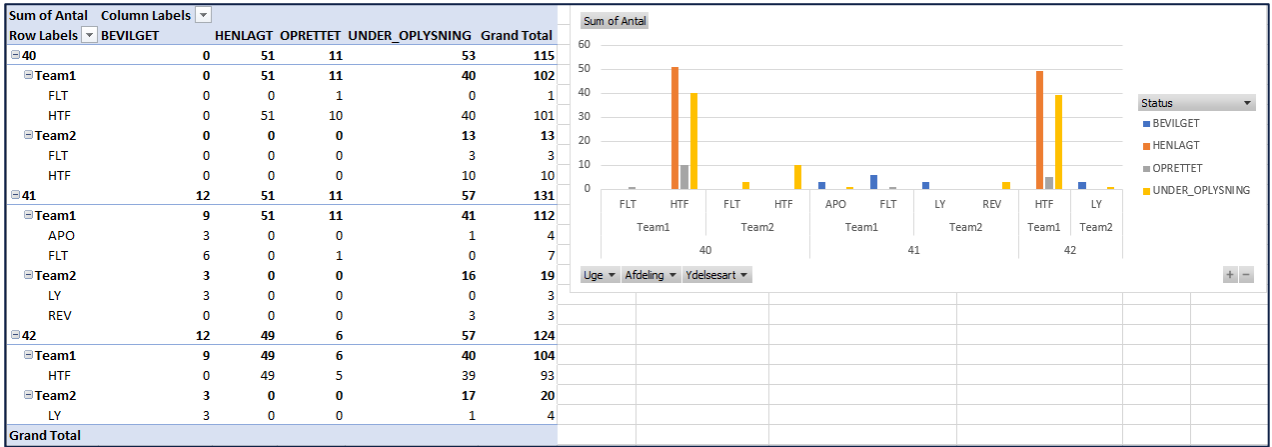

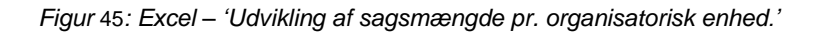

### <span id="page-84-0"></span>**5.1.2.3.3 Udvikling af sagsmængde pr. ydelsesart**

Denne visning anvender et søjlediagram til at vise udviklingen i sagsmængden for hver ydelsesart. Et eksempel på denne visning kan ses i *Figur 46: Excel – 'Udvikling [af sagsmængde pr. ydelsesart.](#page-84-1)'*

| Sum of Antal Column Labels v |    |    |              |                                              |     | Sum of Antal       |     |     |     |    |     |            |    |                   |
|------------------------------|----|----|--------------|----------------------------------------------|-----|--------------------|-----|-----|-----|----|-----|------------|----|-------------------|
| Row Labels   BEVILGET        |    |    |              | HENLAGT OPRETTET UNDER OPLYSNING Grand Total |     | 60                 |     |     |     |    |     |            |    |                   |
| $\Box$ 40                    | 0  | 51 | 11           | 53                                           | 115 |                    |     |     |     |    |     |            |    |                   |
| <b>FLT</b>                   | 0  | 0  |              |                                              | 4   | 50                 |     |     |     |    |     |            |    |                   |
| <b>HTF</b>                   | 0  | 51 | 10           | 50                                           | 111 | 40                 |     |     |     |    |     |            |    | <b>Status</b>     |
| $\Box$ 41                    | 12 | 51 | 11           | 57                                           | 131 |                    |     |     |     |    |     |            |    | <b>BEVILGET</b>   |
| <b>APO</b>                   | 3  | 0  | $\mathbf{0}$ |                                              | 4   | 30                 |     |     |     |    |     |            |    | <b>HENLAGT</b>    |
| <b>FLT</b>                   | 6  | 0  |              |                                              | 10  | 20                 |     |     |     |    |     |            |    |                   |
| LY                           |    | O  | O            |                                              | 3   | 10                 |     |     |     |    |     |            |    | $\equiv$ OPRETTET |
| <b>REV</b>                   | 0  | 0  | 0            |                                              | 3   |                    |     |     |     |    |     |            |    | UNDER_OPLYSNING   |
| $\boxdot$ 42                 | 12 | 49 | 6            | 57                                           | 124 |                    |     |     |     |    |     |            |    |                   |
| <b>HTF</b>                   | 0  | 49 |              | 49                                           | 103 | <b>FLT</b>         | HTF | APO | FLT | LY | REV | <b>HTF</b> | LY |                   |
| LY                           | 3  | 0  | 0            |                                              | 4   |                    | 40  |     | 41  |    |     |            | 42 |                   |
| <b>Grand Total</b>           |    |    |              |                                              |     | Uge = Ydelsesart = |     |     |     |    |     |            |    | $+ -$             |

*Figur* 46*: Excel – 'Udvikling af sagsmængde pr. ydelsesart'*

<span id="page-84-1"></span>**Bemærk:** Hvis der for en given uge ikke er foretaget ændringer, til sagsmængden for en given ydelsesart, vil det betyde, at ydelsesarten ikke vil indgå i visningen af udviklingen af sagsmængden for den pågældende uge.

## **5.1.3 Antal personer på ydelser**

Denne rapport giver et overblik over antallet af unikke personer, der har modtaget en bestemt ydelsesart, inden for den valgte periode.

#### $5.1.3.1$ **Rapportens datagrundlag**

Datagrundlaget for rapporten er vist i *[Tabel 61: Datagrundlag](#page-85-0) – 'Antal personer på ydelser'.*

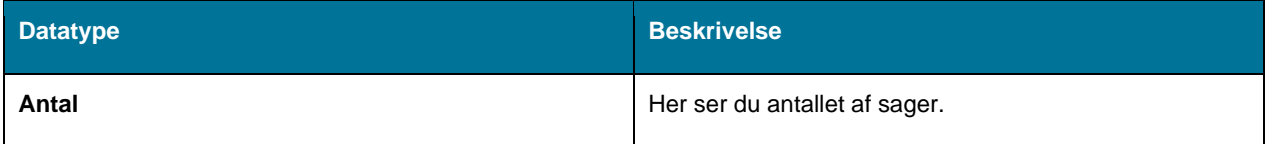

| Ydelsesart | Her ser du hvilken ydelsesart sagerne vedrører.                                 |
|------------|---------------------------------------------------------------------------------|
| Måned      | Her ser du måneden, for hvornår personen har<br>modtaget en bestemt ydelsesart. |

*Tabel 61: Datagrundlag – 'Antal personer på ydelser'*

#### <span id="page-85-0"></span>5.1.3.2 **Rapportens parametre**

For at afvikle rapporten 'Antal personer på ydelser' skal følgende parametre udfyldes med de værdier, der er angivet i *[Tabel 62: Rapportens parametre.](#page-85-1)*

| <b>Parametre</b>    | Værdi        |
|---------------------|--------------|
| <b>Periodestart</b> | Angiv måned. |
| <b>Periodeslut</b>  | Angiv måned. |

*Tabel 62: Rapportens parametre*

#### <span id="page-85-1"></span>5.1.3.3 **Rapportens visning i Excel**

Denne rapport anvender et kurvediagram til visning af dataudtrækket. Et eksempel på en visning kan ses i *[Figur 47:](#page-85-2)  Excel – 'Visning [af Antal personer på ydelser'.](#page-85-2)*

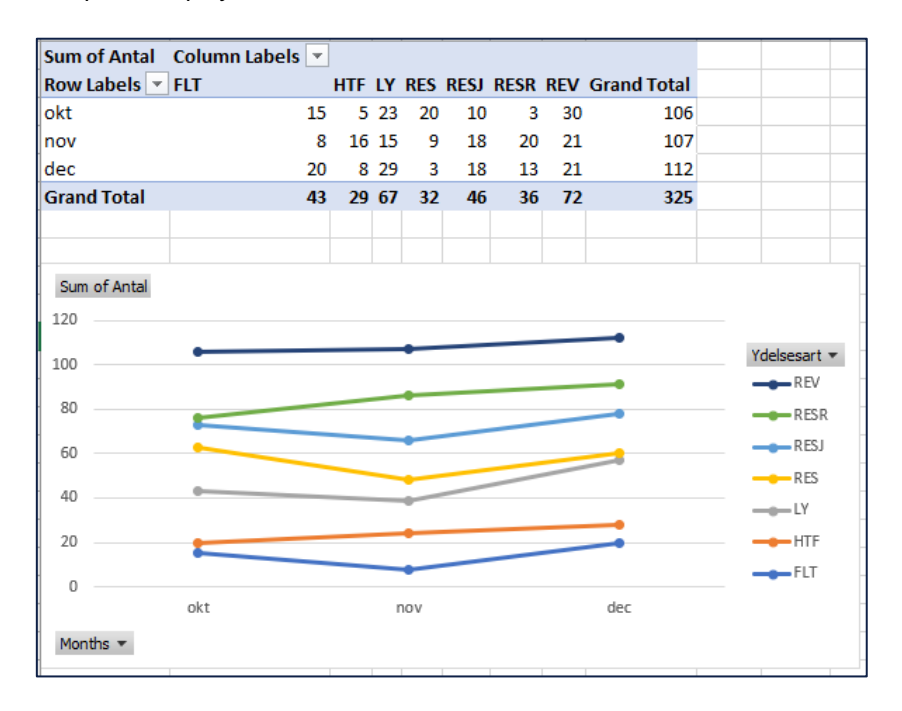

*Figur* 47*: Excel – 'Visning af Antal personer på ydelser'*

## <span id="page-85-2"></span>**5.1.4 Afslagsbemærkninger**

Denne rapport giver et overblik over de sager, hvor der er truffet afgørelse om afslag ift. sager.

#### $5.1.4.1$ **Rapportens datagrundlag**

Datagrundlaget for rapporten er vist i *[Tabel 63: Datagrundlag –](#page-86-0) '.*

| <b>Datatype</b>     | <b>Beskrivelse</b>                                                                                          |
|---------------------|----------------------------------------------------------------------------------------------------|
| <b>CPR</b>          | Her ser du CPR på borgeren.                                                                                 |
| Afgørelsestidspunkt | Her ser du tidspunkt for afgørelsen.                                                                        |
| Ydelsesart          | Her ser du hvilken ydelsesart afslaget vedrører.                                                            |
| Afslagsbemærkning   | Her ser du bemærkninger om afslaget (Dette udledes på<br>baggrund af fritekst feltet I afgør berettigelse). |

*Tabel 63: Datagrundlag – 'Afslagsbemærkninger'*

#### <span id="page-86-0"></span>5.1.4.2 **Rapportens parametre**

For at afvikle rapporten 'Afslagsbemærkninger' skal følgende parametre udfyldes med de værdier, der er angivet *[Tabel](#page-86-1)  [64: Rapportens parametre.](#page-86-1)* 

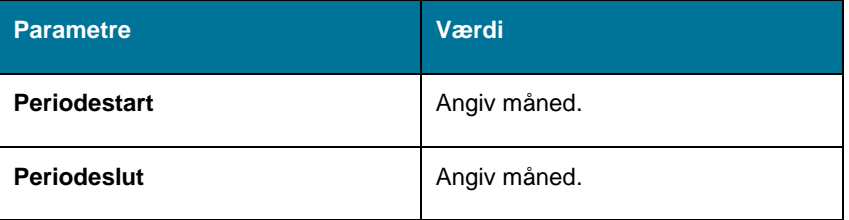

*Tabel 64: Rapportens parametre*

#### <span id="page-86-1"></span>5.1.4.3 **Rapportens visning i Excel**

Denne rapport anvender et søjlediagram til at vise antallet af afslag, der er truffet for hver ydelsesart, inden for den angivne periode. Et eksempel på dette kan ses på *[Figur 48'.](#page-86-2)*

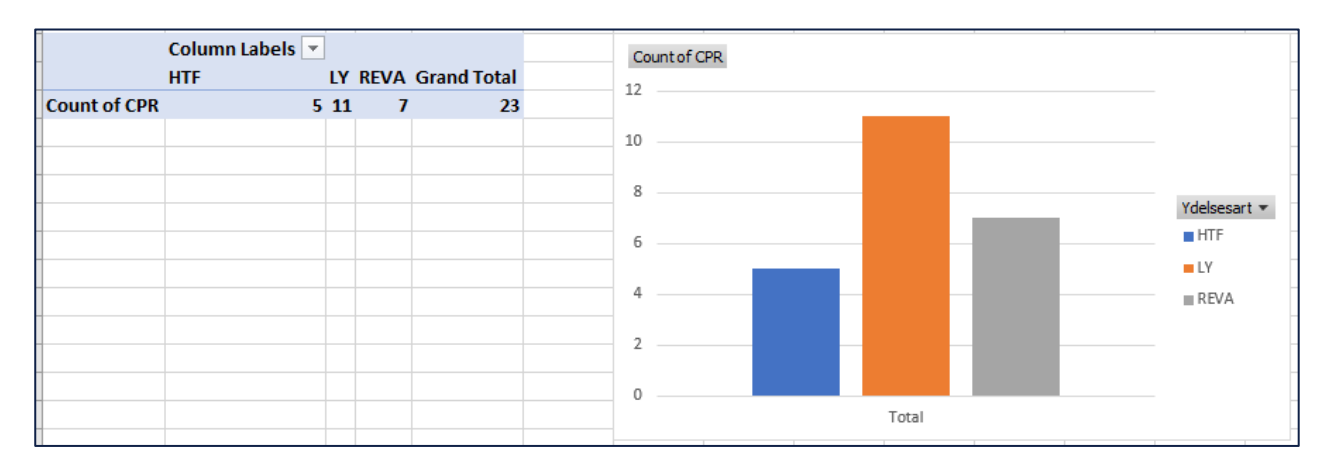

<span id="page-86-2"></span>*Figur* 48*: 'Afslagsbemærkninger'*

## **5.1.5 Udskiftning i sagsmængden**

Rapporten har til formål at vise gennemstrømningen af sager i ydelsescenteret, i forhold til vurdering af arbejdsmængden. Gennemstrømningen af sager, er udledt på baggrund af antallet af nytilkomne sager, og antallet af eksisterende sager. Derudover skal det være muligt at se antallet af sager, som er startet/påbegyndt og antallet af sager, der er afsluttet.

#### $5.1.5.1$ **Rapportens datagrundlag**

Datagrundlaget for rapporten er vist i *[Tabel 65: Datagrundlag –](#page-87-0) 'Udskiftning i sagsmængden'.*

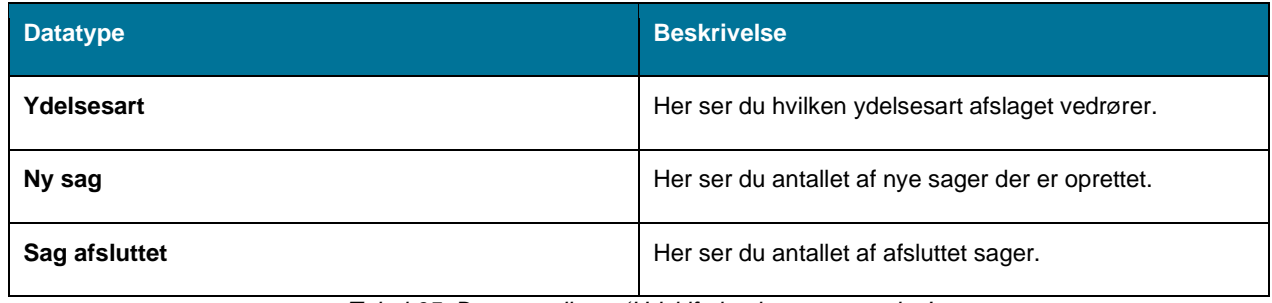

*Tabel 65: Datagrundlag – 'Udskiftning i sagsmængden'*

#### <span id="page-87-0"></span> $5.1.5.2$ **Rapportens parametre**

For at afvikle 'Udskiftning i sagsmængden' skal følgende parametre udfyldes med de værdier, der er angivet *[Tabel 66:](#page-87-1)  [Rapportens parametre.](#page-87-1)* Spændet mellem 'Udtræk fra' og 'Udtræk til' må ikke være større end 92 dage.

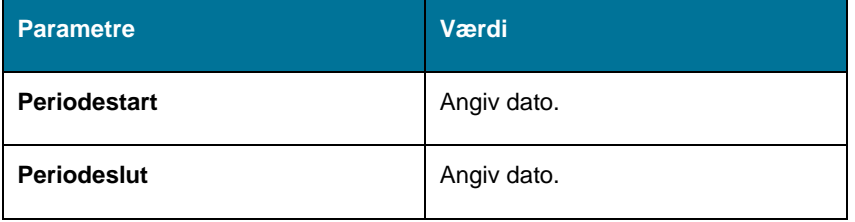

*Tabel 66: Rapportens parametre*

#### <span id="page-87-1"></span>5.1.5.3 **Rapportens visning i Excel**

Visningen af sager er præsenteret vha. en tabel som kan ses i *[Figur 49: Excel –](#page-88-0) 'Udskiftning i sagsmængden'.*

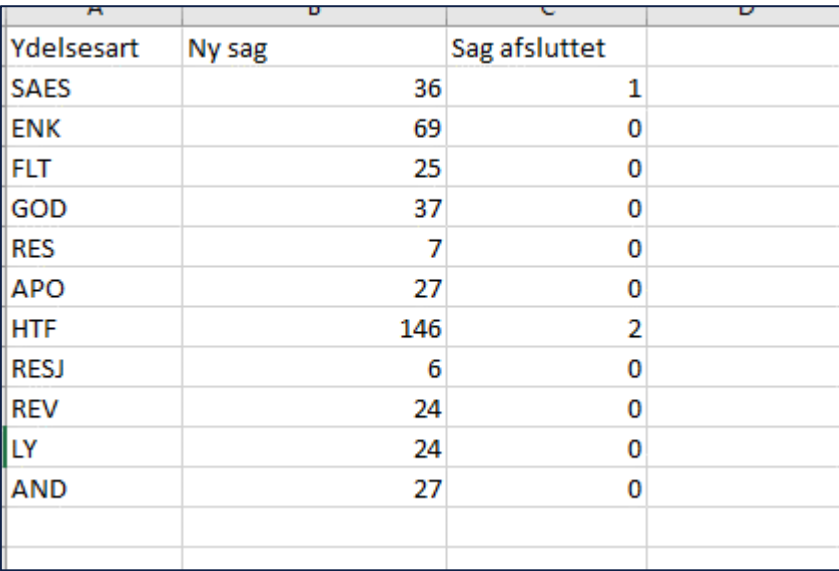

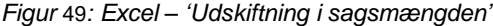

<span id="page-88-0"></span>**Bemærk:** Det vil i denne rapport ikke være nødvendigt at anvende en pivot tabel, da udtrækket allerede har udledt tabellen.

## **5.1.6 Sagsbehandlingstid**

Rapporten anvendes til at måle produktiviteten i ydelsescentret, i en enhed/team eller for en sagsbehandler i stil med rapportgruppen over opgavestatus. Du kan læse mere om denne rapportgruppe i afsnit 5.1.7 – [Rapportgruppe –](#page-114-0) [Opgavestatus.](#page-114-0) Denne rapport viser sagsbehandlingstiden for sager i ydelsescentret, hvor borger har ansøgt/henvendt sig i en given periode. Sagerne er fordelt ift., hvor der er truffet afgørelse, og hvor der ikke er truffet afgørelse.

#### 5.1.6.1 **Rapportens datagrundlag**

Datagrundlaget for rapporten er vist i *[Tabel 67: Datagrundlag –](#page-89-0) '.*

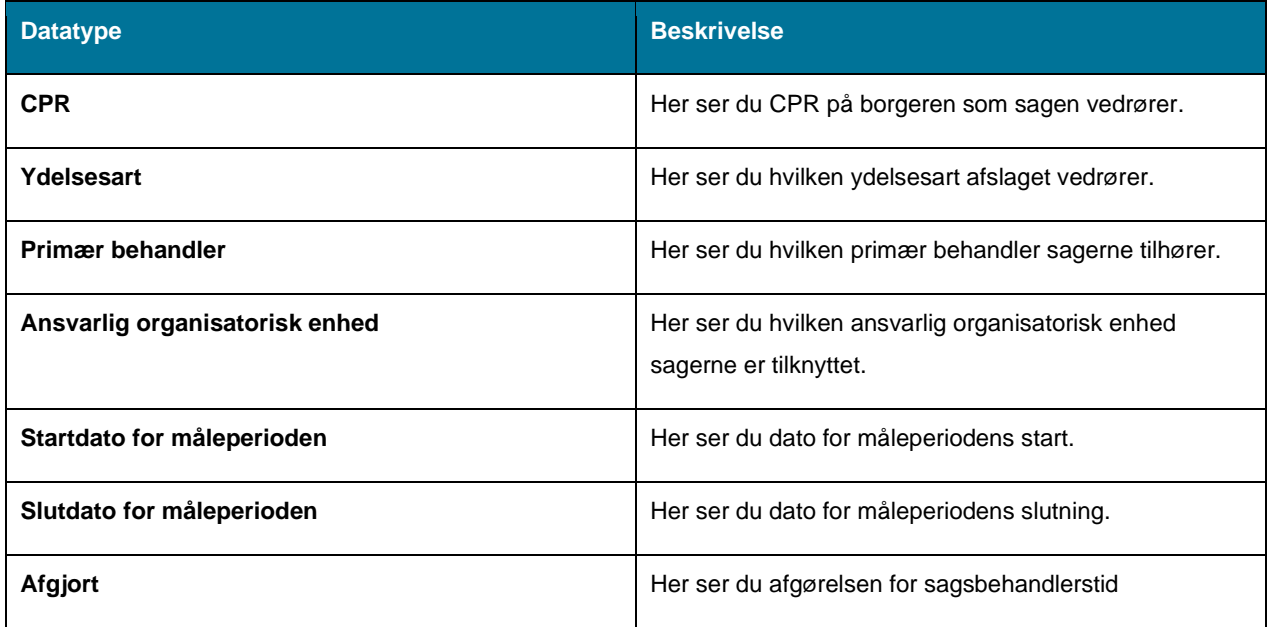

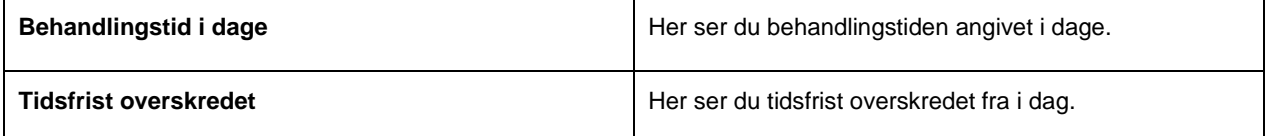

*Tabel 67: Datagrundlag – 'Sagsbehandlingstid'*

#### <span id="page-89-0"></span>5.1.6.2 **Rapportens parametre**

For at afvikle 'Sagsbehandlingstid' skal følgende parameter udfyldes med værdi, dette er angivet *[Tabel 68:](#page-89-1)  [Rapportens parametre.](#page-89-1)*

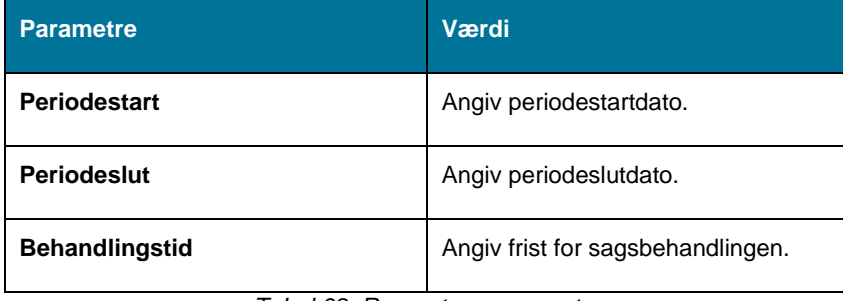

*Tabel 68: Rapportens parametre*

<span id="page-89-1"></span>**Bemærk:** Du skal være opmærksom på parameteren 'Behandlingstid', da denne parametre medregner weekender. Du skal derfor medregne weekender, når du udfylder denne parametre med en værdi.

#### 5.1.6.3 **Rapportens visning i Excel**

Rapporten anvender et søjlediagram til at angive sagsbehandlingsfrister som er overskredet og ikke er overskredet. Se eksempel nedenfor i *Figur 50: Excel – 'Visning [af antal sager med overskredet tidsfrist.](#page-89-2)*

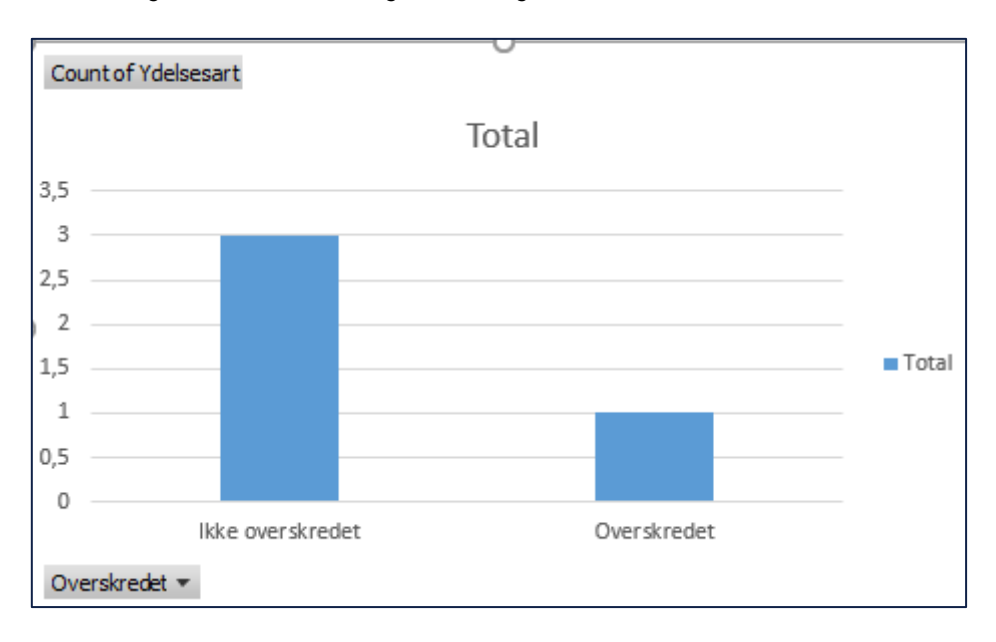

<span id="page-89-2"></span>*Figur* 50*: Excel – 'Visning af antal sager med overskredet tidsfrist.'*

## **5.1.7 Rapportgruppe – Opgavestatus**

Denne rapportgruppe indeholder tre rapporter, der anvendes til at danne overblik over, eller måle produktiviteten i ydelsescentret, ved at identificere opgavetyper, der potentiel kan skabe driftsforstyrrelser. Rapporten anvendes ligeledes til kvalitetssikring af sagsbehandlingen. Hvis opgaver ikke løses som ønsket, kan man skabe et overblik over, hvem der har løst, hvilke typer af opgaver og målrette en indsats til forbedring af opgaveløsningen fremover. Rapporten viser et øjebliksbillede af ubehandlede og behandlede opgaver fordelt pr. opgavetype.

Denne rapportgruppe består af følgende rapporter:

- 'Gennemsnitlig behandlingstid pr. opgavetype pr. sagsbehandler'
- 'Antal lukkede opgaver fordelt på opgavetyper og sagsbehandler'
- 'Et øjebliksbillede af antallet af åbne opgaver fordelt på opgavetyper'

De enkelte rapporter foldes ud i de følgende afsnit.

#### $5.1.7.1$ **Gennemsnitlig behandlingstid pr. opgavetype pr. sagsbehandler**

Denne rapport viser den gennemsnitlige behandlingstid, en sagsbehandler bruger for en unik opgavetype. Behandlingstiden er defineret som værende den tid, der er gået fra at opgaven blev oprettet til den, havde status 'COMPLETED'. Den gennemsnitlige behandlingstid afrundes til nærmeste hele tal, og den bliver vist sekunder, minutter, timer og dage.

### **5.1.7.1.1 Rapportens datagrundlag**

Datagrundlaget for rapporten er vist i *Tabel 69: Datagrundlag – 'Gennemsnitlig [behandlingstid pr. opgavetype pr.](#page-90-0)  [sagsbehandler'](#page-90-0).*

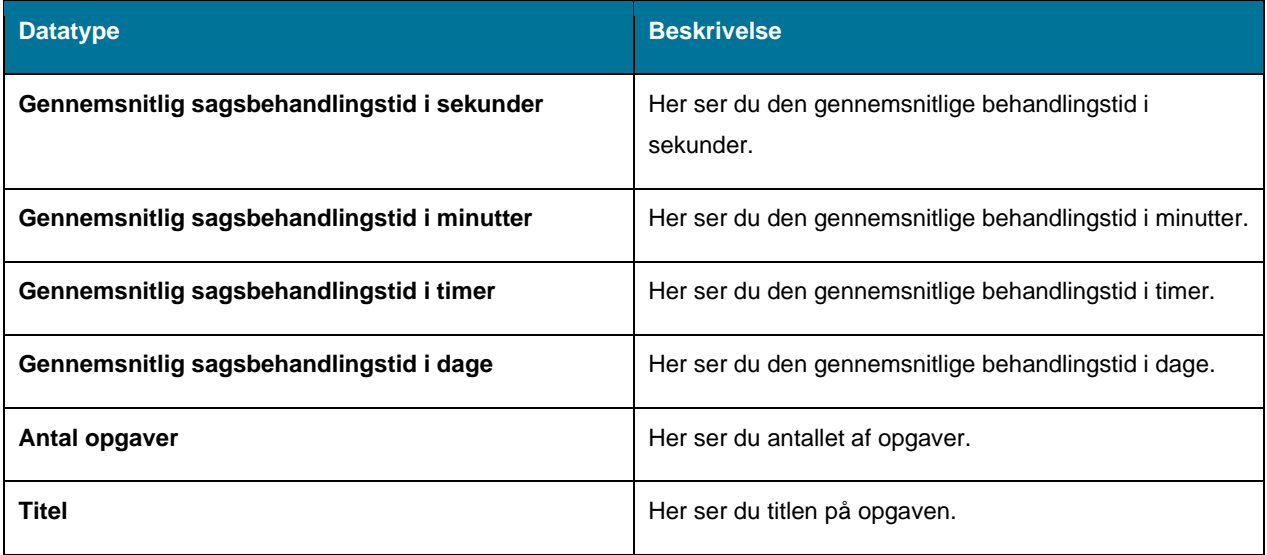

<span id="page-90-0"></span>*Tabel 69: Datagrundlag – 'Gennemsnitlig behandlingstid pr. opgavetype pr. sagsbehandler'*

### **5.1.7.1.2 Rapportens parametre**

For at afvikle rapporten 'Gennemsnitlig behandlingstid pr. opgavetype pr. sagsbehandler' skal følgende parametre udfyldes med de værdier, der er angivet *[Tabel 70: Rapportens parametre](#page-91-0).* Spændet mellem 'Periodestart' og 'Periodeslut må ikke være større end 92 dage.

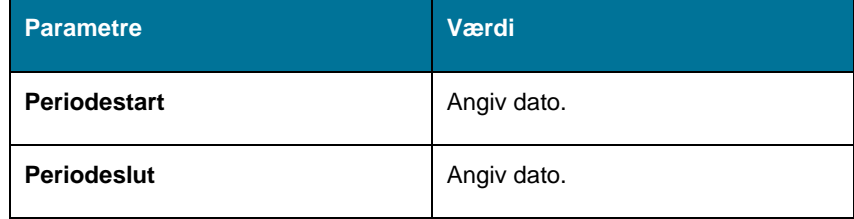

*Tabel 70: Rapportens parametre*

### <span id="page-91-0"></span>**5.1.7.1.3 Rapportens visning i Excel**

Rapporten anvender et søjlediagram der viser, hvilket er vist nedenfor i *Figur 51: Excel - [Gennemsnitlig behandling](#page-91-1)  [opgavetype i dage'.](#page-91-1)*

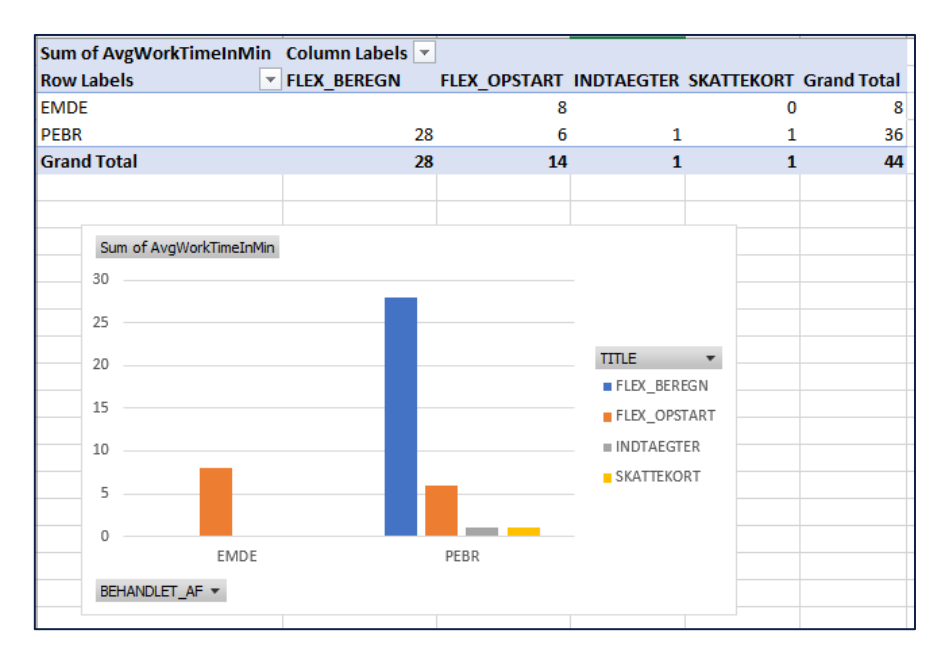

*Figur* 51*: Excel - Gennemsnitlig behandling opgavetype i dage*

#### <span id="page-91-1"></span>5.1.7.2 **Antal lukkede opgaver fordelt på opgavetyper og sagsbehandler**

Denne rapport viser antallet af opgaver en sagsbehandler har lukket for hver opgavetype inden for en angivet periode. Rapporten består af en Excel skabelon.

**Bemærk:** Dette udtræk vil udelukke opgaver som har 'BPM\_ENGINE' i kolonnen 'Behandlet af'. Dette gøres for at filtrere opgaver som automatisk behandles af systemet. Dette er opgaver som f.eks. 'Støtteproces' eller 'Send brev' som oprettes hver måned, når der sendes en udbetalingsspecifikation til borgerne. Disse opgaver anses som værende støj for rapporten, og filtreres af denne årsag fra.

### **5.1.7.2.1 Rapportens datagrundlag**

Datagrundlaget for rapporten er vist i *Tabel 71: Excel – 'Antal [lukkede opgaver fordelt på opgavetyper og sagsbehandler'.](#page-92-0)*

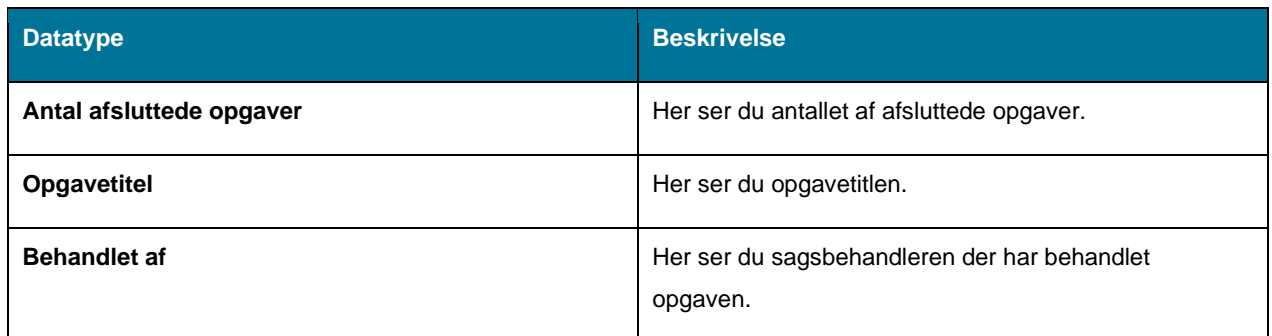

*Tabel 71: Excel – 'Antal lukkede opgaver fordelt på opgavetyper og sagsbehandler'*

### <span id="page-92-0"></span>**5.1.7.2.2 Rapportens parametre**

For at afvikle 'Antal lukkede opgaver fordelt på opgavetyper og sagsbehandler' skal følgende parametre udfyldes med de værdier, der er angivet *[Tabel 72: Rapportens parametre](#page-92-1)*. Spændet mellem 'Periodestart' og 'Periodeslut' må ikke være større end 92 dage.

| <b>Parametre</b>    | Værdi       |
|---------------------|-------------|
| <b>Periodestart</b> | Angiv dato. |
| <b>Periodeslut</b>  | Angiv dato. |

*Tabel 72: Rapportens parametre*

### <span id="page-92-1"></span>**5.1.7.2.3 Rapportens visning i Excel**

Rapporten anvender et søjlediagram der viser 'Antal lukkede opgaver fordelt på opgavetyper og sagsbehandler'. Dette er vist nedenfor i *Figur 52: Excel – 'Antal [lukkede opgaver fordelt på opgavetyper og sagsbehandler'.](#page-92-2)*

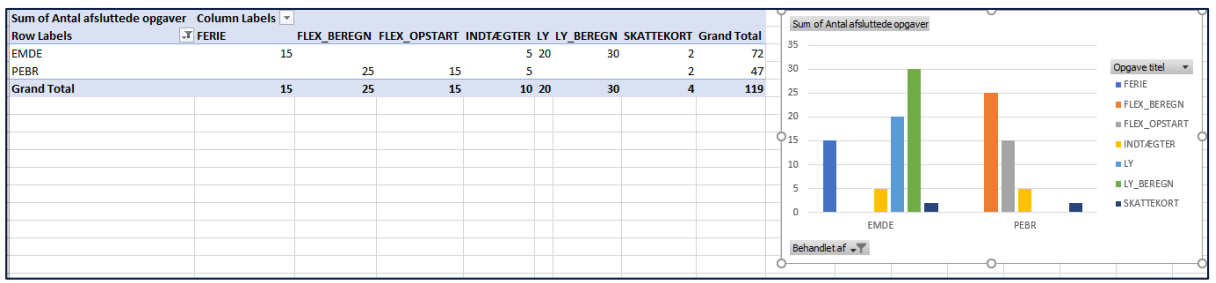

*Figur* 52*: Excel – 'Antal lukkede opgaver fordelt på opgavetyper og sagsbehandler'*

#### <span id="page-92-2"></span>5.1.7.3 **Øjebliksbillede af antallet af åbne opgaver fordelt på opgavetyper**

Denne rapport giver et 'Øjebliksbillede af antallet af åbne opgaver fordelt på opgavetype', der ligger i KY på en angivet dato.

### **5.1.7.3.1 Rapportens datagrundlag**

Datagrundlaget for rapporten er vist i *Tabel 73: 'Et [øjebliksbillede af antallet af åbne opgaver fordelt på opgavetyper.](#page-93-1)*

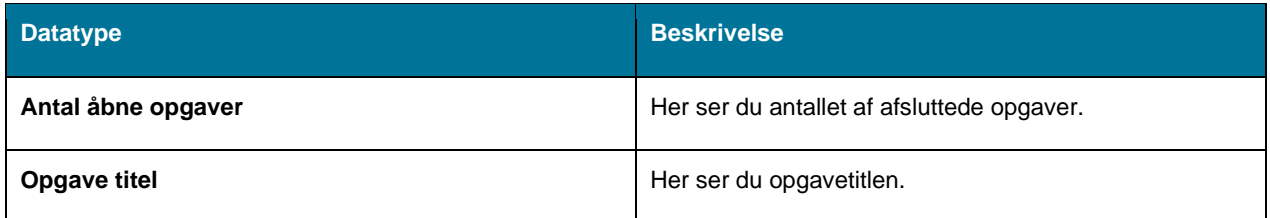

*Tabel 73: 'Et øjebliksbillede af antallet af åbne opgaver fordelt på opgavetyper'*

### <span id="page-93-1"></span>**5.1.7.3.2 Rapportens parametre**

For at afvikle 'et øjebliksbillede af antallet af åbne opgaver fordelt på opgavetyper' skal følgende parametre udfyldes med de værdier, der er angivet i *[Tabel 74: Rapportens parametre](#page-93-2) nedenfor:*

| <b>Parametre</b>    | Værdi       |
|---------------------|-------------|
| <b>Periodestart</b> | Angiv dato. |
| <b>Periodeslut</b>  | Angiv dato. |

*Tabel 74: Rapportens parametre*

### <span id="page-93-2"></span>**5.1.7.3.3 Rapportens visning i Excel**

Rapporten anvender et søjlediagram som vist nedenfor i *Figur 53: Excel – 'Øjebliksbillede [af antallet af åbne opgaver](#page-93-3)  [fordelt på opgavetyper](#page-93-3)*'.

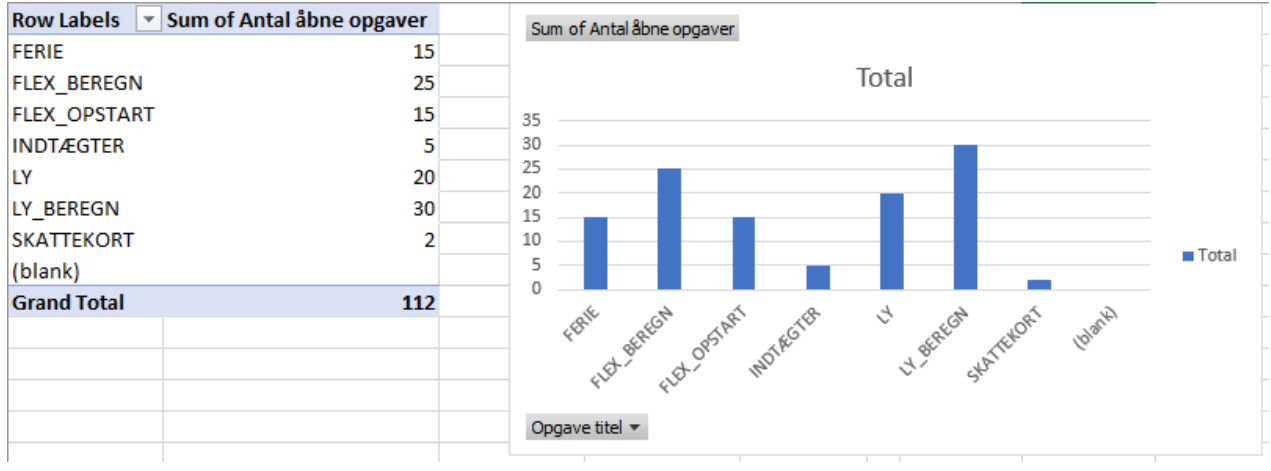

*Figur* 53*: Excel – 'Øjebliksbillede af antallet af åbne opgaver fordelt på opgavetyper'*

# <span id="page-93-3"></span><span id="page-93-0"></span>**5.2 Driftsrapporter**

Driftsrapporter giver et overblik over driften af KY via følgende rapporter:

**Tip:** For adgang til disse rapporter skal du have rollen: KY\_RAPPORT\_DRIFT

- 'Oversigt over ikke-frigivne ydelser'
- 'Oversigt over ikke afsendte sager til STAR'
- 'Sager uden sted og overblik over organisations- og sortiment-opsætning'
- 'Udgående forsendelse'

Du kan læse mere om, hvordan du danner disse rapporter i KY, i afsnit 2 – Dataudtræk. De enkelte rapporter foldes ud i de følgende afsnit.

## **5.2.1 Oversigt over ikke-frigivne ydelser**

Denne rapport giver et øjebliksbillede over de økonomiske effektueringer, der ligger til manuel godkendelse. Den indeholder også de udbetalinger, der ligger til manuel godkendelse ifm. APØ betalingsaftale/rateplan. Rapporten vil være delt op i to dele, en med udbetalinger, der er relateret til APØ, og en med økonomiske effektueringer, der er til manuel godkendelse.

**Bemærk:** Der er ingen parametre for denne rapport og derfor vil det ikke fremgå af dette afsnit.

#### $5.2.1.1$ **Rapportens datagrundlag**

Datagrundlaget for rapporten 'Oversigt over ikke-frigivne ydelser' er inddelt i to dele. Disse er vist nedenfor.

Datagrundlaget for dataudtrækket vedr. APØ består af følgende som vist i *[Tabel 75: Datagrundlag –](#page-94-0) 'Udtrækket vedr. [APØ'](#page-94-0).*

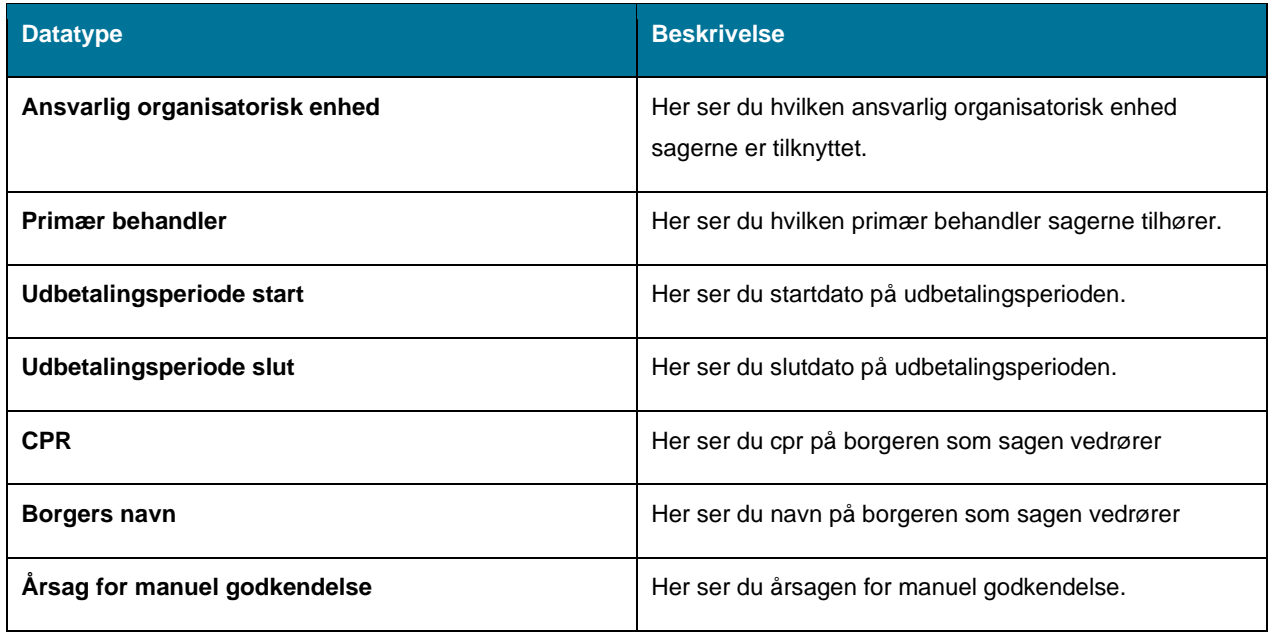

*Tabel 75: Datagrundlag – 'Udtrækket vedr. APØ'*

<span id="page-94-0"></span>Datagrundlaget for dataudtrækket vedr. 'Økonomiske Effektueringer' består af følgende som vist i *[Tabel 76:](#page-95-0)  Datagrundlaget – 'Udtrækket [vedr. Økonomiske Effektueringer'.](#page-95-0)*

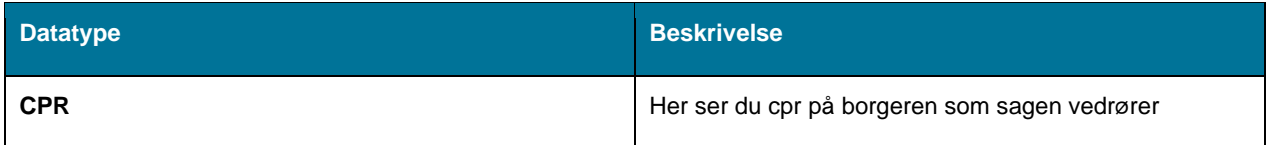

| Borgers navn             | Her ser du navn på borgeren som sagen vedrører                |
|--------------------------|---------------------------------------------------------------|
| Udbetalingsperiode start | Her ser du startdato på udbetalingsperioden.                  |
| Udbetalingsperiode slut  | Her ser du slutdato på udbetalingsperioden.                   |
| <b>Behandlet af</b>      | Her ser du hvilken primær behandler sagen er<br>behandlet af. |
| Ydelsesart               | Her ser du ydelsesarten for sagen.                            |

*Tabel 76: Datagrundlaget – 'Udtrækket vedr. Økonomiske Effektueringer'*

#### <span id="page-95-0"></span>5.2.1.2 **Rapportens visning i Excel**

Rapporten anvender den samme visning for alle typer af effektueringer, der ligger til manuel godkendelse. Visningen består af en tabel, der anvender ovenstående kolonner. Der vil være to forskellige visninger.

Visning af udbetalinger til manuel godkendelse ifm. APØ, er vist på *Figur 54: Excel – 'Visning [af udbetalinger til](#page-95-1)  [manuel godkendelse ifm. APØ'.](#page-95-1)*

|          |                   |                  |            |                       | Ansvarlig organisatoriskenhed Primærsagsbehandler Udbetalingsperiode start Udbetalingsperiode slut CPR på borgeren som sagen vedrører Navn på borgeren som sagen vedrører Årsag for manuel godkendelse |                                   |
|----------|-------------------|------------------|------------|-----------------------|----------------------------------------------------------------------------------------------------|-----------------------------------|
| I Team 1 | <b>Hans Peter</b> | $01 - 10 - 2019$ | 31-10-2019 |                       | 1010105396 Amanda Brok                                                                                                    | Manglende penge                   |
| Team 1   | <b>Hans Peter</b> | 01-10-2019       | 31-10-2019 | 1210105396 Helle Brok |                                                                                                    | Mangler godkendelse               |
| I Team 2 | Jette Gø          | 01-10-2019       | 31-10-2019 | 1208105396 Jette Hulk |                                                                                                    | Sag deaktiveret                   |
| Team 2   | Jette Gø          | 01-10-2019       | 31-10-2019 | 1010104293 Hans Jul   |                                                                                                    | Ingen fordring fundet ved Debitor |

*Figur* 54*: Excel – 'Visning af udbetalinger til manuel godkendelse ifm. APØ'*

<span id="page-95-1"></span>Visning af økonomiske effektueringer til manuel godkendelse, er vist på *Figur 55: Excel – 'Visning [af økonomiske](#page-95-2)  [effektueringer til manuel godkendelse.](#page-95-2)*

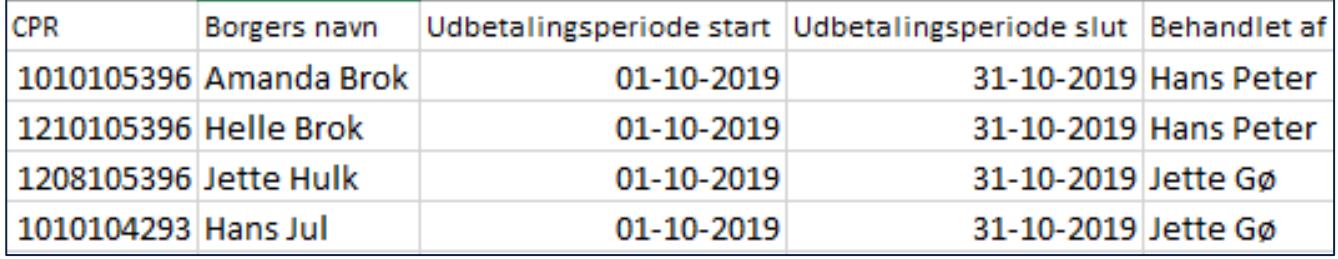

<span id="page-95-2"></span>*Figur* 55*: Excel – 'Visning af økonomiske effektueringer til manuel godkendelse'*

## **5.2.2 Oversigt over ikke afsendte sager til STAR**

Denne rapport giver dig et overblik over de sager der ikke afsendt til STAR. Rapporten har til formål at finde de sager der potentielt kunne have interesse for STAR. Rapporten er et øjebliksbillede og vil ikke bestå af nogen parametre til filtrering af udtrækket.

**Bemærk:** Der er ingen parametre for denne rapport og derfor vil det ikke fremgå af dette afsnit.

#### $5.2.2.1$ **Rapportens datagrundlag**

Datagrundlaget for rapporten er vist i *Tabel 77: 'Oversigt [over ikke afsendte sager til STAR'](#page-96-0)* nedenfor.

| <b>Datatype</b>         | <b>Beskrivelse</b>                                |
|-------------------------|---------------------------------------------------|
| <b>CPR</b>              | Her ser du cpr på Borgeren                        |
| Sag                     | Her ser du den brugervendte nøgle for sagen.      |
| Ydelsesart              | Her ser du ydelsesarten for sagen.                |
| <b>Sagstilstand</b>     | Her ser du tilstanden for sagen.                  |
| TilknyttetKontaktforløb | Her ser du det tilknyttet kontaktforløb på sagen. |

*Tabel 77: 'Oversigt over ikke afsendte sager til STAR'*

#### <span id="page-96-0"></span>5.2.2.2 **Rapportens visning i Excel**

Rapporten præsenteres som en tabel med rapportens datagrundlag som kolonner. Et eksempel på denne rapport er vist nedenfor på *Figur 56: Excel - [Oversigt over ikke afsendte sager til STAR'.](#page-96-1)*

|                                                     | $\overline{A}$ | B                  | $\overline{\epsilon}$ | $\overline{D}$        | E                                |
|-----------------------------------------------------|----------------|--------------------|-----------------------|-----------------------|----------------------------------|
|                                                     | <b>CPR</b>     | $\blacksquare$ SAG | V YDELSESART          | <b>V</b> SAGSTILSTAND | <b>V TILKNYTTETKONTAKTFORLØB</b> |
|                                                     |                |                    |                       |                       |                                  |
|                                                     |                |                    |                       |                       |                                  |
|                                                     |                |                    |                       |                       |                                  |
|                                                     |                |                    |                       |                       |                                  |
|                                                     |                |                    |                       |                       |                                  |
|                                                     |                |                    |                       |                       |                                  |
|                                                     |                |                    |                       |                       |                                  |
| Þ                                                   |                |                    |                       |                       |                                  |
|                                                     |                |                    |                       |                       |                                  |
|                                                     |                |                    |                       |                       |                                  |
|                                                     |                |                    |                       |                       |                                  |
|                                                     |                |                    |                       |                       |                                  |
|                                                     |                |                    |                       |                       |                                  |
|                                                     |                |                    |                       |                       |                                  |
|                                                     |                |                    |                       |                       |                                  |
|                                                     |                |                    |                       |                       |                                  |
|                                                     |                |                    |                       |                       |                                  |
|                                                     |                |                    |                       |                       |                                  |
|                                                     |                |                    |                       |                       |                                  |
| $0$ $1$ $2$ $3$ $4$ $5$ $6$ $7$ $8$ $9$ $0$ $1$ $2$ |                |                    |                       |                       |                                  |
|                                                     |                |                    |                       |                       |                                  |
|                                                     |                |                    |                       |                       |                                  |

<span id="page-96-1"></span>*Figur* 56*: Excel - Oversigt over ikke afsendte sager til STAR*

netcompany

## **5.2.3 Sager uden sted og overblik over organisations- og sortimentopsætning**

Denne rapport giver dig et overblik over sager der mangler økonomisted og over organisations- og sortimentopsætning. Rapporten er et øjebliksbillede. Rapporten vil være delt op i fire tabeller.

**Bemærk:** Der er ingen parametre for denne rapport og derfor vil det ikke fremgå af dette afsnit.

- **Tabel 1 - SagerManglerSted:** Viser en oversigt over sager som mangler økonomisteder.
- **Tabel 2 - EffektiveSteder:** Viser en oversigt over økonomisteder og nedarvning mellem OrgEnheder.
- **Tabel 3 - EffektiveStederOgKLE:** Viser en oversigt over hierarki for KLE-numre og økonomisteder.
- **Tabel 4 - StederHistorik:** Viser en oversigt over organisation og Sortiment.

Hvad disse fire tabeller indeholder er beskrevet i det efterfølgende afsnit.

#### 5.2.3.1 **Rapportens datagrundlag**

Datagrundlaget for rapporten og dens tabeller er vist i *Tabel 78: 'Sager [uden sted og overblik over organisations-](#page-99-0) og [sortiment-opsætning'](#page-99-0)* nedenfor.

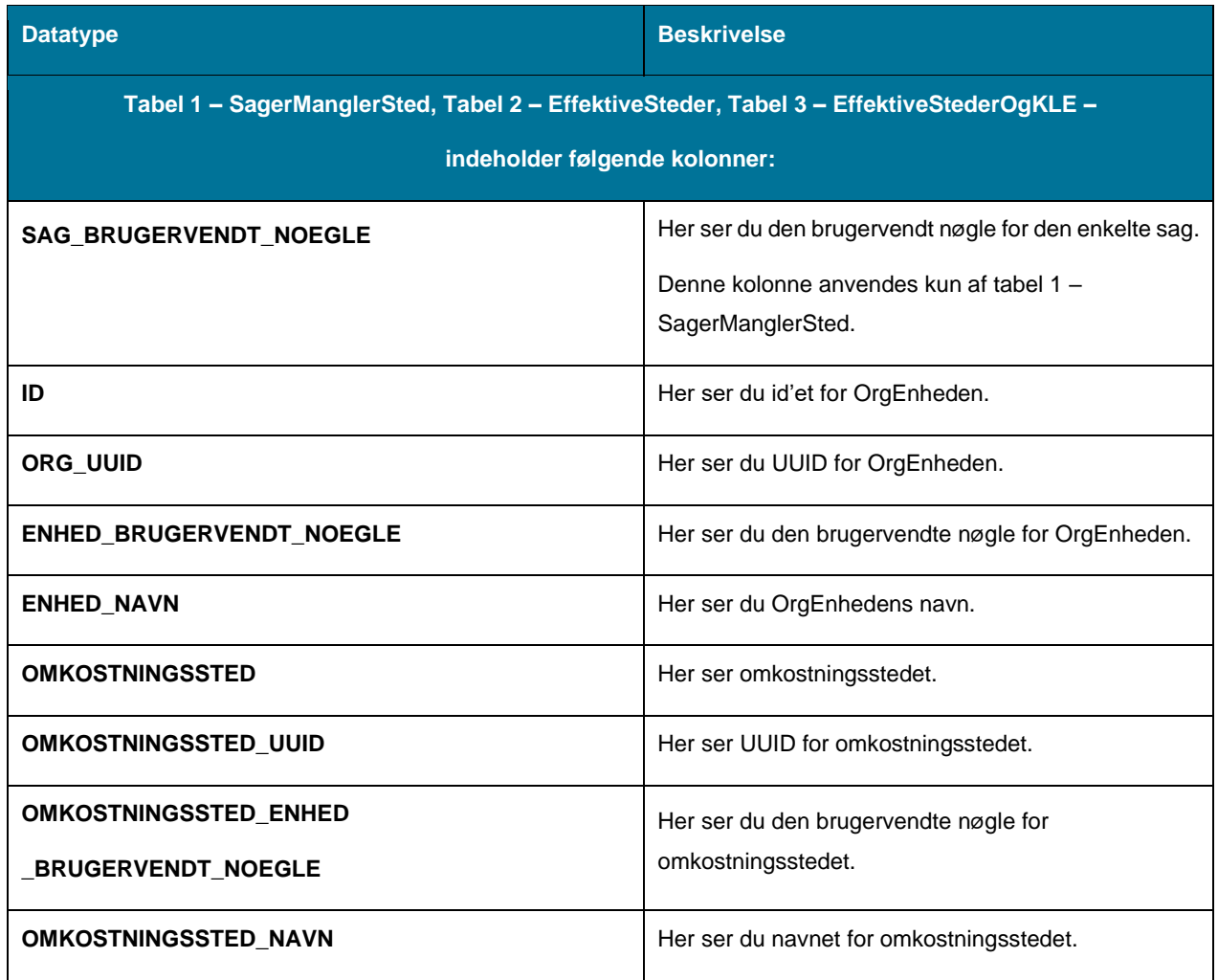

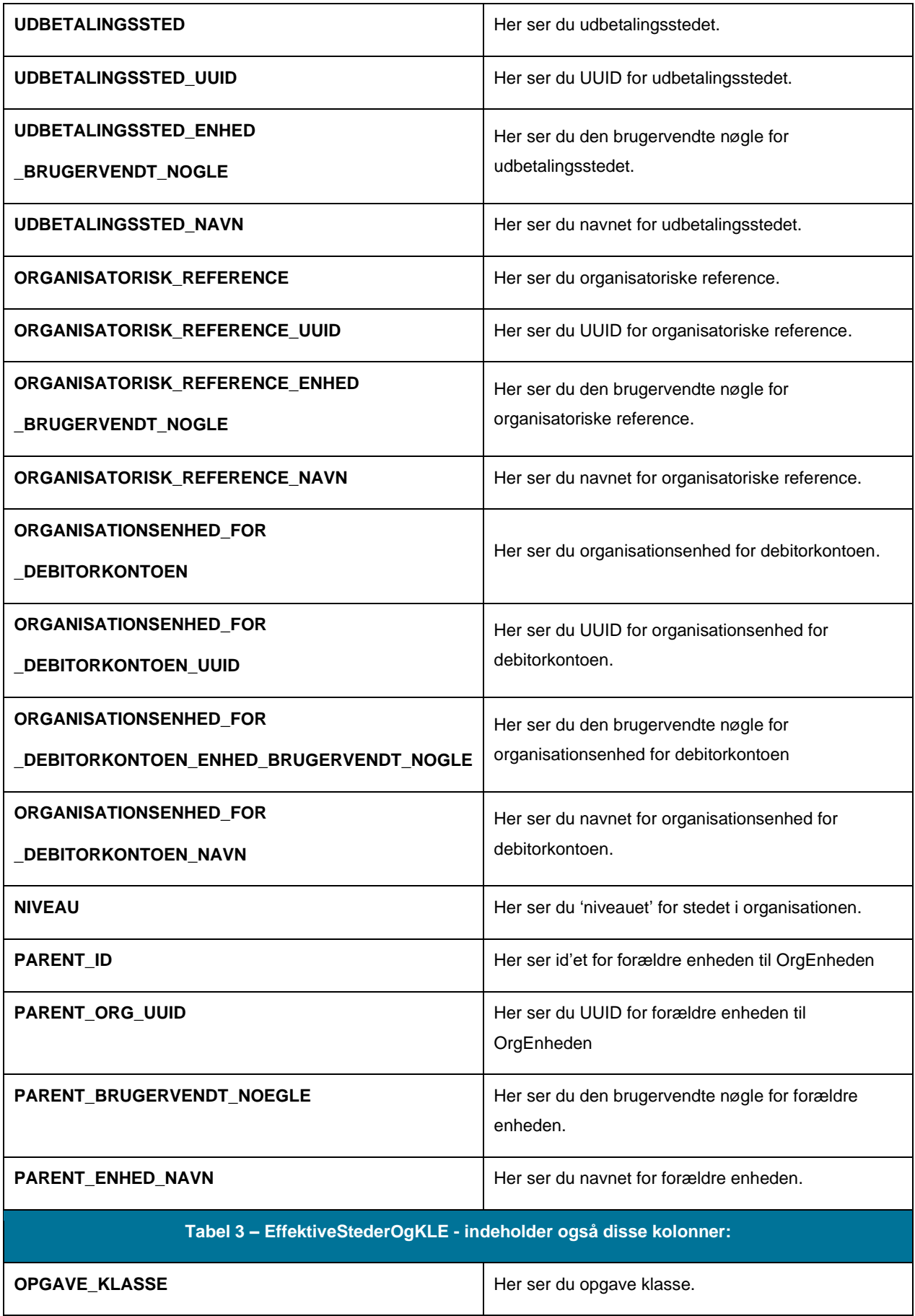

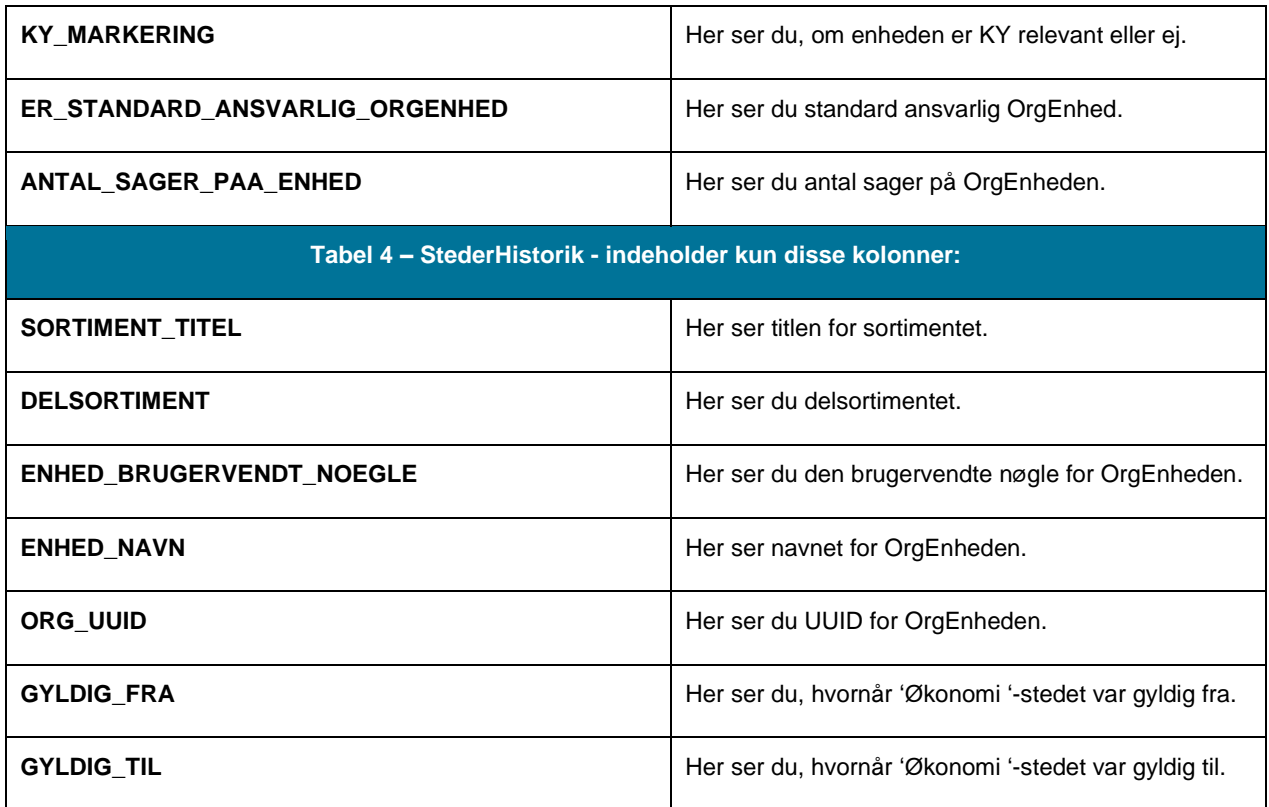

*Tabel 78: 'Sager uden sted og overblik over organisations- og sortiment-opsætning'*

#### <span id="page-99-0"></span>5.2.3.2 **Rapportens visning i Excel**

Rapporten præsenteres i de fire nævnte tabeller som vist nedenfor i *[Figur 57: Rapportens tabeller.](#page-99-1)*

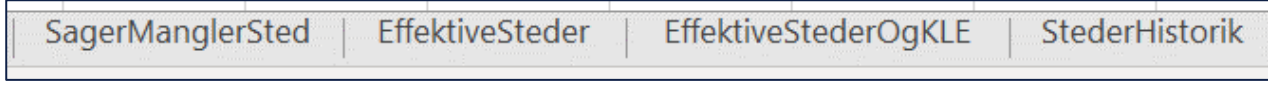

*Figur* 57*: Rapportens tabeller*

<span id="page-99-1"></span>Et udsnit af hver tabel er vist nedenfor:

Nedenfor på *[Figur 58](#page-99-2)* ser du et udsnit af tabellen.

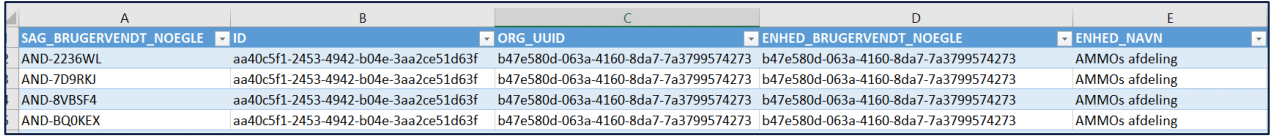

*Figur* 58*: Excel - 'SagerManglerSted'*

<span id="page-99-2"></span>Nedenfor på *[Figur 59: Excel -](#page-99-3)* ser du et udsnit af tabellen.

<span id="page-99-3"></span>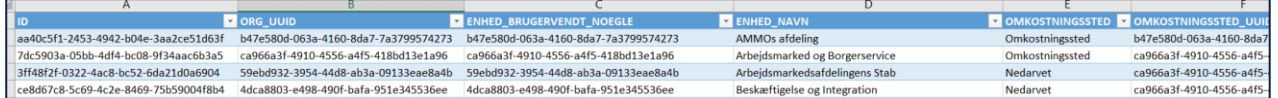

*Figur* 59*: Excel - 'EffektiveSteder'*

Nedenfor på *[Figur 60](#page-100-1)* ser du et udsnit af tabellen.

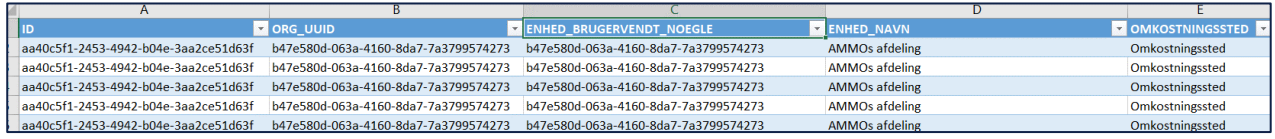

### *Figur* 60*: Excel - 'EffektiveStederOgKLE'*

<span id="page-100-1"></span>Nedenfor på *[Figur 61: Excel -](#page-100-2)* ser du et udsnit af tabellen.

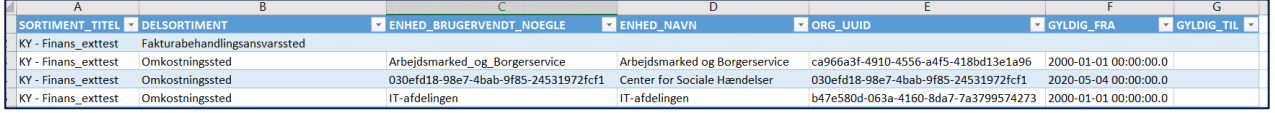

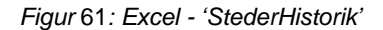

## <span id="page-100-2"></span><span id="page-100-0"></span>**5.2.4 Udgående forsendelse**

Rapporten 'Udgående forsendelse' giver et overblik over breve sendt fra KY, også kaldet udgående forsendelser. Mere specifikt giver rapporten dig mulighed for at se status for breve sendt indenfor et interval på 92 dage. Rapporten kan derfor være brugbar til at søge efter de borgere, der endnu ikke har modtaget et brev fra KY m.m.

Når KY sender breve sker det via Serviceplatformens service 'SF1600 Print på Serviceplatformen', der afhængigt af 'kanalvalget' enten videresender brevet til Digital Post (e-Boks) eller til en printleverandør kommunen selv har valgt, så brevet sendes som fysisk post. Eksempler på printleverandører er Strålfors, Edora og Charlie Tango.

Kanalvalg: Der sendes til Digital Post medmindre borger ikke er tilmeldt Digital Post (dvs. fritaget) eller sagsbehandler manuelt har valgt at brevet skal sendes som fysisk post.

'Print' og 'Fjernprint' benyttes som synonymer.

**Bemærk:** Titlen på rapportskabelonen er 'Udgaaende forsendelse – Excel'. Vær opmærksom på dette, når du skal fremsøge rapportskabelonen.

#### $5.2.4.1$ **Rapportens datagrundlag**

Datagrundlaget for rapporten er vist nedenfor i *Tabel [79: Datagrundlag –](#page-102-0) 'Udgående forsendelse'*

**Bemærk:** I kolonnen 'Handling' er der angivet, hvordan kommunen påmindes om den enkelte fejl:

- **Rapport:** Angiver at kommunen skal trække rapporten 'Udgående forsendelse' og få et overblik over fejlede breve sendt fra KY til borgerne.
- **Opgave:** Angiver at KY danner en opfølgningsopgave som skal påminde sagsbehandleren i at følge op på den specifikke fejl.

**OBS:**

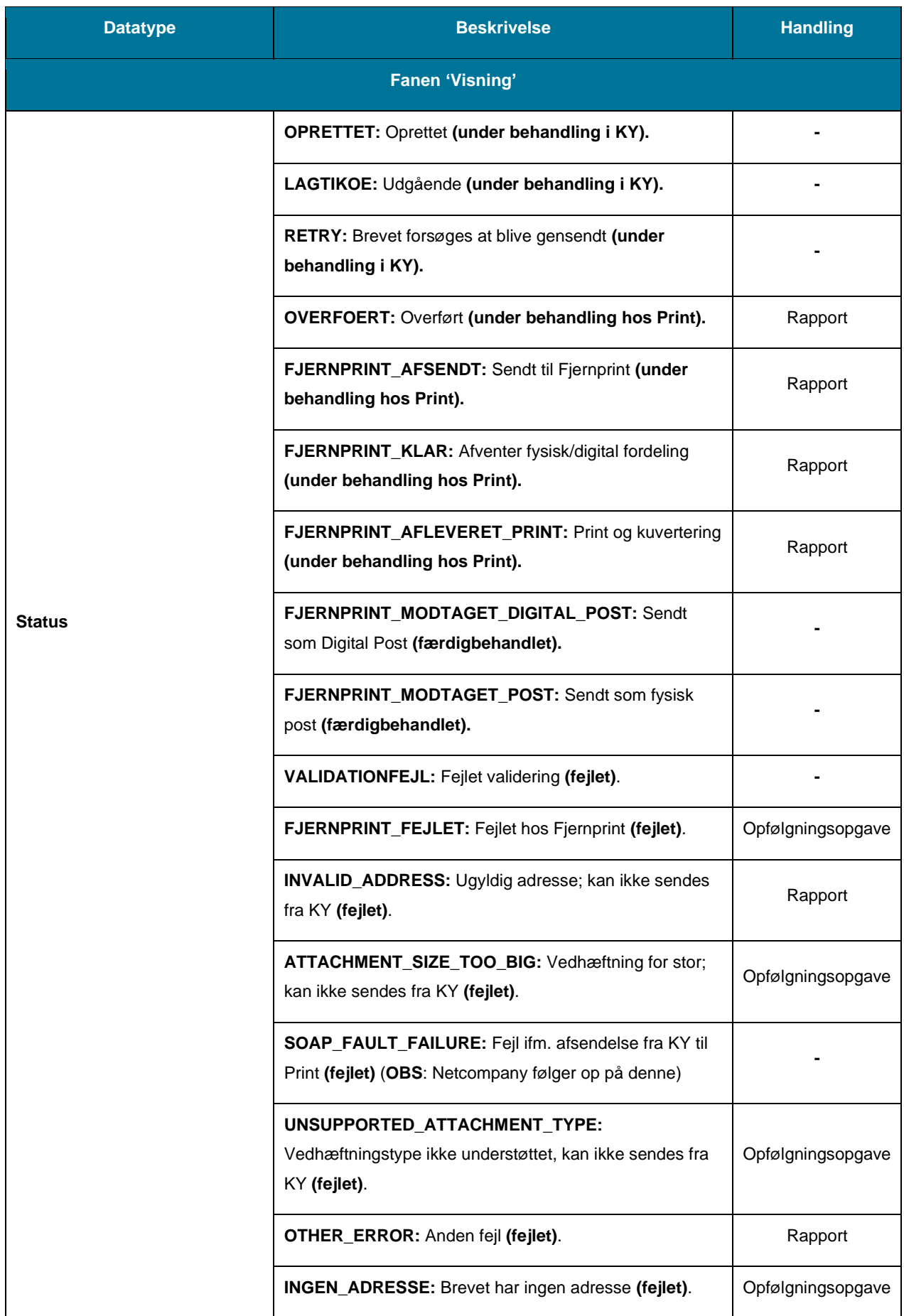

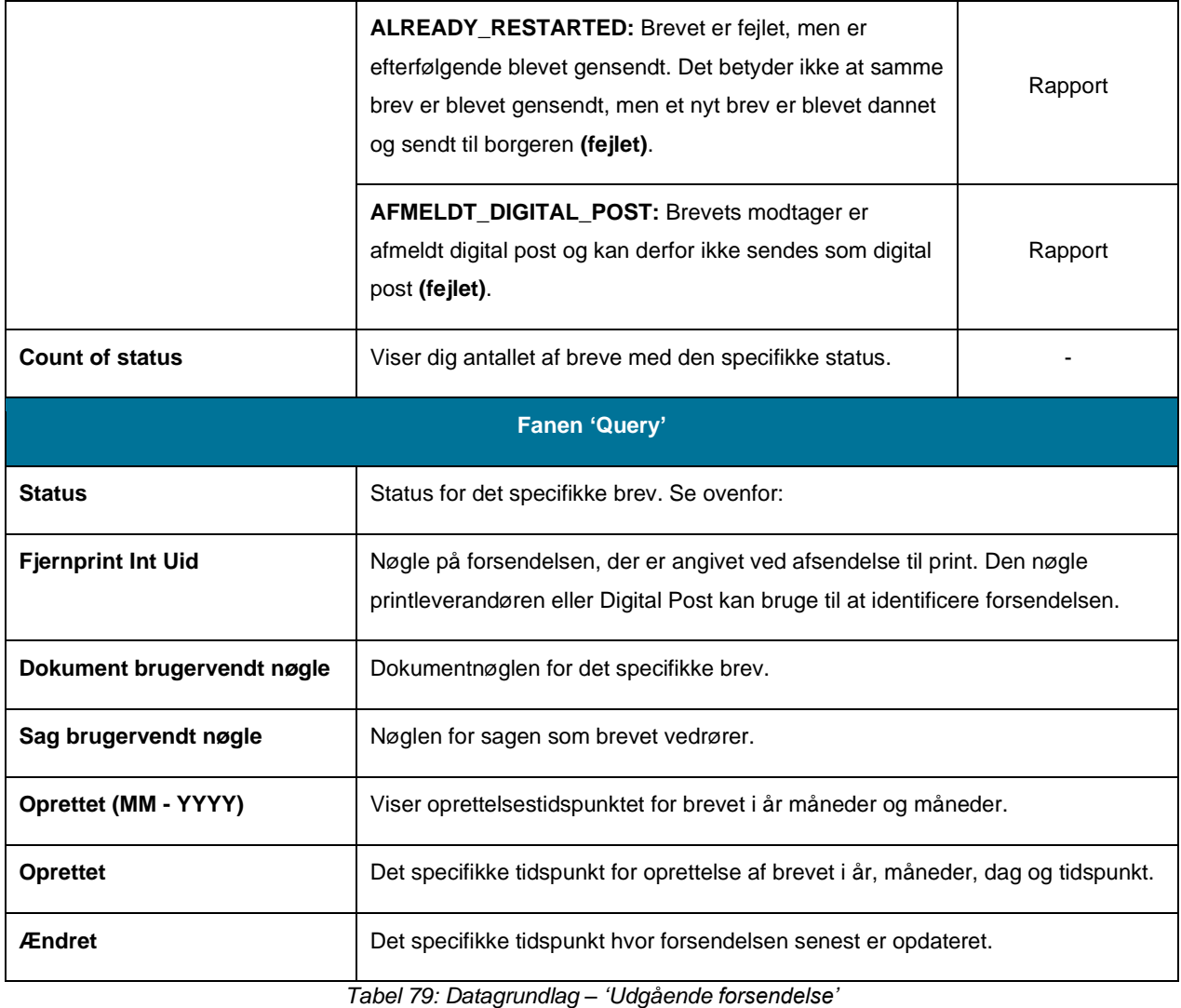

<span id="page-102-0"></span>**Vigtig:** De forskellige status kan inddeles i grupper (Angivet i parentes i ovenstående tabel) - Alt efter den enkelte status er det enten kommunens eller Netcompanys ansvar at følge op.

- 1. **Under behandling i KY**: Netcompany følger op, hvis breve forbliver i denne status for længe.
- 2. **Under behandling hos Print:** Kommunen følger op, hvis breve forbliver i denne status for længe. Evt. ved at kontakte kommunens printleverandør.
- 3. **Fejlet:** Kommunen følger op. Kommunen sætter evt. alternativ modtager for brevet. Dette kan gøres via opgaven 'Oplys personoplysninger'. Kommunen har også mulighed for at gensende brevet. Undtagelsen til denne er fejlen 'SOAP\_FAULT\_FAILURE' som Netcompany følger op på.
- 4. **Færdigbehandlet:** Der er ikke behov for at følge op, brevet er færdigbehandlet.

#### 5.2.4.2 **Rapportens parametre**

For at afvikle rapporten 'Udgående forsendelse' skal følgende parameter udfyldes med værdier. Spændet mellem 'Periodestart' og 'Periodeslut' må ikke være større end 92 dage. Disse er vist nedenfor på *[Tabel 80: Rapportens](#page-103-0)  [parametre:](#page-103-0)* 

| <b>Parametre</b>    | Værdi      |
|---------------------|------------|
| <b>Periodestart</b> | Angiv dato |
| <b>Periodeslut</b>  | Angiv dato |

*Tabel 80: Rapportens parametre*

#### <span id="page-103-0"></span>5.2.4.3 **Rapportens visning i Excel**

Rapporten 'Udgående forsendelse' anvender en pivottabel, som kan konfigureres til at vise de detaljer, som ønskes. Dette er vist nedenfor på *[Figur 62: Excel –](#page-103-1) 'Udgående forsendelse':*

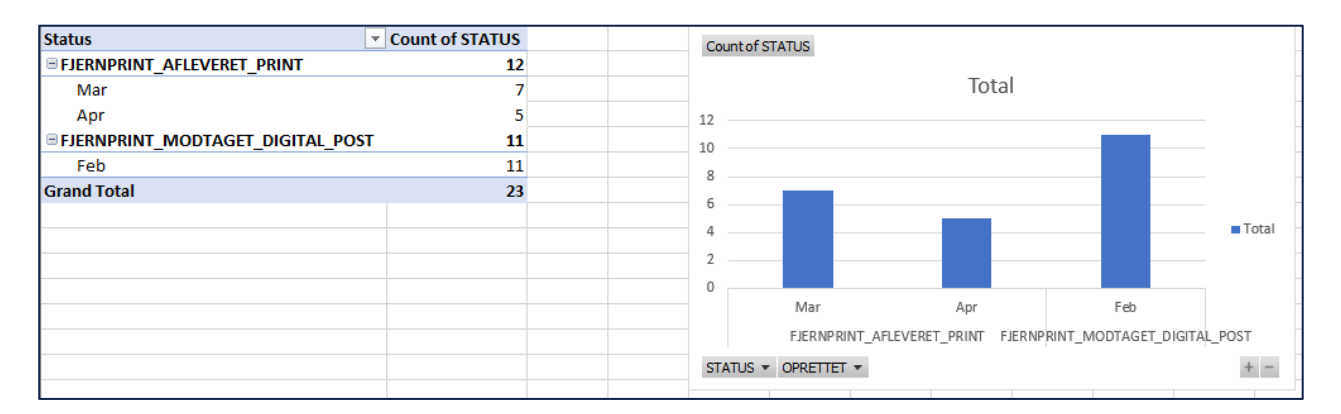

*Figur* 62*: Excel – 'Udgående forsendelse' – Fanen 'Visning'*

<span id="page-103-1"></span>Ved klik på kolonnen 'Status' har du mulighed for at konfix½gurere visningen for pivottabellen ud fra status på brevene. I selve pivottabellen har du mulighed for at sortere i status og tidspunktet for oprettelse af brevet i MM – YYYY.

**Bemærk:** Konfiguration af pivottabeller håndteres via standard Excel-funktioner.

Nedenfor på *[Figur 63: Excel –](#page-103-2) 'Udgående forsendelse' – Fanen* ser du et billede af fanen 'Query' der viser en række specifikke detaljer om de enkelte breve. Disse er beskrevet i afsnit 5.2.4.1 – Rapportens datagrundlag.

| A                           |                                                                 |                                    | D                                                                        |                    |                             | G                | н                                     |  |
|-----------------------------|-----------------------------------------------------------------|------------------------------------|--------------------------------------------------------------------------|--------------------|-----------------------------|------------------|---------------------------------------|--|
| <b>STATUS</b>               | <b>V STATUS NOEGLE</b>                                          |                                    | EXPERIMENT INT UID EXPOKUMENT BRUGERVENDT NOEGLE EXAG BRUGERVENDT NOEGLE |                    | <b>OPRETTET (MM - YYYY)</b> | $\n  OPRETETIET$ | <b>E</b> AENDRET                      |  |
| <b>AFMELDT DIGITAL POST</b> | Brevets modtager er afmeld: 003614KY-5813630942907/ DOK-9TMY7T  |                                    |                                                                          | HTF-JUI64Y         | 2021-May                    |                  | 2021-05-04 22:00: 2021-05-04 23:29:56 |  |
| <b>AFMELDT DIGITAL POST</b> | Brevets modtager er afmeld: 003614KY-8373791385826: DOK-A9YH0X  |                                    |                                                                          | <b>HTF-MHGVAJ</b>  | 2021-May                    |                  | 2021-05-05 14:21: 2021-05-05 15:00:29 |  |
| AFMELDT DIGITAL POST        | Brevets modtager er afmeld: 003614KY-9285619825616. DOK-25KI19  |                                    |                                                                          | AND-U4GIPU         | 2021-May                    |                  | 2021-05-11 18:00: 2021-05-11 19:00:31 |  |
| <b>AFMELDT DIGITAL POST</b> | Brevets modtager er afmeld 003614KY-6221535924874; DOK-XL9Z9R   |                                    |                                                                          | <b>HTF-ATJV7V</b>  | 2021-May                    |                  | 2021-05-12 14:49: 2021-05-12 15:00:33 |  |
| <b>INGEN ADRESSE</b>        | Ingen adresse registreret, Br 003614KY-8954742526808(DOK-0R80FT |                                    |                                                                          | <b>RESJ-VTE5TP</b> | 2021-April                  |                  | 2021-04-29 18:25: 2021-04-29 19:00:39 |  |
| <b>INGEN ADRESSE</b>        | Ingen adresse registreret, Br 003614KY-26566133236998DOK-LG7LGX |                                    |                                                                          | <b>APO-W7K650</b>  | 2021-April                  |                  | 2021-04-30 01:01:2021-04-30 02:00:44  |  |
| <b>OTHER ERROR</b>          | Anden fejl (fejlet)                                             | 003614KY-3621304720405; DOK-T195D2 |                                                                          | HTF-C9SV7U         | 2021-April                  |                  | 2021-04-13 18:01: 2021-04-28 12:17:25 |  |
| <b>OVERFOERT</b>            | Overført (under behandling 003614KY-1445146822725; DOK-R85ITD   |                                    |                                                                          | HTF-OYIYY3         | 2021-March                  |                  | 2021-03-02 13:26:2021-04-28 12:15:16  |  |
| <b>OVERFOERT</b>            | Overført (under behandling 003614KY-4772488721820. DOK-NMM84K   |                                    |                                                                          | AND-3V8P6T         | 2021-March                  |                  | 2021-03-02 18:01: 2021-04-28 12:21:00 |  |
| <b>OVERFOERT</b>            | Overført (under behandling 003614KY-5609549690408(DOK-YAPO3J    |                                    |                                                                          | LY-8K9VY2          | 2021-March                  |                  | 2021-03-03 12:34: 2021-04-28 12:17:29 |  |
| <b>OVERFOERT</b>            | Overført (under behandling 003614KY-95807133277738 DOK-1BZX50   |                                    |                                                                          | LY-8K9VY2          | 2021-March                  |                  | 2021-03-03 12:36: 2021-04-28 12:24:18 |  |
| <b>OVERFOERT</b>            | Overført (under behandling 003614KY-5737884515700, DOK-FLZBY7   |                                    |                                                                          | <b>LY-57J3RH</b>   | 2021-March                  |                  | 2021-03-03 12:44: 2021-04-28 12:15:49 |  |
| <b>OVERFOERT</b>            | Overført (under behandling 003614KY-7824815251997: DOK-3L9FEM   |                                    |                                                                          | <b>LY-57J3RH</b>   | 2021-March                  |                  | 2021-03-03 12:47: 2021-04-28 12:14:05 |  |
| <b>OVERFOERT</b>            | Overført (under behandling 003614KY-7811905604046! DOK-TZV9F7   |                                    |                                                                          | LY-OYI4YN          | 2021-March                  |                  | 2021-03-03 13:05: 2021-04-28 12:25:57 |  |
| <b>6 OVERFOERT</b>          | Overført (under behandling 003614KY-1107541898918. DOK-NJ52LI   |                                    |                                                                          | LY-OYI4YN          | 2021-March                  |                  | 2021-03-03 13:10: 2021-04-28 12:13:34 |  |
| <b>IOVERFOERT</b>           | Overført (under behandling 003614KY-4691374963383;DOK-N09RM5    |                                    |                                                                          | HTF-6SB2PU         | 2021-March                  |                  | 2021-03-03 13:19 2021-04-28 12:19:09  |  |
| <b>OVERFOERT</b>            | Overført (under behandling 003614KY-10243629431298 DOK-706XF0   |                                    |                                                                          | HTF-MZ6PR3         | 2021-March                  |                  | 2021-03-03 13:29: 2021-04-28 12:16:38 |  |
| <b>OVERFOERT</b>            | Overført (under behandling 003614KY-08557669045764DOK-9MOENR    |                                    |                                                                          | HTF-MZ6PR3         | 2021-March                  |                  | 2021-03-03 13:32: 2021-04-28 12:19:52 |  |
| <b>OVERFOERT</b>            | Overført (under behandling 003614KY-7121100193424. DOK-BY0101   |                                    |                                                                          | HTF-MZ6PR3         | 2021-March                  |                  | 2021-03-03 13:33: 2021-04-28 12:21:19 |  |
| <b>OVERFOERT</b>            | Overført (under behandling 003614KY-6496472913709, DOK-43VY14   |                                    |                                                                          | HTF-6SB2PU         | 2021-March                  |                  | 2021-03-03 18:00: 2021-04-28 12:23:35 |  |
| <b>OVERFOERT</b>            | Overført (under behandling 003614KY-4062910403857/DOK-3ZRBF5    |                                    |                                                                          | LY-KX8IND          | 2021-March                  |                  | 2021-03-04 09:55: 2021-04-28 12:13:08 |  |
| <b>OVERFOERT</b>            | Overført (under behandling 003614KY-5247178371793; DOK-HB3VM0   |                                    |                                                                          | SAES-9QMUIJ        | 2021-March                  |                  | 2021-03-04 15:18: 2021-04-28 12:26:58 |  |
| <b>OVERFOERT</b>            | Overført (under behandling 003614KY-6260525093162/DOK-MJH4K1    |                                    |                                                                          | SAES-PX015F        | 2021-March                  |                  | 2021-03-04 15:32: 2021-04-28 12:21:55 |  |
| <b>OVERFOERT</b>            | Overført (under behandling 003614KY-3912704486636(DOK-GPSR3L    |                                    |                                                                          | FLT-XY1QCO         | 2021-March                  |                  | 2021-03-04 18:00: 2021-04-28 12:13:41 |  |
| <b>6 OVERFOERT</b>          | Overført (under behandling 003614KY-9271064539688: DOK-RJLLVI   |                                    |                                                                          | HTF-MWHS6E         | 2021-March                  |                  | 2021-03-08 18:00: 2021-04-28 12:12:54 |  |
| <b>OVERFOERT</b>            | Overført (under behandling 003614KY-5969326892818(DOK-WSXZVK    |                                    |                                                                          | AND-3V8P6T         | 2021-March                  |                  | 2021-03-09 18:00: 2021-04-28 12:18:57 |  |
| <b>R</b> OVERFOERT          | Overført (under behandling 003614KY-9358963997989(DOK-37EOC0)   |                                    |                                                                          | <b>IV-HNOIFI</b>   | 2021-March                  |                  | 2021-03-10 08:50: 2021-04-28 12:18:49 |  |

<span id="page-103-2"></span>*Figur* 63*: Excel – 'Udgående forsendelse' – Fanen 'Query'*

**Tip:** Det anbefales at du anvender fanerne 'Visning' og 'Query' i en kombination, når du gør brug af rapporten. Du kan bruge dem til følgende:

- **Visning:** Giver dig et overblik over alle breve indenfor en bestemt periode på maksimum 92 dage.
- **Query:** Giver dig mulighed for at se detaljer om det enkelte brev heri, hvilken sag brevet vedrører.

## **5.2.5 Afviste eller fejlede udbetalinger (fejlkode 9)**

Rapporten "Afviste eller fejlede udbetalinger (fejlkode 9)" Skal bruges til at udfinde de betalinger som har fejlkode 9, uanset om det er en systemindrapporteret Fejl 9 eller en manuel, eller hvis en udbetaling har været afvist af NemKonto. Hvis en af nedenstående statusser er angivet, så vil man udsøge alle statusser på den aktuelle udbetaling, så man kan se hele forløbet på udbetalingen

- MANUELT\_MARKERET\_FEJL\_NI
- PI\_AFVISNINGS
- **AFVIST**

#### $5.2.5.1$ **Rapportens datagrundlag**

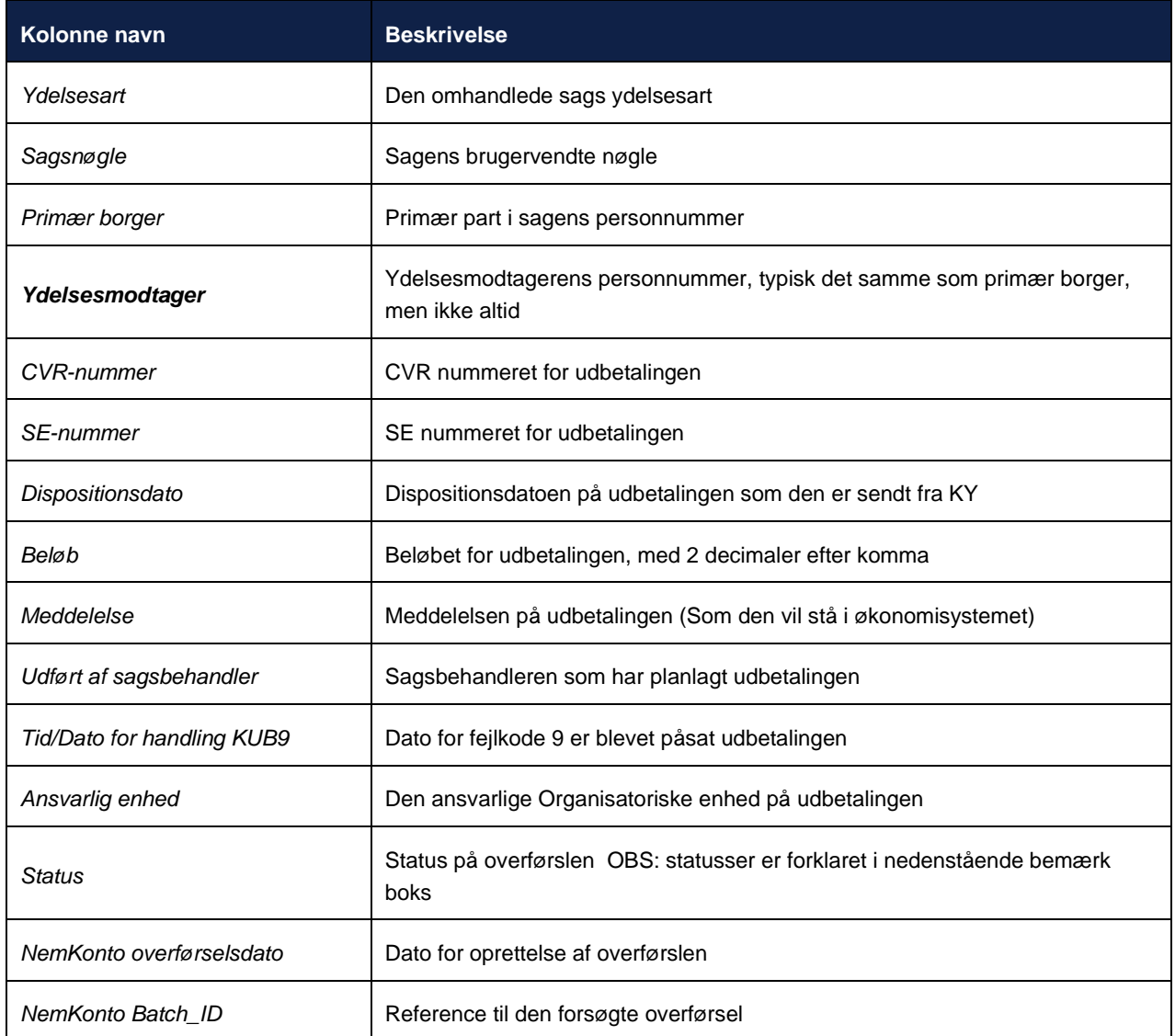

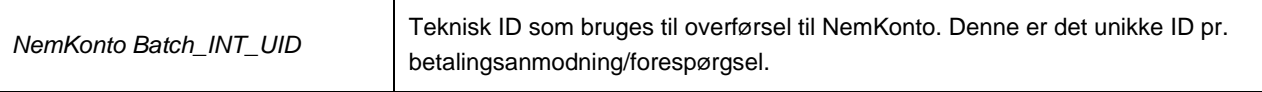

**Bemærk:** Kolonnen Status kan være lidt svær at afkode, hermed følger en forklaring a de forskellige statusser:

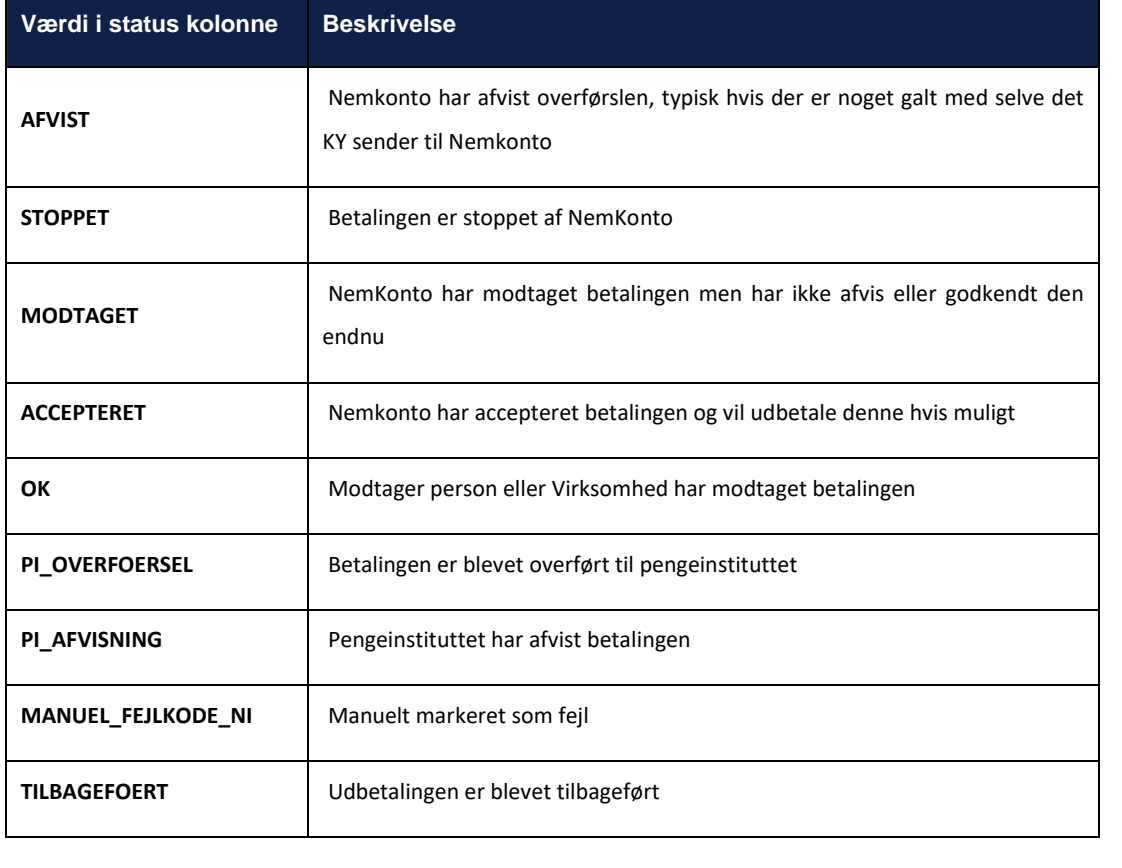

#### **Rapportens visning i Excel** 5.2.5.2

Rapporten vil blot vise de ovennævnte kolonner i Excel filen ud fra ovenstående beskrivelse

n<br>mmer **12** Disn

ter **De** SF-nu

er **D** CVR-

dler **El** Tid/I

1 rækker per overførsel

 $\frac{4}{1}$  vo

 $\frac{1}{\pi}$  ato  $\frac{1}{\pi}$  N

## **5.2.6 Fleksløntilskudssager uden indtægtsfradrag**

Denne rapport har til formål at hjælpe kommunerne med at identificere de fleksløntilskudssager, der ikke har fået tilføjet en indtægt som et fradrag i beregningen. Rapporten danner et overblik over de sager, hvor man på bagkant har modtaget en lønseddel enten efter dispositionsdatoen eller efter udbetalingen har fundet sted.

#### 5.2.6.1 **Rapportens datagrundlag**

Rapporten 'FLT-sager uden indtægtsfradrag" består af en tabel med kolonner, som angivet i *[Tabel 81: Rapportens](#page-106-0)  datagrundlag – ['FLT-sager uden indtægtsfradrag'.](#page-106-0)*

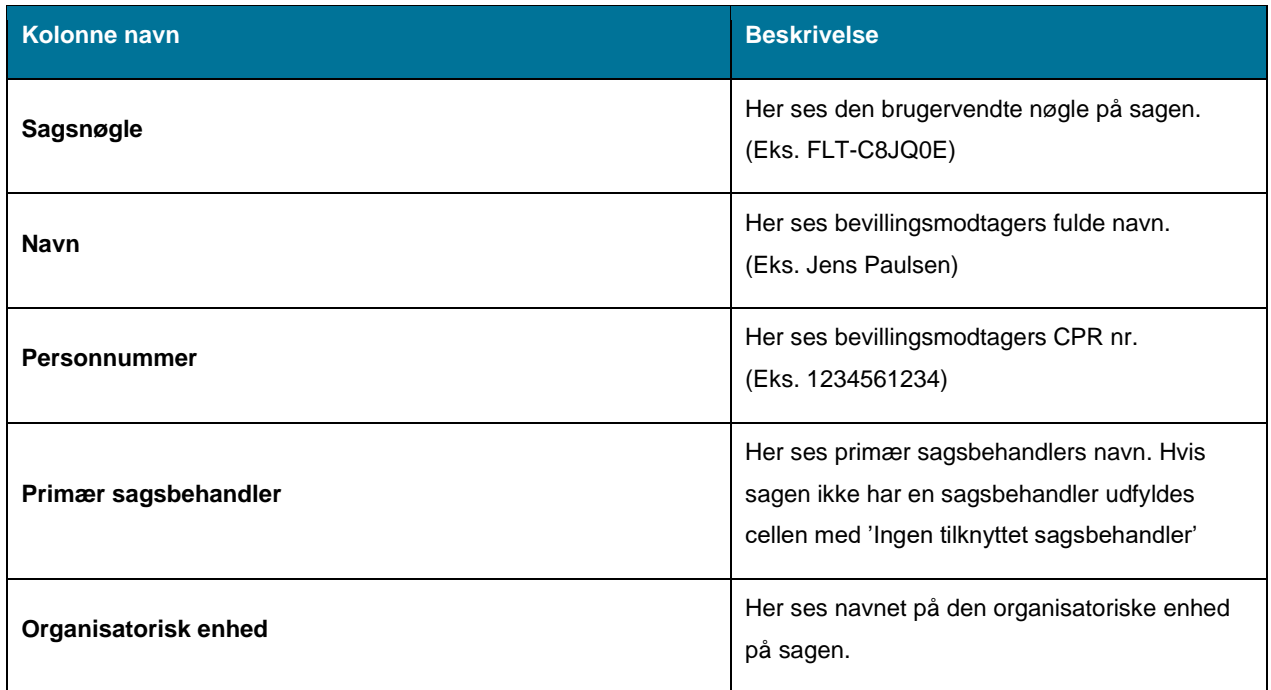

*Tabel 81: Rapportens datagrundlag – 'FLT-sager uden indtægtsfradrag'* 

#### <span id="page-106-0"></span>5.2.6.2 **Rapportens parametre**

For at afvikle rapporten 'FLT-sager uden indtægtsfradrag skal følgende parametre udfyldes med de følgende værdier, som ses nedenfor i *[Tabel 82: Rapportens parametre -](#page-106-1) FLT-sager uden indtægtsfradrag.*

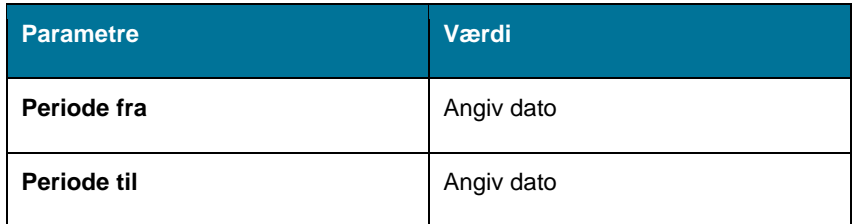

*Tabel 82: Rapportens parametre - FLT-sager uden indtægtsfradrag*

<span id="page-106-1"></span>Parametrene *Periode fra* og *Periode til* angiver de måneder, som der skal udtrækkes sager fra. Det betyder, at hvis perioden overlapper en måned, vil hele måneden blive medregnet. F.eks. vil alle sager fra november måned inkluderes, hvis periodeslutdatoen er valgt til 01-11-2022. Formatet er standardformatet i KY dd-mm-yyyy (eks. 25-04- 2022). Perioden mellem *Periode fra* og *Periode til* må ikke være større end 92 dage.

#### 5.2.6.3 **Rapporten i Excel**

Nedenfor i *Figur 64:Excel - ['FLT-sager uden indtægtsfradrag'](#page-107-0)* ses visning af rapporten i Excel.

<span id="page-107-0"></span>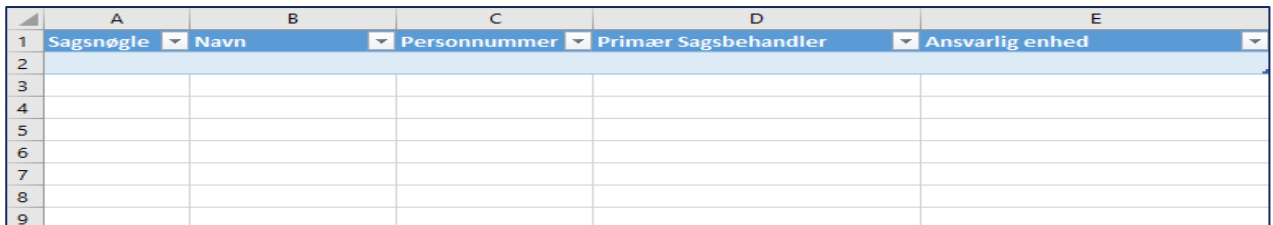

*Figur 64:Excel - 'FLT-sager uden indtægtsfradrag'*

# **5.3 Sikkerhedsrapporter**

Sikkerhedsrapporter giver et overblik sikkerheden i KY. Der findes kun en sikkerhedsrapport på nuværende tidspunkt:

**Tip:** For adgang til disse rapporter skal du have rollen: KY\_RAPPORT\_SIKKERHED

• 'Logning af brugeraktivitet'

Du kan læse mere om, hvordan du danner disse rapporter i KY, i afsnit 2 – Dataudtræk. De enkelte rapporter foldes ud i de følgende afsnit.

## **5.3.1 Logning af brugeraktivitet**

Denne rapport giver et overblik over de brugeraktiviteter, der har været for en specifik borger, hen over en given periode, eller hvad en specifik bruger har foretaget sig på tværs af borgere. Overblikket dannes på baggrund af revisionsloggen, som vil være filtreret vha. en borgers CPR eller brugers id, samt en given periode som aktiviteten skal have været foretaget inden for.

#### $5.3.1.1$ **Rapportens datagrundlag**

Datagrundlaget for rapporten er vist i *[Tabel 83: Datagrundlag –](#page-108-0) 'Logning af brugeraktivitet'.*

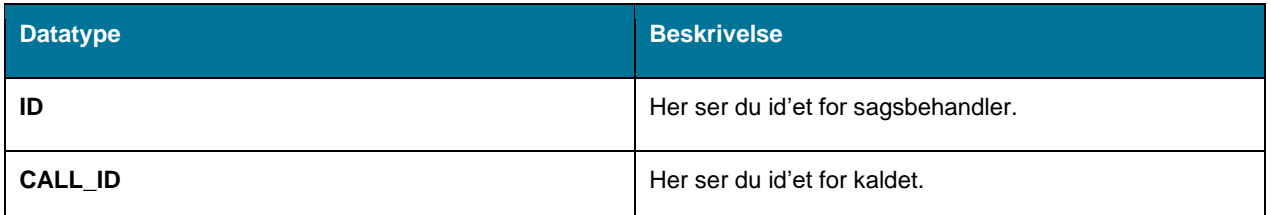
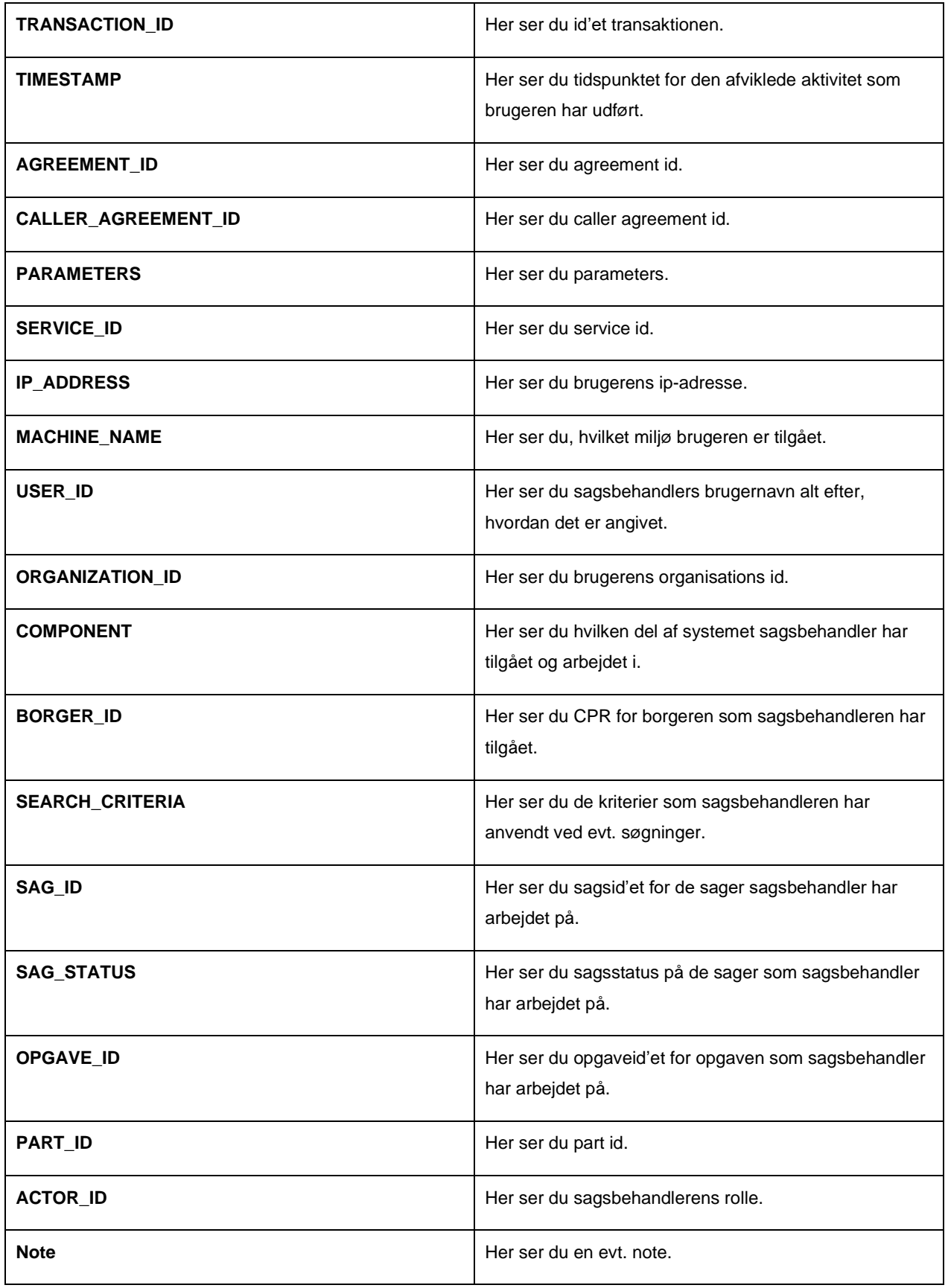

*Tabel 83: Datagrundlag – 'Logning af brugeraktivitet'*

#### 5.3.1.2 **Rapportens parametre**

For at afvikle rapporten 'Logning af brugeraktivitet' skal følgende parametre udfyldes, med de værdier der er angivet *[Tabel 84: Rapportens parametre](#page-109-0)*. Du har også mulighed for at afvikle 'Logning af brugeraktivitet' ved hjælp af brugernavn. Således skal følgende parametre udfyldes med nedenstående værdier. Spændet mellem 'Periodestart' og 'Periodeslut' må ikke være større end 31 dage.

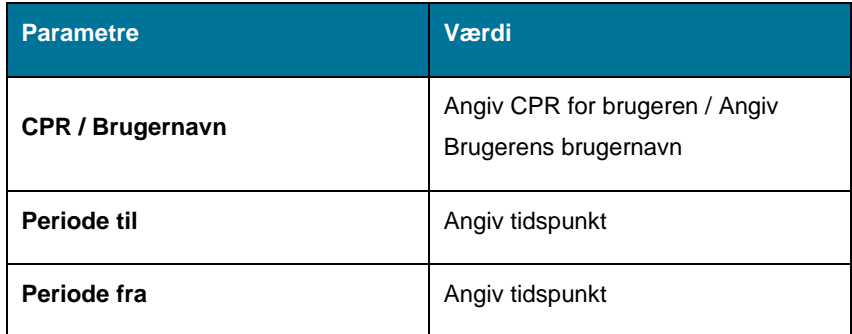

*Tabel 84: Rapportens parametre*

#### <span id="page-109-0"></span>5.3.1.3 **Rapportens visning i Excel**

Rapporten præsenteres som en tabel med rapportens datagrundlag som kolonner. Et eksempel på denne rapport er vist nedenfor på *Figur 65: Excel – 'Logning [af brugeraktivitet'.](#page-109-1)*

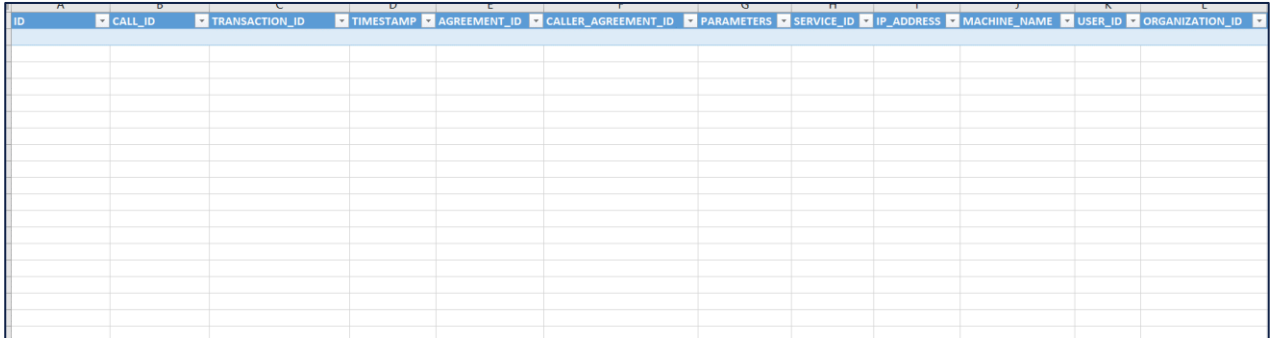

*Figur* 65*: Excel – 'Logning af brugeraktivitet'*

# <span id="page-109-1"></span>**5.4 APØ-rapporter**

APØ-rapporter giver et overblik over APØ-sager i KY. Der findes kun en APØ-rapport på nuværende tidspunkt:

**Tip:** For adgang til denne rapport skal du have rollen: KY\_RAPPORT\_APOE

- 'Afstemningsliste administration'
- 'Afvigende modtager ifm. APØ-udbetaling'
- 'Afvigende modtager ifm. APØ-overførsel'

Du kan læse mere om, hvordan du danner denne rapport i KY, i afsnit 2 – Dataudtræk. De enkelte rapporter foldes ud i de følgende afsnit.

## **5.4.1 Afstemningsliste administration**

Formålet med denne rapport er at se saldo på administrationskonto/konti pr. borger, med henblik på at kunne forholde sig til opsparing eller eventuelt voksende overtræk.

**Bemærk:** Der er ingen parametre for denne rapport og derfor vil det ikke fremgå af dette afsnit.

#### $5.4.1.1$ **Rapportens datagrundlag**

Datagrundlaget for rapporten er vist i *[Tabel 85: Datagrundlag –](#page-110-0) 'Afstemningsliste administration'.*

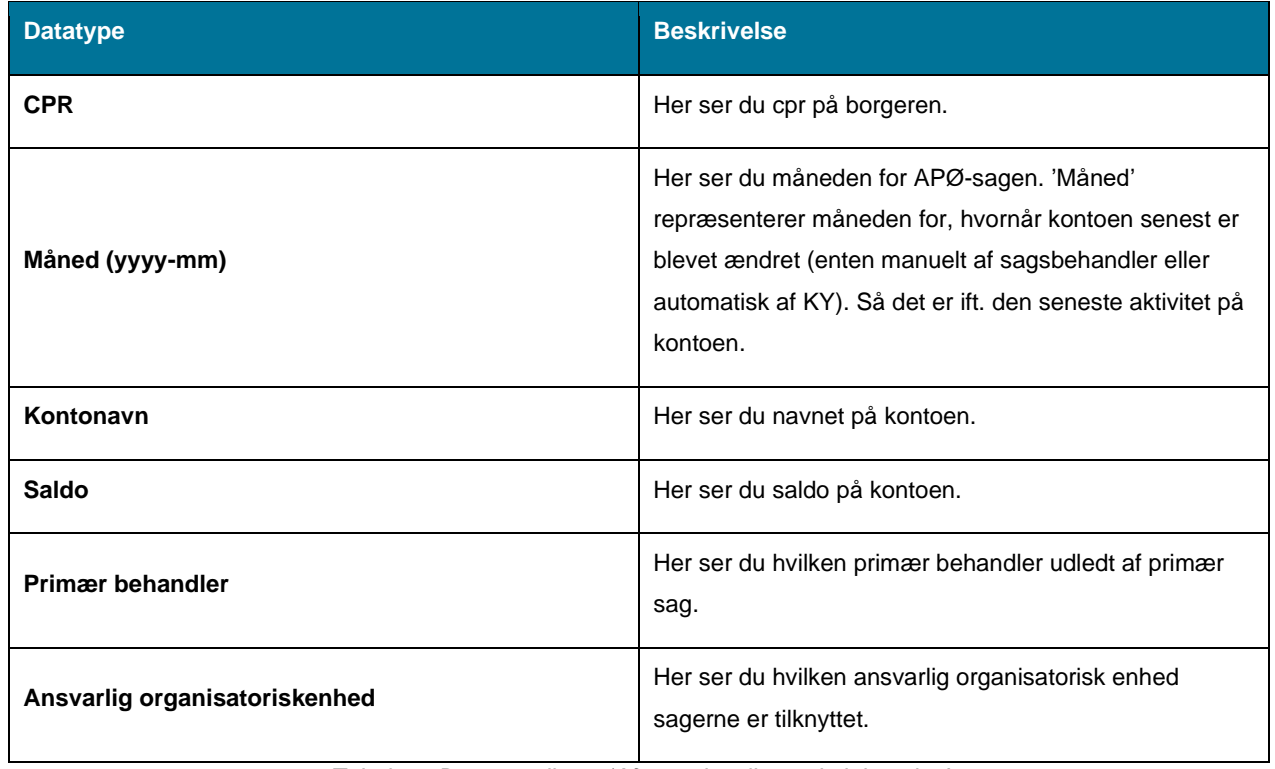

*Tabel 85: Datagrundlag – 'Afstemningsliste administration'*

#### <span id="page-110-0"></span>5.4.1.2 **Rapportens visning i Excel**

Rapportens visning præsenteres i form af en tabel med rapportens datagrundlag som kolonner. Disse er vist nedenfor i *Figur 66: Excel – ['Afstemningsliste](#page-111-0) administration'.*

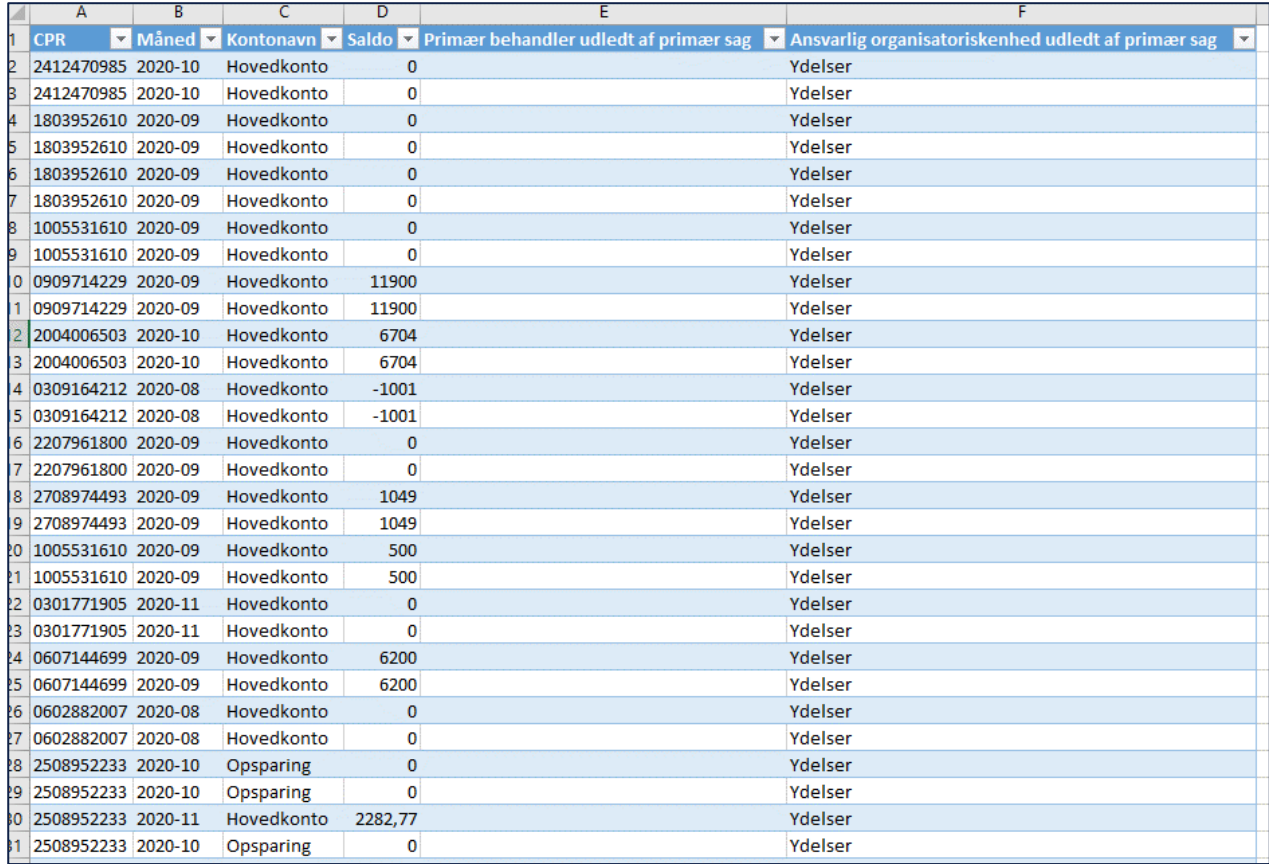

*Figur* 66*: Excel – 'Afstemningsliste administration'*

## <span id="page-111-0"></span>**5.4.2 Afvigende modtager ifm. APØ-udbetaling**

Denne rapport dækker over de udbetalinger, der er dannet ifm. en APØ-udbetaling, som har en afvigende modtager. Den afvigende modtager identificeres, ved at finde de udbetalinger, hvor modtageren afviger fra primærborgeren og sekundærborgeren, på den APØ Konto som er anvendt ifm. udbetalingen. Hvis udbetalingen er et kontantbilag, så betragtes udbetalingen som værende afvigende.

## **5.4.2.1.1 Rapportens datagrundlag**

Datagrundlaget for rapporten er vist i Tabel : Indhold –'Afvigende [modtager ifm. APØ-udbetaling'](#page-118-0).

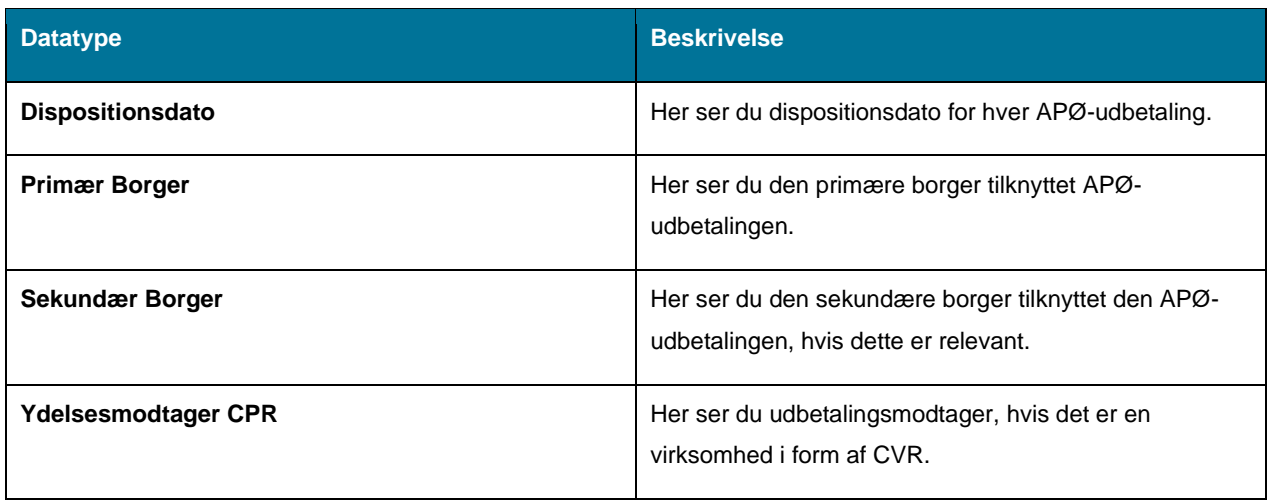

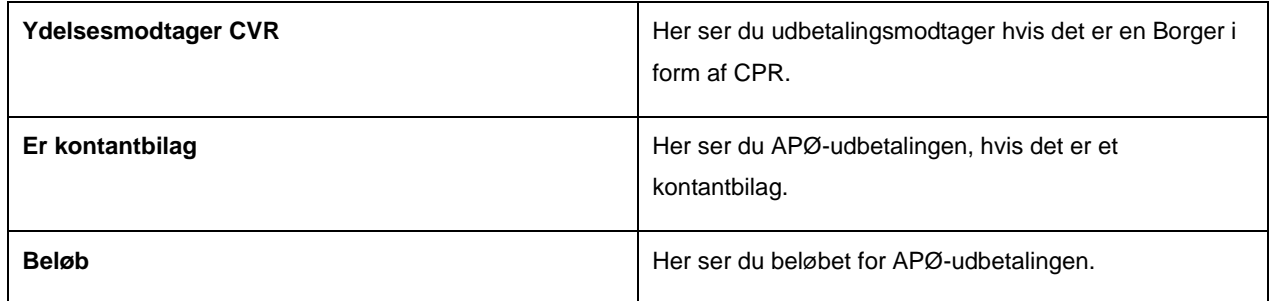

Tabel 86: Indhold – 'Afvigende modtager ifm. APØ-udbetaling'.

## **5.4.2.1.2 Rapportens parametre**

For at afvikle 'Afvigende modtager ifm. APØ-udbetaling' skal følgende parametre udfyldes med de værdier, der er angivet Tabel : [Rapportens parametre.](#page-118-1) Spændet mellem "Dispositionsdato fra" og "Dispositionsdato til" må ikke være større end 92 dage.

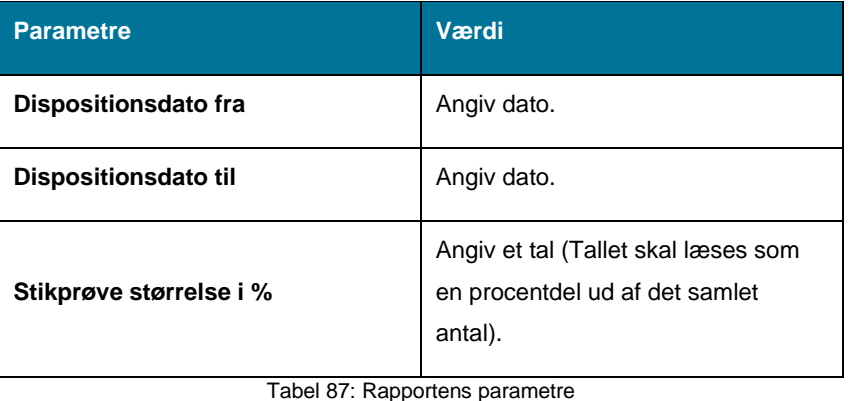

## **5.4.2.1.3 Rapportens visning i Excel**

Rapporten præsenteres i en tabel med rapportens datagrundlag som kolonner. Dette er vist på Figur : [Excel –'Afvigende](#page-118-2) [modtager ifm. APØ-udbetaling'.](#page-118-2)

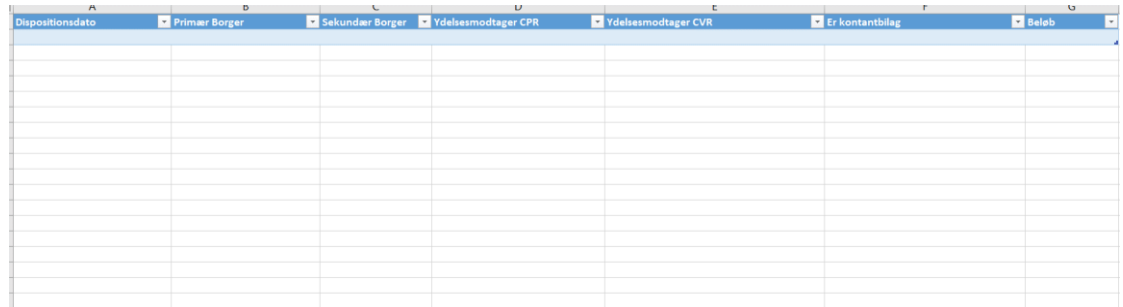

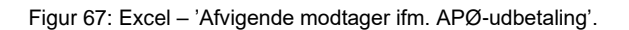

## **5.4.3 Afvigende modtager ifm. APØ-overførsel**

Denne rapport har til formål at synliggøre overførsler mellem APØ-sager på tværs af borgere. Hvis der foretages en overførsel, hvor primærborgeren på modtager sagen, afviger fra primærborger og sekundærborger på afsender sagen, så betragtes dette som en afvigende overførsel.

## **5.4.3.1.1 Rapportens datagrundlag**

Datagrundlaget for rapporten er vist i Tabel : 'Afvigende [modtager ifm. APØ-overførsel'.](#page-118-3)

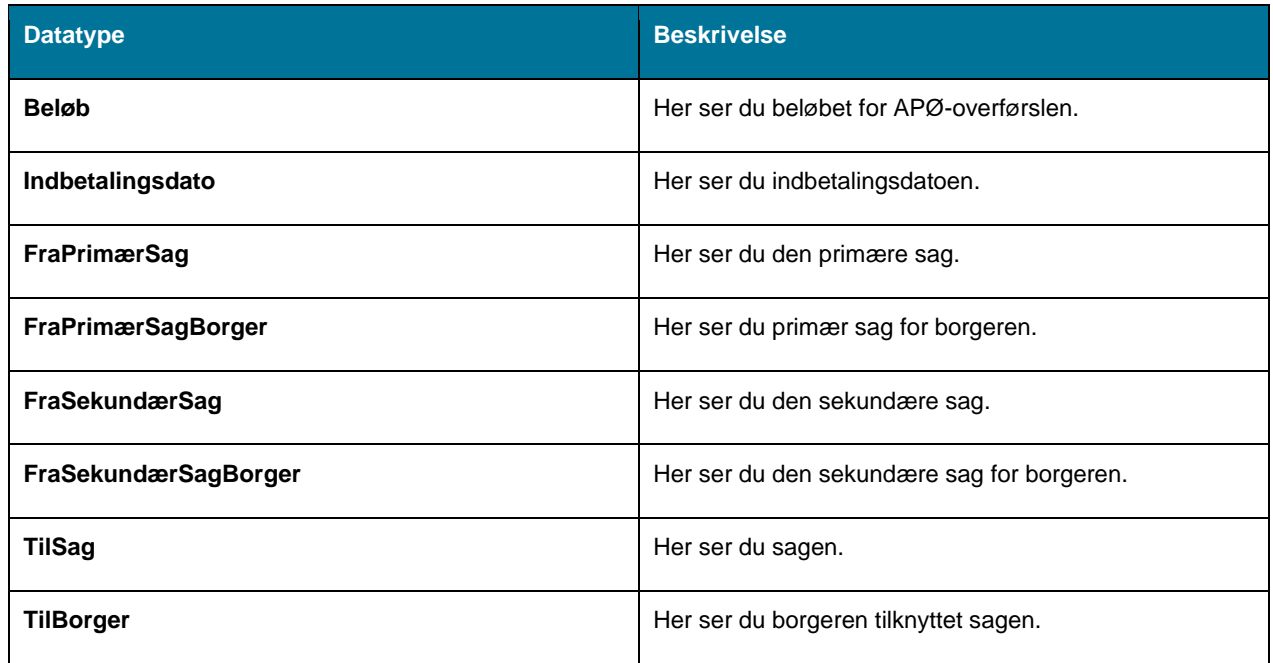

Tabel 88: 'Afvigende modtager ifm. APØ-overførsel'.

## **5.4.3.1.2 Rapportens parametre**

For at afvikle rapporten 'Afvigende modtager ifm. APØ-udbetaling' skal følgende parametre udfyldes med de værdier, der er angivet i Tabel : [Rapportens parametre.](#page-118-4) Spændet mellem 'Indbetalingsdato fra' og 'Indbetalingsdato til' må ikke være større end 92 dage.

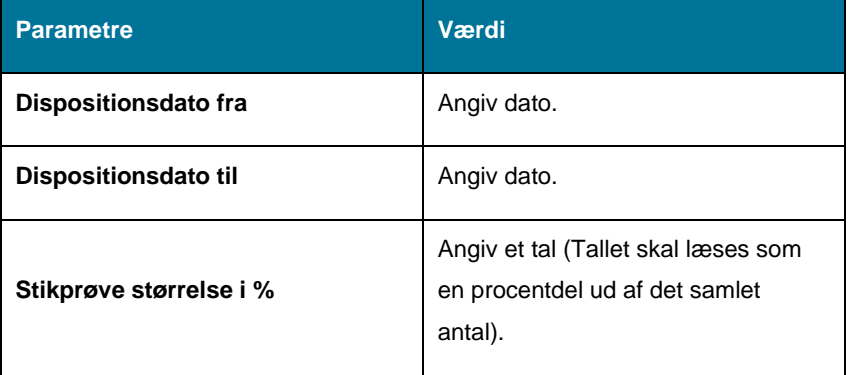

Tabel 89: Rapportens parametre

### **5.4.3.1.3 Rapportens visning i Excel**

Rapporten præsenteres i en tabel, med rapportens datagrundlag som kolonner. Dette er vist på Figur : [Excel –'Afvigende](#page-118-5) [modtager ifm. APØ-overførsel'.](#page-118-5)

### netcompany

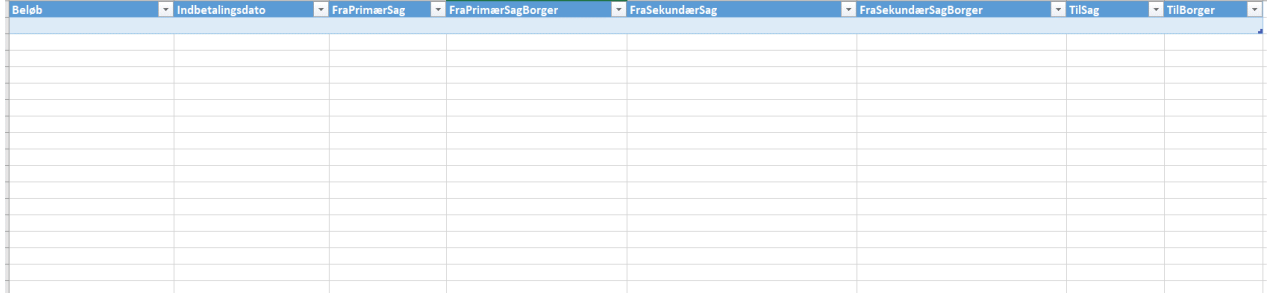

Figur 68: Excel – 'Afvigende modtager ifm. APØ-overførsel'

## **5.5 Tilsynsrapporter**

Tilsynsrapporter giver et overblik over tilsynet med i KY på forskellige måder. Der findes følgende tilsynsrapporter på nuværende tidspunkt:

**Tip:** For adgang til disse rapporter skal du have rollen: KY\_RAPPORT\_TILSYN.

- 'Oversigt over sanktioner'.
- 'Rapportgruppe Oversigt over afvigende modtagere'.
- 'Fagligt tilsyn'

Du kan læse mere om, hvordan du danner disse rapporter i KY, i afsnit 2 – Dataudtræk. De enkelte rapporter foldes ud i de følgende afsnit.

## **5.5.1 Oversigt over sanktioner**

Rapporten er en kontrolrapport, der anvendes til ledelsestilsyn med sanktioner. Rapporten har til formål at give brugeren et overblik over de sanktioner, der er registret i given periode, samt udviklingen for dem.

#### $5.5.1.1$ **Rapportens indhold**

Datagrundlaget for rapporten er vist i *[Tabel 90: Datagrundlag –](#page-114-0) 'Oversigt over sanktioner'.*

<span id="page-114-0"></span>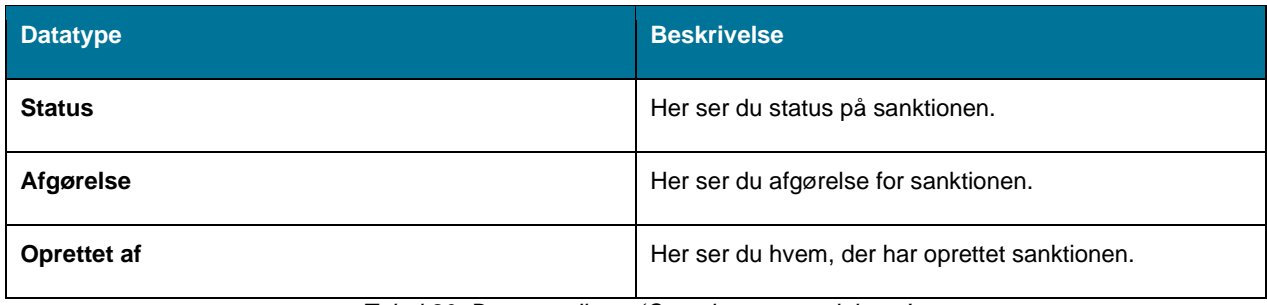

*Tabel 90: Datagrundlag – 'Oversigt over sanktioner'*

#### 5.5.1.2 **Rapportens parametre**

For at afvikle rapporten 'Oversigt over sanktioner' skal følgende parametre udfyldes, med de værdier der er angivet i *[Tabel 91: Rapportens parametre](#page-115-0)*. Spændet mellem 'Udtræk fra' og 'Udtræk til' må ikke være større end 92 dage.

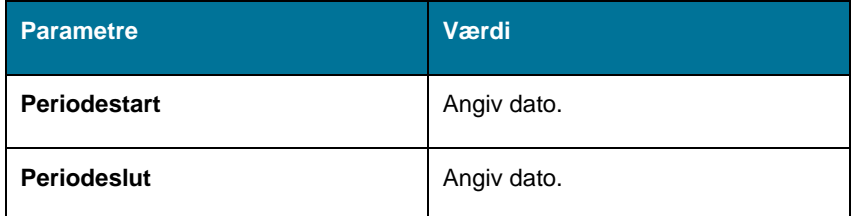

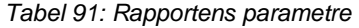

#### <span id="page-115-0"></span>**Rapportens visning i Excel** 5.5.1.3

Rapporten består overordnet af to visninger der kan nævnes som:

- 'Oversigt over antal behandlede og ubehandlede sanktioner'.
- 'Oversigt over antal godkendte og afviste sanktioner'.

Disse visninger beskrives i de kommende afsnit.

## **5.5.1.3.1 Oversigt over antal behandlede og ubehandlede sanktioner**

Rapporten anvender et søjlediagram der viser behandlede/ubehandlede sanktioner i perioden. Et eksempel på denne er vist i *Figur 69: Excel – 'Oversigt [over antal behandlede og ubehandlede sanktioner'.](#page-115-1)*

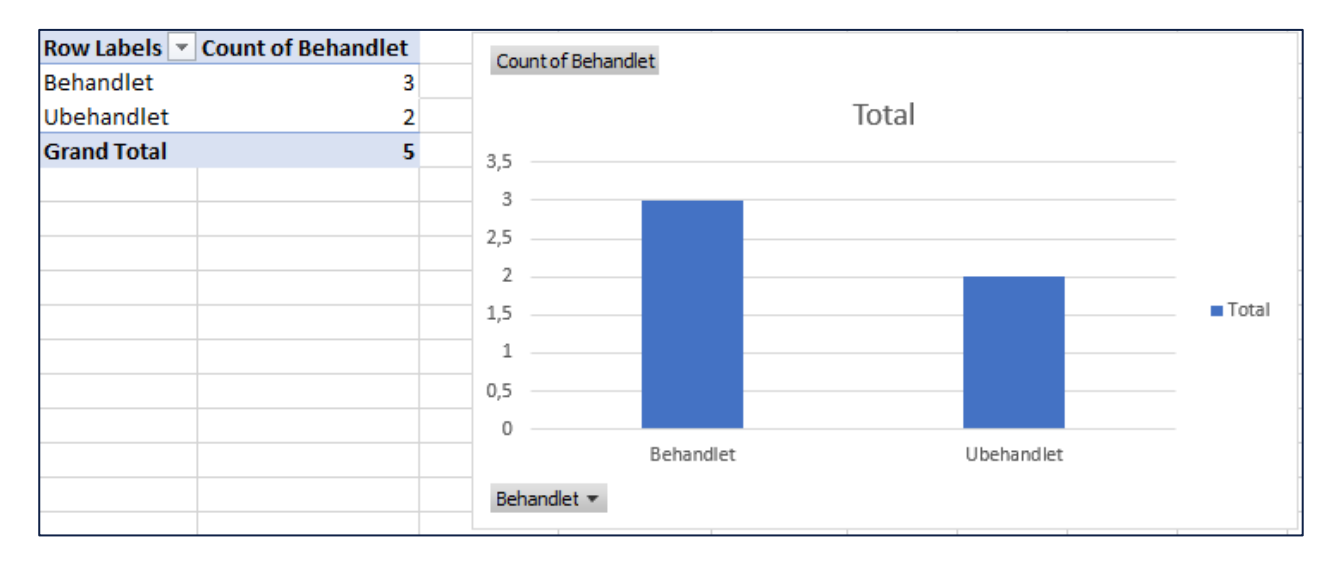

*Figur* 69*: Excel – 'Oversigt over antal behandlede og ubehandlede sanktioner'*

### <span id="page-115-1"></span>**5.5.1.3.2 Oversigt over antal godkendte og afviste sanktioner**

Rapporten anvender et søjlediagram der viser antallet af godkendte/afviste sanktioner. Et eksempel på denne er vist i *Figur 70: Excel – 'Oversigt [over antal godkendte og afviste sanktioner.](#page-116-0)*

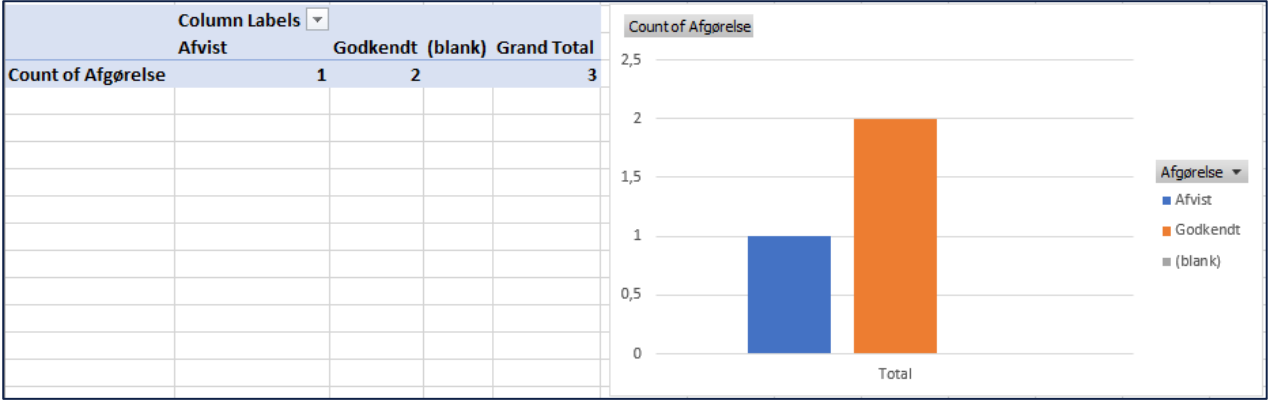

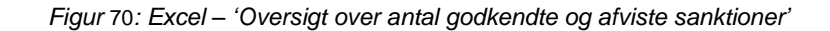

## <span id="page-116-0"></span>**5.5.2 Rapportgruppe – Oversigt over afvigende modtagere**

I denne sektion beskrives de rapporter der anvendes til at sikre at en udbetaling, sker til den korrekte modtager. En udbetaling kan være dannet af forskellige årsager, og måden hvorpå den korrekte modtager undersøges kan derfor også variere.

**Tip:** Udover ovenstående rapporter er det muligt at se eFaktura og Debitorindbetalinger under økonomirapporter jf. 2.1 – Økonomirapporter.

Denne rapportgruppe består af følgende rapporter:

• 'Afvigende modtager ifm. økonomiske effektueringer'

'Afvigende modtager ifm. APØ-udbetaling''Afvigende modtager ifm. APØ-overførsel'Du kan læse mere om, hvordan du danner disse rapporter i KY, i afsnit 2 – Dataudtræk. De enkelte rapporter foldes ud i de følgende afsnit.

**Bemærk:** Alle rapporter i denne rapportgruppe fungerer som stikprøver, så en rapportlæser kan angive en størrelse i procent i spændet 1% til 100% for stikprøven.

#### $5.5.2.1$ **Afvigende modtager ifm. økonomiske effektueringer**

Denne rapport dækker over de udbetalinger, der er dannet ifm. økonomiske effektueringer, som har en afvigende modtager. Den afvigende modtager identificeres, ved at finde de udbetalinger, hvor modtageren afviger fra personen som den økonomiske effektuering tilhører, eller ved at udbetaling er et kontantbilag. Da flere økonomiske effektueringer kan være inkluderet i en udbetaling, kan en udbetaling optræde flere gange.

### **5.5.2.1.1 Rapportens datagrundlag**

Datagrundlaget for rapporten er vist i *Tabel 92: Indhold – 'Afvigende [modtager ifm. økonomiske effektueringer'](#page-117-0).*

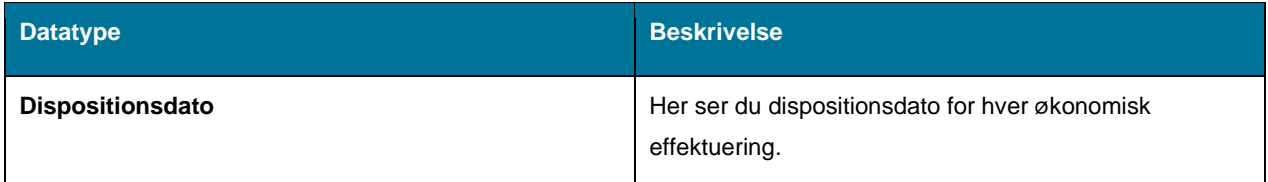

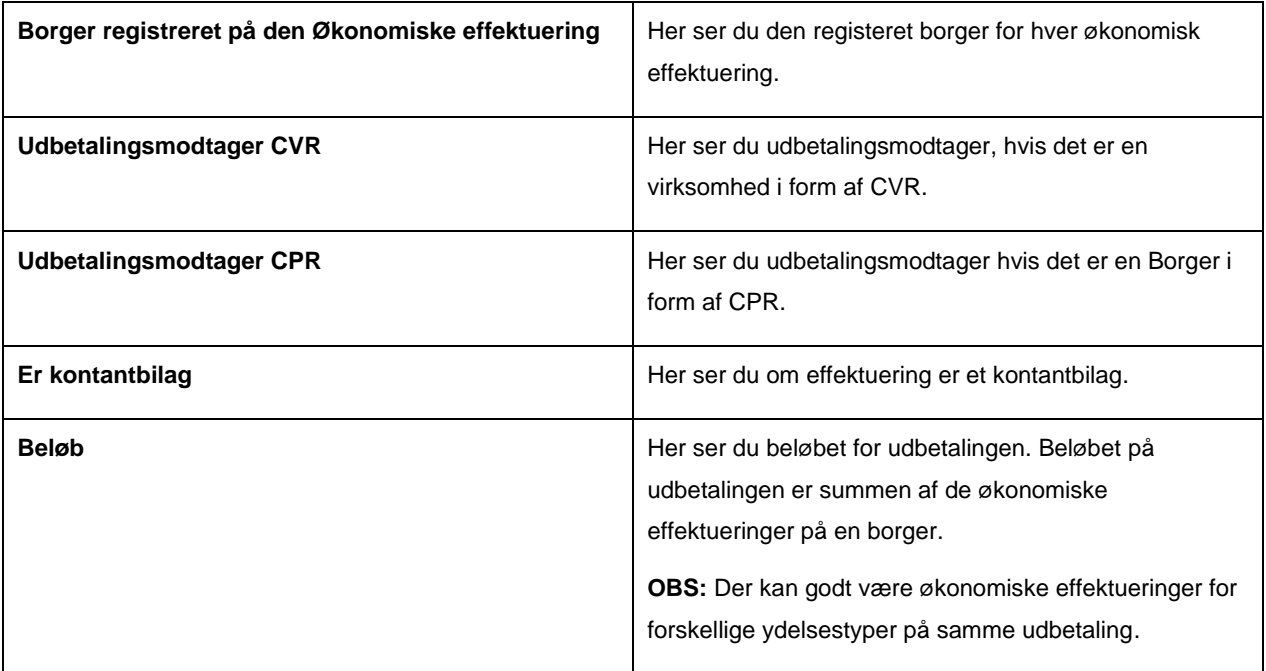

*Tabel 92: Indhold – 'Afvigende modtager ifm. økonomiske effektueringer'.*

### <span id="page-117-0"></span>**5.5.2.1.2 Rapportens parametre**

For at afvikle rapporten 'Afvigende modtager ifm. økonomiske effektueringer' skal følgende parametre udfyldes, med de værdier der er angivet *[Tabel 93: Rapportens parametre.](#page-117-1)* Spændet mellem 'Dispositionsdato fra' og 'Dispositionsdato til' må ikke være større end 92 dage.

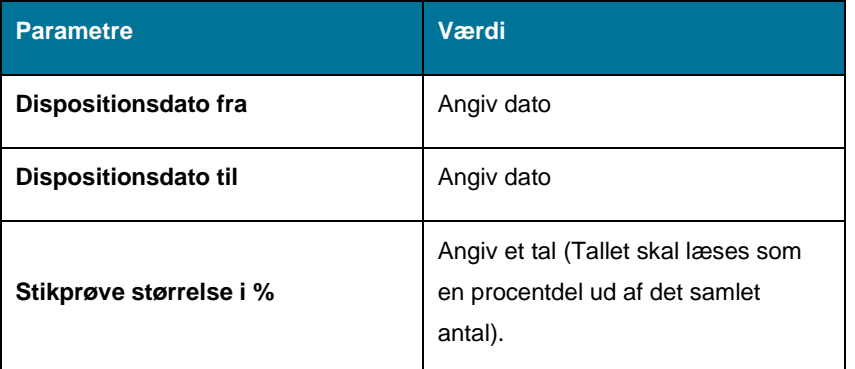

*Tabel 93: Rapportens parametre*

## <span id="page-117-1"></span>**5.5.2.1.3 Rapportens visning i Excel**

Rapporten præsenteres i tabel, med rapportens datagrundlag som kolonner. Dette er vist på *Figur 71: Excel – ['Afvigende](#page-118-6) [modtager ifm. økonomiske effektueringer'.](#page-118-6)*

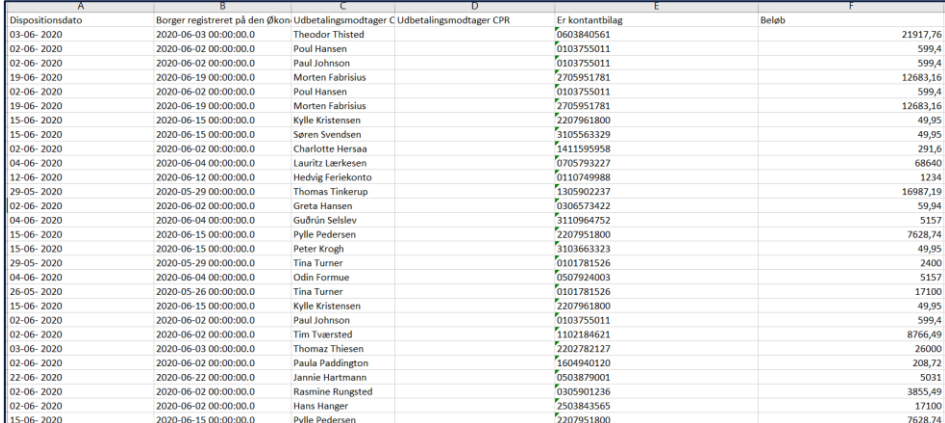

<span id="page-118-3"></span><span id="page-118-2"></span><span id="page-118-1"></span><span id="page-118-0"></span>*Figur* 71*: Excel – 'Afvigende modtager ifm. økonomiske effektueringer'.*

<span id="page-118-6"></span>Datagrundlaget for rapporten er vist i *'.Tabel : Indhold –'Afvigende modtager ifm. APØ-udbetaling'.*For at afvikle 'Afvigende modtager ifm. APØ-udbetaling'skal følgende parametre udfyldes med de værdier, der er angivet . Spændet mellem 'Dispositionsdato fra' og 'Dispositionsdato til'må ikke være større end 92 dage.*Tabel : Rapportens parametre*Rapportenpræsenteres i en tabel med rapportens datagrundlag som kolonner. Dette er vist på *'.*

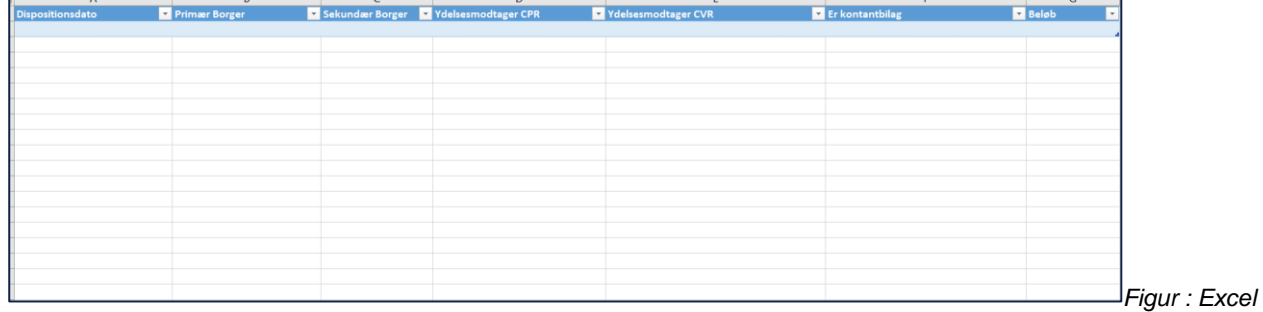

*–'Afvigende modtager ifm. APØ-udbetaling'.*Datagrundlaget for rapporten er vist i *'.Tabel : 'Afvigende modtager ifm. APØ-overførsel'.*For at afvikle rapporten 'Afvigende modtager ifm. APØ-udbetaling' skal følgende parametre udfyldes med de værdier, der er angivet i . Spændet mellem 'Indbetalingsdato fra' og 'Indbetalingsdato til'må ikke være større end 92 dage.*Tabel : Rapportens parametre*Rapportenpræsenteres i en tabel, med rapportens datagrundlag som kolonner. Dette er vist på *'.*

<span id="page-118-4"></span>

| Beløb | Indbetalingsdato | FraPrimærSag | FraPrimærSagBorger | FraSekundærSag | FraSekundærSagBorger | TilSag | TilBorger<br>$\vert \cdot \vert$ |
|-------|------------------|--------------|--------------------|----------------|----------------------|--------|----------------------------------|
|       |                  |              |                    |                |                      |        |                                  |
|       |                  |              |                    |                |                      |        |                                  |
|       |                  |              |                    |                |                      |        |                                  |
|       |                  |              |                    |                |                      |        |                                  |
|       |                  |              |                    |                |                      |        |                                  |
|       |                  |              |                    |                |                      |        |                                  |
|       |                  |              |                    |                |                      |        |                                  |
|       |                  |              |                    |                |                      |        |                                  |
|       |                  |              |                    |                |                      |        |                                  |

<span id="page-118-5"></span>*Figur : Excel –'Afvigende modtager ifm. APØ-overførsel'*

## **5.5.3 Fagligt tilsyn**

Rapporten er en kontrolrapport, der anvendes til ledelsestilsyn ifm. Sager hvor der er truffet afgørelser. Rapporten har til formål at give brugeren et overblik over de sager, der er truffet afgørelse på i en given periode.

### 5.5.3.1 **Rapportens indhold**

Datagrundlaget for rapporten er vist i *[Tabel 94: Datagrundlag for Fagligt tilsyn](#page-119-0)*.

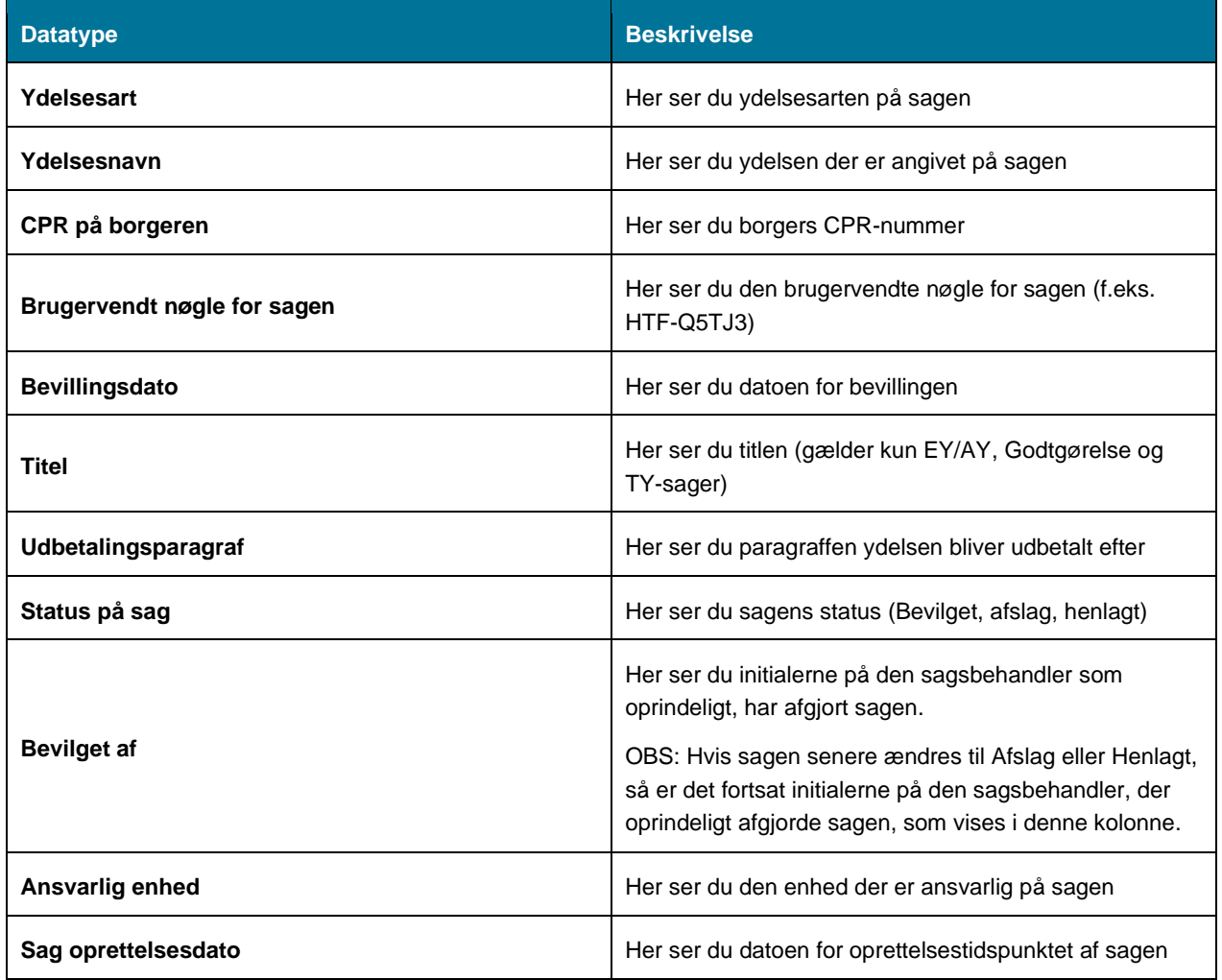

*Tabel 94: Datagrundlag for Fagligt tilsyn*

#### <span id="page-119-0"></span>5.5.3.2 **Rapportens parametre**

For at afvikle rapporten 'Fagligt tilsyn' skal følgende parametre udfyldes, med de værdier der er angivet i *[Tabel 95:](#page-119-1)  [Parametre for rapporten 'Fagligt tilsyn'](#page-119-1)*. Spændet mellem 'Udtræk fra' og 'Udtræk til' må ikke være større end seks måneder.

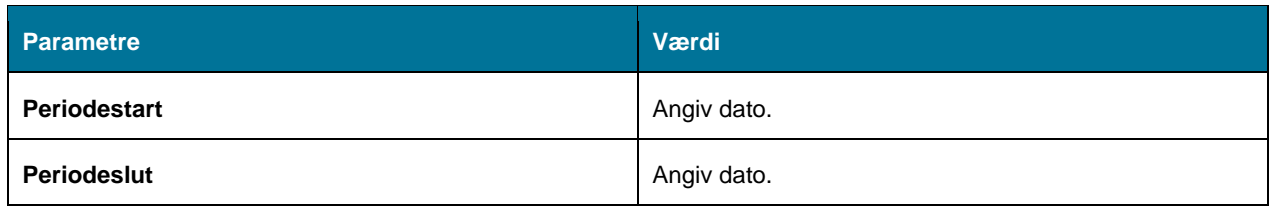

*Tabel 95: Parametre for rapporten 'Fagligt tilsyn'*

#### <span id="page-119-1"></span>5.5.3.3 **Rapportens visning i Excel**

Rapporten præsenteres i en tabel, med rapportens datagrundlag som kolonner. Dette er vist p[å Figur 72: Excel -](#page-120-0) 'Fagligt [tilsyn'](#page-120-0)*.*

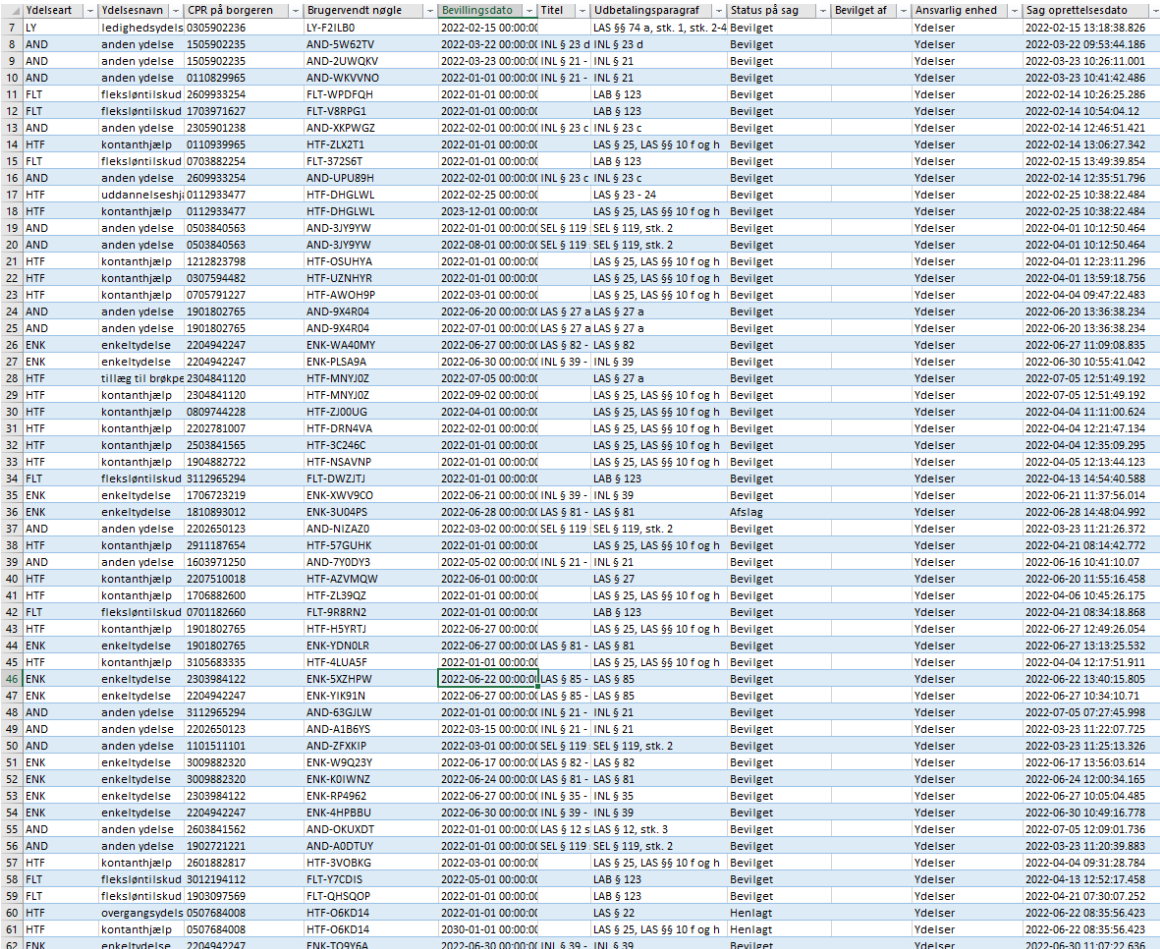

## Figur 72: Excel - 'Fagligt tilsyn'

<span id="page-120-0"></span>Al data ifm. Rapporten vises i kolonner som vist oven for, det er muligt for redaktøren at sortere i kolonnerne hvis der er behov for begrænset visning.